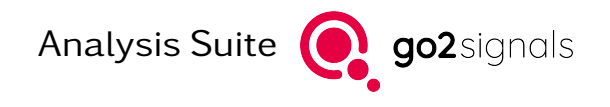

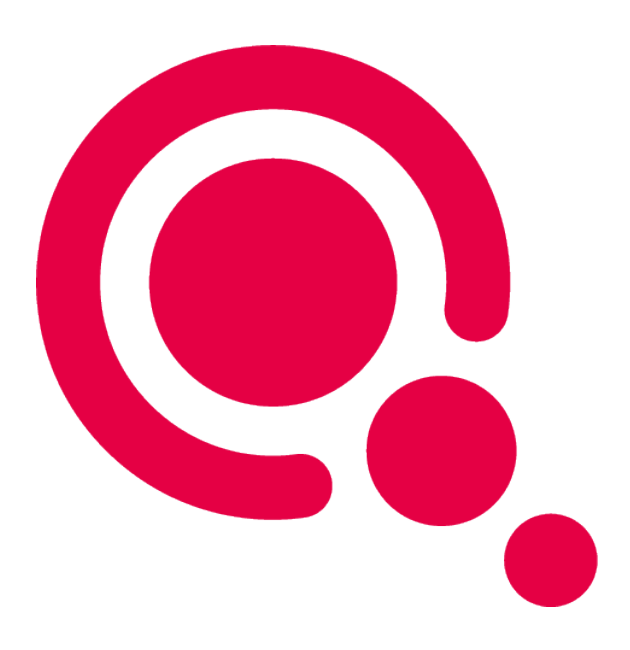

# Manual

# Python Decoder Development

Product Version v24.1.0

December 18, 2023

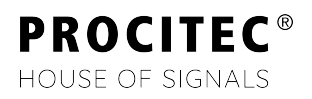

## Imprint

PROCITEC GmbH Rastatter Straße 41 D-75179 Pforzheim Germany

Phone: +49 7231 15561 0 Fax: +49 7231 15561 11 Email: [service@procitec.com](mailto:service@procitec.com) Web: [www.procitec.com](https://www.procitec.com)

Authorised Representative: Dipl.-Ing. (FH) Dipl.-Inf. (FH) Jens Heyen

Registration Court: HRB 504702 Amtsgericht Mannheim Tax ID: DE 203 881 534

Document ID:

PROCITEC-IMA-pyDDL\_E-7f142bd669

All product names mentioned in this text are trademarks or registered trademarks of the respective titleholders.

© 2023 PROCITEC GmbH

All content, texts, graphics and images are copy-righted by PROCITEC GmbH, if not stated otherwise. Reproduction in any form, the rights of translation, processing, duplication, modification, use and distribution by use of electronic systems in whole or part are strictly prohibited.

Subject to technical modifications.

# **Contents**

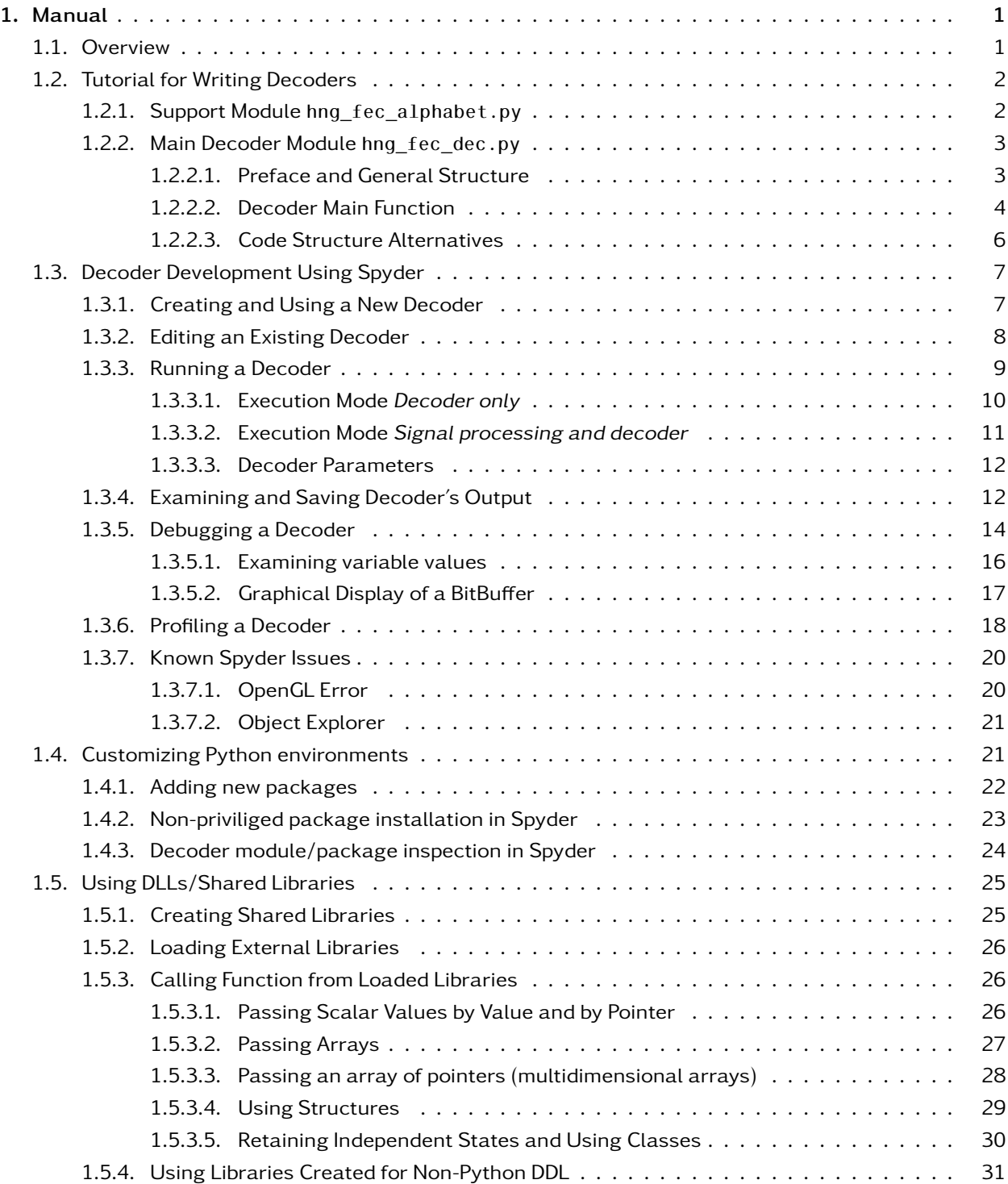

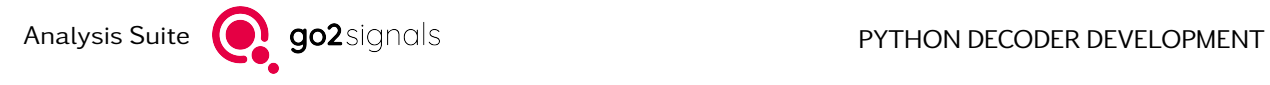

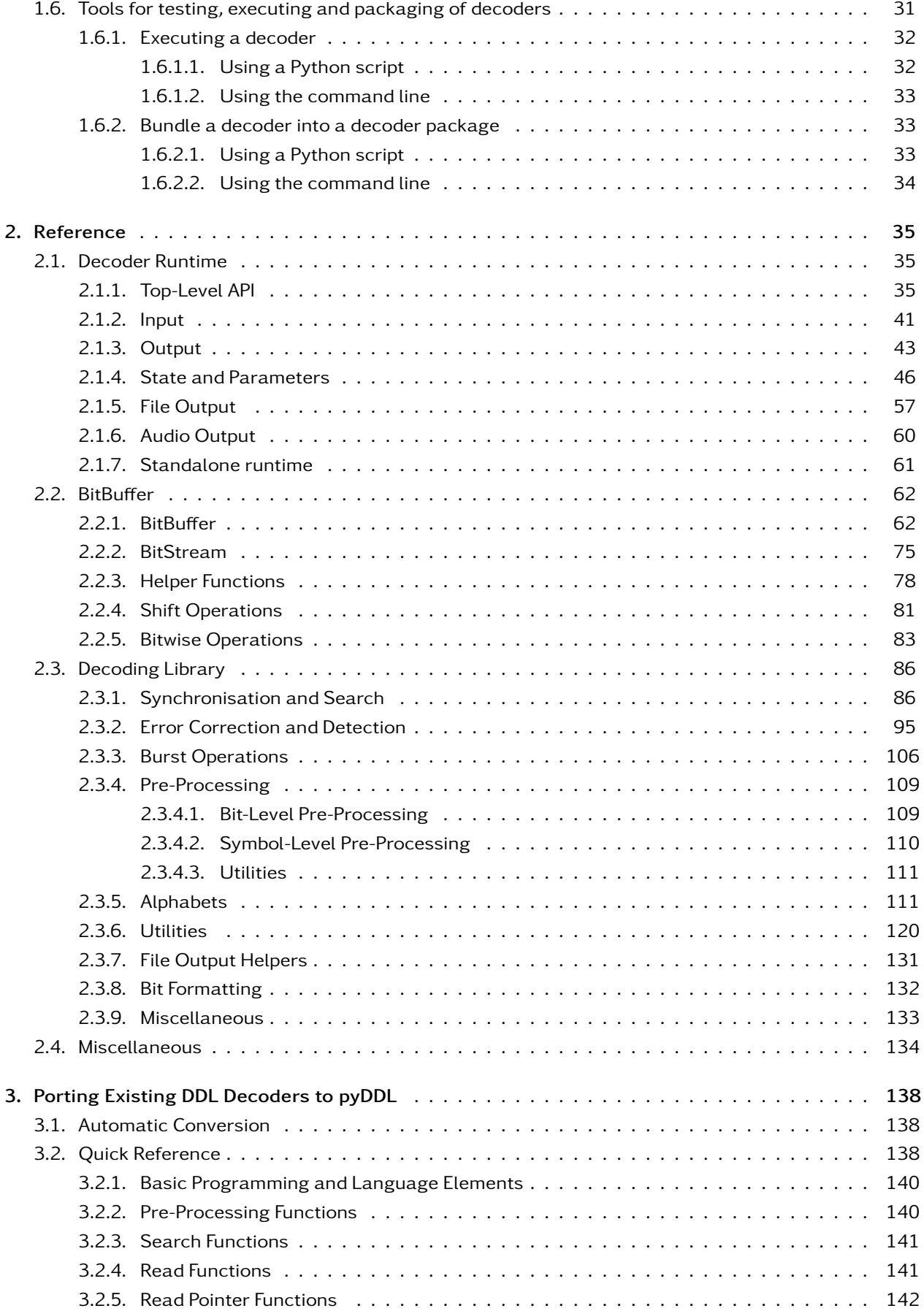

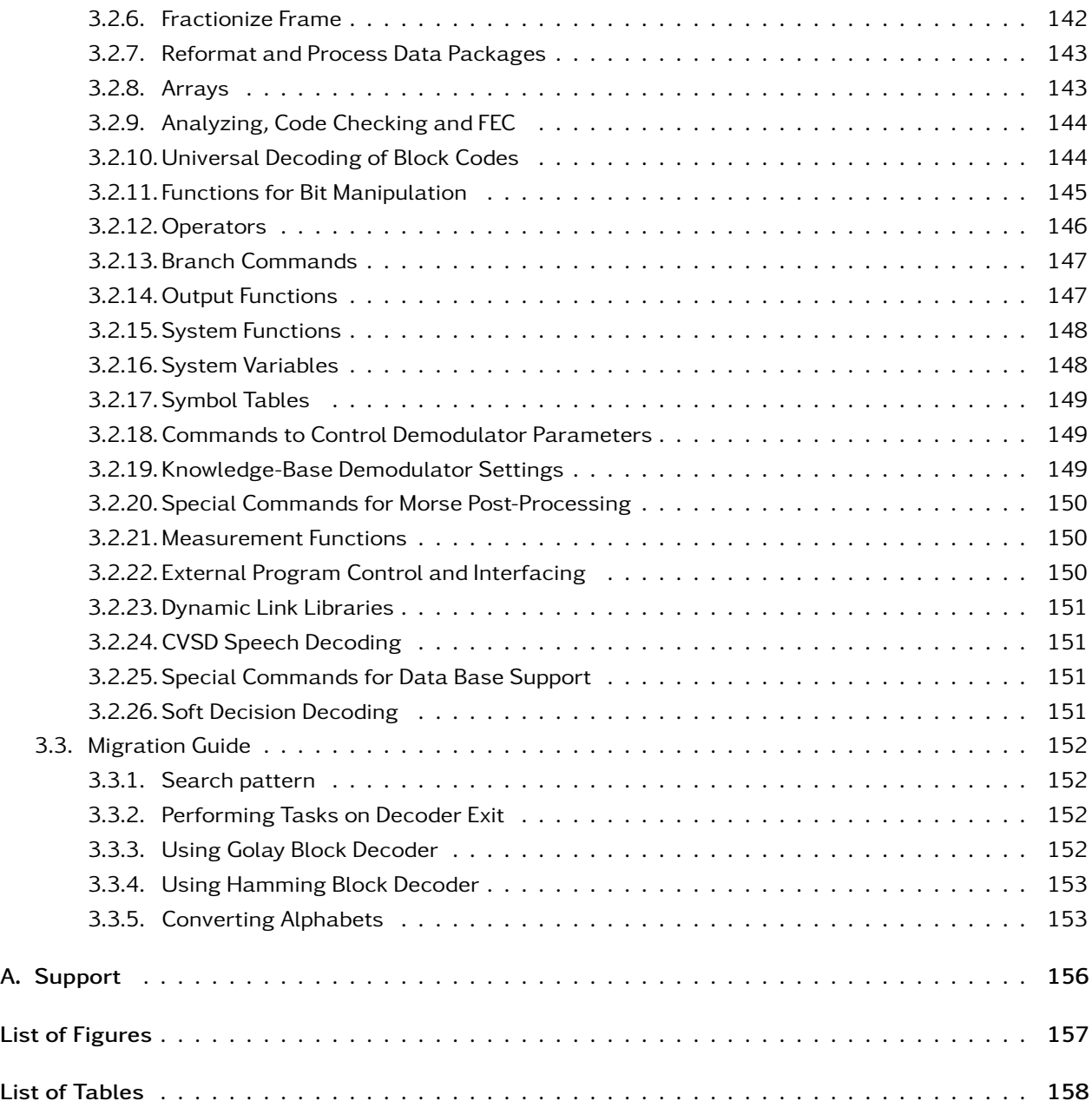

# <span id="page-6-0"></span>1. Manual

# <span id="page-6-1"></span>1.1. Overview

Modem definitions used in the Automatic Production Channel (APC) are comprised of a demodulator and a decoder. While signal demodulation can often be achieved by using a generic demodulator, the subsequent decoding is usually highly specific and requires more logic.

The Python programming language provides an easy to learn way to describe the decoding process programmatically. It provides structural elements for e.g. conditional execution and a rich set of builtin data types. Code can be organized into functions and classes, which can also be imported from other files.

The functions and classes described in this document provide functionality specific for developing decoders in Python:

- an interface to communicate with the  $APC$  at runtime to retrieve [input data](#page-80-1), set the modem state or [output the decoding result](#page-48-1) as text or binary data. For development purposes there is a [stan](#page-66-1)[dalone runtime](#page-66-1), that allows feeding recorded data from .rec-file into the decoder and provides the same interface as an APC.
- a data type for [processing bits](#page-68-0) and associated metadata. This includes e.g. timestamps, demodulation quality, soft bits.
- a library of commonly used decoding functions including pattern search, error correction codes, etc.

This is an overview of the aforementioned architecture

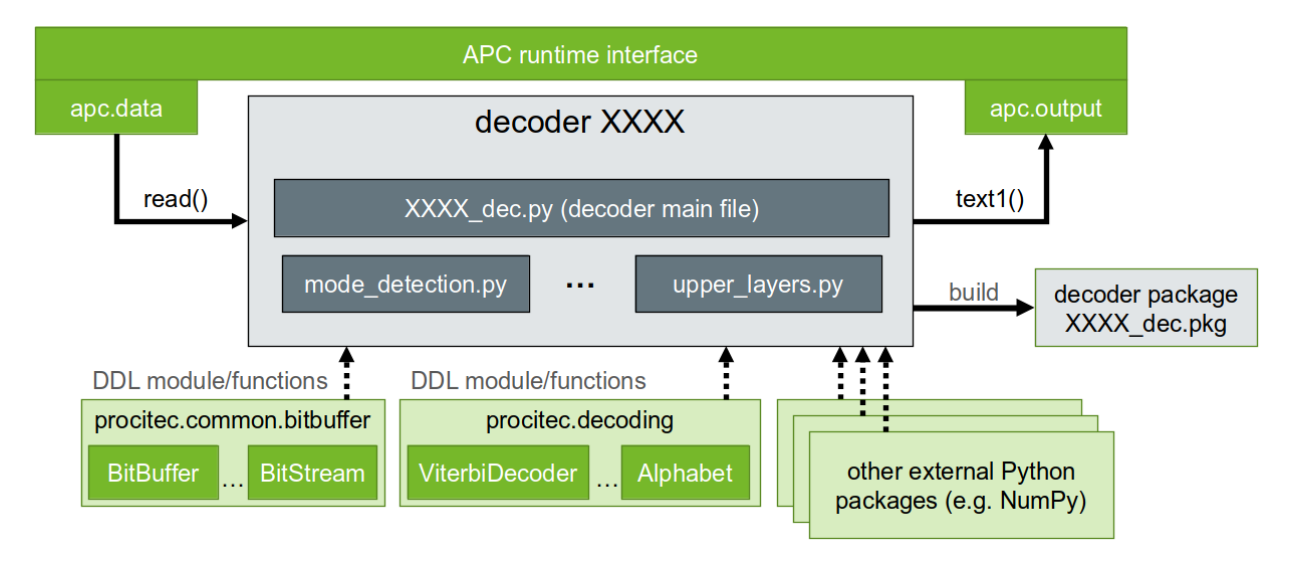

As shown in the diagram a Python Decoder may be split into multiple Python modules. Each module corresponds to a .py-file and may contain only a part of a decoder or functions that are shared between different decoders. To distinguish between decoder and support modules, the decoder main files have to end in dec.py.

Decoders and their support modules can also be packaged into a portable decoder package file with the suffix\_dec.pkg.

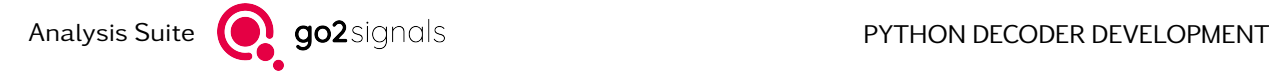

# <span id="page-7-0"></span>1.2. Tutorial for Writing Decoders

In this tutorial a decoder for HNG-FEC is discussed. The focus here is not on the protocol itself but on how the decoder is implemented in Python and pyDDL. In short, HNG-FEC is full duplex transmission system using FSK with 100.05 Bd and 500 Hz shift formerly used by the Ministry of Foreign Affairs in Hungary. It uses an ITA-2 alphabet encoded in 15 bit codewords and interleaving. Received words can be decoded by finding the closest matching valid codeword.

The decoder receives a stream of bits from the Decoder Runtime and passes back the decoded message. The beginning of codewords and interleaving blocks must first be identified to then extract the transmitted characters. During execution the decoder also reports to the runtime, when synchronisation was achieved and when it is lost.

For the purposes of this tutorial the implementation of the decoder is split into two modules. That means we have two files which make up the decoder:

- the main decoder module, hng\_fec\_dec.py and
- a support module, hng\_fec\_alphabet.py.

Neither of these is too big in size not be be merged into a single file. However, it shows the potential of splitting large code files and sharing of code between decoders.

# <span id="page-7-1"></span>1.2.1. Support Module hng fec alphabet.py

In this module the mapping between codewords and characters is defined using the class [Alphabet](#page-116-2) from procitec. decoding. For this type of encoding there are actually two different characters per infoword and therefore also per codeword. The resulting character is selected by special codewords that signal the level to be used for the following words.

```
1 from procitec.decoding import Alphabet, LEVEL as L
2
\frac{3}{1} | ita2_coded = Alphabet(
\left\lceil 4 \right\rceil \left\lceil \left\lceil 4 \right\rceil \right\rceil5 0b011111010010001: ["", ""],
6 0b100100011000001: ["T", "5"],
7 0b000010110111001: ["", ""], # CR
\begin{bmatrix} 8 \end{bmatrix} 0b1110011111101001: ["0", "9"],<br>
0h101010101010101: [" ", " "],
9 0b101010101010101: [" ", " "],
10 0b010001100000101: ["H", "<>"],
_{11} 0b110111001111101: ["N", ","],
12 0b001100000101101: ["M", "."],
13 0b000101101110011: ["\n\rangle " \n\rangle"14 0b111110100100011: ["L", ")"],
15 0b011000001011011: ["R", "4"],
16 0b100011000001011: ["G", "&"],<br>17 0b110000010110111: ["I", "8"],
17 0b110000010110111: \begin{bmatrix} \text{"I"}\end{bmatrix}18 0b001011011100111: ["P", "0"],<br>0b101101110011111: ["C", ":"],
19 0b101101110011111: [{}^{\shortparallel}C^{\shortparallel},
20 0b010110111001111: ["V", "="],
\begin{array}{c|c} \n\text{21} & \text{0b101001000110000:} & \n\end{array} ["E", "3"],
22 0b010010001100000: ["Z", "+"],
23 0b110100100011000: ["D", "<WRU>"],
24 0b001111101001000: ["B", "?"],<br>
0b011100111110100: ["S", "'"],
25 0b011100111110100: ["S", "'"],
26 0b100111110100100: ["Y", "6"],
27 0b000001011011100: ["F", "<>"],
```
(continues on next page)

(continued from previous page)

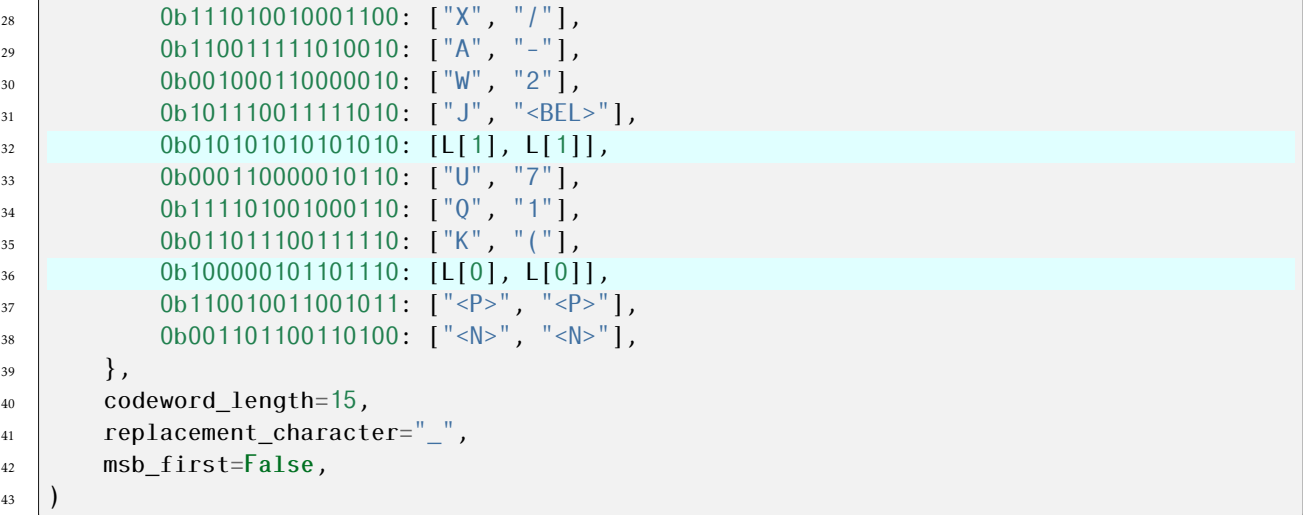

First, the required objects are imported. Aside from the [Alphabet](#page-116-2) class and the [LEVEL](#page-122-0) object is required to mark codewords as level changing.

The [Alphabet](#page-116-2) instance ita2\_coded is created by passing a mapping and some additional parameters. The mapping uses int literals in binary notation for the codewords and a list of characters, one per level, as values. Here, there are two levels. For example line 6 means codeword 0b100100011000001 maps to the value "T" for level 0 and to "5" in level 1.

Lines 32 and 36 contain the special, level-changing codewords described above. Instead of single character str, the values  $L[0]$  or  $L[1]$  are passed to signify a level-change 0 or 1, respectively.

# <span id="page-8-0"></span>1.2.2. Main Decoder Module hng\_fec\_dec.py

This module is were the actual decoding is performed. There are several ways how the code can be structured: a linear script, a set of functions or classes or a mix thereof. The runtime supports all of these and it usually depends on personal preference and the complexity of the protocol which is most suitable. It is expected, however, to try to continue execution until there is no more data to be processed. Once the module terminates, the production is stopped.

Most decoder implement a main entry point in form of a function or instance method. That entry point triggers synchronisation and decoding and may return on failure or loss of synchronisation. By looping over that call the decoding routine is then restarted to process potentially following parts of a transmission.

## <span id="page-8-1"></span>1.2.2.1. Preface and General Structure

In this decoder the main module has three sections: first are imports and globals, then there is a main() function, followed by some commands to setup control and data flow:

```
1 import procitec.decoding as ddl
3 from hng_fec_alphabet import ita2_coded
5 ita2_decoder = ddl.AlphabetDecoder(ita2_coded, initial_level=0, force_level=False)
\vert def main():
       """synchronize and decode"""
```
(continues on next page)

2

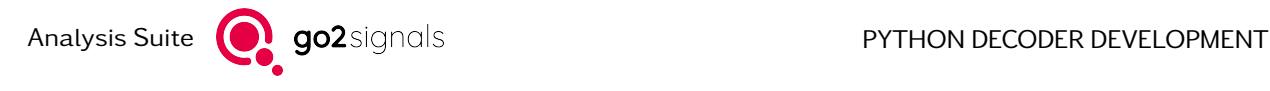

(continued from previous page)

```
10 ... # see below
11
12
13 if name == " decoder ":
_{14} apc = ddl.runtime.APC(decoder version="2.0.0")
\frac{15}{15} while True:
\frac{16}{16} main()
```
In the first section, lines 1 to 5, the *decoding* module is imported using the abbreviated name ddl. Instead of listing all the required objects on the import, it is oftentimes easier to import the module as a whole and access object with the "." operator.

Next is the import of the *[Alphabet](#page-116-2)* ita2 coded from our support module shown above. From this an in-stance of [AlphabetDecoder](#page-120-0) is created. An [Alphabet](#page-116-2) itself is stateless. It defines the structure and properties of the code. The decoding of a stream of codewords with multiple levels requires not only finding the matching entry in ita2\_coded, but also keeping track of the current level. This can, of course, be done manually. However, it is more convenient to use built-in functionality: [AlphabetDecoder](#page-120-0) adds the described stateful decoding capabilities.

The details of the function main() are discussed below. For now, note the code at the end, starting from line 13: This is where an interface to the runtime, the apc object, is obtained by calling  $ddl.runtime$ . [APC\(\)](#page-40-3). Using the variable name apc here is not a requirement, but convention. The Automatic Production Channel (APC) acts as host application for decoders and coordinates data flow between the data source, the demodulator and the decoder.

The final two lines of code call the function main() in endless loop. Inside main() data is read from  $apc$ . [data](#page-80-1) until the production is terminated by the runtime. At this point the input stream is [closed](#page-82-0). However, data may be read until the input buffers are drained. As soon as a  $BitStream$  call requests more bits than available, an *[EndOfDataError](#page-138-1)* is raised to terminate execution. Clean-up tasks can be performed by placing a try  $\ldots$  except statement which catches  $EndOfDataError$  around the loop in line 15.

The if-clause in line 13, is not strictly required. It is, however, useful to switch behavior depending on how the main module is used. All Python modules have a global variable \_\_name \_\_ containing their *import* name (filename without suffix preceded by the parent package name, if any). The main module, however, has the value "\_\_main\_\_" set as name instead as it is not being imported by another module, but acting as the main script file.

Decoder modules are also main modules: it is were the decoder execution starts. But decoders are not standalone Python programs or scripts. They require a host application, a runtime component to provide the data to be processed. The availability of the runtime is signaled with the main module name "\_\_decoder\_\_". Using the if-clause enables the decoder the be run outside of the APC host-application by the addition of an else-clause which may load the standalone runtime component to read data from pre-recorded file or to run tests.

## <span id="page-9-0"></span>1.2.2.2. Decoder Main Function

In this section the content of the main() function is discussed. This is were the actual decoding operations are performed:

```
1 def main():
<sup>2</sup> <sup>"""</sup>synchronize and decode<sup>"""</sup>
\sigma char_size = ita2_coded.codeword_length
4 bit_dist = 64 # interleaving
5 block_len = bit_dist * char_size
6
\sigma search_result = ddl.search_alphabet(apc.data, ita2_coded, repetitions=3,
```
(continues on next page)

15

23

(continued from previous page)

```
\overline{\phantom{0}} s \overline{\phantom{0}} max bit errors=0, max offset=500,
                                 9 interleaving=(bit_dist, char_size))
10 if search_result:
11 apc.modem.ident()
12 else:
13 apc. modem. no sync()
14 return
_{16} ita2 decoder.reset()
17 while True:
_{18} block = apc.data.peek(block_len)
19 codewords = ddl.extract_interleaved(block, bit_dist=bit_dist,
\frac{20}{20} chardist=char size, charasize=charsize,
21 char_ix=0, block_len=block_len)
22 apc.data.consume(codewords.size)
24 if dec_result := ita2_decoder.decode(codewords, max_errors=3):
25 apc.modem.sync()
26 apc.output.text1(dec_result)
27 else:
28 apc.modem.no_sync()
29 return
```
Initially, there is an unknown offset between the bits in apc. data and the start of the next codeword and interleaving block. Only after this offset is found, deinterleaving and decoding of the resulting codewords can be performed. In many cases transmissions include special bit sequences, or preambles, to mark the start of interleaving blocks. Here we simply brute-force search the incoming bits for a sequence of valid interleaved symbols from our alphabet ita2\_coded. This method allows synchronisation even if the start of the transmission is missing.

First, the interleaving parameters char\_size, bit\_dist and block\_len are defined as local variables. This information is not only required for the synchronisation, but also for subsequent the data extraction. The actual search for the offset could be implemented using a loop over possible offsets, the deinterleaving index sequence followed by checking the resulting codewords against those in ita2\_coded. This is a pretty common task and therefore already implemented as part of the [Decoding Library.](procitec.decoding)

The function search\_alphabet () is called in line 7. The parameters passed are

- apc.data, the [BitStream](#page-80-1) to be searched.
- ita2\_coded, the alphabet to be found,
- repetitions, the number of valid codewords required for a result to be considered successful
- max\_bit\_errors, the number of bit errors tolerated in a successful search
- max offset, when to stop searching and report failure
- interleaving, parameters to re-order bits before comparison

Details on these parameters and their meaning can be found in the documentation of [search\\_alphabet\(\)](#page-93-0). The important aspect here is that this function will read and consume bits from apc.data until it either finds valid codewords or max\_offset is reached. That second condition is quite important as it terminates the search to allow the decoder to report its status: no synchronisation (yet).

The object returned by [search\\_alphabet\(\)](#page-93-0) is stored as search\_result and is an instance of [SearchRe](#page-96-0) $sult$ . This object contains information about the result: success or failure as well as, in case of success, the offset and number of errors in the found pattern. For convenience, it may be used as a boolean, returning the value of  $SearchResult$ . found via  $\_bool$  ().

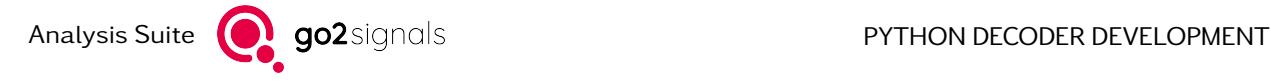

This is used in line 10: in case of a successful search  $apc$ . modem. ident () is called to report that transmission has been identified as HNG-FEC. Otherwise, if no valid sequence of codewords was found within max\_offset, the decoder informs the runtime about this by calling [apc.modem.no\\_sync\(\)](#page-52-0). It then returns from main(), only to be called again to search the next chunk of bits for valid codewords.

Next is the decoding phase: first the ita2\_decoder object is reset to clear internal state (see A1phabetDecoder. reset () for details). Note, an alternative to using a global object for [AlphabetDecoder](#page-120-0) and calling reset () would be to create a fresh instance each time this point is reached. Finally, the loop starting in line 17 reads consecutive interleaving blocks from apc.data and decodes them:

- line 18: here [apc.data.peek\(\)](#page-80-2) is used instead of [read\(\)](#page-81-0). The difference is that the number of requested bits, block len, are returned as a  $BitBuffer$ , but the current [position](#page-83-1) within the stream is not modified. Calling that function again would return the same data. Only after calling [apc.data.](#page-80-3)  $cosume()$  in line 22 the  $position$  is advanced.
- line 19: [ddl.extract\\_interleaved\(\)](#page-125-1) is called, to perform deinterleaving on the current block of bits. The interleaving parameters defined earlier are passed and the result is returned as  $BitBuffer$ object and stored in codewords.
- line 24: the sequence of codewords is processed in the [AlphabetDecoder](#page-120-0) instance ita2 decoder which returns a  $DecodeAlphabeq$  result, dec\_result. This object contains the extracted sequence of characters, the number of potential codeword errors and the total number of faults. Its  $\left| \right|$  bool  $\left| \right|$ operator checks if all codewords could be decoded.
- line 25: codewords was decoded successfully, which is reported via [apc.modem.sync\(\)](#page-52-1). The decoded part of the message is sent to the default output channel text1 using [apc.output.text1\(\)](#page-51-2). Note, [DecodeAlphabetResult](#page-121-0) defines  $_str_()$  which returns [dec\\_result.message](#page-122-1) if used in a strcontext.
- line 28: decoding failed, the decoder state is changed back to [no\\_sync\(\)](#page-52-0). Then main() returns, gets called again and tries to re-acquire synchronisation.

## <span id="page-11-0"></span>1.2.2.3. Code Structure Alternatives

The example code shown above uses a single function to perform synchronisation and decoding. These two operations could be extracted into separate functions, leaving only the higher-level code in main():

```
1 def main():
2 WEIGHT I ""synchronize and decode"""
3 \mid if find_coded_ita2_alphabet(apc.data):
4 apc.modem.ident()
         5 ita2_decoder.reset()
6 while dec result := read and decode(apc.data):
7 apc.modem.sync()
             apc.output.text1(dec_result)
      9 apc.modem.no_sync()
12 def find_coded_ita2_alphabet(stream):
13 return ddl.search_alphabet(stream, ita2_coded, repetitions=3,
\text{max}\ \text{bit}\ \text{errors}=0, max offset=500,
\frac{15}{15} interleaving=(64, 15))
_{18} def read and decode(stream):
_{19} block = stream.peek(block len)
_{20} codewords = ddl.extract_interleaved(block, bit_dist=64,
21 char_dist=15, char_size=15,
```
(continues on next page)

10 11

16 17

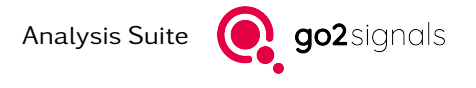

(continued from previous page)  $22$  char ix=0, block len=64  $*$  15) 23 Stream.consume(codewords.size)  $24$  return ita2\_decoder.decode(codewords, max\_errors=3)

Such a split is useful if the two operations are more complex as it separates and abstracts them cleanly and avoids deeply nested structures. Here only the required parts of the runtime, namely apc.data was passed to the sub-functions. The object apc itself is, however, defined in the module global scope and therefore accessible everywhere.

For other protocols a pure function-based structure may not work well. Oftentimes parameters and state need to be preserved and passed, e.g. the decoding function can depend on parameters determined in the synchronisation function. Here a class-based approach can be used:

```
1 class HNGFEC:
2 def _{init_{}}(self):\vert self.some_state = \dots5 def find_coded_ita2_alphabet(stream):
\overline{\phantom{a}} ...
7 self.some_state = "found"
10 def read and decode(stream):
11 ...
12 if self.some state == "found":
13 ...
```
4

8 9

> The main() function itself can either remain a free function that creates an instance of HNGFEC or be part of the class itself. For complex protocols a set of classes may be used to handle different modes or messages types separately – each keeping the current state localized within each instance.

# <span id="page-12-0"></span>1.3. Decoder Development Using Spyder

Development of decoders is done in an Integrated Development Environment (IDE) based on [Spyder.](https://www.spyder-ide.org/) Use the Extras  $\rightarrow$  Launch Decoder Development (pyDDL) menu entry in go2DECODE or the start menu of your operating system to start the IDE. The main window of the IDE is shown in [Fig. 1.](#page-13-1)

For a tutorial how to write a decoder see [Tutorial for Writing Decoders](#page-7-0).

# <span id="page-12-1"></span>1.3.1. Creating and Using a New Decoder

To create a new decoder, use the File  $\rightarrow$  New file... menu entry, press Ctrl+N or use the New file button in the toolbar. Save the decoder by using the File  $\rightarrow$  Save menu entry, pressing Ctrl+S or using the Save file button in the toolbar. The file can be be saved in any folder. The name of the main file of the decoder must end in \_dec. Additional modules for a decoder (see [Tutorial for Writing Decoders](#page-7-0)) can be created in the same manner. They must be placed alongside the decoder's main file.

A decoder package must be created in order to use the decoder in other PROCITEC products. A decoder package bundles all modules of a decoder into a single file with the file extension .pkg. This simplifies the distribution of decoders. Use the  $File \rightarrow Export$  decoder package menu entry to create a decoder package; it will be saved in in <user directory>/go2SIGNALS/go2DECODE <version>/decoders. The decoder can now be used in go2DECODE by selecting it from the list of decoders (see chapter 4.14.4 in the

go2DECODE manual). Decoder packages are marked with the

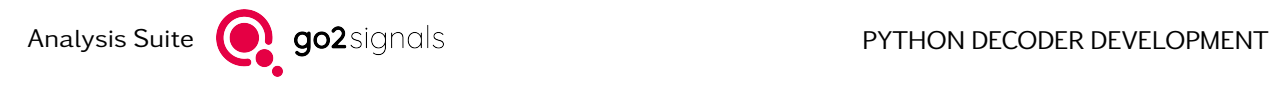

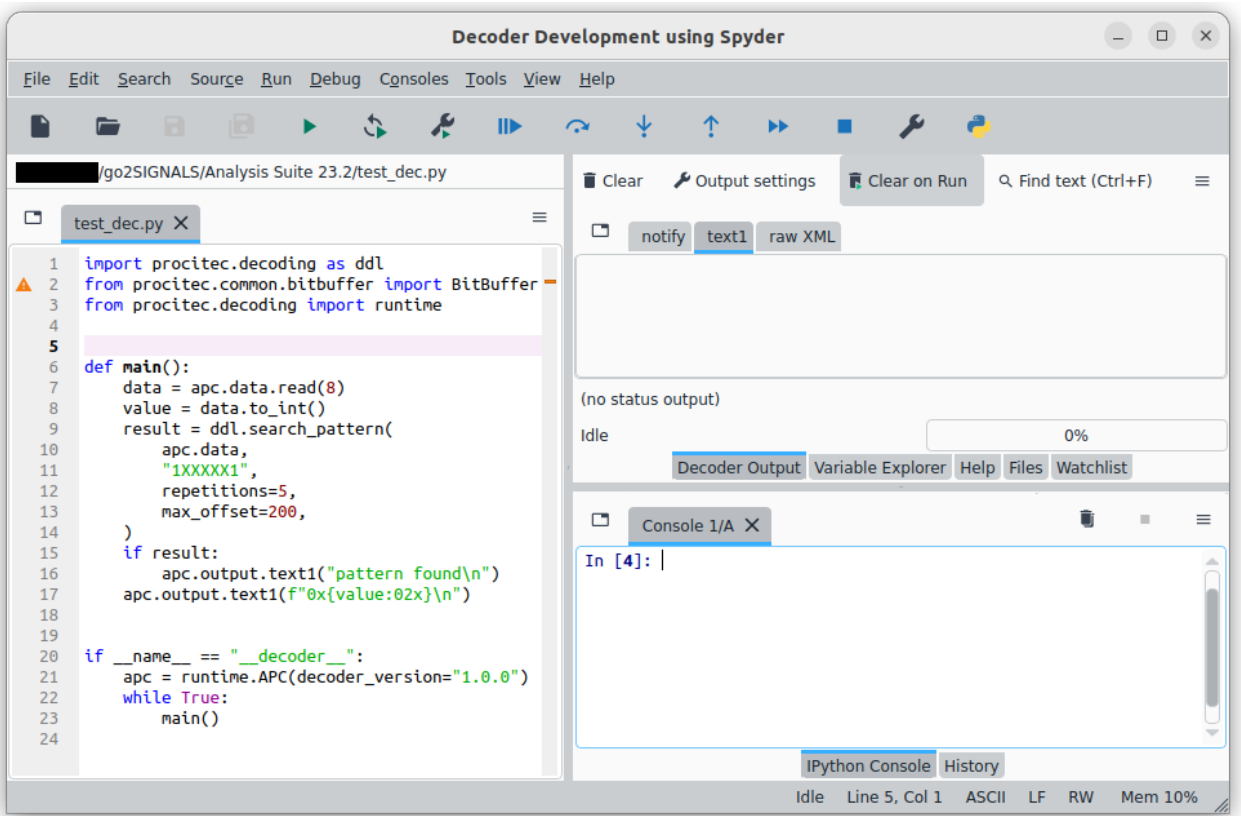

<span id="page-13-1"></span>Figure 1: Spyder main window

Note: Changes or enhancements to the Decoder Description Language are made with backward compatibility in mind. Thus, once created decoder packages (pkg) should still work when the go2signals software is upgraded to a newer version.

However, there still might be edge cases where backward compatibility is not possible (study release notes and manual carefully) or there are new DDL or Python commands which you want to apply in your decoder. Then it is recommeded to recreate the decoder package file.

# <span id="page-13-0"></span>1.3.2. Editing an Existing Decoder

Use the Edit descripton button in go2DECODE (see chapter 4.14.4 in the go2DECODE manual) to edit an existing decoder package. The decoder will be searched first in the user directory and, if not found, in the installation directory of go2DECODE $^1$  $^1$ . Decoder packages from the go2DECODE installation can only be opened if they are not subject to license restrictions.

The package will be extracted to <user directory>/go2SIGNALS/Analysis Suite <version>. This will show a dialog as depicted in [Fig. 2](#page-14-1) if the package has been opened before. Overwriting existing files is only safe if Export decoder package has been used in the previous edit session. If in doubt, abort by using the No button in the dialog and backup existing files (or do so before using the Yes button in the dialog).

You can now edit the decoder.

<span id="page-13-2"></span> $1$  Please note that this search order also applies to the usage of decoders by the APC: If a decoder with the same name exists both in the user directory and the installation directory of go2DECODE, the one in the user directory will be used.

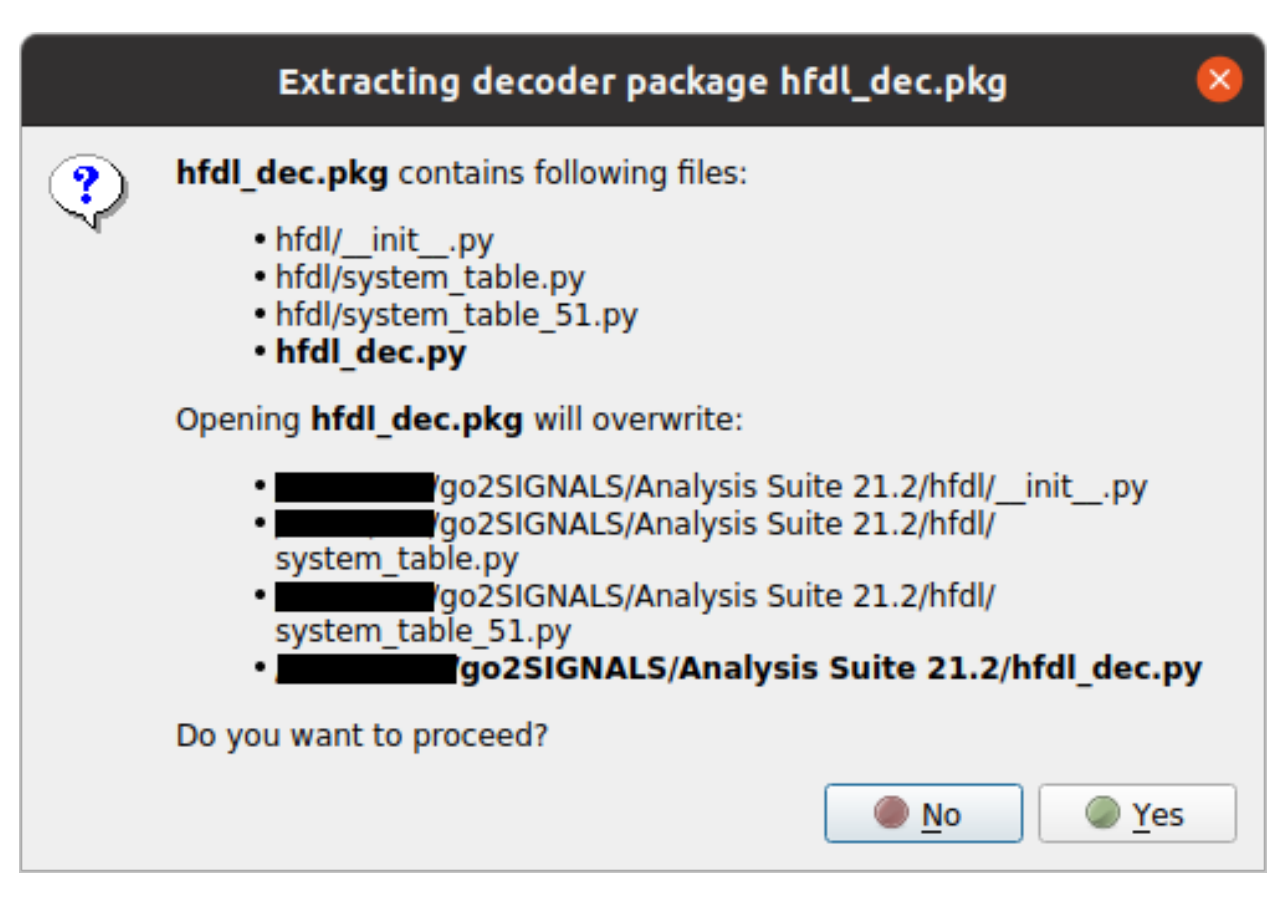

<span id="page-14-1"></span>Figure 2: Dialog shown upon opening an existing decoder

Note: Once done, use the File  $\rightarrow$  Export decoder package menu entry to update the decoder package.

Instead of using the Edit descripton button in go2DECODE, you can and use the File  $\rightarrow$  0pen... menu entry in the IDE to open a decoder (\_dec.py file) or a decoder package (\_pkg.py file) from any directory. Alternatively press Ctrl+O or use the Open file toolbar button.

# <span id="page-14-0"></span>1.3.3. Running a Decoder

By running a decoder you can see its output and verify whether the behaviour meets expectations. Run a decoder by using the Run  $\rightarrow$  Run menu entry, pressing F5 or using the Run button in the toolbar. You can also use the Run last file action (F6) displayed next to the Run action. This will execute the previous run/debug action regardless which file is currently open. This is especially useful while a module used in a decoder is being edited.

The very first time a decoder is started a configuration dialog appears (see [Fig. 3\)](#page-15-1). The dialog can be opened at any time using the Run  $\rightarrow$  Configuration per file... menu entry, pressing Ctrl+F6 or using the Run settings button in the toolbar (next to the Run button). Settings configured in the dialog are saved individually for each decoder and recalled the next time a decoder is executed.

There are two different execution modes: Decoder only and Signal processing and decoder. They are explained in [Execution Mode Decoder only](#page-15-0) and [Execution Mode Signal processing and decoder](#page-16-0) respectively. For details about "decoder parameters", see [Decoder Parameters](#page-17-0).

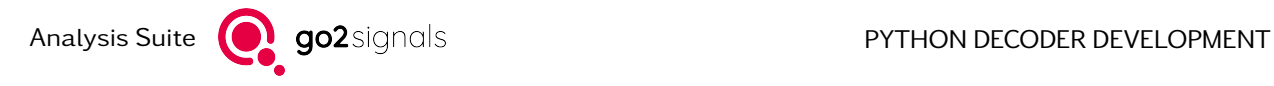

Confirm the settings and run the decoder by pressing the Run button in the dialog. The decoder's out-put appears in Decoder Output in the upper right area of Spyder's window. See [Examining and Saving](#page-17-1) [Decoder's Output](#page-17-1) for details.

The IDE can also be used to execute "conventional" Python code by selecting Run generic Python script instead of Run Decoder Development at the top of the configuration dialog (see [Fig. 3\)](#page-15-1).

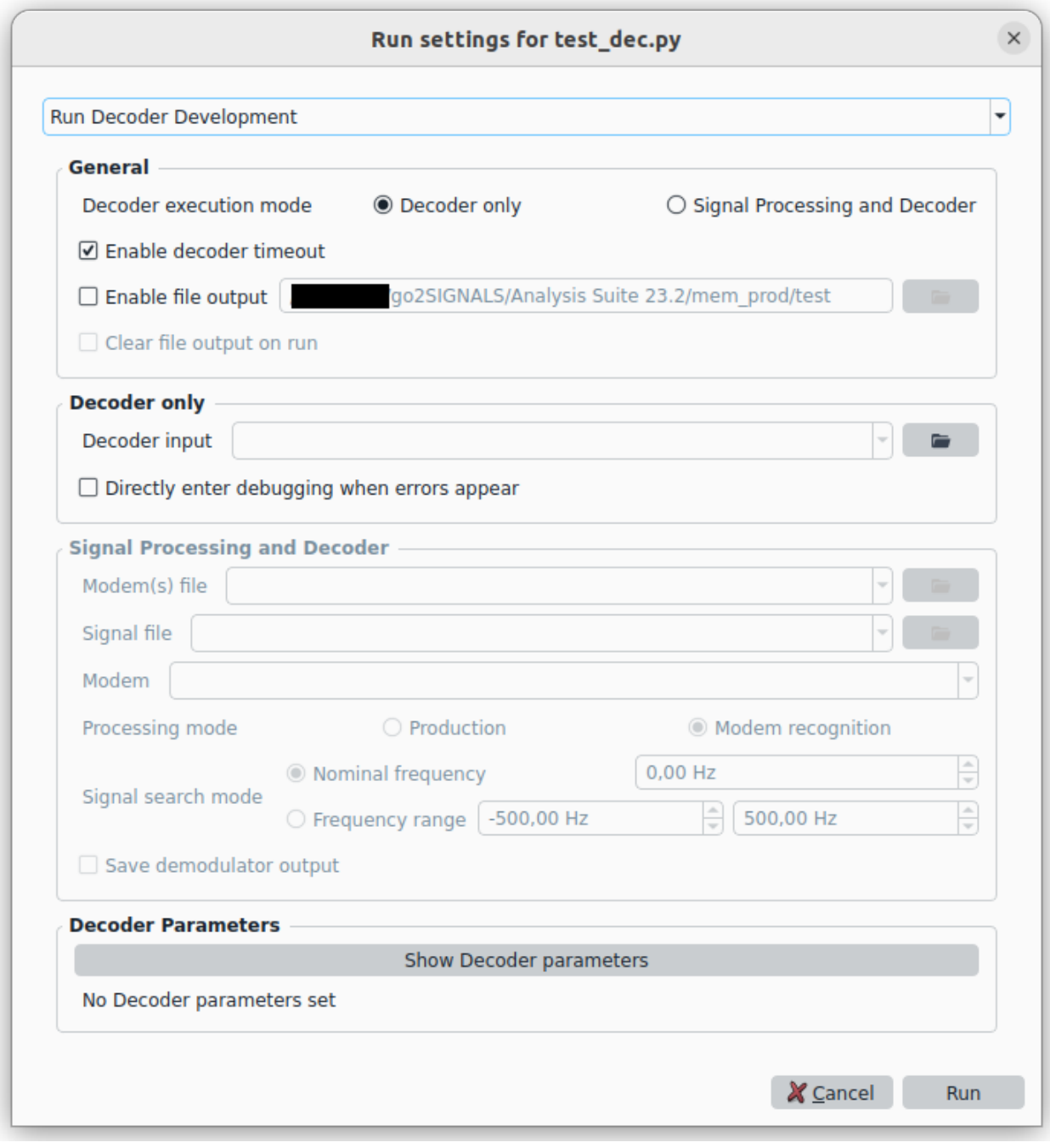

<span id="page-15-1"></span>Figure 3: Configuration dialog for decoder execution

#### <span id="page-15-0"></span>1.3.3.1. Execution Mode Decoder only

Decoder only is the execution mode selected by default. The mode is best suited for the development and testing of new decoders and for generic decoder development and testing. Only the decoder's code is executed, i.e. the execution is not affected by the APC's signal processing and runtime behaviour.

The input for the decoder is a so called . rec file which contains the bit stream generated by a demodulator. Alongside the raw bit stream other information such as burst information, timestamps and soft symbols are saved. Such a file can be generated using the Record demodulator output option in go2DECODE, see chapter 4.6.5 in the go2DECODE manual. Alternatively, use the [Execution Mode Signal processing and](#page-16-0) [decoder](#page-16-0) and set the option Save demodulator output.

You must select an input . rec file for the decoder. Do so by providing a file path in the Decoder input input line or invoke the file browser using the button right to the input line.

The Decoder only execution mode has the option to automatically start the debugger when an error occurs. This allows the inspection of variables (see [Examining variable values](#page-21-0)) at the point the error occured. Check the option Directly enter debugging when errors appear in the configuration dialog (see [Fig.](#page-15-1) [3\)](#page-15-1) to make use of this feature.

#### <span id="page-16-0"></span>1.3.3.2. Execution Mode Signal processing and decoder

The mode Signal processing and decoder is mainly intended to test and debug the behaviour of decoders as they are executed inside the APC. Especially the behaviour and interaction with other modems (decoders) in Modem Recognition (see Chapter 4.2.4 in the go2DECODE manual) is of interest.

The input file is a signal (.wav) file recorded by a receiver or a sound card, or generated synthetically (e.g. by SOMO). It is subject to the usual signal processing in the APC where eventually the bit stream generated by a demodulator is passed to a decoder.

The following settings must be defined to run a decoder in the Signal processing and decoder mode; they resemble settings used in go2DECODE:

- Modem(s): Select the modem (.ver) or modem list (.cmf) file to be used for the execution of the decoder. Provide a file path in the input line or select a file by invoking the file browser using the button right to the input line. .ver/.cmf files can be created in go2DECODE, see chapters 4.7 and 4.8 in the manual. Make sure that the decoder is in fact used inside the .ver/.cmf file.
- Signal file: A .wav containing the signal to be processed. Provide a file path in the input line or select a file by invoking the file browser using the button right to the input line.
- Modem: A modem list file (.cmf file) may contain multiple modems. The modem to be executed can be selected here. Note that only modems with a matching name are displayed, i.e. at least one modem must use the decoder currently being edited.
- Processing mode: Either Production or Modem recognition; see chapter 4.2.4 in the go2DECODE manual for details.
- Signal search mode: Define the absolute frequency location of the signal of interest in the input file: See chapter 4.14.2.2 in the go2DECODE manual for details on the difference between Nominal frequency and Frequency range.

Note: You must provide the absolute frequency location inside the file.

• Save demodulator output: Set this setting to save the demodulator output to a .rec file. These files can be used in the [Execution Mode Decoder only](#page-15-0).

This option requires the general option Enable file output to be enabled.

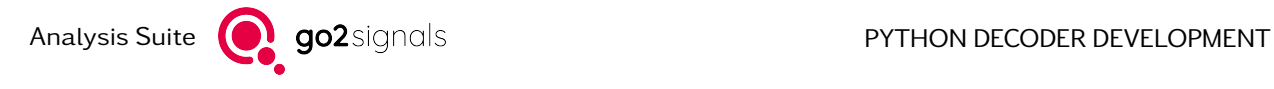

#### <span id="page-17-0"></span>1.3.3.3. Decoder Parameters

Decoders may receive and make use of externally set parameters. They are set when the decoder is started and can be used to configure the behaviour of the decoder. Inside the decoder, the parameters are accessible via [apc.parameters](#page-45-0).

Decoder parameters are set and modified in dialog windows described below. The parameters are saved individually per decoder, and per modem file and modem in case of [Execution Mode Signal processing and](#page-16-0) [decoder](#page-16-0).

Setting and modifying decoder parameters in [Execution Mode Decoder only](#page-15-0) is always possible by using the Show Decoder parameters button in the configuration dialog [\(Fig. 3\)](#page-15-1). This brings up a dialog as shown in [Fig. 4.](#page-17-2) Use the buttons in the toolbar to add and remove entries (multiple entries can be selected for deletion). Double click on a column to modify the corresponding value.

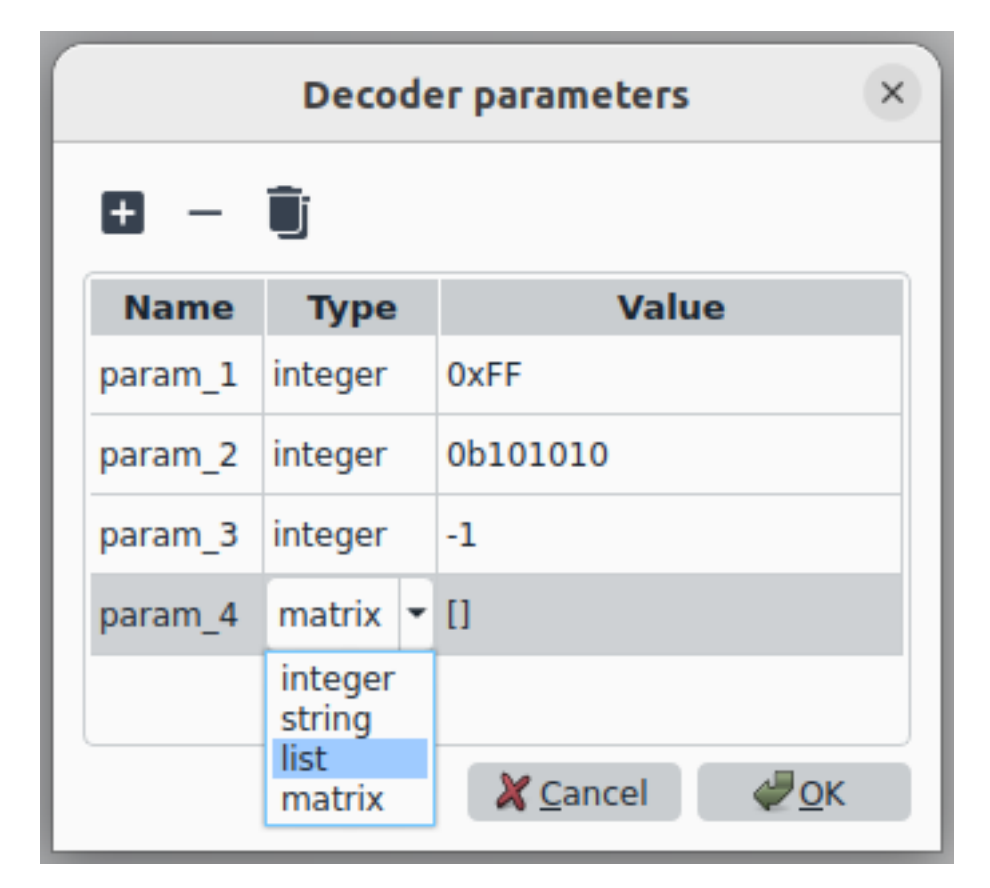

<span id="page-17-2"></span>Figure 4: Dialog for decoder parameters in [Execution Mode Decoder only](#page-15-0)

Setting and modifying decoder parameters in [Execution Mode Signal processing and decoder](#page-16-0) is only possible if decoder parameters have been defined in the modem file. See chapter 4.14.4.5 of the go2DECODE manual for details. If decoder parameters are available, a dialog [\(Fig. 5\)](#page-18-0) to modify them is brought by using the Show Decoder parameters button. Hover over GUI elements in the dialog to show tooltips about the corresponding decoder parameter. Modified values – those differing from default values defined in the modem file – are marked bold. Restore Defaults restores all values to defaults from the modem file.

# <span id="page-17-1"></span>1.3.4. Examining and Saving Decoder's Output

The decoder's output will appear in Decoder Output in the upper right corner of Spyder's window (see [Fig.](#page-13-1) [1](#page-13-1) and [Fig. 6\)](#page-19-1). By default the output of all output channels declared by the decoder is shown. There is also an additional tab containing the raw XML output. This can be used to examine the output of  $apc.output$ . [xml](#page-50-0).

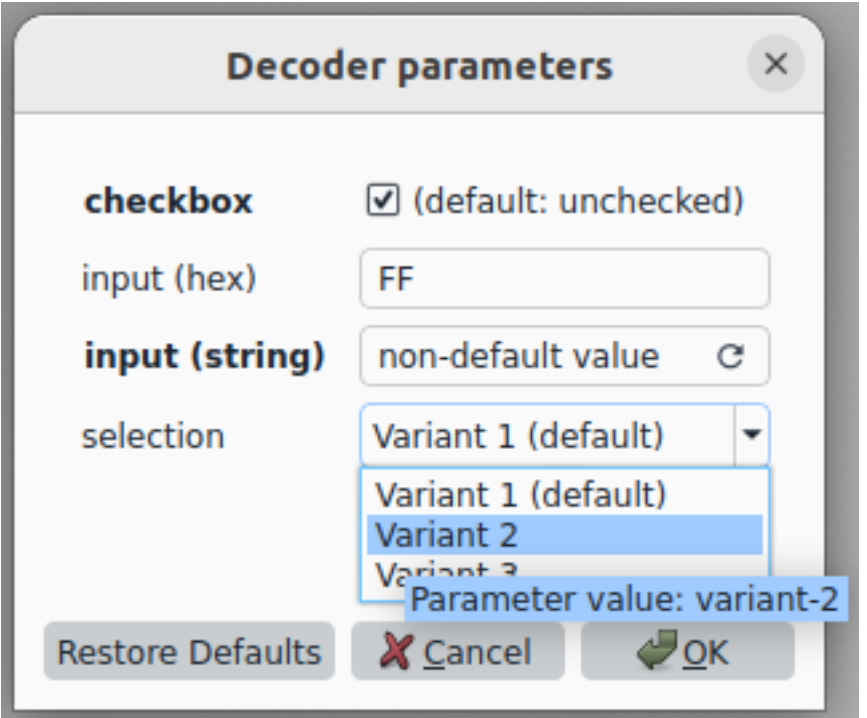

<span id="page-18-0"></span>Figure 5: Dialog for decoder parameters in [Execution Mode Signal processing and decoder](#page-16-0)

Please note that output on the not if y channel is handled in a special way: It is displayed on all output tabs in gray color (this also applies to other PROCITEC products), unless output of the channel is disabled via [Output Settings](#page-18-1).

To find some text in the output, use the shortcut for Find text (the same one as in the editor; by default  $Ctr1+F$ ).

Just below the decoder's output two additional lines with information are displayed. The first line (text (no status output) in [Fig. 6\)](#page-19-1) displays the decoder's output to the status channel. This special output channel can be used to output status messages. For example, in a point-to-point communication, it might be of interest to display the addresses of the current communication partners. These status messages are also displayed in a special manner in other PROCITEC products.

Below the status output of the decoder, the following information about its execution state is displayed:

- The run status. For decoders in execution mode *[Decoder only](#page-15-0)* the run status is always Running.... With the execution mode [Signal processing and decoder](#page-16-0) the run status may be any of Search ongoing..., Search finished..., Production ongoing... or Production finished.... These values reflect the current status of the APC's signal and decoder processing.
- The current position of the decoder's input bitstream ([apc.data.position](#page-44-0)). This is only available when debugging a decoder. Note: The value is not updated while the decoder is running (i.e. after using Continue). It is only updated when executing the decoder stepwise and when a breakpoint is hit.
- The progress of the decoder execution. This is approximate only, especially so in the Signal processing and decoder mode. Moreover, a rewind of the input stream or the demodulator is not reflected.

<span id="page-18-1"></span>The run status and the position of the input bitstream is also displayed in the statusbar of Spyder's window (see [Fig. 9\)](#page-21-1).

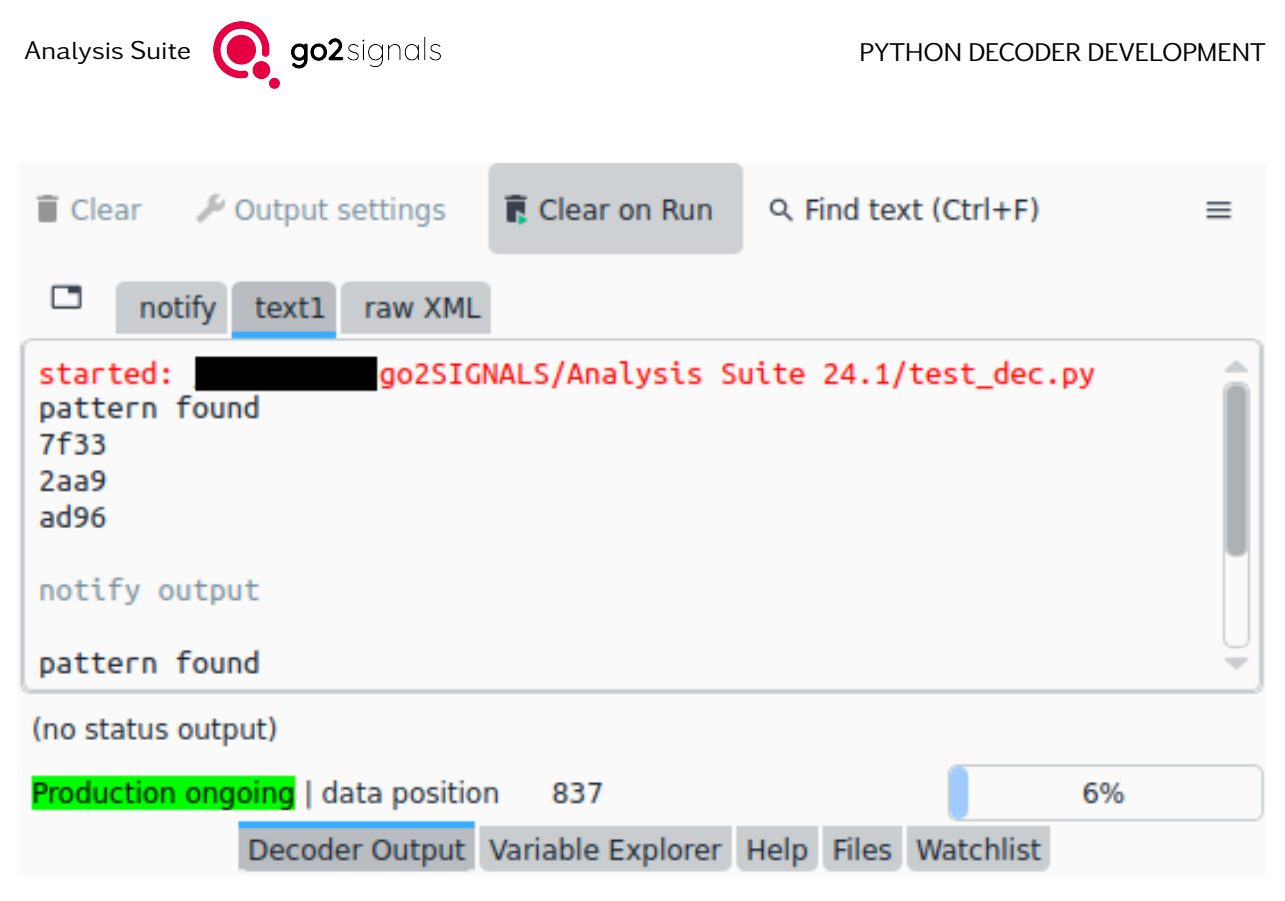

<span id="page-19-1"></span>Figure 6: Decoder output widget in the upper right corner of Spyder's window. Note the special handling of output on the notify channel: It is displayed on all output tabs in gray color.

The output channels to be shown can be selected by opening the Output Settings dialog (see [Fig. 7\)](#page-20-0). Use the Show selected channels option and select the desired output channels. The list of channels is updated every time the decoder is executed. Execute the decoder once if the list is empty.

The display of the raw XML output is controlled by the Show raw XML result setting.

The decoder's output can be saved to files. Each output channel is saved into an individual file (UTF-8 encoded). To enable this feature, use the Save decoder output setting and select the output directory.

All settings made in the Output Settings dialog are saved individually for each decoder. They are recalled when Spyder is restarted.

# <span id="page-19-0"></span>1.3.5. Debugging a Decoder

Debugging is the process of finding and fixing errors in program code. This is facilitated by being able to halt the program's execution at specific points in the code. These points are called breakpoints. There are two ways to set or clear them:

- Use the Debug  $\rightarrow$  Set/Clear breakpoint menu entry or press F12 to set/clear a breakpoint at the current line in the file.
- Place the mouse to the right of a line number (shown in the left part of the code editor, see [Fig. 8\)](#page-20-1). Use left mouse button to set/clear a breakpoint at that line.

Debugging can be started by using the Debug  $\rightarrow$  Debug menu entry, pressing Ctr1+F5 or using the Debug button in the toolbar. You can also use the Run last file action (F6) displayed next to the Run action. This will execute the previous run/debug action regardless which file is currently open. This is especially useful while a module used in a decoder is being edited.

The decoder will be started and will run until a breakpoint is hit. Note that the dialog for decoder execution configuration appears if the decoder has not been run or debugged before (see [Running a Decoder](#page-14-0)).

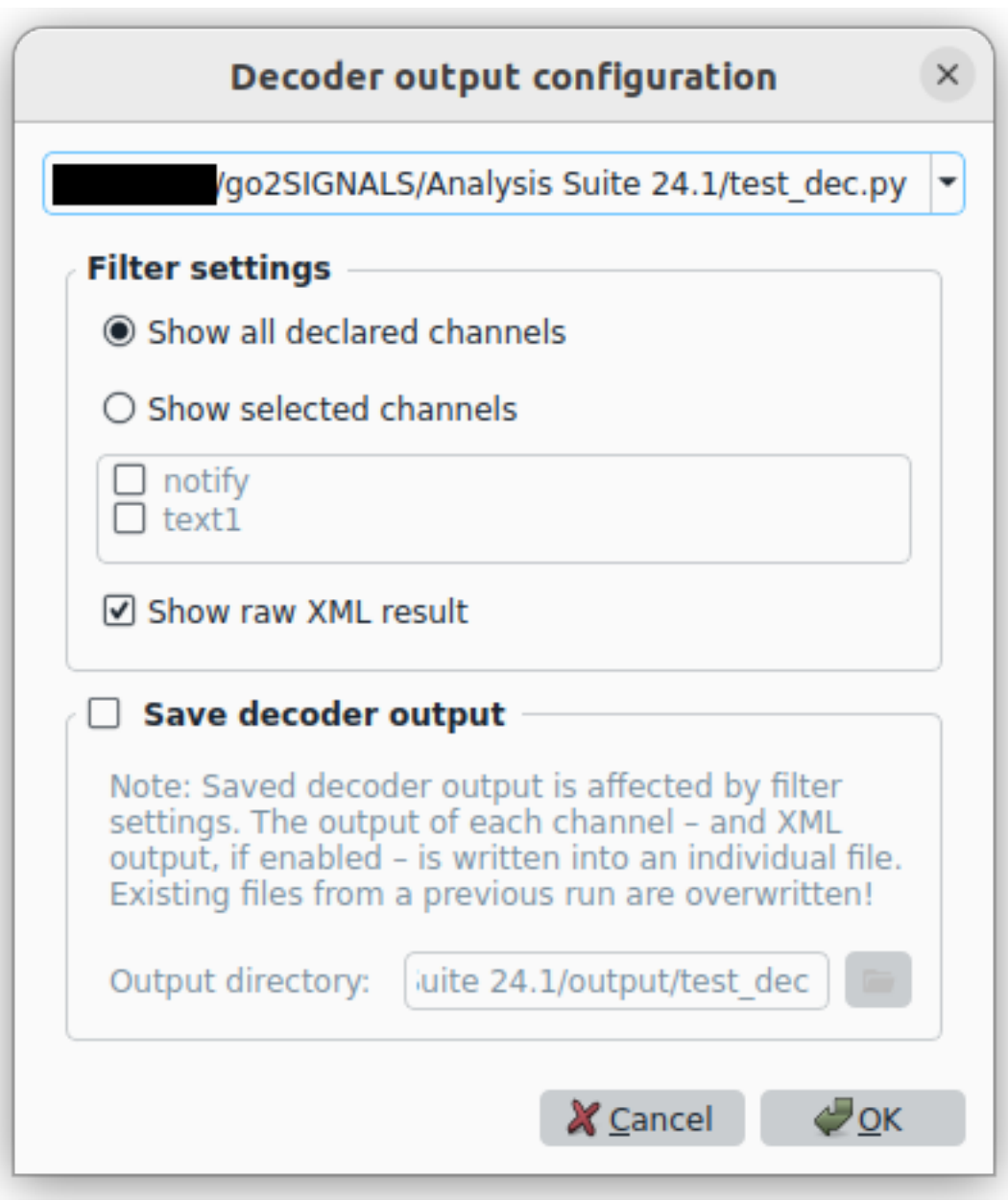

<span id="page-20-0"></span>Figure 7: Configuration dialog for decoder output

<span id="page-20-1"></span>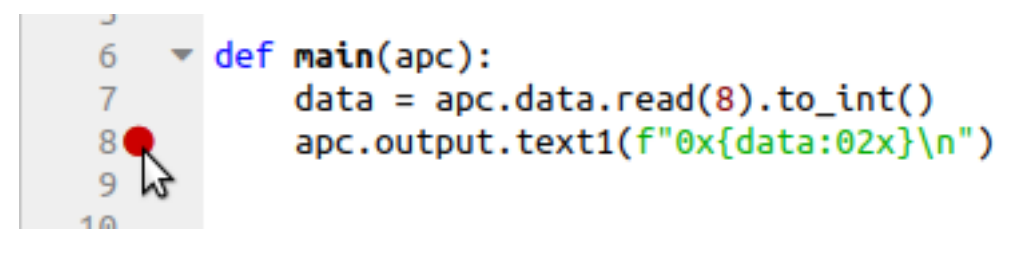

Figure 8: Setting or clearing a breakpoint using the mouse; use left mouse button

Analysis Suite **QU** go2 signals **PYTHON DECODER DEVELOPMENT** 

Once a breakpoint is hit, see the Debug menu for available options to control further execution; they are explained below. You can also use the corresponding keyboard shortcuts or buttons in the toolbar.

- Step (Ctrl+F10) executes the current line and goes to the next.
- Step into (Ctrl+F11): If the current line contains a function call (possibly nested ones), "jump" into that function. This only works if the function's definition (Python code) is available. Execution stops at the point of the function's definition. If the function is defined in an other file, that file will be opened.
- Step return (Ctrl+Shift+F10) execute the current function up to the point where it returns (the return statement is not executed).
- Continue (Ctrl+F12) executes code until the next breakpoint is hit.
- Stop (Ctrl+Shift+F12) stops debugging.

You can use the IPython console in the lower right corner of Spyder's window to execute Python expressions when code execution is halted (see [Fig. 9\)](#page-21-1). This also includes the manipulation of variables. The command line can also be used to control the debugger; see [Debugger Commands](https://docs.python.org/3.7/library/pdb.html#debugger-commands) for details. Debugger commands must be prefixed with an exclamation mark (!).

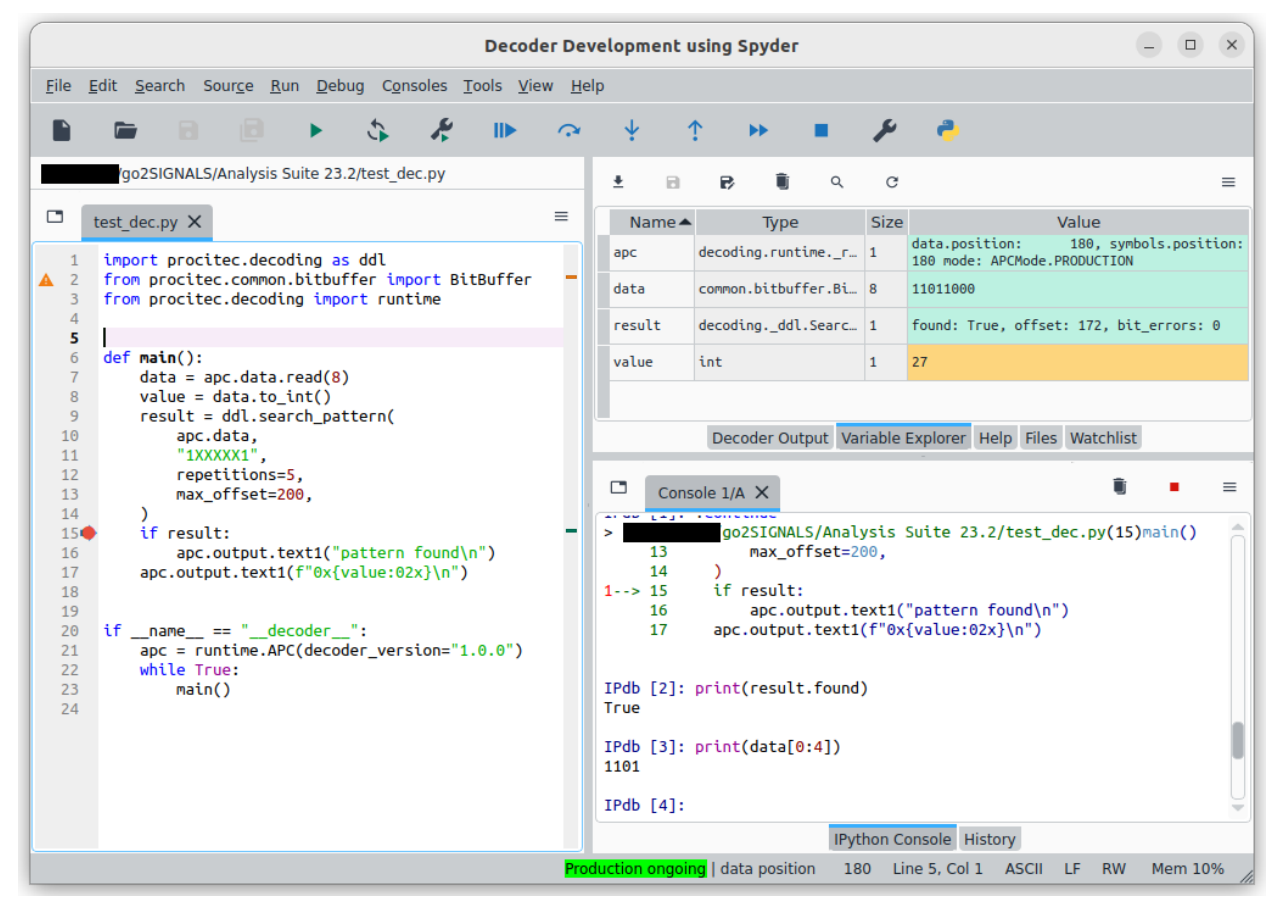

<span id="page-21-1"></span>Figure 9: A running debug session. Production ongoing and data position in the statusbar is described in [Examin](#page-17-1)[ing and Saving Decoder's Output](#page-17-1).

#### <span id="page-21-0"></span>1.3.5.1. Examining variable values

There a multiple ways to examine variables when code execution is halted:

The Variable explorer in the upper right corner of Spyder's window shows all local variables (see [Fig.](#page-21-1)  $9)^2$  $9)^2$  $9)^2$ . If you want to see only a specific set of variables, you can either use the IPython console or the Watchlist described hereafter.

The IPython console console in the lower right corner of Spyder's window can be used to print variable values. For Python's built-in data types the print() can be left out, i.e. it is sufficient to enter the variable's name only to view its value. This may apply to other types as well. If the displayed value is not "human readable", enclose the expression in  $print()$  or  $str()$ .

The Watchlist in the upper right corner of Spyder's window can be used to automatically execute Python expressions, similarly to the console (see [Fig. 10\)](#page-23-1). The "stringified" (see [str](https://docs.python.org/3.11/library/stdtypes.html#str)) result of the statement is displayed in the Value column whenever code execution is halted. Errors during the execution of expressions are denoted by <exception name> in the Value column; the full error message is displayed in the tooltip of the Value column.

Watchlist entries can be added, removed and modified by using one the following ways:

- Use the toolbar buttons above the table to add and remove expressions.
- Use the right-click context menu inside the table to add and remove expressions.
- Use the Delete key to removed selected expressions.
- You can select multiple entries for removal.
- Use a double click below the last row in the table to add an expression.
- Use a double click onto an existing expression to modify it.
- Drag & Drop text into the table. Each line of the dropped text will be added as an expression to the list.
- Rearrange entries by using Drag & Drop. This is only possible if a single entry is selected.

The value of an expression can by copied using one of the folling ways:

- Select the value (click in the second column in the desired row) and use Ctrl+C shortcut.
- Use the Copy value action in the right-click context menu.

Note that the console and the watchlist can be used to execute any Python expression, including expressions with side effects. These side effects will affect subsequent code execution.

#### <span id="page-22-0"></span>1.3.5.2. Graphical Display of a BitBuffer

The content of [BitBuffer](#page-68-0) can be displayed in a graphical manner (see [Fig. 11](#page-24-0) and [Fig. 12\)](#page-24-1). To do so, perform a double click on a BitBuffer variable in the Variable explorer or use the Plot entry of the right click context menu. The display has the following features:

- Zoom by rotating the mouse wheel.
- The first N bits in the BitBuffer can be ignored (display offset). Modify the first input field at the top of the display.
- The number of columns can be modified in the second input field.
- The display style can be selected in the middle drop-down list. The first symbol denotes the symbol used for a 0 bit, the second symbol the symbol for a 1 bit.
- If available, display of burst marks can be enabled. Bits which are a burst start or end are highlighted with a green color. Hover over such a bit to display a tooltip with more information about the burst mark. (See [Fig. 12.](#page-24-1))

<span id="page-22-1"></span> $2$  The Object explorer provided by the Variable explorer has a known issue. See [here](#page-26-0) for details.

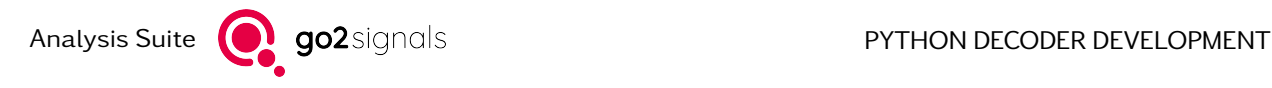

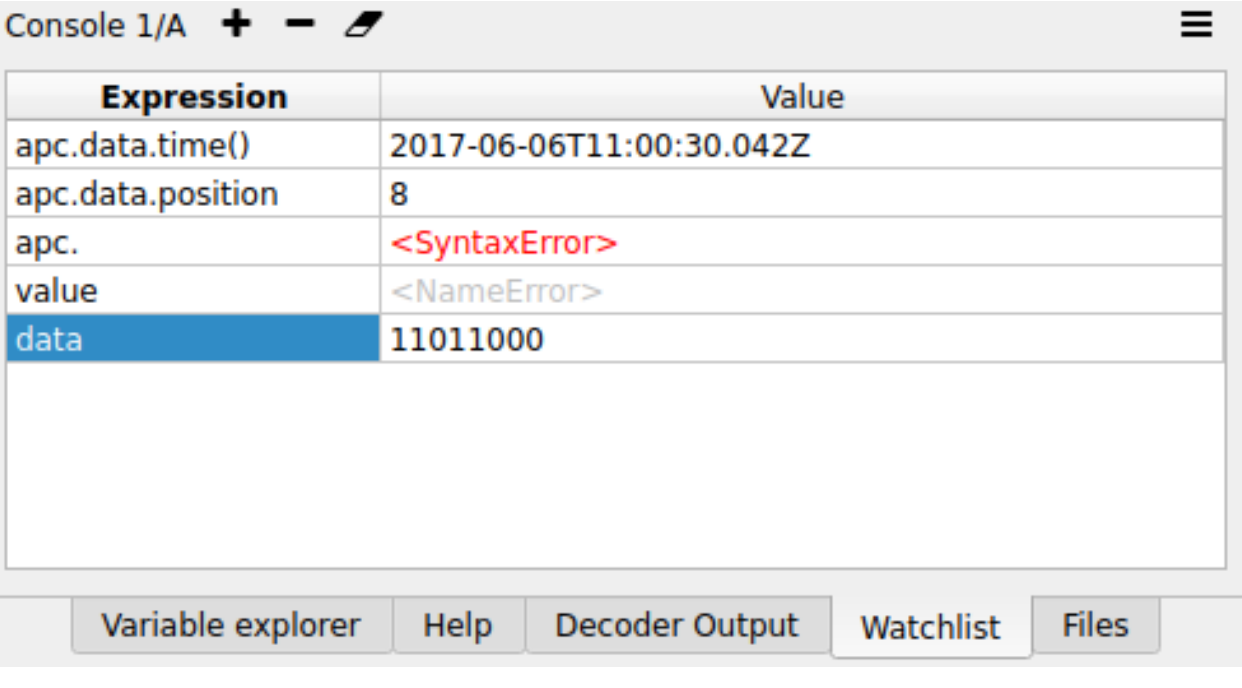

<span id="page-23-1"></span>Figure 10: Watchlist plugin. Syntax errors are displayed in red. A NameError either indicates that a variable is not defined yet or that it is misspelled.

- If available, display of quality of bits can be enabled. The quality of bits is displayed in grayscale. A darker color indicates a better quality. (See [Fig. 12.](#page-24-1))
- A row-wise selection can be performed by clicking onto a bit and dragging the mouse. Press and hold Shift before the click and drag action in order to make a block-wise selection. Hovering over a selection displays a tooltip with information about the selection (see [Fig. 11\)](#page-24-0). A right click context menu allows copying of the selected bits into the clipboard.

# <span id="page-23-0"></span>1.3.6. Profiling a Decoder

Profiling is the process of measuring a program's performance. The collected information aids optimization of programs by revealing bottlenecks (long-running portions of code). These bottlenecks may be possibly optimized to run faster.

The decoder development environment includes a profiler which measures how often individual lines of code are executed and the amount of time the execution took. To run the line profiler, use the Run  $\rightarrow$  Run line profiler menu entry.

There are two requirements:

- The decoder must be configured for execution in Decoder only mode (see [Running a Decoder](#page-14-0)).
- Each function to be profiled must be marked with a [decorator](https://docs.python.org/3.11/glossary.html#term-decorator) specific to the line profiler. To do so, add @profile just before the function definition:

```
@profile
def func():
     pass
```
Results are presented in a tabular manner for each function [\(Fig. 13\)](#page-25-2). They can by sorted by the available columns:

• Line #: Line number of code

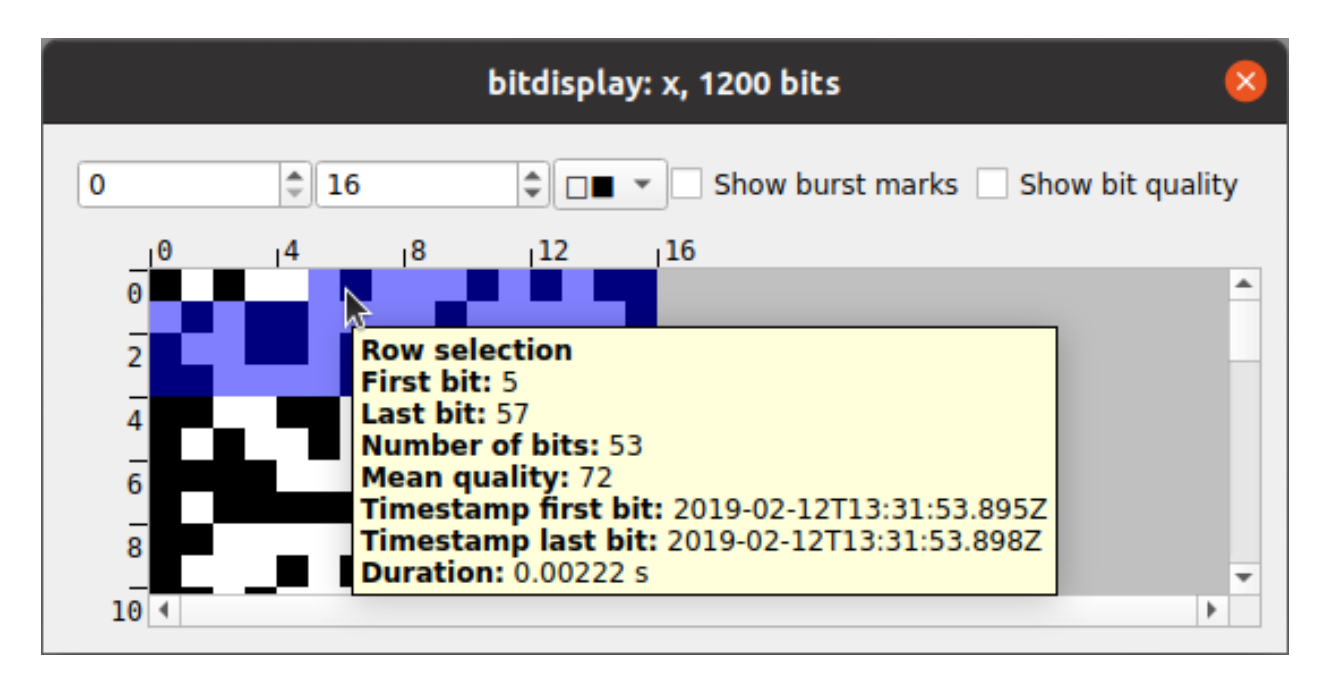

<span id="page-24-0"></span>Figure 11: Graphical display of a BitBuffer

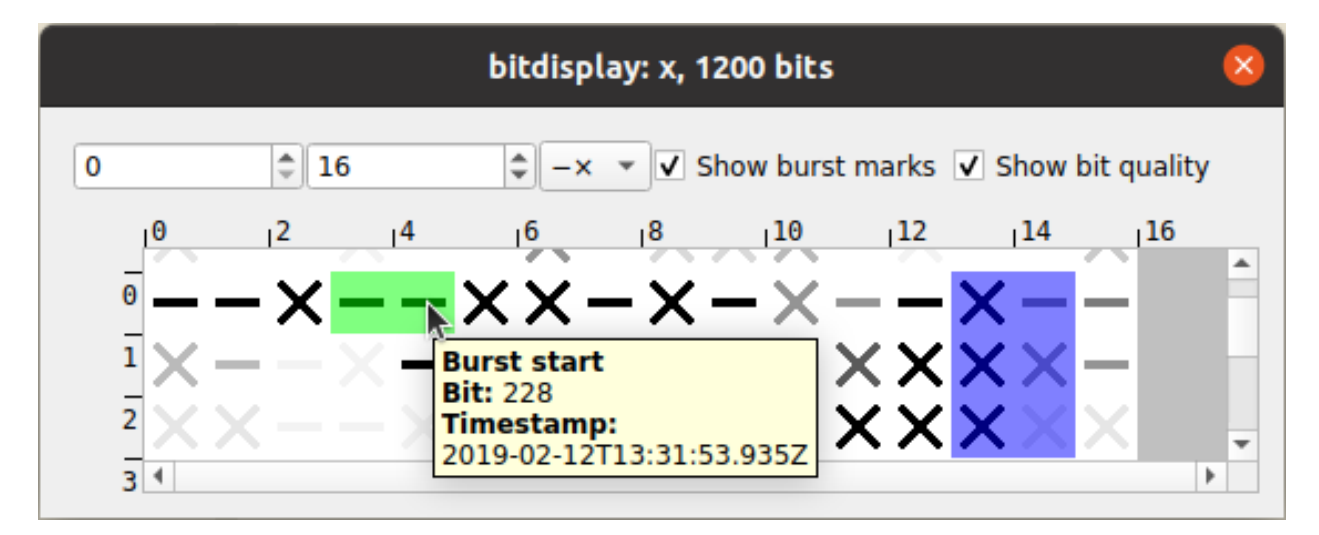

<span id="page-24-1"></span>Figure 12: Graphical display of a BitBuffer

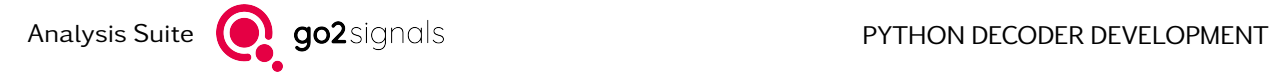

- Hits: Number of times the line has been executed
- Time (ms): The total amount of time execution of the line took, in millisecond
- Per hit (ms): Average execution time of the line (Time (ms) divided by Hits), in millisecond
- % Time: Time (ms) relative to the total execution time of the function. The total execution time of the function is displayed in the header of each function entry. Entries with a high % Time have a background with a strong color, whereas entries with a low % Time use a pale color.

|                                                       |            |                                  |                                       | hfdl dec.py |               |                               |                              |          |       | $\equiv$ |
|-------------------------------------------------------|------------|----------------------------------|---------------------------------------|-------------|---------------|-------------------------------|------------------------------|----------|-------|----------|
| G                                                     | ſ'n,       | Profiling finished after 0:00:01 |                                       |             |               |                               | e                            | а        |       |          |
| Line $# \triangle$ Hits Time (ms) Per hit (ms) % Time |            |                                  |                                       |             | Line contents |                               |                              |          |       |          |
| deinterleave (138.914ms) in file '<br>$\rightarrow$   |            |                                  |                                       |             |               |                               |                              |          |       |          |
| handle data segments (835.509ms) in file "            |            |                                  |                                       |             |               |                               |                              |          |       |          |
| $-370$                                                |            |                                  |                                       |             |               | @profile                      |                              |          |       |          |
| $-371$<br>- 372                                       | 38         | 0.032                            | 0.001                                 | 0.0         |               | def handle_data_segm          | data_segment_sym             |          |       |          |
| - 373                                                 |            |                                  |                                       |             |               |                               |                              |          |       |          |
| $-374$                                                | 38         | 0.124                            | 0.003                                 | 0.0         |               |                               | $pdu$ soft = $np.$ ze        |          |       |          |
| - 375                                                 | 38         | 0.005                            | 0.000                                 | 0.0         |               |                               | $burstend = None$            |          |       |          |
| - 376                                                 |            |                                  |                                       |             |               |                               |                              |          |       |          |
|                                                       | $-377$ 847 | 0.562                            | 0.001                                 | 0.1         |               |                               | for _, scrambled             |          |       |          |
| - 378                                                 | -379 846   | 0.366                            | 0.000                                 | 0.0         |               |                               | # get 120 sc<br>scrambled.sh |          |       |          |
|                                                       | -380 4226  | 1.125                            | 0.000                                 | 0.1         |               |                               | for chk_inde                 |          |       |          |
| - 381                                                 |            |                                  |                                       |             |               |                               |                              | # detect |       |          |
|                                                       | 382 3381   | 0.451                            | 0.000                                 | 0.1         |               |                               |                              | if burst |       |          |
| - 383                                                 |            |                                  |                                       |             |               |                               |                              |          | break |          |
|                                                       | 384 3381   | 76.567                           | 0.023                                 | 9.2         |               |                               |                              | burstend |       |          |
|                                                       | 385 3381   | 0.783                            | 0.000                                 | 0.1         |               |                               |                              | read siz |       |          |
|                                                       | 386 3381   | 75.367                           | 0.022                                 | 9.0         |               |                               |                              | scramble |       |          |
|                                                       | 387 3381   | 0.561                            | 0.000                                 | 0.1         |               |                               |                              | if not b |       |          |
|                                                       | 388 3381   | 169.667                          | 0.050                                 | 20.3        |               |                               |                              |          | burs  |          |
| - 389                                                 | 390 845    | 0.818                            | 0.001                                 | 0.1         |               |                               | scrambled.sh                 |          |       |          |
|                                                       |            |                                  | Decoder Output Variable Explorer Help |             |               | Files Watchlist Line Profiler |                              |          |       |          |
|                                                       |            |                                  |                                       |             |               |                               |                              |          |       |          |

<span id="page-25-2"></span>Figure 13: Example output of the line profiler

## <span id="page-25-0"></span>1.3.7. Known Spyder Issues

#### <span id="page-25-1"></span>1.3.7.1. OpenGL Error

Starting Spyder may fail due to an OpenGL error as shown in [Fig. 14](#page-26-2) or the opened window stays black. The error mainly occurs on Windows systems and is related to graphic card drivers. To resolve the error perform the following steps:

- Open the file <user directory>/AppData/Roaming/procitec/spyder/config/spyder.ini. Note: Disable hiding of system directories in the options of Windows Explorer.
- Search for the line starting with opengl =
- Change the value after the equal sign from automatic to one of the following values (whichever works):
	- gles
	- desktop
	- software

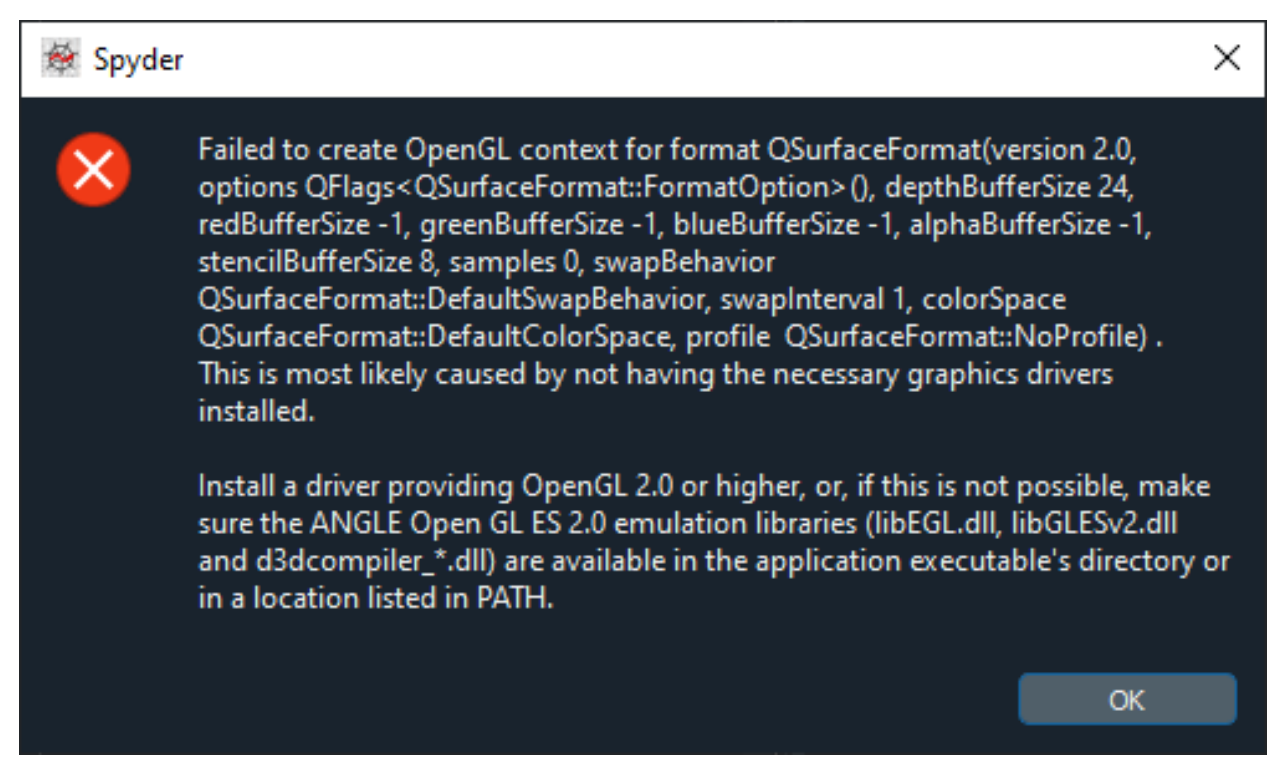

<span id="page-26-2"></span>Figure 14: OpenGL error

#### <span id="page-26-0"></span>1.3.7.2. Object Explorer

The Variable explorer provides an Object explorer which may be accessed using the right-click context menu of a variable. The Object explorer is also opened upon a double click on a variable (unless its type is a built-in Python type or a numpy type). The Object explorer may fail to open displaying an error as in [Fig. 15.](#page-27-1) Additionally, the error message TypeError: cannot pickle '...' object will be displayed in the IPython console.

Unfortunately, the Object explorer does not support every possible data type. This applies to almost every type from the procitec.decoding module. If a variable has such a type, or if it is an instance of a class using such types (as an attribute or inside a method), the Object explorer will not work. However, you can always use the IPython console and the Watchlist to access attributes of such class instances; see [Examining variable values](#page-21-0).

# <span id="page-26-1"></span>1.4. Customizing Python environments

Like any executable written in Python, pyDDL decoders inside applications like go2DECODE, go2MONITOR or Spyder utilize Python modules and/or packages for decoding execution. Depending on the application, different modules and packages are present in the respective Python environments. It's possible to add modules or packages to these environments to individually extend the decoders functionalities.

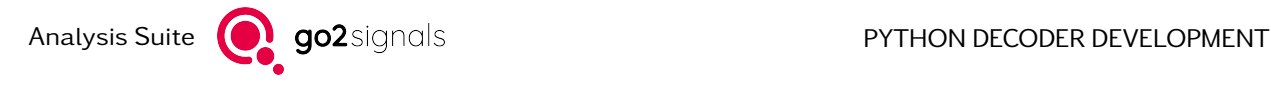

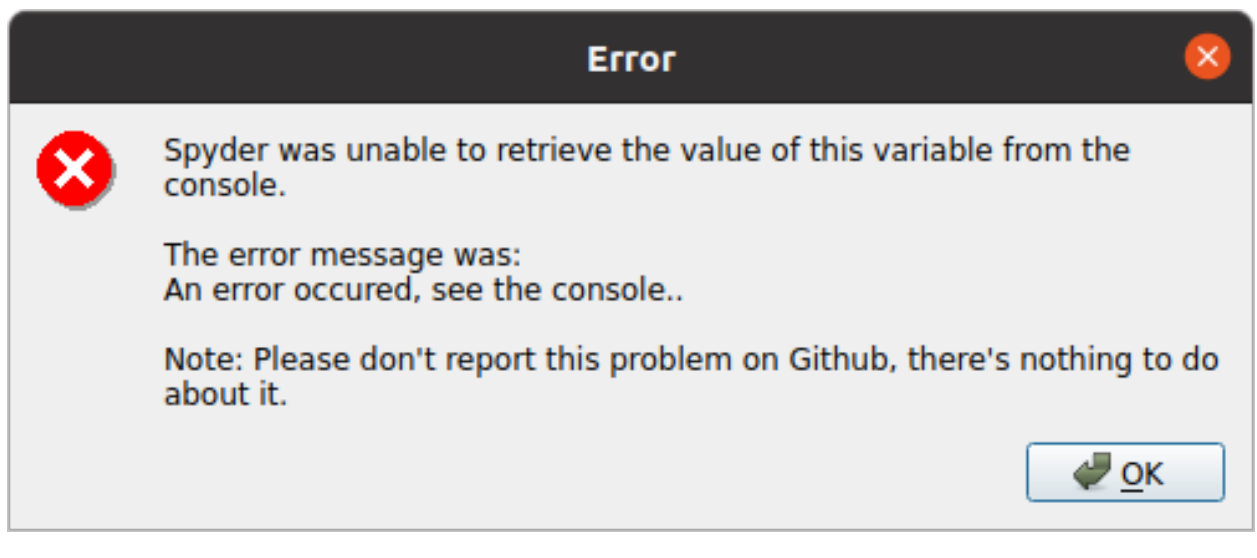

Figure 15: Error displayed by the Object explorer for unsupported types

<span id="page-27-1"></span>However, the path in which the custom modules/packages need to be installed into are application dependent.

# <span id="page-27-0"></span>1.4.1. Adding new packages

To install additional Python packages it is recommended to use the command line tool pip, the Package Installer for Python. One can install additional Python packages from the [Python Package Index site](https://pypi.org/) if a working internet connection exists with

python -m pip install insert\_package\_name\_here

The command should be carried out in a console window with administrative privileges as we need write access to the installation folder (for an alternative see [Non-priviliged package installation in Spyder](#page-28-0)). Here it is important to call the python executable which is in the respective installation folder.

## Spyder Decoder Development Environment

Windows: C:\Program Files\procitec\analysis-suite\python Linux: /opt/procitec/analysis-suite/python

## go2Decode / go2Monitor

Windows: C:\Program Files\procitec\<go2APP>\python\bin\python Linux: /opt/procitec/<go2APP>/python/bin/python

It is necessary to repeat the above steps for every go2signals application for which the additional Python packages are needed.

Some Python packages consist of pure Python files and some contain, in addition, C/C++ libs. If the package maintainer does not provide a pre-compiled version of these libs for your specific platform then pip will download source code and compile it locally. A C/C++ toolchain is then a pre-requisite. Otherwise, the installation will fail.

To avoid downloading of source code packages it is possible to give pip an additional parameter -onlybinary

python -m pip install --only-binary :all: insert\_package\_name\_here

If there is no internet connection available *pip* allows to install a local distribution file. First download the distribution file from a computer with an internet connection.

```
python -m pip download --only-binary :all: insert package name here -d insert download
,→folder_here
```
This will download the package and all of its dependencies in compressed wheel format (type .whl) and put them in the specified downlaod folder, e.g.  $C:\temp\downarrow downloads$ .

Then copy this folder to the destination computer which has no internet connection and install the package there.

```
python -m pip install C:\tmp\downloads\insert_package_name_here.whl --find-links C:\tmp\
,→downloads --no-index
```
## <span id="page-28-0"></span>1.4.2. Non-priviliged package installation in Spyder

During the development of a decoder in Spyder it might be necessary to install the packages first in a user folder where no administrative privileges are needed. The installation should be carried out directly from the IPython console within the Spyder IDE.

```
import pip
pip.main(['install', 'insert_package_name_here', '--user'])
```
This will install the insert\_package\_name\_here package and its dependencies in a hidden user folder.

Windows: %APPDATA%Python\Python311\site-packages Linux: ~/.local/lib/python3.11/site-packages

It is necessary to add this path to the PYTHONPATH in Spyder. Therefore, call Tools->PYTHONPATH manager from its menu and add the respective path.

To install into a package into a specific folder, e.g.  $C:\users\username\my\_decoder$ 

```
import pip
pip.main(['install', 'insert_package_name_here', '--target', 'C:\\users\\username\\my_
\rightarrowdecoder<sup>'</sup>])
```
If the lcoal computer has no internet access and the packages were downloaded beforehand and put e.g. in the folder C:\tmp\downloads

```
import pip
pip.main(['install', 'c:\\tmp\\downloads\\insert_package_name_here.whl','--find-links',
\rightarrow <sup>'</sup>C:\\tmp\\downloads','--no-index','--user'])
```
Note: It is recommended to install the additional package directly into the same folder as the decoder. Then the new module will be automatically found when imported and then be put into the decoder package when the decoder is exported (if it is a pure Python package with no C/C++ libs). Otherwise this path must be added to PYTHONPATH, too.

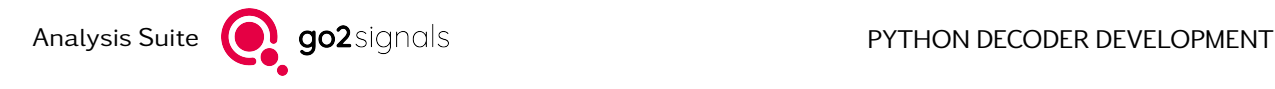

To get more help for pip type

python -m pip help install

or consult the [pip homepage.](https://pip.pypa.io/en/stable/getting-started)

## <span id="page-29-0"></span>1.4.3. Decoder module/package inspection in Spyder

As stated above, depending on whether a decoder is executed within Spyder or go2DECODE/go2MONITOR, the environment -and thus- Python modules/packages which are accessible from within the decoder differ. As a rule of thumb one can say that the Python environment within Spyder is more wide-ranging than go2DECODE/go2MONITOR's APC environment. This is due to the fact that Spyder is meant for development. A broader variety of modules (e.g. for plotting, analyzing, etc...) is therefore in the developer's favour, whereas for mere decoding, these modules are uncalled-for.

If a developer packs a decoder file (.py file) and its modules/packages within Spyder into a decoder package (.pkg file) containing modules/packages not present in go2DECODE/go2MONITOR's APC Python environment, a warning will pop up listing the modules/packages in question as seen below:

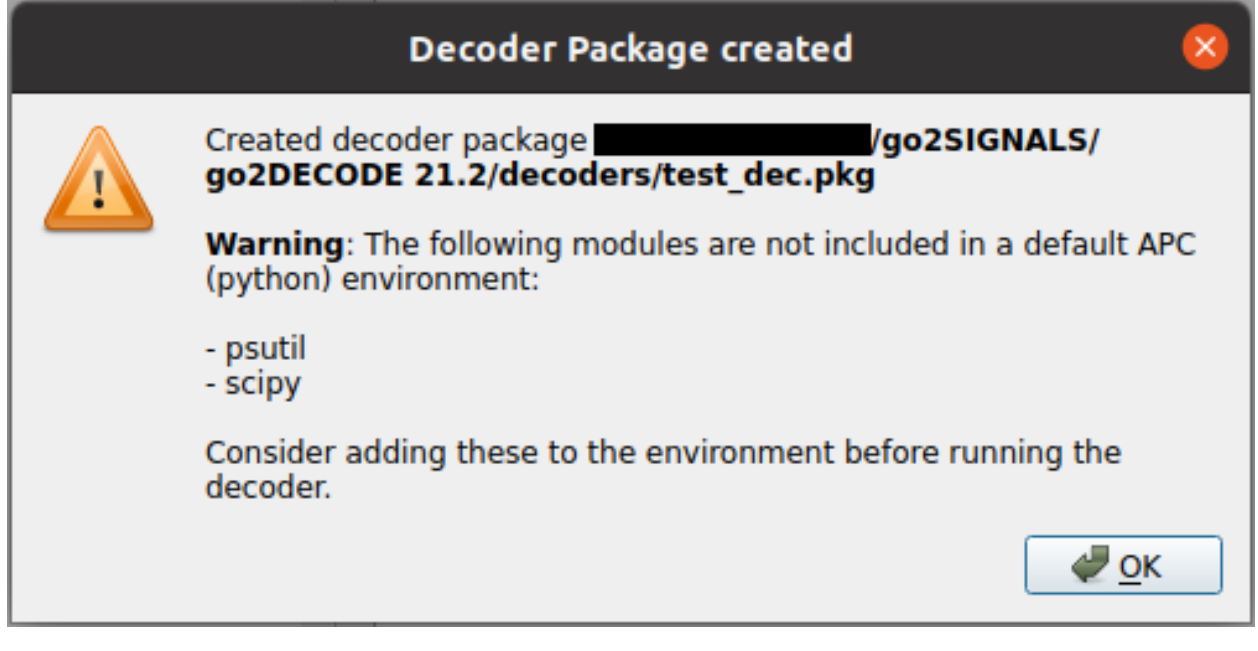

Figure 16: Decoder module/package warning in Spyder

For the decoder to run in go2DECODE/go2MONITOR, the developer will have two options:

• Remove the eligible modules/packages from the decoder

or

• Add the eligible modules/packages to the respective Python environment as outlined above.

Note: Module/Package inspection also takes place in CLI version of the packager. If a warning as seen above applies, the corresponding warning output will appear in the command line.

# <span id="page-30-0"></span>1.5. Using DLLs/Shared Libraries

- [Creating Shared Libraries](#page-30-1)
- [Loading External Libraries](#page-31-0)
- [Calling Function from Loaded Libraries](#page-31-1)
	- [Passing Scalar Values by Value and by Pointer](#page-31-2)
	- [Passing Arrays](#page-32-0)
	- [Passing an array of pointers \(multidimensional arrays\)](#page-33-0)
	- [Using Structures](#page-34-0)
	- [Retaining Independent States and Using Classes](#page-35-0)
- [Using Libraries Created for Non-Python DDL](#page-36-0)

Python's [ctypes](https://docs.python.org/3.11/library/ctypes.html#module-ctypes) module provides a way to call functions in dynamic-link libraries (DLLs) (Microsoft Windows) and shared libraries (Unix-like systems). This way you can incorporate existing third-party or your own libraries for special commands or additional functions such as interfacing functions or decryption.

This section provides a guide for the creation of external libraries and the usage of the ctypes module. For a full reference of the module see [ctypes](https://docs.python.org/3.11/library/ctypes.html#module-ctypes). All code examples presented hereafter can be found the folder examples/decoder inside the installation folder of the application (testlib.cpp, userlib.h and dlltest\_dec.py).

# <span id="page-30-1"></span>1.5.1. Creating Shared Libraries

You can use a development system of your choice to create a shared library in C. In fact, you can use any programming language as long as there is a way to generate a shared library with a C application binary interface (ABI).

When using a C++ compiler you must prefix function declarations with extern "C". C++ features affecting function declarations – templates, default arguments and overloading – can not be used. However, you can call functions using these features inside a function prefixed with extern "C". This means that you can not use C++ features in the interface of a function, but you can use C++ features inside the function. Example:

```
#include <algorithm>
extern "C" int cpp_max(int a, int b)
{
    return std::max(a, b);
}
```
When using the Microsoft Visual  $C++$  (MSVC) compiler you must prefix function which are to be accessed by ctypes by declspec(dllexport). In order to ease platform-independent development the following preprocessor macro can be used.

```
#ifdef MSC VER
   #define LIB EXPORT declspec(dllexport)
#else
   #define LIB_EXPORT
#endif
```
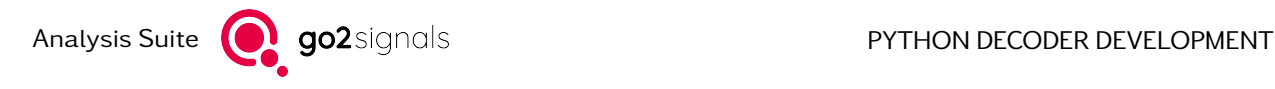

Use LIB\_EXPORT as part of function declarations:

```
#include <algorithm>
extern "C" LIB_EXPORT int cpp_max(int a, int b)
{
    return std::max(a, b);
}
```
# <span id="page-31-0"></span>1.5.2. Loading External Libraries

A shared library can be loaded by instantiating the [CDLL](https://docs.python.org/3.11/library/ctypes.html#ctypes.CDLL) class. As argument a full path to the library, including system-specific portions, must be provided. We recommend the usage of the helper function  $find\ library()$  to write portable (system-independent) decoders which do not depend on an absolute path; see [find\\_library\(\)](#page-141-0) for details.

```
>>> import ctypes
>>> from procitec.common import find_library
>>> lib = ctypes.CDLL(find_library("dlltest"))
```
# <span id="page-31-1"></span>1.5.3. Calling Function from Loaded Libraries

Functions from shared libraries are accessed as attributes of the [CDLL](https://docs.python.org/3.11/library/ctypes.html#ctypes.CDLL) instance, e.g.:

 $\gg$  result = lib.function\_name(1, None) # pass an int and NULL pointer

Some Python data types can be passed directly as parameters in these functions calls. By default functions are assumed to return the C type int. This means that often no further steps are required to call functions after loading a library. However, we recommend to provide the required argument types and the return type. This is done by settings the argtypes respectively the restype attribute of the function:

```
>>> # function expects an int and void* and returns a long
>>> lib.function_name.argtypes = [ctypes.c_int, ctypes.c_void_p]
>>> lib.function_name.restype = ctypes.c_long
```
Doing so protects against wrong argument types and enables conversions of arguments to correct types if possible.

The following sections provide examples for calling of functions using the ctypes module.

#### <span id="page-31-2"></span>1.5.3.1. Passing Scalar Values by Value and by Pointer

Assume the following C function

```
extern "C" LIB_EXPORT float simple(int a, float *b)
{
    *b = *b - 1;return a + *b;
}
```
where so called "fundamental data types" (int, short, float etc.) are passed by value and by pointer. Passing values by pointer (also known as "by reference") allows the manipulation of the corresponding memory location. This works as expected when interfacing the function through the ctypes module.

The initialization of the function in Python is as follows

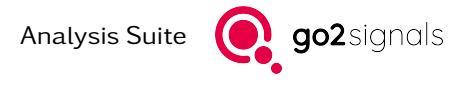

```
>>> # function expects an int and float* and returns a float
>>> lib.simple.argtypes = [ctypes.c_int, ctypes.POINTER(ctypes.c_float)]
>>> lib.simple.restype = ctypes.c_float
```
Usage of [ctypes.POINTER\(\)](https://docs.python.org/3.11/library/ctypes.html#ctypes.POINTER) indicates that the given type is passed by pointer. See [fundamental data](https://docs.python.org/3/library/ctypes.html#ctypes-fundamental-data-types-2) [types](https://docs.python.org/3/library/ctypes.html#ctypes-fundamental-data-types-2) for a list of supported data types. Make sure that the ctypes and C data types match. This is especially important for the types short, int, long and long long whose size is implementation defined in C and C++.

The function can be invoked using the following code

```
\gg a = 10
\Rightarrow b = ctypes.c float(1)
\gg result = lib.simple(a, ctypes.byref(b)) # or lib.simple(10, b)
\gg assert b.value = 0.0>>> assert result == a
```
Python's [int](https://docs.python.org/3.11/library/functions.html#int) data type can be passed directly assuming that the argument type in C is one of the possible integer types in C. Passing values by pointer requires the creation of a ctypes type and usage of [ctypes.](https://docs.python.org/3.11/library/ctypes.html#ctypes.byref) [byref\(\)](https://docs.python.org/3.11/library/ctypes.html#ctypes.byref). A function requiring a pointer argument – as set in argtypes – also accepts an object of the pointed-to type. The required [byref\(\)](https://docs.python.org/3.11/library/ctypes.html#ctypes.byref) conversion is applied automatically (see [type conversions in ctypes](https://docs.python.org/3/library/ctypes.html#type-conversions) for details).

The modification of the pointed-to value in the C code works just as expected. To pass a NULL pointer to a C function use None in Python (directly, calling [ctypes.byref\(\)](https://docs.python.org/3.11/library/ctypes.html#ctypes.byref) is not required).

#### <span id="page-32-0"></span>1.5.3.2. Passing Arrays

Assume the following C function

```
extern "C" LIB_EXPORT int sum(int *arr, size_t len)
{
    int tmp = 0;
    for ( size_t i = 0; i < len; ++i )
    {
      tmp \leftarrow arr[i];arr[i] = 0;}
    return tmp;
}
```
The initialization of the function in Python is as follows

```
>>> lib.sum.argtypes = [ctypes.POINTER(ctypes.c_int), ctypes.c_size_t]
>>> lib.sum.restype = ctypes.c_int
```
The function can be invoked using the following code

```
\Rightarrow array = (ctypes.c_int * 30)()
>>> for i in range(len(array)):
>>> array[i] = i\gg result = lib.sum(array, len(array))
>>> assert sum(range(len(array))) == result
\gg assert all([val == 0 for val in array])
```
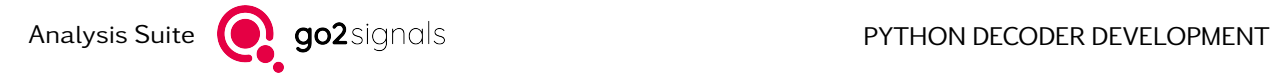

Array types in ctypes are created by multiplying a data type with a positive integer (which is the length of the array). You must call the constructor of the resulting class to create an instance of the array type. These instances can be passed to C functions. As in C you can pass an array to a function accepting a pointer (see [type conversions in ctypes](https://docs.python.org/3/library/ctypes.html#type-conversions) for details).

Elements of ctypes arrays can be read written using the standard subscript access. Bound checks are performed just like with an ordinary Python [list](https://docs.python.org/3.11/library/stdtypes.html#list) or [tuple](https://docs.python.org/3.11/library/stdtypes.html#tuple).

If the C function always expects an array of a specific size, the corresponding type in argtypes should be ctypes.<type> \* length. This prevents passing of an array with wrong size.

#### <span id="page-33-0"></span>1.5.3.3. Passing an array of pointers (multidimensional arrays)

Assume the following C function which depends on code from the previous section

```
extern "C" LIB EXPORT int sum arrays(int **arrays, size t *array size, size t array
,→count)
{
  int tmp = 0;
  for ( size_t i = 0; i < array_count; ++i )
      tmp += sum(arrays[i], array_size[i]);
  return tmp;
}
```
The initialization of the function in Python is as follows

```
>>> lib.sum_arrays.argtypes = [
>>> ctypes.POINTER(ctypes.POINTER(ctypes.c_int)),
>>> ctypes.POINTER(ctypes.c_size_t),
>>> ctypes.c_size_t,
>>> ]
>>> lib.sum_arrays.restype = ctypes.c_int
```
In order to pass 2 arrays to the C function, first define an array which will hold pointers pointing to the first element of the arrays:

 $\Rightarrow$  arrays = (ctypes.POINTER(ctypes.c\_int)  $*$  2)()

Initialize differently sized arrays:

```
\Rightarrow array0 = (ctypes.c_int * 30)(>>> for i in range(len(array0)):
\ldots array 0[i] = i...
\Rightarrow array1 = (ctypes.c_int * 10)()
>>> for i in range(len(array1)):
\ldots array1[i] = i
...
```
Set array pointers:

```
\gg arrays[0] = array0\gg arrays[1] = array1
```
Initialize the array which holds the lengths of the arrays passed to the function:

```
\gg arrays_len = (ctypes.c_size_t * len(arrays))()
>>> arrays_len[0] = len(array0)
>>> arrays_len[1] = len(array1)
```
Finally invoke the function by:

```
\gg result = lib.sum arrays(arrays, arrays len, 2)
\gg assert result == sum(range(10)) + sum(range(30))
\gg assert all([val == 0 for val in array0])
\gg assert all([val == 0 for val in array1])
```
#### <span id="page-34-0"></span>1.5.3.4. Using Structures

Assume the following struct declaration

```
typedef struct
{
    double x;
    double y;
} vector_t;
```
The corresponding structure definition for ctypes is as follows

```
>>> class vector_t(ctypes.Structure):
>>> _fields_ = [('x", ctypes.c_double)],... ({}^{\shortparallel}y^{\shortparallel}, ctypes.c_double)]
...
```
ctypes structures are defined by deriving from [ctypes.Structure](https://docs.python.org/3.11/library/ctypes.html#ctypes.Structure) and defining the [\\_fields\\_](https://docs.python.org/3.11/library/ctypes.html#ctypes.Structure._fields_) attribute. Each element in the list of \_fields\_ must be a 2-tuple containing the field name and the field type. The field type can be any ctypes type.

Instances of structure types in Python are created by calling the constructor of the defined type. Passed arguments are used to initialize the members of the structure in the same order as they appear in \_fields\_. You can also pass keyword arguments (in any order) which will set the corresponding member. (These rules correspond to the initialization rules for structures in C.) Fields of the structure can be read and modified using attribute access.

```
\Rightarrow vec = vector_t(0, 1.0)
>>> print(vec.x, vec.y)
0.0 1.0
>>> vec = vector t(y = 2.0, x = 1.0)>> vec. x = 3.0>>> print(vec.x, vec.y)
3.0 2.0
```
As an example for the usage of structures in ctypes the following code is assumed

```
#include <cmath> // C++ compiler is assumed
extern "C" LIB EXPORT double vector length(vector t vec)
{
   return std::hypot(vec.x, vec.y); // requires a C++ compiler
}
```
(continues on next page)

(continued from previous page)

```
extern "C" LIB EXPORT void reset vector(vector t* vec)
\{\text{vec} \rightarrow x = 0.;
      \text{vec} \rightarrow \text{y} = 0.;
}
```
The initialization of the functions in Python is as follows

```
>>> lib.vector length.argtypes = [vector t]
>>> lib.vector length.restype = ctypes.c double
>>>
>>> lib.reset_vector.argtypes = [ctypes.POINTER(vector_t)]
>>> lib.reset vector.restype = None
```
A return type of None indicates that the C function's return type is void. The functions can be invoked as shown in [Passing Scalar Values by Value and by Pointer](#page-31-2):

```
\Rightarrow vec = vector_t(1.0, 1.0)
\gg result = lib.vector_length(vec) # pass by value
>>> assert math.isclose(result, math.hypot(1.0, 1.0))
>>>
>>> lib.reset vector(vec) # pass by pointer; byref() is applied automatically
\gg assert vec.x == 0.0 and vec.y == 0.0
```
A function requiring a pointer argument – as set in argtypes – also accepts an object of the pointed-to type. The required [byref\(\)](https://docs.python.org/3.11/library/ctypes.html#ctypes.byref) conversion is applied automatically (see [type conversions in ctypes](https://docs.python.org/3/library/ctypes.html#type-conversions) for details).

#### <span id="page-35-0"></span>1.5.3.5. Retaining Independent States and Using Classes

When working with a shared library it may be necessary to retain a state (a data structure) which is passed to different functions. Moreover, there may be a need to maintain multiple independent states, e.g. in order to decrypt multiple independent data streams. The state variable is most likely a C struct or a C++ class which must be initialized in some way.

A possible solution look as follows:

Create an initialization function which initializes the required data structure. If the data structure is a C++ class, the function should either return a void pointer to an instance of the class or the pointer should be saved in a void \*\* passed as an argument. If the data structure is a C struct, you can use a pointer to the struct type and the techniques presented in [Using Structures](#page-34-0).

An example using a void pointer:

```
extern "C" LIB EXPORT void init(void** instance)
{
    *instance = new MyClass;
}
/* or a function returning a pointer
extern "C" LIB EXPORT void* init()
{
    return new Data;
}
*/
```
The initialization of the function in Python is as follows
```
>>> lib.init.argtypes = [ctypes.POINTER(ctypes.c_void_p)]
>>> lib.init.restype = None
>>> # or lib.init.restype = ctypes.c_void_p if the initialization function return a
,→pointer
```
The pointer created by the C function must be saved in a variable in Python

```
>>> instance_pointer = ctypes.c_void_p()
>>> lib.init(ctypes.byref(instance pointer))
\Rightarrow # or instance pointer = lib.init()
```
The instance pointer can now be passed to every function requiring access to the data structure. If the data structure has been created using dynamic memory allocation (malloc() or new), you must also provide a function to free the corresponding memory.

The technique presented above can be used to make use of classes even though only C can be used in the interface of functions: For each member function you would like to access, create a function with the required arguments. As an additional argument a void pointer pointing to an instance of the class must be passed.

### 1.5.4. Using Libraries Created for Non-Python DDL

Non-Python Decoder Description Language (DDL) requires a specific function interface to make use of shared libraries (see DDL Manual chapter 5.23):

```
#define MAX_PARA 30
#define ERR_TXT_LEN 256
extern "C" LIB EXPORT int myFunc(int* piValue[MAX PARA],
                                 const int ailen[MAX PARA],
                                 const VARTYPE_T eType[MAX_PARA],
                                 char acErrText[ERR_TXT_LEN])
{
    1/ ...
```
The initialization of the function in Python is as follows

```
>>> lib.myFunc.argtypes = [
... ctypes.POINTER(ctypes.c_int) * 30, # array of pointers to int<br>... ctypes.c_int * 30, # array of int (lengths of
... ctypes.c_int * 30, # array of int (lengths of arrays above)<br>... ctypes.c_int * 30, # VARTYPE_T enum
... ctypes.c_int * 30, # VARTYPE_T enu<br>... ctypes.c_char * 256, # array of char
\ldots ctypes.c_char * 256,
... ]
>>> lib.myFunc.restype = ctypes.c_int
```
For a complete example for the usage see the function test\_myFunc, defined in dlltest\_dec.py in the folder examples/decoder inside the installation folder of the application.

## 1.6. Tools for testing, executing and packaging of decoders

For decoder development Spyder can be used to implement, execute and test a decoder with offline input data. It is also possible to bundle all needed modules of a decoder into a single file called decoder package. For information about using Spyder see [Decoder Development Using Spyder](#page-12-0).

}

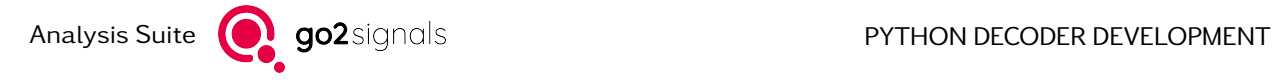

Besides using Spyder, there are other ways to run a decoder or bundle them together into a decoder package. This can be used for automatic testing and deployment of decoders.

In all cases the Python executable supplied by the Spyder Decoder Development Environment is required. The executable can be found in the following places within the installation folder

- Windows: C:\Program Files\procitec\analysis-suite\python
- Linux: /opt/procitec/analysis-suite/python

### <span id="page-37-0"></span>1.6.1. Executing a decoder

There are two ways to execute a decoder

- Using a Python script
- Using the command line

A decoder typically produces two outputs. One output is textual and in XML format. The other is file-based and writes files to a specified directory. For example, received binary files or decoded voice are stored there.

See also [procitec.decoding.runtime.ProductionMemory](#page-62-0)

### 1.6.1.1. Using a Python script

The function  $procitec$ .  $decoding. run time. run()$  can be used to execute a decoder. In the following example the decoder package baudot11\_dec.pkg is run with the input data from the symbol recording file baudot11.rec. The output XML is written to standard output.

```
from procitec.decoding.runtime import run
run( "/tmp/baudot11_dec.pkg", "/tmp/baudot11.rec" )
```
To capture the output into a variable and enable file output to production memory (memprod) additional parameters and some glue objects have to be provided. It is also possible to specify parameters accessible in the decoder. Especially for long running decoders the result handler is handy, because it allows access to progress and intermediate results.

```
from procitec.decoding.runtime import run
from procitec.common.memprod import create
class ResultHandler:
   def \_init_{\leq}(self):self.result_buffer = ""
   def write(self, new_results: str) -> None:
        self.result_buffer += new_results
   def set_progress(self, progress: float) -> None:
        print(f"{progress:2.1%}")
    def store(self, path: str) -> None:
        open(path, "w").write(self.result_buffer)
result handler = ResultHandler()
```
(continues on next page)

(continued from previous page)

```
memprod handler = create(\frac{n}{t}tmp/memprod/", enabled=True)
decoder\_parameters = \{ "var1": "string xy", "var2": 123\}run(
    "/tmp/baudot11_dec.pkg",
    "/tmp/baudot11.rec",
    run_status=result_handler,
    mem prod handler=memprod handler,
    parameters=decoder_parameters,
)
result_handler.store("/tmp/decoder_result.xml")
```
Note: Besides a decoder package (\*\_dec.pkg) also a plain decoder (\*\_dec.py) file can be used.

### 1.6.1.2. Using the command line

The package procitec.decoding.runtime itself can be executed directly on the command line Using the same input as in the example above:

```
python -m procitec.decoding.runtime --mem_prod_dir "/tmp/memprod/" -p var1="string xy" -
,→p var2=123 "/tmp/baudot11.rec" "/tmp/baudot11_dec.pkg" >> "/tmp/decoder_result.xml"
```
There is also a help page available:

```
python -m procitec.decoding.runtime -h
```
### 1.6.2. Bundle a decoder into a decoder package

There are two ways to bundle a decoder into a decoder package

- Using a python script
- Using the command line

See also [Creating and Using a New Decoder](#page-12-1) (using Spyder).

### 1.6.2.1. Using a Python script

The function [procitec.packaging.builder.packager.create\\_decoder\\_package\(\)](#page-142-0) can be used to create a decoder package. In the following example the decoder package baudot11 dec.pkg is created from the decoder baudot11\_dec.py

```
from procitec.packaging.builder.packager import create_decoder_package
package_path, non_env_module_names = create_decoder_package("/tmp/baudot11_dec.py",
,→output_path="/tmp/", comment="comment1")
```
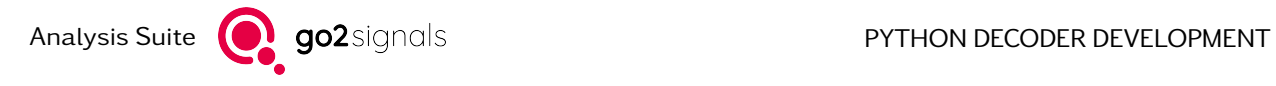

### 1.6.2.2. Using the command line

The package procitec.packaging.builder itself can be executed directly on the command line Using the same input as in the example above:

python -m procitec.packaging.builder --output "/tmp" "/tmp/baudot11\_dec.py"

There is also a help page available:

python -m procitec.packaging.builder -h

# 2. Reference

This chapter contains detailed description of the build-in functionalities for decoder implementation. These are split in three different parts: The decoder runtime describes the interface for the data input and output as well as the communication of other parts of the processing system, like the demodulator or search state handling. The next part, BitBuffer describes the main data type for handling bit-level data and functions for low-level data manipulation. Finally, the Decoding Library contains higher-level functions for common decoding tasks.

## 2.1. Decoder Runtime

This is the documentation for the Python module procitec.decoding.runtime.

This module contains types and functions to access input data, produce results or query or set runtime states like the search state or demodulator parameters.

- [Top-Level API](#page-40-0)
- [Input](#page-46-0)
- [Output](#page-48-0)
- [State and Parameters](#page-51-0)
- [File Output](#page-62-1)
- [Audio Output](#page-65-0)
- [Standalone runtime](#page-66-1)

### <span id="page-40-0"></span>2.1.1. Top-Level API

The main interface for interaction with the decoder runtime is an instance of [APCGateway](#page-41-0). It is obtained by by calling [APC\(\)](#page-40-1) and usually named apc:

```
>>> from procitec.decoding import runtime
\gg apc = runtime.APC()
>>> apc.data.read(8).to_str()
00000000
>>> apc.output.text1("I have read 10 bits")
```
<span id="page-40-1"></span>The above code shows how to obtain the interface object and exemplary usage. The functionality is often grouped into sub-objects, e.g. [apc.](#page-48-1) output which contains all of the text output related functionality. apc. [output](#page-48-1) is an instance of [Output](#page-48-1) which is [documented below](#page-48-0).

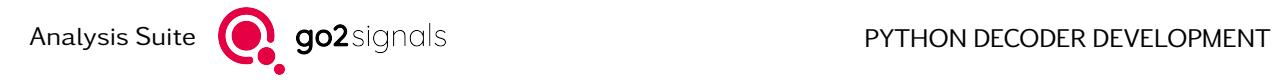

procitec.decoding.runtime.APC(\*, decoder version: [str](https://docs.python.org/3.11/library/stdtypes.html#str) = '1.0.0', namespaces: [Sequence\[](https://docs.python.org/3.11/library/typing.html#typing.Sequence)[str\]](https://docs.python.org/3.11/library/stdtypes.html#str) = (), \*\* $kwares$ )  $\rightarrow$  [APCGateway](#page-41-0)

Get the instance of the decoder runtime API and set some common decoder properties

### **Parameters**

- decoder version  $(str)$  $(str)$  $(str)$  set the decoder version in [DecoderProperties](#page-51-1)
- namespaces  $(Iist)$  [list](https://docs.python.org/3.11/library/stdtypes.html#list) of namespaces this decoder will use in its output
- \*\*kwargs additional parameters to forward to [apc.decoder\\_properties\(\)](#page-51-2)

#### Returns

instance of the decoder runtime API for this decoder

### Return type

[APCGateway](#page-41-0)

### <span id="page-41-2"></span><span id="page-41-0"></span>class procitec.decoding.runtime.APCGateway

An object which acts as a gateway between a decoder and the APC

### burst\_end\_time(when)

See *ignore* burst detector() for details.

Note: [flush](#page-49-0) is called internally to ensure that a corresponding pair of burst start and end time is sent to output. So if burst end  $time()$  is called when an  $EndOfDataError$  occurs any output afterwards will be discarded.

#### Parameters

when ([ProTS](#page-139-0) or  $int$ ) – A timestamp or an absolute bit position in the input stream where the end of a burst occurs.

### <span id="page-41-3"></span>burst start time(when)

See [ignore\\_burst\\_detector\(\)](#page-41-1) for details.

### Parameters

when ([ProTS](#page-139-0) *or [int](https://docs.python.org/3.11/library/functions.html#int)*) – A timestamp or an absolute bit position in the input stream where the start of a burst occurs.

### extend search(extension, \*, reference=None)

Extend the maximum time of search to the specified amount of bits relative to the current read position or optionally the specified reference position.

The search phase is normally limited to around 25 seconds, i.e. if the decoder does not send a positive or negative identification message (i.e. [SearchStateHandler.ident\(\)](#page-51-3), [SearchStateHan](#page-52-0)dler. no  $sync($ ), etc.) within 25 seconds during the search phase, the search will be aborted. This command can be used to extend the maximum time of search beyond 25 seconds.

#### **Parameters**

- extension  $(int)$  $(int)$  $(int)$  Minimum time of search phase in bits, starting at current position or given reference.
- <span id="page-41-1"></span>• reference  $(int, optional)$  $(int, optional)$  $(int, optional)$  – Input buffer index designating an absolute reference position for the extension parameter extension

### ignore burst detector(*ignore start=True, ignore end=True*)

If a burst demodulator is used, the demodulator's measurement of burst start and end times can be overwritten by the decoder. Either the burst start, the burst end or both times can be ignored and replaced by new values using  $burst\_start\_time()$  respectively [burst\\_end\\_time\(\)](#page-41-2). This may be necessary to provide correct and precise information about the timing of bursts if it cannot be produced correctly by the demodulator or if the demodulator's results are not reliable. This also may be necessary if a continuous demodulator is used for burst signals.

The burst timing information will be reported in the XML stream of the production results. For more details refer to the document PROCITEC-ICD-APC\_Results-E.pdf.

#### **Parameters**

- ignore start ([bool,](https://docs.python.org/3.11/library/functions.html#bool) optional) Ignore start times of bursts determined by the demodulator if  $True$ . The start time of bursts must be provided using burst start time().
- ignore end ([bool,](https://docs.python.org/3.11/library/functions.html#bool) optional) Ignore end times of bursts determined by the demodulator if True. The end time of bursts must be provided using burst end time().

### <span id="page-42-0"></span>init\_codec(name, raw\_file\_postifx, index)

Initialize an audio codec as a decoder's output

Two different files will be generated:

- A .codec file which contains raw (encoded) audio frames.
- A .wav file which contains decoded audio frames, provided that the requested audio codec is supported.

#### **Parameters**

• name  $(str)$  $(str)$  $(str)$  – Name of audio codec

Available codecs are: AMBE\_DVSI\_HR (half rate, AMBE+2), AMBE\_DVSI\_FR (full rate, IMBE),``G721``, TETRA

- raw\_name\_postfix  $(str)$  $(str)$  $(str)$  Part of the filename of generated .codec file. For example, this can be used to add the codec's name to the filename.
- index  $(int)$  $(int)$  $(int)$  Must be greater than 0. Part of the filename of generated .codec and .wav files. For example, this can be used to differentiate between different slots in a time-division multiple access (TDMA) system.

#### Return type

[AudioCodec](#page-65-1)

#### input channel mode(interleaved=True, selected=[])

Input channel mode configuration

#### Parameters

- interleaved ([bool,](https://docs.python.org/3.11/library/functions.html#bool) optional) If  $True$  (default), all demodulated channels are interleaved into a single channel in [SymbolStream](#page-46-1) and [BitStream](#page-80-0). Otherwise, the demodulated channels are provided by separate channels. N symbols from M demodulated channels are provided as follows, where  $s[i, k]$  is symbol k from demodulated channel i:
	- With interleaving (default): Symbol-/InputStream channel 0: [s[0,0], s[1, 0], ...,  $s[M-1,0]$ ,  $s[0,1]$ ,  $s[1,1]$ , ...,  $s[M-1,1]$ , ...,  $s[0,N-1]$ ,  $s[1,N-1], \ldots, s[M-1,N-1]$
	- Without interleaving:
		- $*$  Symbol-/InputStream channel 0:  $[s[0,0], s[0,1], ..., s[0,N-1]]$
- \* Symbol-/InputStream channel 1:  $[s[1,0], s[1,1], ..., s[1,N-1]]$
- $* \cdot \cdot$
- \* Symbol-/InputStream channel M-1:  $[s[M-1,0], s[M-1,1], \ldots, s[M-1,$  $N-1$ ]]
- selected  $(list(int), optimal) If the list is empty (default), all channels are$  $(list(int), optimal) If the list is empty (default), all channels are$  $(list(int), optimal) If the list is empty (default), all channels are$  $(list(int), optimal) If the list is empty (default), all channels are$ selected, otherwise only the listed channels are provided in the Symbol- and InputStream. The values in the list must be monotonically increasing and they must be in the range [0; M-1], where M is the number of available demodulated channels.

For example with  $M = 8$  and selected =  $[0, 4, 7]$  only the demodulated channels 0, 4 and 7 are provided. Note that they are accessed by indices 0, 1 and 2 in the Symbol- and InputStream.

#### **Notes**

Input channel mode must be set before reading any data. It cannot be changed afterwards as it directly affects the internal bit storage. This is especially important when only some channels were initially selected and one want to change this later. In this case it is recommended to use the read/peek methods with the parameter channel\_index.

#### input\_channel\_sync(channel=0)

In case of enabled interleaving, this function consumes all symbols up to the first symbol, belonging to the specified channel. If the next to be read symbol already belongs to the specified channel or interleaving is not enabled, the function has no effect.

### preprocessing(\*args)

Set the preprocessing steps to be executed before bits are placed in [data](#page-44-0).

Preprocessing steps are created with the functions in [procitec.decoding.preprocessing](#page-114-0). To support conditional steps (e.g. via a conditional expression) arguments with value None are ignored.

This function can only be called during the initialization of decoder. That is, before any data input is read.

### set production hold time(timeout)

One criterion to stop a modem production is loss of signal. Normally this will be assumed if more than 5 seconds have elapsed without a reasonable signal. The decoder can hold production by commands sync, ident or accept if the demodulator works in a continuous mode. In burst mode however this is not possible, as the decoder has no data input and output during the time of burst gaps. This results normally in a production termination whenever a burst gap longer than 5 seconds occurs.

In some cases this might be an unwanted behavior. By this command the 5 seconds time limit can be extended or shortened.

### <span id="page-43-0"></span>Parameters

timeout  $(int)$  $(int)$  $(int)$  – Timeout value in milliseconds.

### set timeout(timeout)

A timeout error occur if too much time elapses within the decoder without returning control to the APC instance.

The default time limit for this period is 5 seconds. Timeouts can be caused by programming errors, like endless loops. However in rare cases this can happen also for correct programs. The reason could be routines consuming much calculation time and/or processing of very long data packages. For such cases the timeout limit can be extended to any other value above 0.25 seconds. However this must be handled with care. Too long timeouts can also cause other real time problems or hang ups of the complete program.

### Parameters

timeout  $(fload)$  – Timeout value in seconds.

### property current\_mode

Current mode of the APC

The mode is one of the following types:

- [APCMode.SEARCH](#page-52-1)
- [APCMode.PRODUCTION](#page-52-2)

### Examples

A string representation of the APC mode can be retrieved by accessing the attribute name of the returned value, i.e.

>>> apc.current\_mode.name 'PRODUCTION'

Conditions on the current mode can be implemented, using [APCMode](#page-52-3), i.e.

```
>>> from procitec.decoding import runtime
>>> if apc.current_mode == runtime.APCMode.PRODUCTION:
\rightarrow ...
>>> else:
>>
```
**Type** 

[APCMode](#page-52-3)

### <span id="page-44-0"></span>property data

Input bit stream, i.e. the bit stream after symbol decision

### Type

[procitec.common.bitbu](#page-80-0)ffer.BitStream

#### property decoder\_properties

add meta data to the decoder output

### Type

**[DecoderProperties](#page-51-1)** 

### property decoder\_version

access decoder version as set in the constructor

Type

[str](https://docs.python.org/3.11/library/stdtypes.html#str)

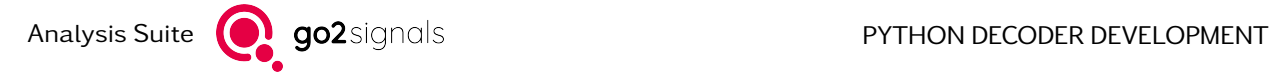

### property demodulator

Interface to the demodulator

### Type

[DemodControl](#page-55-0)

### property interleaved\_channels

Number of interleaved channels

Type [int](https://docs.python.org/3.11/library/functions.html#int)

property modem

Provides functions to report the state of the decoder

### **Type**

[SearchStateHandler](#page-51-4)

### property output

Provides functions to generate textual decoder output

Type

**[Output](#page-48-1)** 

### <span id="page-45-0"></span>property parameters

Decoder parameters for this modem

The object is a read-only mapping (dict) supporting all methods of [collections.abc.Mapping](https://docs.python.org/3.11/library/collections.abc.html#collections.abc.Mapping) except for values(), eq () and ne ().

### Type

dict-like

### property production\_memory

Provides functions to generate files as a decoder output

### Type

[ProductionMemory](#page-62-0)

### property receiver\_frequency

Current absolute receiving frequency of demodulator. Returned value is None if receiver frequency is not available (e.g. replay from recorded bit file). Note that this property should only be queried after a data exchange has happened. It is recommended to call apc.data.peek(1)

### Type

Optional[\[float\]](https://docs.python.org/3.11/library/functions.html#float)

### property symbols

Input symbol stream generated by the demodulator

### Type

**[SymbolStream](#page-46-1)** 

### property version

APC version

Type

[str](https://docs.python.org/3.11/library/stdtypes.html#str)

### <span id="page-46-0"></span>2.1.2. Input

The main bit-level input class is *[procitec.common.bitbuffer.BitStream](#page-80-0)* which is documented as part of the procitec.common.bitbuffer. The class [SymbolStream](#page-46-1) here contains symbol-level input data and acts as source for apc. data. However, the position in these streams is always synchronized.

<span id="page-46-3"></span><span id="page-46-1"></span>class procitec.decoding.runtime.SymbolStream

An object which provides access to a symbol stream generated by a demodulator

### peek(out, channel\_index=0)

Peek into the symbol stream

Peek into the stream (read from the stream) without consuming any data, i.e. the position in the stream is not modified.

This is the underlying function for [read\(\)](#page-46-2).

### Parameters

- out  $(buffer) A$  buffer object with a dimension of 2. The length of the first dimension determines the number of symbols to read. The length of the second dimension must be 2. The meaning of these two elements depends on the sample format; see sample format. The elements in the buffer must of format uint 16  $t$ .
- channel\_index ([int,](https://docs.python.org/3.11/library/functions.html#int) optional) The channel to read from. By default (0) the first channel is read.

#### Returns

Number of symbols written into the output buffer. An *[EndOfDataError](#page-138-0)* is thrown if the stream is [closed](#page-47-0) (see *closed*) and if additionally one of the following applies:

- The internal buffer does not contain the requested amount of symbols (size parameter greater than 0). (If the buffer does contain the requested amount of symbols they will be returned even if the stream is closed).
- The internal buffer is empty (when size parameter is zero).

## Return type

[int](https://docs.python.org/3.11/library/functions.html#int)

### <span id="page-46-2"></span>read(size=None, channel=0)

Read symbols from the demodulator

This is equivalent to a  $peek()$  combined with a consume().

#### Parameters

- size ([int,](https://docs.python.org/3.11/library/functions.html#int) optional) Number of symbols to read. If None (default), all currently available symbols are read.
- channel  $(int, optimal)$  $(int, optimal)$  $(int, optimal)$  The channel to read from. By default  $(0)$  the first channel is read.

### Returns

Symbols from demodulator. An *[EndOfDataError](#page-138-0)* is thrown if the stream is closed (see [closed](#page-47-0)) and if additionally one of the following applies:

- The internal buffer does not contain the requested amount of symbols (size parameter greater than 0). (If the buffer does contain the requested amount of symbols they will be returned even if the stream is closed).
- The internal buffer is empty (when size parameter is zero).

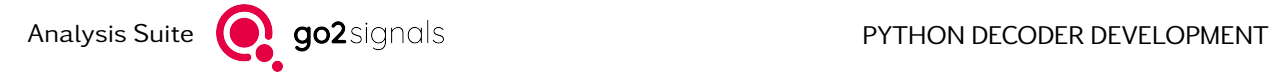

Each element in the list is a list with two elements. The meaning of these two elements depends on the sample format; see sample format.

### Return type

[list\(list](https://docs.python.org/3.11/library/stdtypes.html#list)[\(int\)](https://docs.python.org/3.11/library/functions.html#int))

### rewind()

Rewind the stream by the given number of symbols, if possible. Throws procitec.common. bitbuffer.RewindError if not enough symbols are buffered.

### set\_position(position:  $int$ )  $\rightarrow$  [int](https://docs.python.org/3.11/library/functions.html#int)

Rewind or consume symbols to get to the given absolute position, if possible. Returns the new position or throws procitec.common.bitbuffer.RewindError if not enough symbols are buffered.

#### Parameters

position  $(int)$  $(int)$  $(int)$  – The absolute position to jump to.

#### Returns

The new position

Return type

[int](https://docs.python.org/3.11/library/functions.html#int)

#### symbol\_rate(position: [int](https://docs.python.org/3.11/library/functions.html#int) | [None](https://docs.python.org/3.11/library/constants.html#None) = None)  $\rightarrow$  [float](https://docs.python.org/3.11/library/functions.html#float) | None

Get symbol rate of symbol at given absolute position, if available.

New in version 24.1.0.

### Parameters

position ([int,](https://docs.python.org/3.11/library/functions.html#int) optional) – Position of the symbol for which the symbol rate is to be determined.

### Returns

Symbol rate in baud (1/s) of the symbol at the requested position.

Return type [float](https://docs.python.org/3.11/library/functions.html#float) | None

### time(position: [int](https://docs.python.org/3.11/library/functions.html#int))  $\rightarrow$  [procitec.common.ProTS](#page-139-0)

Get timestamp of symbol at given absolute position

### Parameters

position  $(int)$  $(int)$  $(int)$  – Position of the symbol for which the timestamp is to be determined.

#### Returns

Timestamp of the symbol at the requested position.

### Return type

[procitec.common.ProTS](#page-139-0)

#### property bits\_per\_symbol

Bits per symbol

Type

[int](https://docs.python.org/3.11/library/functions.html#int)

### <span id="page-47-0"></span>property channels

Number of available channels

Type

[int](https://docs.python.org/3.11/library/functions.html#int)

property closed

True if the symbol stream is closed, False otherwise

Type

[bool](https://docs.python.org/3.11/library/functions.html#bool)

property position

Returns the total number of consumed symbols

Type [int](https://docs.python.org/3.11/library/functions.html#int)

<span id="page-48-2"></span>property sample\_format

Sample format returned by [read\(\)](#page-46-2)

The sample format is one of the following types:

- SymbolStream.FSK
- SymbolStream.I\_Q
- SymbolStream.MAG\_PHASE

A string representation of the sample format can be retrieved by accessing the attribute name of the returned value, i.e.

```
>>> format = apc.symbols.sample_format
>>> format.name
'MAG_PHASE'
```
### Type

**[SampleFormat](#page-138-1)** 

### <span id="page-48-0"></span>2.1.3. Output

The text output functionality is provided by apc, output which allows decoders to report text-based decoding result streams. In addition, structured output of decoding result can be done with  $Output xml()$ .

Multiple of output streams may be used in parallel, each is an instance of [OutputChannel](#page-51-5). These can be obtained via item or attribute access on apc. output:

```
>>> apc.output.text1("foo")
>>> apc.output["text1"]("foo")
>>> std_out = apc.output.text1
>>> std_out("foo")
```
### <span id="page-48-1"></span>class procitec.decoding.runtime.Output

Object which holds and maintains channels for decoder output

Output channels for a decoder can be added using  $declace_{channel}$  (). Output performed to a specific channel will be enclosed in a XML element whose name is the channel's name. Every defined channel is listed inside the XML element decoderProperties.

The channels text1 and notify are always predefined.

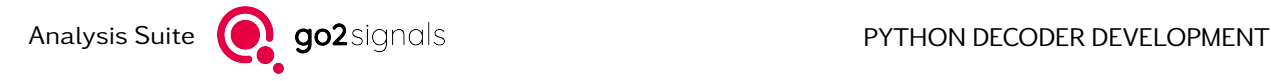

### Examples

Declare a channel called channel foo:

>>> apc.output.declare\_channel("channel\_foo", "Output channel foo")

The channel can be accessed using its name as an attribute or as an index in the  $Output$  object:

```
>>> apc.output.channel_foo.write("bar")
>>> apc.output["channel_foo"].write("bar")
```
A channel object ( $OutputChannel$ ) can also be saved in a variable and used instead:

```
>>> out_foo = apc.output.channel_foo
>>> out_foo.write("bar")
```
Channel objects also support a function call interface (see object.  $cal$ call  $($ )) which is equivalent to using [OutputChannel.write\(\)](#page-51-6):

```
\rightarrow \rightarrow out foo("bar") # equivalent to out foo.write("bar")
```

```
__getattr__(name)
```
Access a specific output channel

```
Parameters
```
name  $(str)$  $(str)$  $(str)$  – Name of the channel to be accessed

#### Returns

Output channel object

Return type **[OutputChannel](#page-51-5)** 

\_\_getitem\_\_(name)

see  $getattr($ 

<span id="page-49-1"></span>declare channel(name, description,  $*$ , description de=None)

Declare an output channel for the decoder

Declaring an already existing channel (determined by name) is an error. The name must not be Error (reserved for error reporting).

#### Parameters

- name  $(str)$  $(str)$  $(str)$  Name of the output channel. Only the characters A-Z, a-z, 0-9 and  $\therefore$  - are allowed, however, the name must not start with 0-9 or .-. The channel name must not be Error (reserved for error reporting).
- description  $(str)$  $(str)$  $(str)$  Description of the channel which will appear in decoder-Properties.
- description\_de  $(str, optimal)$  $(str, optimal)$  $(str, optimal)$  German description of the channel which will appear in decoderProperties.

<span id="page-49-0"></span>flush()

Enforce immediate flush of output. Usually this is done automatically and no manual intervention is necessary. It is recommended to use this command only in special cases.

### new info unit(time)

Determines that from the given time position the decoder output can be split into a new emission.

#### **Parameters**

time ([ProTS](#page-139-0)) – Timestamp of the new info unit.

<span id="page-50-0"></span>xml(element or name, content=None, \*\*kwargs)

Append XML data to the output of a decoder

#### Parameters

• element or name ([str](https://docs.python.org/3.11/library/stdtypes.html#str) or [xml.etree.ElementTree.Element](https://docs.python.org/3.11/library/xml.etree.elementtree.html#xml.etree.ElementTree.Element)) – If an instance of [Element](https://docs.python.org/3.11/library/xml.etree.elementtree.html#xml.etree.ElementTree.Element) is passed it is serialized to XML. Other arguments must not be passed.

If a string is passed a XML element with the name element\_or\_name is constructed. The content of the element is determined by content and \*\*kwargs.

- content ([object,](https://docs.python.org/3.11/library/functions.html#object) optional) May only be used if element or name is a string. The string representation of object (see [str](https://docs.python.org/3.11/library/stdtypes.html#str)) defines the content of the generated XML element. If content is None (default) the element's content will be empty.
- \*\*kwargs May only be used if element\_or\_name is a string. The keyword arguments define the attributes of the generated XML element. The string representation of an argument's value (see [str](https://docs.python.org/3.11/library/stdtypes.html#str)) is used as an attribute's value. If no keyword arguments are passed no attributes will be added to the generated XML element.

### Examples

In the simple mode the name of the XML element, its content and attributes are passed:

 $\gg$  apc.output.xml("frequency", 12000, unit="Hz", mode="full")

This will generate the following XML element in the decoders output:

<frequency unit="Hz" mode="full">12000</frequency>

Attributes and content are optional:

```
>>> apc.output.xml("mode_switch", counter=10)
>>> apc.output.xml("resync")
```

```
<mode_switch counter="10" />
<resync />
```
More complex (nested) XML elements can be produced using Python's  $xml.$ etree.ElementTree module and passing the resulting [xml.etree.ElementTree.Element](https://docs.python.org/3.11/library/xml.etree.elementtree.html#xml.etree.ElementTree.Element) object:

```
>>> from xml.etree.ElementTree import Element, SubElement
>>> frame = Element("frame", count="10")
>>> mode = SubElement(frame, "mode")
\Rightarrow mode.text = "full"
>>> apc.output.xml(frame)
```
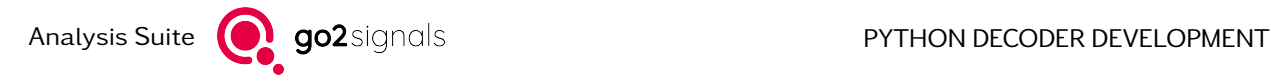

<frame count="10"><mode>full</mode></frame>

See [xml.etree.ElementTree](https://docs.python.org/3.11/library/xml.etree.elementtree.html#module-xml.etree.ElementTree) for more details.

### <span id="page-51-5"></span>class procitec.decoding.runtime.OutputChannel

An object representing an output channel of a decoder; see  $Output$  for details and usage.

\_\_call\_\_(object) see [write\(\)](#page-51-6)

<span id="page-51-6"></span>write(data)

Write output to the channel

```
Parameters
```
data  $(str)$  $(str)$  $(str)$  – String to be appended to the channel output

### <span id="page-51-0"></span>2.1.4. State and Parameters

<span id="page-51-1"></span>class procitec.decoding.runtime.DecoderProperties

Decoder properties represent meta data on the current decoder. They are emitted with the output and can not be changed afterwards.

Some properties like 'name' are build-in and can not be changed. Others, like 'version' and 'namespaces' have special setter-functions.

```
>>> apc.decoder_properties.version("1.0.0")
>>> apc.decoder_properties.namespaces("foo", "bar")
```
Custom properties can be set by using the call operator

>>> apc.decoder\_properties(flag1="foobar", flag2="other")

```
\_call\_(**kwargs)
```
Add the passed key-value-pairs the decoder properties (emitted with the first output)

add(key: [str](https://docs.python.org/3.11/library/stdtypes.html#str), value: [str](https://docs.python.org/3.11/library/stdtypes.html#str))

Add a single decoder property

This function can be use circumvent the limitations for keyword args using the call-operator.

```
namespaces(*args)
```
Adds the given namespaces to the list of XML namespaces emitted by this decoder

<span id="page-51-4"></span>class procitec.decoding.runtime.SearchStateHandler

```
accept(when=None)
```
Mark modem as accepted

**Parameters** 

when ([ProTS](#page-139-0) or [int,](https://docs.python.org/3.11/library/functions.html#int) optional) – Specify a timestamp of the start of the signal. If a position (int) is given it is converted to a timestamp.

<span id="page-51-3"></span>If no parameter is given then the beginning of the current input block is taken. Another call with an explicit new timestamp/position will overwrite an existing value.

### ident(when=None, weight=50)

Mark modem as identified

### Parameters

• when  $(ProofS$  or [int,](https://docs.python.org/3.11/library/functions.html#int) optional) – Specify a timestamp of the start of the signal. If a position (int) is given it is converted to a timestamp.

If no parameter is given then the beginning of the current input block is taken. Another call with an explicit new timestamp/position will overwrite an existing value.

• weight ([int,](https://docs.python.org/3.11/library/functions.html#int) optional) – If it is expected that two different decoders may send their identification message Ident() for the same input signal simultaneously because further differentiation is not possible, this message can be weighted. The default value for the identification weight is 50. It can be set to greater or lower values by simple assignments. Greater values will cause the automatic production channel to prefer this decoder. By this, a certain sort of decoder precedence can be arranged.

### <span id="page-52-0"></span>no\_sync()

Mark modem as NO\_SYNC

```
stop()
```
Mark modem as STOPPED

sync()

Mark modem as SYNC

<span id="page-52-3"></span>class procitec.decoding.runtime.APCMode

Members:

**SFARCH** 

<span id="page-52-2"></span>**PRODUCTION** 

PRODUCTION = <APCMode.PRODUCTION: 0>

<span id="page-52-1"></span>SEARCH = <APCMode.SEARCH: 1>

property name

property value

<span id="page-52-4"></span>class procitec.decoding.runtime.DemodulatorParameters

An object which provides access to demodulator parameters

### Possible parameters are:

- 'primary\_modulation' ([PrimaryModulationType](#page-54-0))
- 'demodulator\_type' ([DemodulatorType](#page-53-0))
- 'symbol\_rate' ([float](https://docs.python.org/3.11/library/functions.html#float) in Hz)
- 'symbol\_rate\_tolerance' ([float](https://docs.python.org/3.11/library/functions.html#float) in Hz)
- 'modulation order' ([int](https://docs.python.org/3.11/library/functions.html#int))
- 'shift' ([float](https://docs.python.org/3.11/library/functions.html#float) in Hz)
- 'shift tolerance' ([float](https://docs.python.org/3.11/library/functions.html#float) in Hz)
- 'synchronization' ([str](https://docs.python.org/3.11/library/stdtypes.html#str))

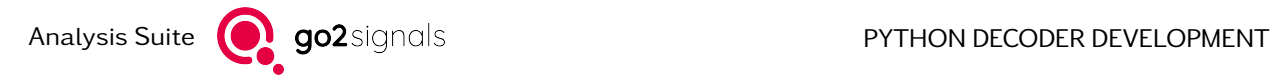

- 'burst mode' ([bool](https://docs.python.org/3.11/library/functions.html#bool))
- 'minimum\_burst\_pause' ([float](https://docs.python.org/3.11/library/functions.html#float) in seconds)
- 'minimum\_burst\_length' ([float](https://docs.python.org/3.11/library/functions.html#float) in seconds)
- 'maximum burst length' ([float](https://docs.python.org/3.11/library/functions.html#float) in seconds)
- 'PSK\_version' ([str](https://docs.python.org/3.11/library/stdtypes.html#str) 'A' or 'B')
- 'PSK\_equalizer' ([bool](https://docs.python.org/3.11/library/functions.html#bool))
- 'tone\_duration' ([float](https://docs.python.org/3.11/library/functions.html#float) in seconds)
- 'tone duration\_tolerance' ([float](https://docs.python.org/3.11/library/functions.html#float) in seconds)
- 'number\_of\_tones' ([int](https://docs.python.org/3.11/library/functions.html#int))
- 'tone\_distance' ([float](https://docs.python.org/3.11/library/functions.html#float) in Hz)
- 'number\_of\_channels' ([int](https://docs.python.org/3.11/library/functions.html#int))
- 'channel\_distance' ([float](https://docs.python.org/3.11/library/functions.html#float) in Hz)
- 'channels\_equidistant' ([bool](https://docs.python.org/3.11/library/functions.html#bool))
- 'morse\_cpm\_range' ([int](https://docs.python.org/3.11/library/functions.html#int))
- 'fixed\_cpm\_range' ([float](https://docs.python.org/3.11/library/functions.html#float) in CPM)
- 'cpm\_range\_tolerance' ([float](https://docs.python.org/3.11/library/functions.html#float) in CPM)
- 'symbol\_table' ([list](https://docs.python.org/3.11/library/stdtypes.html#list) ([int](https://docs.python.org/3.11/library/functions.html#int)))
- 'channel\_frequencies' ([list](https://docs.python.org/3.11/library/stdtypes.html#list) ([float](https://docs.python.org/3.11/library/functions.html#float)) in Hz)
- 'nominal\_frequency\_offset' ([float](https://docs.python.org/3.11/library/functions.html#float) in Hz)

### Example

The available parameters depend on the used demodulator. If a specific parameter is available for the current demodulator, can be checked by

>>> if 'symbol\_rate' in apc.demodulator.parameters: >>> value = apc.demodulator.parameters['symbol\_rate']

### <span id="page-53-0"></span>class DemodulatorType

Enumeration of supported demodulator types:

Members:

Morse ASK2\_OOK FSK\_disc FSK\_2\_matched MSK DPSK Multitone\_FSK Multichannel FSK 2

Multichannel\_DPSK PSK\_absolute Multichannel\_PSK\_absolute F1A OFDM OQPSK **QAMN** PSK\_data\_aided FSK\_auto\_shift ASK2PSK2 ASK2PSK2 = <DemodulatorType.ASK2PSK2: 43> ASK2 OOK = <DemodulatorType.ASK2 OOK: 2> DPSK = <DemodulatorType.DPSK: 6> F1A = <DemodulatorType.F1A: 21> FSK\_2\_matched = <DemodulatorType.FSK\_2\_matched: 4> FSK auto shift =  $\leq$ DemodulatorType.FSK auto shift: 36> FSK\_disc = <DemodulatorType.FSK\_disc: 3> MSK = <DemodulatorType.MSK: 5> Morse = <DemodulatorType.Morse: 1> Multichannel\_DPSK = <DemodulatorType.Multichannel\_DPSK: 9> Multichannel\_FSK\_2 = <DemodulatorType.Multichannel\_FSK\_2: 8> Multichannel\_PSK\_absolute = <DemodulatorType.Multichannel\_PSK\_absolute: 20> Multitone\_FSK = <DemodulatorType.Multitone\_FSK: 7> OFDM = <DemodulatorType.OFDM: 22> OQPSK = <DemodulatorType.OQPSK: 23> PSK\_absolute = <DemodulatorType.PSK\_absolute: 15> PSK\_data\_aided = <DemodulatorType.PSK\_data\_aided: 27> QAMN = <DemodulatorType.QAMN: 24> property name

<span id="page-54-0"></span>property value

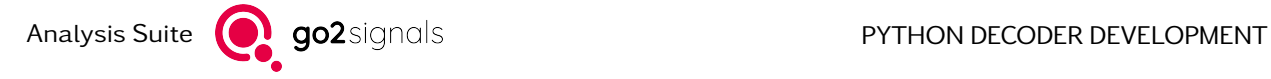

### class PrimaryModulationType

Enumeration of supported primary modulation types:

Members:

- AM
- FM
- LSB
- USB

AM = <PrimaryModulationType.AM: 0>

FM = <PrimaryModulationType.FM: 1>

LSB = <PrimaryModulationType.LSB: 2>

USB = <PrimaryModulationType.USB: 3>

property name

property value

### $\underline{\hspace{2cm}}$ bool $\underline{\hspace{2cm}}$ ()

True if parameters for current demodulator are available

\_\_getitem\_\_(key: [str](https://docs.python.org/3.11/library/stdtypes.html#str))

Returns value for given key or raises exception if parameter is not available

#### get(key: [str](https://docs.python.org/3.11/library/stdtypes.html#str), default\_value: [object](https://docs.python.org/3.11/library/functions.html#object))

Returns value for given key or default\_value if parameter is not available

### property burst\_mode

Burst\_mode enabled or None if parameter not available

### Type

bool or None

### property demodulator\_type

Demodulator type or None if parameter not available

### Type

DemodulatorType or None

### property modulation\_order

Modulation order or None if parameter not available

Type

int or None

### property primary\_modulation

Primary modulation type {USB, LSB, AM, FM, ... }

### **Type**

PrimaryModulationType

### <span id="page-55-0"></span>property symbol\_rate

Symbol rate or None if parameter not available

### Type

float or None

class procitec.decoding.runtime.DemodControl

### modify()

Initiates and returns a [context manager](https://docs.python.org/3.11/glossary.html#term-context-manager) to modify the demodulator or to perform a rewind of the demodulator.

The returned context object provides a dict-like interface to request a modification of the demodulator. The parameters which can be changed are described in *[DemodulatorParameters](#page-52-4)*. Unmodified parameters inherit values which are in place just before the context is entered, e.g. changing the demodulator type only will not affect other parameters.

The returned context object also provides the rewind() method to request a rewind of the demodulator to the timepoint specified as a [ProTS](#page-139-0).

You can either request a demodulator change only, rewind only or both at the same time. Upon exit from the context the demodulator is rewound and changed. The request – especially a rewind request – may fail; an exception is thrown in this case.

Warning: This is a very advanced feature. You must not ignore the exception which is thrown when the requested change fails.

Rewinding into the past is possible in a limited manner only – expect not more than about 30 seconds (reference timepoint is the current position in the input stream). Rewinding into the "future" is only possible if the requested timepoint is already known in the input stream, i.e. the farthest possible timepoint for rewind is apc.data.time(last\_known\_pos) where last\_known\_pos = apc.data.position + apc.data.available - 1.

### Examples

Change the demodulator type to absolute PSK with a symbol rate of 2400 and perform a rewind:

```
>>> with apc.demodulator.modify() as mod:
>>> mod['demodulator_type'] = runtime.DemodulatorParameters.
,→DemodulatorType.PSK_absolute
>>> mod['symbol_rate'] = 2400
>>> mod.rewind(time) # time must be of type ProTS
```
Change demodulator parameters to a predefined set of parameters:

```
>>> # predefined parameter sets
>>> param0 = {'demodulator_type': runtime.DemodulatorParameters.
,→DemodulatorType.PSK_absolute,
... 'symbol_rate': 2400, 'PSK_version': 'B', 'modulation_order': 4}
>>> param1 = {'demodulator_type': runtime.DemodulatorParameters.
,→DemodulatorType.Multichannel_DPSK,
... 'symbol_rate': 300, 'channel_distance': 900, 'PSK_version': 'A',
,→'modulation_order': 8,
... 'number_of_channels': 3}
\gg>> new_params = \# ... logic to determine new parameter set; can also be
,→placed inside the 'with' clause
>>> with apc.demodulator.modify() as mod:
>>> for name, value in new_params.items():
>>> mod[name] = value
```
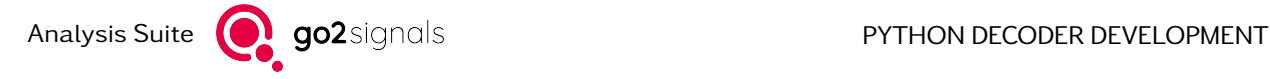

set burst preamble(value, mask, sync offset)

Sets a preamble to search for a burst.

This command will affect all PSK demodulators operating in "Burst Mode". In this mode demodulation will only take place during the time of a burst. Normally a burst is detected by signal energy changes only. However, in some cases a burst start can also be detected by a known symbol pattern at a defined position within the burst, e.g. a synchronization preamble, training sequence etc. This method can result in more reliable detections in the presence of non-continuous noise.

The command can be repeated with different parameters to indicate different possible preambles.

To ensure correct demodulator operation, it is mandatory to use this command at the beginning of the decoder execution.

Note that the burst end detection will still be based on signal energy changes as before.

### **Parameters**

- value ([BitBuffer](#page-68-0) or [list\(](https://docs.python.org/3.11/library/stdtypes.html#list)Optional[\(complex\)](https://docs.python.org/3.11/library/functions.html#complex)))
	- Preamble consisting of the pattern and arbitrary placeholders for unknown bits or symbols.
	- If the type BitBuffer is used then parameter mask can be used to specify unknown bits in the pattern. The bits in the BitBuffer are used to form an IQsymbol pattern with the symbol table of the demodulator.
	- To indicate IQ symbols directly, a list of complex IQ values can be used. At positions with unknown values the list must contain None, 0+0j or NAN.
- mask ([BitBuffer](#page-68-0))
	- Data mask of the length of value to distinguish between variable (payload) data and fixed bit patterns. A binary value 1 designates a share of fixed bit pattern and the value 0 a share of variable (payload) data.
	- Only allowed if the type of parameter value is a BitBuffer.
	- If omitted, then assumed to be all-ones.
- sync offset  $(int)$  $(int)$  $(int)$ 
	- Distance of burst start to the first symbol of specified pattern.
	- If the type of value is BitBuffer, sync\_offset is given in bits, else in symbols.
	- Maximum value: length of burst length of value

### Examples

Given a "pseudo"-burst with a preamble of some unknown(U) and 6 known(K) symbols at the beginning:

UUUU KKKK UU KK UUUUUUUUUU. . .

Known pattern KKKK UU KK is one of the following possibilities:

```
>>> preamble = [0+1j, 1+0j, 0+1j, -1+0j, None, None, 0-1j, 1+0j]
>>> preamble = [0+1j, 1+0j, 0+1j, -1+0j, 0+0j, 0+0j, 0-1j, 1+0j]>>> preamble = np.array([0+1j, 1+0j, 0+1j, -1+0j, 0+0j, 0+0j, 0-1j, 1+0j])
```
The command to set the burst-preamble is

>>> apc.demodulator.set\_burst\_preamble(preamble, sync\_offset=4)

With the use of the demodulator constellation and a Bitpattern the function call differs:

>>> constellation\_qpsk =  ${0b00: 1+0j, 0b01: 0+1j, 0b10: -1+0j, 0b11: 0-1j}$ 

Known pattern for the preamble defined above KKKK UU KK is

```
\gg preamble = BitBuffer.from int(0b0011_0000_1001_0001)
\gg pre mask = BitBuffer.from int(0b1111_0000_1111_1111)
```
Then the command to set the burst-preamble is

>>> apc.demodulator.set\_burst\_preamble(preamble, pre\_mask, sync\_offset=4\*2)

It is important to observe the bit order of the symbol table and that the unit of sync\_offset differs when using the IQ-type or bit pattern function call.

Should the mask be all-ones it may be omitted.

```
>>> preamble = BitBuffer.from_int(0b1001_0001)
>>> pre_mask = BitBuffer.from_int(0b1111_1111) # may be omitted
```
Then the command to set the burst-preamble is as before

```
>>> apc.demodulator.set_burst_preamble(preamble, pre_mask, sync_offset=4*2)
```
but in this case equivalent to

```
>>> apc.demodulator.set burst preamble(preamble, sync offset=4*2)
```
Note: The preamble in the above examples is kept short for clarity. In practical use case the bit/symbol sequences of known values should span over significantly more than 10 symbols. Think in terms of probability of detection in gaussian noise a random sequence of symbols.

#### set\_filter(filter\_type, roll\_off)

Sets the filter form of the demodulators receive filter.

This command is used exclusively in connection with the demodulator PSK Data Aided. For this demodulator, the symbol filter can be matched to the special modem similar to a Matched Filter. The respective methods and parameters mostly result from published modem descriptions. The use of this command is optional. Without this instruction, a universal and wider filter will be used, which does require a better signal-to-noise ratio but also tolerates larger fluctuations in center frequency and symbol rate.

To ensure correct demodulator operation, it is mandatory to use this command at the beginning of the decoder execution.

### Parameters

- filter\_type ([str](https://docs.python.org/3.11/library/stdtypes.html#str)) Form of filter. Possible values are "RC" and "RRC" for Raised-Cosine and Root-Raised-Cosine.
- roll of  $f$  ( $f$ loat) Filter roll-off in range 0.0-1.0

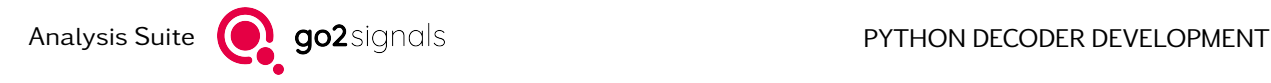

### Examples

>>> apc.demodulator.set filter('rrc', 0.35)

set soft symbols(format)

The demodulator will be advised to deliver soft symbols (or samples) in addition to the conventional bit stream.

Soft symbols are always delivered as pairs of unsigned 16-bit integers. Each pair is one symbol. However, the meaning of the pair elements differs depending on the specified symbol format.

For magnitude/phase symbols (MAG\_PHASE):

- The first element of a sample corresponds to the magnitude and uses the full 16 bit range. A value of 2\*\*15 (the middle of the value range) matches a magnitude of 1.
- The second element of a sample corresponds to the phase. The phase range [0, 2\*pi] is mapped to full 16 bit.
- Only the PSK demodulators can provide these values.

For fsk symbols (FSK):

- The first element of a sample corresponds to the magnitude and uses the full 16 bit range.
- The second element is always 0.
- Only the demodulator 'FSK\_discriminator' can provide these values.

#### Parameters

format ([SampleFormat](#page-138-1)) – Format of the requested soft symbols. Has to be MAG\_PHASE or FSK.

#### Examples

Informing the demodulator to deliver magnitude/phase pairs. This should be done once at decoder start.

```
>>> from procitec.decoding import MAG PHASE
>>> apc.demodulator.set_soft_symbols(MAG_PHASE)
```
Read and print the soft-symbols

```
\gg soft symbols = apc.symbols.read(size=4)
>>> soft_symbols
[[31632, 160], [35824, 16327], [31152, 65376], [31648, 32416]]
```
Convert these values into normalized float values (which is normally not necessary), with usage of numpy.

```
>>> np.array(soft symbols) / [ 2**15, 2**16 /(2*np.pi) ]
[[ 0.97 0.02]
 [ 1.09 1.57]
 [ 0.95 6.27]
 [ 0.97 3.11]]
```
You can see that these values belong to a noisy QPSK constellation.

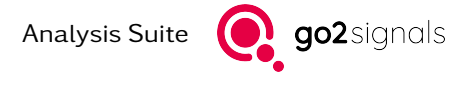

### set\_training\_pattern(frame, frame\_mask, sync\_offset, sync\_length, min\_length)

Specifies a training pattern used for equalization of distorted signals.

This command is used exclusively for the demodulator PSK Data Aided. This demodulator has been designed for adaptive equalization based on specific training patterns. As a result of such equalization, multipath fading effects are corrected. The correct phase reference of absolute PSK signals is, as a result, matching the training pattern

The areas shaded in grey comprise of symbol sequences, partially used as training patterns for adaptive filtering and partially for time synchronization of the entire sequence. Additionally, an "unusable" time segment, e.g. a pre-carrier, may be located in front of the synchronization pattern start. To support the synchronization, you may specify this time range as well. This may be required e.g. if the synchronization pattern is very short and there is a risk of false "random hits". Parameters described below specify the entire frame. Typically, the training pattern is interleaved with the payload data as follows

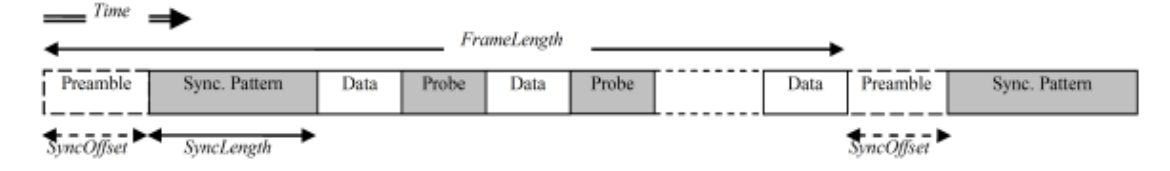

To ensure correct demodulator operation, it is mandatory to use this command at the beginning of the decoder execution.

#### Parameters

- frame ([BitBuffer](#page-68-0) or [list](https://docs.python.org/3.11/library/stdtypes.html#list)[\(complex](https://docs.python.org/3.11/library/functions.html#complex) or None))
	- Data frame consisting of the pattern and arbitrary placeholders for unknown bits or symbols respectively payload.
	- If the type BitBuffer is used the use of argument frame\_mask is mandatory, else forbidden. The bits in the BitBuffer are used to form an IQ-symbol pattern with the symbol table of the demodulator.
	- To indicate IQ symbols directly, a list of complex IQ values can be used. At positions with unknown values the list must contain None, 0+0j or NAN.
	- Sequences used for synchronisation should be long and unique enough to enable robust detection.
	- Contiguous training sequences (probes) should be at least 6 symbols long, otherwise they cannot be optimally used for equaliser training.
- frame mask ([BitBuffer](#page-68-0))
	- Data mask of the length of value to distinguish between variable (payload) data and fixed bit patterns. A binary value 1 designates a share of fixed bit pattern and the value 0 a share of variable (payload) data. Please note that the area of the synchronization pattern must be fully masked with 1 without interruptions.
	- Only allowed if the type of argument value is a BitBuffer.
- sync\_offset  $(int)$  $(int)$  $(int)$ 
	- If the defined frame comprises a prekey, i.e. a start unsuitable for synchronizing, make sure to enter the minimum length of this preamble here. However, this is only required if there is a risk of confusion with the synchronization symbols within the prekey (e.g. with short and/or regular synchronization patterns). Otherwise enter the value 0. The frame defined using frame (and frame\_mask) must contain a preamble of this length under all circumstances but the values entered there are irrelevant.

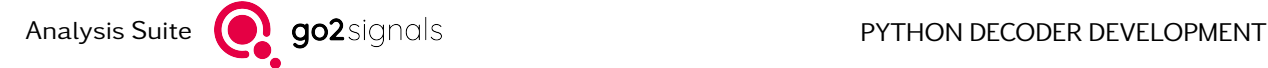

- If the type of frame is BitBuffer, sync\_offset is given in bits, otherwise in symbols.
- Valid range: 0 min\_length
- sync\_length  $(int)$  $(int)$  $(int)$ 
	- Length of synchronization pattern. This pattern is necessary to determine the exact reference position of the frame defined. Therefore, this pattern should be clearly identifiable due to random variety and length.
	- If the type of frame is BitBuffer, sync\_length is given in bits, otherwise in symbols.
	- Valid range: 1 min\_length
- $min\_length(int) min\_length(int) min\_length(int) -$ 
	- Some modems use different frame lengths. Shorter frames then have the same start followed by the same structure but the payload data section at the end is shorter. If so, enter the minimum frame length, otherwise the value of Frame-Length will be used.
	- If the type of frame is BitBuffer, min\_length is given in bits, otherwise in symbols.
	- Valid range: 1 length of frame

#### Examples

Given a "pseudo"-pattern for a PSK burst modem with unknown(U), known(K), sync symbols(S) and a (useless) prekey (P)

PPPPP SSSS UUU KK UUU KK UUU

The different patterns could be defined as follows

```
\Rightarrow sync = [1+0j, 0+1j, -1+0j, 0-1j]
\gg known = [0+1i, 0+1i]\gg unknown = [None] * 3
\Rightarrow preamble = [None] * 5
```
The combined pattern

```
>>> pattern = preamble + sync + unknown + known + unknown + known + unknown
>>> set_training_pattern(pattern, sync_offset=5, sync_length=4, min_length=22)
```
The same can be achieved using a bitpattern and the symbol table of the demodulator. Given the symbol table

```
\rightarrow >> constellation qpsk = {0b00: 1+0j, 0b01: 0+1j, 0b10: -1+0j, 0b11: 0-1j}
```
The full pattern:

```
>>> pattern = BitBuffer.from_int(0b000000_0101_000000_0101_000000_111001_
,→000000000000, 44)
\gg pt mask = BitBuffer.from int(0b000000_1111_000000_1111_000000_111111_
,→000000000000, 44)
>>> set training pattern(pattern, pt mask, sync offset=5*2, sync length=4*2,.
,→min_length=22*2)
```
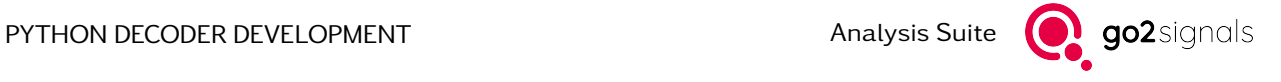

It is important to observe the bit order of the symbol table and that the unit of sync offset, sync\_length and min\_length differs when using the IQ-type or bit pattern function call.

### property parameters

Current demodulator type and parameters

Type

[DemodulatorParameters](#page-52-4)

### <span id="page-62-1"></span>2.1.5. File Output

<span id="page-62-0"></span>class procitec.decoding.runtime.ProductionMemory

An object providing access to file output facilities in a decoder.

It is recommended to use the following API for any file output. This way it is ensured that all created files are stored in the so-called production memory folder (e.g. C:\users\username\go2SIGNALS\go2DECODE\me The name of a file stored there has a fixed scheme and contains among others a timestamp which is taken from the current read position within the input stream.

Files generated with the builtin Python functions or generated by external libraries should be copied with the *[ProductionMemory.copy\(\)](#page-62-2)* function.

Note that only files created in the production memory folder will be reported and made available to the monitoring system.

<span id="page-62-2"></span>copy(filename: [str](https://docs.python.org/3.11/library/stdtypes.html#str) | Path)  $\rightarrow$  [str](https://docs.python.org/3.11/library/stdtypes.html#str) | [None](https://docs.python.org/3.11/library/constants.html#None)

Copies a file to production memory. This can be used for files generated by external libraries or files generated with Pythons built-in packages, e.g. tempfile.

The file is renamed to match the default production memory filename template. The file extension is truncated to the first 10 characters. If the file has no extension, ".bin" is used. This is due to internal filename constraints.

If the production memory is not available no copy happens.

The file is reported automatically. There should be no additional call of [ProductionMemory.](#page-64-0) report file().

New in version 24.1.0.

### Parameters

filename  $(str)$  $(str)$  $(str)$  – Absolute path of file to be copied. It must contain an absolute path with forward slashes or backslashes.

#### Returns

The path to the copied file in production memory if copy was successful.

#### Return type

[str](https://docs.python.org/3.11/library/stdtypes.html#str) or None

Raises

- [FileNotFoundError](https://docs.python.org/3.11/library/exceptions.html#FileNotFoundError) If the file to copy was not found.
- [IsADirectoryError](https://docs.python.org/3.11/library/exceptions.html#IsADirectoryError) If the filename does not contain a file, but a valid directory.
- [RuntimeError](https://docs.python.org/3.11/library/exceptions.html#RuntimeError) If the file could not be read.

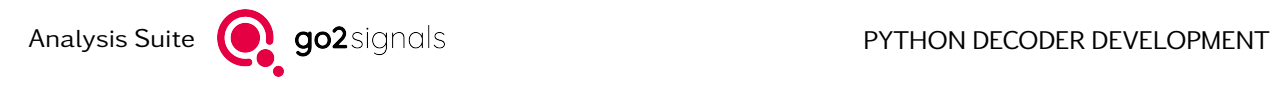

### Examples

```
>>> from tempfile import NamedTemporaryFile
>>> file = NamedTemporaryFile(suffix=".data", delete=False)
>>> file.write(b"1234")
>>> file.close()
>>> print(file.name)
/tmp/tmpxhfc6ecv.data
>>> memprod_filename = apc.production_memory.copy(file.name)
>>> print(memprod filename)
.../mem_prod/decoder_xy/20170606/20170606-110030-008__0000000000_D01.data
```
<span id="page-63-0"></span>open(extension: [str](https://docs.python.org/3.11/library/stdtypes.html#str), mode: str = 'w', encoding: str | [None](https://docs.python.org/3.11/library/constants.html#None) = None, msb\_first: [bool](https://docs.python.org/3.11/library/functions.html#bool) | None = None) Open a file in the production memory

Opening of a file fails if too many files are opened. A [RuntimeError](https://docs.python.org/3.11/library/exceptions.html#RuntimeError) with an appropriate error message is thrown in that cases.

If production memory is not available the opened file is stub and  $write()$  discards all data.

Note that a physical file is only created when the file is actually written to with  $write()$ 

#### Parameters

• extension  $(str)$  $(str)$  $(str)$  – File extension to be used for the file. Only the characters  $a-z$ ,  $A-Z$ ,  $0-9$ , . and are allowed. The length of the extension must be in the range (including) 1–10.

Changed in version 24.1.0: Relaxed restrictions on length of extension

• mode  $(str, optimal)$  $(str, optimal)$  $(str, optimal)$  – Mode in which the file is opened. By default  $("w")$  the file is opened for writing in text mode. In text mode (the default, or when "t" is included in mode), only [str](https://docs.python.org/3.11/library/stdtypes.html#str)ings (str objects) may be passed to  $write()$ . The strings are written in the character encoding defined by encoding to the file.

The file can be opened in binary mode by including "b" in mode. In binary mode only [bytes](https://docs.python.org/3.11/library/stdtypes.html#bytes) and [bytearray](https://docs.python.org/3.11/library/stdtypes.html#bytearray) objects or  $BitBuffer$  may be passed to  $write()$ . The bytes are written as is to the file. In case of BitBuffer bit ordering can be set by msb\_first.

Newline characters ("\n" and "\r") are never modified in any way (unlike with files created using Python's [open\(\)](#page-63-0)).

- encoding  $(str, optimal)$  $(str, optimal)$  $(str, optimal)$  Encoding to be used in text mode; may only be provided for a file in text mode. By default (None) UTF-8 is used (unlike with files created using Python's [open\(\)](#page-63-0), where a platform dependent encoding is used). For a list of supported encodings see [codecs](https://docs.python.org/3.11/library/codecs.html#module-codecs).
- msb\_first  $(bool, optional)$  $(bool, optional)$  $(bool, optional)$  Specifies whether the bytes should be written as MSB (most significant bit) or LSB (least significant bit) first. This parameter is only taken into account when data is of type BitBuffer in  $write()$ . Default is false (LSB).

If the binary output should is byte-oriented, e.g. an additional application layer then MSB is recommended. However, if the output is bit-oriented, e.g. original signal without channel decoding (detector only) or there is still some framing (start/stop bits) left then LSB is advised.

Changed in version 22.2.0: Added msb\_first

#### Return type

[ProductionMemoryBinFile](#page-64-2) or [ProductionMemoryTextFile](#page-65-2)

Raises

[RuntimeError](https://docs.python.org/3.11/library/exceptions.html#RuntimeError) – If too many files are opened at once.

### <span id="page-64-0"></span>report\_file(filename: [str](https://docs.python.org/3.11/library/stdtypes.html#str))  $\rightarrow$  [None](https://docs.python.org/3.11/library/constants.html#None)

Inform the system about a new result file created independently of pyDDL API. This e.g. can be used to report files created by an external shared lib (DLL) which is loaded by the decoder. To ensure that the external DLL also writes to the production memory folder use  $name()$  to get the path and then give this path to the external DLL.

The filename must contain an absolute path with forward slashes or backslashes.

Parameters

filename  $(str)$  $(str)$  $(str)$  – Absolute path of new created file

### property enabled

Check if the production memory is enabled

<span id="page-64-2"></span>class procitec.decoding.runtime.ProductionMemoryBinFile

An object to access a production memory file

This is the base type returned by [ProductionMemory.open\(\)](#page-63-0). All methods and attributes described herein after are supported by files in text and binary mode.

The object provides a [context manager,](https://docs.python.org/3.11/glossary.html#term-context-manager) i.e. it can be used in a with statement in Python:

```
>>> with apc.production memory.open("ext") as fd:
>>> foo = "0x{:x}".format(42)
>>> fd.write(foo)
```
The file is closed automatically once all code in the with statement body has been executed, even if an exception is thrown therein.

### close()

Close the production memory file

### <span id="page-64-1"></span>write(data)

Write data to the production memory file

#### Parameters

data ([str](https://docs.python.org/3.11/library/stdtypes.html#str) or [bytes](https://docs.python.org/3.11/library/stdtypes.html#bytes) or [bytearray](https://docs.python.org/3.11/library/stdtypes.html#bytearray) or [BitBuffer](#page-68-0)) – Data to write to the file. For files in text mode data must be a [str](https://docs.python.org/3.11/library/stdtypes.html#str) object which is converted using the encoding specified at [ProductionMemory.open\(\)](#page-63-0). For files in binary mode data must be a [bytes](https://docs.python.org/3.11/library/stdtypes.html#bytes) or [bytearray](https://docs.python.org/3.11/library/stdtypes.html#bytearray) object which is written as is into the file. For files in binary mode data can also be of type  $BitBuffer$ . The parameter msb  $first$  specified in [ProductionMemory.open\(\)](#page-63-0) determines then the bit ordering when converting Bit-Buffer to bytes. It is not possible to use another type for data after the first writing has occurred.

Changed in version 22.2.0: The argument can now be a BitBuffer

### property closed

True if the file is closed, False otherwise

### <span id="page-64-3"></span>property name

Filename currently being written to, if any.

This is set to None until the underlying storage-handler opens a file - usually with the first writeoperation.

#### Returns

filename (including path) in-use of the last write-operation

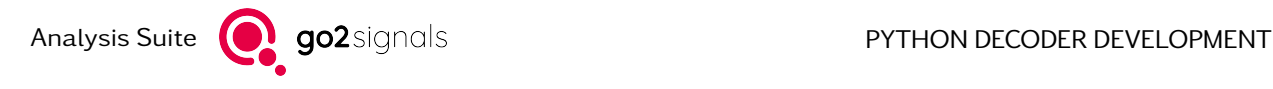

Return type [str](https://docs.python.org/3.11/library/stdtypes.html#str) or None

### <span id="page-65-2"></span>class procitec.decoding.runtime.ProductionMemoryTextFile

All methods and attributes of [ProductionMemoryBinFile](#page-64-2) are supported

### property encoding

Character encoding used for writing data to the file

Type [str](https://docs.python.org/3.11/library/stdtypes.html#str)

### <span id="page-65-0"></span>2.1.6. Audio Output

<span id="page-65-1"></span>class procitec.decoding.runtime.AudioCodec

An object for an audio codec

close()

Close audio codec and associated files

<span id="page-65-3"></span>decode(data, timestamp, \*\*kwargs)

Decode an encoded frame and write data to output files

Raw (encoded) data is written to .codec files; decoded audio frames are written to .wav files (provided that the requested audio codec is supported).

### Parameters

• data ([bytes](https://docs.python.org/3.11/library/stdtypes.html#bytes) or [BitBuffer](#page-68-0)) – Raw (encoded) audio frame. This is written to the .codec file.

Changed in version 21.2.0: The argument can now be a BitBuffer

- timestamp ([ProTS](#page-139-0)) Timestamp of the audio frame
- \*\*kwargs Decode parameters

### set\_parameters()

Set audio decoder parameters

May only be called before the very first call to  $decode()$  (right after the audio codec object is returned by [APCGateway.init\\_codec\(\)](#page-42-0)) or between [start\\_new\\_file\(\)](#page-65-4) and [decode\(\)](#page-65-3).

### **Parameters**

\*\*kwargs – Decoder parameters

### <span id="page-65-4"></span>start\_new\_file()

Start new output files

Close current output files (.codec and .wav) and start new ones. This can be used to start new files after a period of silence.

### property closed

True if the codec is closed, False otherwise

### <span id="page-66-1"></span>2.1.7. Standalone runtime

<span id="page-66-0"></span>procitec.decoding.runtime.run(source, datafile, \*, parameters: [dict](https://docs.python.org/3.11/library/stdtypes.html#dict), name=None, run\_status=None, mem\_prod\_handler=None, enable\_timeout=False, \*\*kwargs)

Execute a decoder offline using a datafile as input.

### Parameters

- source (callable or path-like or [tuple\[](https://docs.python.org/3.11/library/stdtypes.html#tuple)path-like,  $str$ ]) The decoder to run. May be one of the following:
	- $-$  A callable that takes an [apc](#page-41-0) object as argument
	- A path to a file whose content is read and used as the decoder's code
	- A tuple containing a path and the decoder's code as a string (the file pointed to by the path is not read).
- datafile  $(str) A$  $(str) A$  $(str) A$ . rec-file to use as input data
- parameters  $(dict, optimal)$  $(dict, optimal)$  $(dict, optimal)$  Decoder parameters, which can be queried in the decoder. see [procitec.decoding.runtime.APCGateway.parameters](#page-45-0).
- name ([str,](https://docs.python.org/3.11/library/stdtypes.html#str) optional) Decoder name to be used used in the output's XML header. If None (default) and if source is a path to a decoder, the filename of the decoder is used ( dec suffix and file extension is removed).
- run\_status ([object,](https://docs.python.org/3.11/library/functions.html#object) optional) If None (default), decoder's output is written to stdout. Otherwise run\_status must be an object providing the following methods:
	- The callable write accepting a [str](https://docs.python.org/3.11/library/stdtypes.html#str) argument: Used to report decoder's text output.
	- The callable set\_progress accepting a [float](https://docs.python.org/3.11/library/functions.html#float) argument: Used to report decoder's approximate progress (0-1).
- mem\_prod\_handler ([procitec.common.memprod.MemProdHandler](#page-142-1), optional) Used to specify where non-text decoder result (files) are stored. If not given, there is no file output. The MemProdHandler can be created with [procitec.common.memprod.](#page-142-2) [create\(\)](#page-142-2).
- enable\_timeout ([bool](https://docs.python.org/3.11/library/functions.html#bool)) A timeout error occur if too much time elapses within the decoder without returning control to the APC instance.

The time limit can be set within the decoder itself - see  $procitec$ .  $decoding$ .  $runtime$ .  $APCGa$ teway.set\_timeout(). The default is false.

• \*\*kwargs – Keyword arguments are passed to  $APC()$ 

### Examples

see [Executing a decoder](#page-37-0)

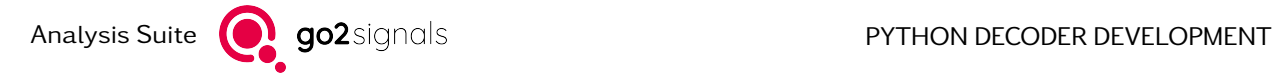

## 2.2. BitBuffer

This module contains two central types for handling bit-level data, BitBuffer and BitStream. The former represents data of known size along with meta-data like a timestamp, the demodulation quality or burst information. BitBuffer object supports indexing individual bits as well as bitwise and bitshift operators.

A BitStream represents an infinite stream of bits, which can be accessed by reading chunks into a BitBuffer. Additional methods allow querying meta-data or manipulating the current position within the stream.

The functions in this module are used to query or manipulate BitBuffer/BitStream objects. The main categories are shorthands for recurring operations and the free-form of the supported operators on BitBuffer object, allowing customized behavior.

- [BitBu](#page-67-0)ffer
- [BitStream](#page-80-1)
- [Helper Functions](#page-83-0)
- [Shift Operations](#page-86-0)
- [Bitwise Operations](#page-88-0)

### <span id="page-67-0"></span>2.2.1. BitBuffer

This class is used to access individual bits stored in an internal or external buffer. In the context of decoder development BitBuffer objects are mostly created as a result of reading data provided by the demodulator via the input buffer [apc.data](#page-44-0) which is an instance of [BitStream](#page-80-0).

Aside from creating BitBuffer objects with an empty buffer, there are a number functions to convert values provided as [str](https://docs.python.org/3.11/library/stdtypes.html#str) or [int](https://docs.python.org/3.11/library/functions.html#int) and vice versa.

In the following example a BitBuffer with  $size=16$  is created from an integral value:

```
>>> bb = BitBuffer.from_int(0xf531)
>>> bb.size
16
\gg bb.to_int()
62769
>>> hex(bb.to_int())
'0xf531'
```
Note, that while the conversion back to int yields the original value, a conversion to a string reveals the internal bit and byte ordering:

```
\gg bb.to str()
'1000110010101111'
\gg bb[0], bb[1], bb[2], bb[3], bb[4], bb[5], bb[6]
(True, False, False, False, True, True, False)
>>> bytes(bb).hex()
'31f5'
```
The least significant bit (LSB) is first – it is assigned the index 0 and therefore shown first. This can also be seen when individual bits are accessed by index. Furthermore, if converted to bytes, the content of the internal buffer is returned – here formatted as hex value. The byte order is little-endian, which means that the byte holding bits 0 to 7 is first. That is why the bytes are 31f5 in comparison to the original notation in the integer literal.

Aside from the data itself BitBuffer objects can store meta-information which includes

- Timestamps: Using [BitBuffer.time\(\)](#page-76-0) a timestamp for any position within the buffer is returned.
- Quality: The demodulation quality for each bit, if available. See  $BitStream.read()$ .

BitBuffer supports shift operators (<< and >>) and bitwise operators  $(8, |, \hat{ } \rangle, \sim)$ . These require operands of equal size, if used with another BitBuffer. In addition they may be used with int value directly:

```
\gg bb = BitBuffer.from int(0b1101)
>>> str(bb & BitBuffer.from_int(0b1100))
'0011'
>>> str(bb & 0b1100)
'0011'
```
All of the operators functionality is also available as functions allowing additional features.

<span id="page-68-0"></span>class procitec.common.bitbuffer.BitBuffer(reserved\_or\_buffer, size: [int](https://docs.python.org/3.11/library/functions.html#int) | [None](https://docs.python.org/3.11/library/constants.html#None) = None, offset: [int](https://docs.python.org/3.11/library/functions.html#int)  $= 0$ 

Creates a new BitBuffer by either allocating memory or referencing the data passed as first argument using the buffer protocol.

#### Parameters

• reserved\_or\_buffer ([int](https://docs.python.org/3.11/library/functions.html#int) or [BitBuffer](#page-68-0) or [bytes](https://docs.python.org/3.11/library/stdtypes.html#bytes) or [bytearray](https://docs.python.org/3.11/library/stdtypes.html#bytearray)) – If an int is passed it is number of bits for which memory is allocated. This will be the [capacity](#page-78-0) and is always rounded up to an integer multiple of 8. The memory is initialized with all 0

Else, the memory of the passed buffer object shall be reused. If this is an immutable, the content of the returned BitBuffer can not be modified.

- size ([int,](https://docs.python.org/3.11/library/functions.html#int) optional) Defines [size](#page-79-0) of BitBuffer
- If reserved is given:

Must not exceed reserved - offset. If None (default) [size](#page-79-0) is set to reserved offset.

If buffer is given:

If None (default) [size](#page-79-0) is set to the size in bits of buffer minus offset. If this exceeds the size of buffer, new memory is allocated and buffer is not used at all.

• offset ([int,](https://docs.python.org/3.11/library/functions.html#int) optional) – Defines [offset](#page-79-1), must be in range 0 to 7, denoting the index of the first used bit in the memory. See also size parameter.

```
\_bool ()
```
True if BitBuffer size is greater 0, False otherwise. Note, that to check if a BitBuffer contains only zeroes one has to use bitbuffer  $== 0$ .

\_\_getitem\_\_(index\_or\_slice\_or\_sequence) → [bool](https://docs.python.org/3.11/library/functions.html#bool) | [BitBu](#page-68-0)ffer

Get the value of a single bit or a view on the BitBuffer or a partial copy

#### **Parameters**

index or slice or sequence ([int](https://docs.python.org/3.11/library/functions.html#int) or [slice](https://docs.python.org/3.11/library/functions.html#slice) or Sequence  $(int)$ ) – If an int is given the value of the bit with this index is returned. Negative values allow counting from the end:  $-1$  is the last bit.

If a slice is given a BitBuffer with the corresponding bits is returned. For slices with step=1, the memory if reused for in-place modification. Else, the bits are copied to a new buffer.

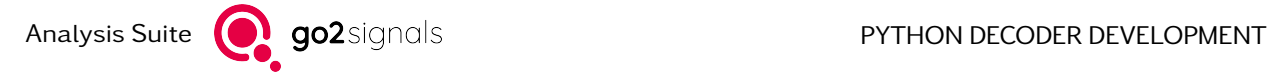

If a sequence is given a BitBuffer with the corresponding bits is returned. The bits are copied to a new buffer.

### Raises

- [IndexError](https://docs.python.org/3.11/library/exceptions.html#IndexError) If the specified index is not available, including the indexes in sequence.
- [ValueError](https://docs.python.org/3.11/library/exceptions.html#ValueError) If the slice does not match or the slice length is 0.

#### Return type [bool](https://docs.python.org/3.11/library/functions.html#bool) or [BitBu](#page-68-0)ffer

### Example

```
\Rightarrow bb = BitBuffer.from_int(0x1234, 16)
\gg bb.to_str()
'0010110001001000'
\gg bb[0]
False
\gg bb[2:8].to str()
'101100'
>>> bb[2::2].to_str()
'1100010'
>>> bb[2, 0, 7, 11].to_str()
'1000'
```
### $_{\text{str}}($ )

Returns BitBuffer.to  $str(119)$ . Bit output string of BitBuffer with [size](#page-79-0) > 119 will automatically be truncated at bit No. 119 followed by "...".

### $clear() \rightarrow None$  $clear() \rightarrow None$

Fills the buffer with zeros and resets 'size' and offset to 0

### $copy() \rightarrow BitBuffer$  $copy() \rightarrow BitBuffer$  $copy() \rightarrow BitBuffer$

Copies the bitbuffer and the underlying memory.

### Returns

The copied buffer.

Return type **[BitBu](#page-68-0)ffer** 

extend(buffer: [BitBu](#page-68-0)ffer, include\_shadows: [bool](https://docs.python.org/3.11/library/functions.html#bool) = True)  $\rightarrow$  [None](https://docs.python.org/3.11/library/constants.html#None)

Extends the BitBuffer by the given buffer

This increases the [size](#page-79-0) by the size of buffer. No reallocation of memory is performed, therefore the [capacity](#page-78-0) of the BitBuffer must not be exceeded.

### Parameters

- buffer ([BitBuffer](#page-68-0)) Bits to append.
- include shadows  $(bool, optimal) Also$  $(bool, optimal) Also$  $(bool, optimal) Also$  extend with the shadow buffers if true.

#### Return type

None

#### Raises

[ValueError](https://docs.python.org/3.11/library/exceptions.html#ValueError) – If the remaining capacity is not large enough to hold the additional bits.

### Examples

```
\Rightarrow bb = BitBuffer(16, 0)
>>> bb.size
\theta>>> bb.extend(BitBuffer.from int(3, size=2))
>>> bb.extend(BitBuffer.from int(0, size=3))
>>> bb.size, bb.to_str()
(5, '11000')
```
### $fill()$

fill with py::buffer

```
 bytes str = 'little') \rightarrowBitBuffer
```
Creates a new BitBuffer and initialize its content with the [bytes](https://docs.python.org/3.11/library/stdtypes.html#bytes) value

New in version 22.2.0.

Parameters

- value  $(bytes)$  $(bytes)$  $(bytes)$  Content of the new BitBuffer.
- byteorder  $(str)$  $(str)$  $(str)$  Endianness of the bytes: little or big

Return type **[BitBu](#page-68-0)ffer** 

### Examples

```
>>> BitBuffer.from_bytes( b"\x12\x3F").to_str()
'0100100011111100'
>>> BitBuffer.from bytes( b''\x12\x3F'', byteorder="big").to str()
'1111110001001000'
```
static from\_int(value: [int](https://docs.python.org/3.11/library/functions.html#int), size: int | [None](https://docs.python.org/3.11/library/constants.html#None) = None)  $\rightarrow$  [BitBu](#page-68-0)ffer

Creates a new BitBuffer and initializes its content with the [int](https://docs.python.org/3.11/library/functions.html#int) value

### Parameters

- value  $(int)$  $(int)$  $(int)$  Content (LSB first) of the new BitBuffer.
- size ([int,](https://docs.python.org/3.11/library/functions.html#int) optional) Specifies the [size](#page-79-0) of the returned BitBuffer. By default (None), the  $size$  is equal to the required number of bits to represent value (ignoring the sign bit).

### Return type

[BitBu](#page-68-0)ffer

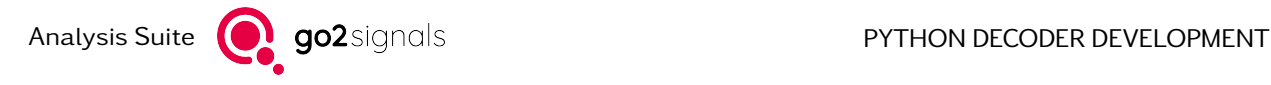

### Examples

```
\gg BitBuffer.from int(0x123, 16).to str()
'1100010010000000'
```
static from\_iter(value: Sequence[\[int\]](https://docs.python.org/3.11/library/functions.html#int), size: [int](https://docs.python.org/3.11/library/functions.html#int))  $\rightarrow$  [BitBu](#page-68-0)ffer

Creates a new BitBuffer and initializes its content from all [int](https://docs.python.org/3.11/library/functions.html#int) objects in value

New in version 23.2.0.

### Parameters

- value (Sequence[\[int\]](https://docs.python.org/3.11/library/functions.html#int)) Content (LSB first per element) of the new BitBuffer.
- [size](#page-79-0)  $(int)$  $(int)$  $(int)$  Specifies the number of bits for each value given. The resulting  $size$ of the returned BitBuffer is therefore the number of values multiplied with this parameter.

#### Return type

**[BitBu](#page-68-0)ffer** 

### Examples

```
\gg BitBuffer.from iter([1, 2, 7], 4).to str()
'100001001110'
```
Numpy arrays are also supported.

```
>>> import numpy as np
\gg iter_ = np.arange(8)
>>> BitBuffer.from_iter(iter_, 3).to_str()
'000100010110001101011111'
```
### static from [str](https://docs.python.org/3.11/library/stdtypes.html#str)(value: str)  $\rightarrow$  [BitBu](#page-68-0)ffer

Create a new BitBuffer and initializes its content with the 1s and 0s in the [str](https://docs.python.org/3.11/library/stdtypes.html#str) value. The order is left-to-right.

#### Parameters

value  $(str)$  $(str)$  $(str)$  – Bits encoded as "0" and "1" characters from left to right. Characters contained in " \_\t" are ignored and can be used as separators.

#### Raises

[ValueError](https://docs.python.org/3.11/library/exceptions.html#ValueError) – If characters are found that are not contained in "01  $\pm$ \t"

Return type **[BitBu](#page-68-0)ffer** 

### Example

```
>>> BitBuffer.from_str("1100_0000")
BitBuffer(8, 8, 0)
```
pack(value: [int](https://docs.python.org/3.11/library/functions.html#int), fmt: [str](https://docs.python.org/3.11/library/stdtypes.html#str), position: [int](https://docs.python.org/3.11/library/functions.html#int) =  $0$ )  $\rightarrow$  int

Pack value to BitBuffer with given format.

It is possible to pack an integer value to the BitBuffer instead of using the from\_int method.

The pack method has at least two parameters. The first parameter is the value, the second the format string. Optionally one can define a position in BitBuffer for packing.

#### Parameters

- value  $(int)$  $(int)$  $(int)$  Integer value to be packed in BitBuffer. If the value is not representable with the specified number of bits the upper bits of value are discarded.
- fmt  $(str)$  $(str)$  $(str)$  The format string of pack contains three parts:
	- byte order:  $>$  or  $<$  (the arrow indicates little-endian( $<$ ) or big-endian( $>$ ) byte ordering in BitBuffer)
	- bit order:  $>$  or  $<$  (the arrow indicates the first bit form the left( $<$ ) or from the right in BitBuffer)

–size

unsigned: digit(s) (> 0), B (8 bit), H (16 bit), I (32 bit), Q (64 bit)

signed: digit(s) (< 0), b (8 bit), h (16 bit), i (32 bit), q (64 bit)

• position  $(int, optimal)$  $(int, optimal)$  $(int, optimal)$  – The index of bit position to get packed bits. The default is 0.

#### Returns

Index in bitbuffer one after the last bit with packed bits written.

#### Return type

[int](https://docs.python.org/3.11/library/functions.html#int)

#### Raises

[ValueError](https://docs.python.org/3.11/library/exceptions.html#ValueError) – If BitBuffer has not enough bits after position needed due to specified format fmt or if format fmt is incorrect.

### Notes

Special case if the size is not a multiple of 8. Then the remaining bits (parts of byte) are ignored.

## Examples

```
\Rightarrow bb = BitBuffer(16)
\Rightarrow bb.pack(0x0123, ">16") # or ">H"
\gg bb.to str()
'0000000100100011'
```
The following four examples demonstrates the working with different byte and bit ordering.

```
\Rightarrow bb = BitBuffer(16)
>>> bb.pack(0x0123, ">>13")
\gg bb.to str()
'0000100100011000'
```
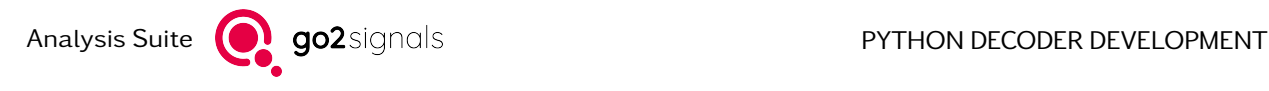

```
\Rightarrow bb = BitBuffer(16)
\gg bb.pack(0x0123, "<>13")
\gg bb.to str()
'0010001100001000'
```

```
\Rightarrow bb = BitBuffer(16)
\gg bb.pack(0x0123, "<<13")
\gg bb.to str()
'1100010010000000'
```

```
\Rightarrow bb = BitBuffer(16)
\gg bb.pack(0x0123, "\ge 13")
\gg bb.to str()
'1000011000100000'
```
An example with a negative value.

```
\Rightarrow bb = BitBuffer(16)
\Rightarrow bb.pack(-0x0123, ">>-13")
\gg bb.to str()
'0111101101110100'
```
## $set_time_info(timestamp, rate, repetition=1, offset=0) \rightarrow None$  $set_time_info(timestamp, rate, repetition=1, offset=0) \rightarrow None$

Set the values of time info

## **Parameters**

- timestamp ([ProTS](#page-139-0)) The timestamp of the first bit in the buffer
- rate  $(fload)$  Rate in bits per second.
- repetition ([int,](https://docs.python.org/3.11/library/functions.html#int) optional) number of consecutive bits with identical timestsamp
- offset ([int,](https://docs.python.org/3.11/library/functions.html#int) optional) see [TimeInfo.offset](#page-79-1)

#### Return type None

 $split(split\_size: int | Sequence(int], *, reverse: bool = False) \rightarrow list[BitBuffer]$  $split(split\_size: int | Sequence(int], *, reverse: bool = False) \rightarrow list[BitBuffer]$  $split(split\_size: int | Sequence(int], *, reverse: bool = False) \rightarrow list[BitBuffer]$  $split(split\_size: int | Sequence(int], *, reverse: bool = False) \rightarrow list[BitBuffer]$  $split(split\_size: int | Sequence(int], *, reverse: bool = False) \rightarrow list[BitBuffer]$  $split(split\_size: int | Sequence(int], *, reverse: bool = False) \rightarrow list[BitBuffer]$  $split(split\_size: int | Sequence(int], *, reverse: bool = False) \rightarrow list[BitBuffer]$  $split(split\_size: int | Sequence(int], *, reverse: bool = False) \rightarrow list[BitBuffer]$ 

Splits the BitBuffer into several BitBuffers and returns them as a list. The returned BitBuffers are views to a copy of the BitBuffer.

New in version 22.1.0.

## Parameters

- split\_size ([int](https://docs.python.org/3.11/library/functions.html#int) or Sequence[\[int\]](https://docs.python.org/3.11/library/functions.html#int)) If int, the BitBuffer is split into multiple BitBuffers of size split\_size. The size of the BitBuffer has to be a multiple of split\_size `. If a list is given, the BitBuffer is split into multiple BitBuffers of arbitrary lengths given in the list. The sum of the list must be less than or equal to the size of the BitBuffer and no element in the list is allowed to be 0. An exception is thrown in case of improper split size.
- reverse ([bool](https://docs.python.org/3.11/library/functions.html#bool)) If true, each individual returned BitBuffer is bit-reversed. Default is False.

# Return type

[list\[](https://docs.python.org/3.11/library/stdtypes.html#list)[BitBu](#page-68-0)ffer]

#### Raises

- [ValueError](https://docs.python.org/3.11/library/exceptions.html#ValueError) If split\_size is of type int: split\_size is 0, buffer is empty or size of the buffer is not a multiple split\_size. If split\_size is of type Sequence[int]: The sum of all individual sizes is greater than the size of the buffer or one of the sizes is 0.
- [TypeError](https://docs.python.org/3.11/library/exceptions.html#TypeError) If split\_size is of type Sequence[int]: One of the sizes is negative.

## Examples

```
>>> for b in BitBuffer.from_str("100101111").split(3):
\gg print(b)
100
101
111
```

```
>>> for b in BitBuffer.from_str("100101111").split([2, 3, 2], reverse=True):
>>> print(b)
01
010
11
```
 $\gg$  b0, b1, b2 = BitBuffer.from\_str("100\_101\_111").split(3)

 $split_to_array(split_size: int | Sequence|int], *, reverse: bool = False, signed: bool = False, code$  $split_to_array(split_size: int | Sequence|int], *, reverse: bool = False, signed: bool = False, code$  $split_to_array(split_size: int | Sequence|int], *, reverse: bool = False, signed: bool = False, code$  $split_to_array(split_size: int | Sequence|int], *, reverse: bool = False, signed: bool = False, code$  $split_to_array(split_size: int | Sequence|int], *, reverse: bool = False, signed: bool = False, code$  $numpy. dtype \mid None = None$  $numpy. dtype \mid None = None$  $numpy. dtype \mid None = None$ )  $\rightarrow$  numpy.ndarray

Splits the BitBuffer into several ranges, casts them to integer and returns a numpy.ndarray of these integers.

New in version 23.2.0.

#### Parameters

- split\_size ([int](https://docs.python.org/3.11/library/functions.html#int) | Sequence[\[int\]](https://docs.python.org/3.11/library/functions.html#int)) If int, the BitBuffer is split into multiple ranges of size split\_size. The size of the BitBuffer has to be a multiple of split\_size. If a list is given, the BitBuffer is split into multiple ranges of arbitrary length given in the list. The sum of the list must be less than or equal to the size of the BitBuffer and no element in the list is allowed to be 0. An exception is thrown in case of improper split size or in case of an empty BitBuffer.
- reverse ([bool](https://docs.python.org/3.11/library/functions.html#bool)) If true, each individual range is bit-reversed before casting to int. Default is False.
- signed  $(bool)$  $(bool)$  $(bool)$  If true, the cast is performed signed (two's complement), else unsigned. The sign is interpreted before assignment to the array. Signed cast together with an unsigned array type results into an integer with binary representation of the two's complement value. Default is False.
- dtype (numpy.dtype, optional) Data type of desired numpy array. All signed and unsigned types up to 64 bit are allowed (numpy. (u)int8 to numpy. (u)int64) If dtype is not given, numpy.uint32 is used.

#### Return type

numpy.ndarray

#### Raises

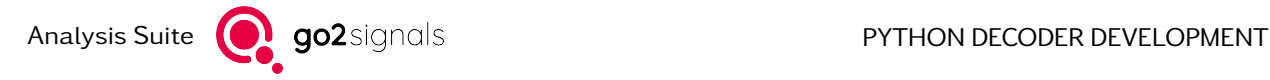

- [ValueError](https://docs.python.org/3.11/library/exceptions.html#ValueError) If split size is of type int: split size is 0, buffer is empty or size of the buffer is not a multiple split size. If split size is of type Sequence[int]: The sum of all individual sizes is greater than the size of the buffer or one of the sizes is 0.
- [TypeError](https://docs.python.org/3.11/library/exceptions.html#TypeError) If split\_size is of type Sequence[int]: One of the sizes is negative.

## Examples

```
>>> BitBuffer.from_str('100101111').split_to_array(3)
array([1, 5, 7], dtype=uint32)
```

```
>>> import numpy as np
>>> BitBuffer.from str('100101111').split to array(3, dtype=np.int8)
array([1, 5, 7], dtype=int8)
```
Adds 1 to each 3 bit element in BitBuffer.

```
>>> buffer = BitBuffer.from_str('100_101_111')
>>> array = buffer.split_to_array(3)
\gg array = (array + 1) % 8
>>> buffer = BitBuffer.from_int(array, 3)
'010011000'
```
### **Notes**

This auxiliary function is helpful to interpret binary data as numbers and to calculate with them. Especially for large or very long arrays it is useful, because calculations with Numpy are usually much faster than an own implementation in Python.

```
 int[int] bool = False, signed: bool = False) \rightarrowlist[int]
```
Splits the BitBuffer into several ranges, casts them to integer and returns a list of these integer.

New in version 22.1.0.

## Parameters

- split\_size ([int](https://docs.python.org/3.11/library/functions.html#int) | Sequence [\[int\]](https://docs.python.org/3.11/library/functions.html#int)) If int, the BitBuffer is split into multiple ranges of size split\_size. The size of the BitBuffer has to be a multiple of split size. If a list is given, the BitBuffer is split into multiple ranges of arbitrary length given in the list. The sum of the list must be less than or equal to the size of the BitBuffer and no element in the list is allowed to be 0. An exception is thrown in case of improper split\_size or in case of an empty BitBuffer.
- reverse ([bool](https://docs.python.org/3.11/library/functions.html#bool)) If true, each individual range is bit-reversed before casting to int. Default is False.
- signed  $(bool)$  $(bool)$  $(bool)$  If true, the cast is performed signed (two's complement), else unsigned. Default is False.

#### Return type

[list\[](https://docs.python.org/3.11/library/stdtypes.html#list)[int\]](https://docs.python.org/3.11/library/functions.html#int)

Raises

- [ValueError](https://docs.python.org/3.11/library/exceptions.html#ValueError) If split size is of type int: split size is 0, buffer is empty or size of the buffer is not a multiple split size. If split size is of type Sequence[int]: The sum of all individual sizes is greater than the size of the buffer or one of the sizes is 0.
- [TypeError](https://docs.python.org/3.11/library/exceptions.html#TypeError) If split\_size is of type Sequence[int]: One of the sizes is negative.

## Examples

```
>>> BitBuffer.from_str('100101111').split_to_int(3)
[1, 5, 7]
```

```
\ge BitBuffer.from str('100101111').split to int([2, 3, 2], reverse=True)
[2, 2, 3]
```

```
>>> BitBuffer.from_str('110101111').split_to_int([3, 3, 2], signed=True)
[3, -3, -1]
```

```
\Rightarrow packet = BitBuffer.from str('1101 0111 1')
>>> parameter0, parameter1, flag0 = packet.split_to_int([4, 4, 1])
>>> print(parameter0, parameter1, flag0)
11 14 1
```
#### Notes

This utility function is helpful when unpacking packets or headers with the same or different field sizes.

## time(position:  $int = 0$ )  $\rightarrow$  [ProTS](#page-139-0)

Get timestamp of bit at the specified position. Note, that consecutive bits may have the same timestamp, e.g. if they were transmitted within a single multi-bit symbol.

#### Parameters

position  $(int)$  $(int)$  $(int)$  – The index of bit to get the timestamp

Return type [ProTS](#page-139-0)

to\_bytes(length: [int](https://docs.python.org/3.11/library/functions.html#int) | [None](https://docs.python.org/3.11/library/constants.html#None) = None, byteorder: [str](https://docs.python.org/3.11/library/stdtypes.html#str) = 'little')  $\rightarrow$  [bytes](https://docs.python.org/3.11/library/stdtypes.html#bytes)

Converts the BitBuffer into [bytes](https://docs.python.org/3.11/library/stdtypes.html#bytes). This gives the same results as converting to an integer and then to bytes.

New in version 22.2.0.

## Parameters

- length ([int,](https://docs.python.org/3.11/library/functions.html#int) optional) Specifies the size of the resulting byte object. An error is raised if this size is not sufficient to store the BitBuffer. If not specified, the minimum number of bytes is used.
- byteorder  $(str)$  $(str)$  $(str)$  Endianness of the bytes.

## Return type

[bytes](https://docs.python.org/3.11/library/stdtypes.html#bytes)

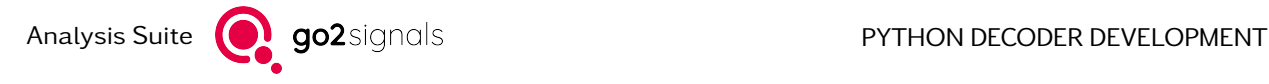

## Examples

```
>>> BitBuffer.from int(0x123f).to bytes()
b'?\x12'
>>> BitBuffer.from int(0x123f).to bytes(byteorder="big")
b'\x12?'
>>> BitBuffer.from int(0x123f).to bytes(10)
b'?\x12\x00\x00\x00\x00\x00\x00\x00\x00'
```
## to\_int(signed: [bool](https://docs.python.org/3.11/library/functions.html#bool) = False)  $\rightarrow$  [int](https://docs.python.org/3.11/library/functions.html#int)

Converts the BitBuffer into an int. Bits are interpreted LSB-first. Default behaviour, or if signed parameter is set to false data is considered unsigned. If data is to be interpreted signed, see the following optional parameter. This function returns 0 when called on an empty BitBuffer  $(size == 0).$  $(size == 0).$  $(size == 0).$ 

#### Parameters

signed ([bool,](https://docs.python.org/3.11/library/functions.html#bool) optional) – If true, interpret bitbuffer data as signed and return respective integer value as such. If false, interpret bitbuffer data as unsigned.

New in version 21.2.0.

Return type [int](https://docs.python.org/3.11/library/functions.html#int)

Example

```
>>> bb = BitBuffer.from_str("1101")
\gg bb.to_int()
11
>>> bb.to_int(signed=True)
-5
```
#### Notes

It is possible to use the builtin [int](https://docs.python.org/3.11/library/functions.html#int) for this.

```
>>> bb = BitBuffer.from_str("1101")
\gg int(bb)
11
```
to\_[str](https://docs.python.org/3.11/library/stdtypes.html#str)(truncate:  $int = 0$ )  $\rightarrow$  str

Get string representation of bits. The bit at index 0 is first.

## Parameters

truncate ([int,](https://docs.python.org/3.11/library/functions.html#int) optional) – If greater than  $0$ , the string representation is truncated so that it contains only the first truncate bits.

#### Return type

[str](https://docs.python.org/3.11/library/stdtypes.html#str)

unpack(fmt: [str](https://docs.python.org/3.11/library/stdtypes.html#str), position: [int](https://docs.python.org/3.11/library/functions.html#int) = 0)  $\rightarrow$  [int](https://docs.python.org/3.11/library/functions.html#int)

Unpack value from BitBuffer with given format.

It is possible to unpack an integer value from the BitBuffer instead of using the to int method.

#### Parameters

- fmt  $(str)$  $(str)$  $(str)$  The format string of unpack contains three parts:
	- byte order:  $>$  or  $<$  (the arrow indicates little-endian( $<$ ) or big-endian( $>$ ) byte ordering in BitBuffer)
	- bit order:  $>$  or  $<$  (the arrow indicates to the first bit form the left( $<$ ) or from the right in BitBuffer)

–size

signed: digit (value 1 to 64), B (8 bit), H (16 bit), I (32 bit), Q (64 bit)

unsigned: digit (value -64 to -1), b (8 bit), h (16 bit), i (32 bit), q (64 bit)

Additional formats for unpack for interpretion as signed values:

• position  $(int)$  $(int)$  $(int)$  – The index of bit position to get unpacked bits.

## Returns

Unpacked value

Return type [int](https://docs.python.org/3.11/library/functions.html#int)

Examples

```
>>> bb = bitbuffer.BitBuffer(40)
\Rightarrow bb.pack(0x69, "\lt P", position=0)
8
>>> hex( bb.unpack( "<<B", position=0) )
'0x69'
```
Alternatively one can get the content as signed value.

```
>>> bb = bitbuffer.BitBuffer(40)
>>> bb.pack( 0x96, ">>B", position=0)
8
>>> bb.unpack( ">>B", position=0)
150
>>> bb.unpack( ">>b", position=0)
-106
```
Instead of a letter in the format string one can use a digit, which defines the number of bits for packing and unpacking.

```
\gg bb = bitbuffer.BitBuffer(40)
\gg bb.pack( 0x96, "\gg5", position=0)
5
>>> hex( bb.unpack( ">>5", position=0) )
'0x16'
```
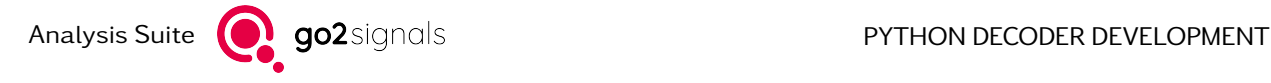

## property capacity

Max number of bits this BitBuffer can hold

**Type** 

[int](https://docs.python.org/3.11/library/functions.html#int)

## property data

Access raw memory of BitBuffer

Type

[memoryview](https://docs.python.org/3.11/library/stdtypes.html#memoryview)

## property offset

Number of bits to ignore from the underlying byte memory

**Type** 

[int](https://docs.python.org/3.11/library/functions.html#int)

## property quality

quality information, if available

## <span id="page-79-2"></span>property size

Number of bits in this BitBuffer

**Type** [int](https://docs.python.org/3.11/library/functions.html#int)

<span id="page-79-5"></span>property soft\_bits soft bits, if available

<span id="page-79-0"></span>property time\_info Returns the TimeInfo

Type

[TimeInfo](#page-79-3)

The following class holds the information necessary to compute timestamps for individual bits. While the terminology is avoided here, these fields are inspired by bits originating from a transmission of symbols describing multiple bits. That is why consecutive bit positions may report the same timestamp.

## <span id="page-79-3"></span>class procitec.common.bitbuffer.TimeInfo

property bitrate

Rate in bits per second.

**Type** 

[float](https://docs.python.org/3.11/library/functions.html#float)

## <span id="page-79-1"></span>property offset

Offset in range 0 to [repetition](#page-79-4) - 1. Indicates if the first bit in the BitBuffer does not correspond to the first bit of a group with identical timestamps (see also [repetition](#page-79-4)).

Type

[int](https://docs.python.org/3.11/library/functions.html#int)

## <span id="page-79-4"></span>property repetition

Repetition factor, if [repetition](#page-79-4) consecutive bits have an identical timestamp.

Type

[int](https://docs.python.org/3.11/library/functions.html#int)

## property timestamp

Timestamp corresponding to the first bit in the BitBuffer.

Type [ProTS](#page-139-0)

## 2.2.2. BitStream

This class handles a stream of bit-level data. Main usage within decoders is as interface to access the demodulator output, apc. data. This uses an internal buffer which is filled by the runtime with chunks of demodulated bits. Reading data from the stream may trigger the runtime to request more data behind the scenes.

The current position within the stream is always absolute, starting with the first incoming bit. Reading from the stream moves the position forward, allowing the runtime to load more data from the demodulator. In addition, it is possible to access data without changing the position, which may be required for the detection of the transmission format (trial and error).

<span id="page-80-2"></span>class procitec.common.bitbuffer.BitStream(buffer)

A class which implements a stream like behaviour on a BitBuffer

Each  $read()$  call remembers the new position in the bit stream and continues accordingly.

\_\_iter\_\_()

Return an iterator for each individual bit in the bit stream

 $_$ \_str $_$ ()

Return str(self).

 $bit_rate(position: int | None = None) \rightarrow float | None$  $bit_rate(position: int | None = None) \rightarrow float | None$  $bit_rate(position: int | None = None) \rightarrow float | None$  $bit_rate(position: int | None = None) \rightarrow float | None$  $bit_rate(position: int | None = None) \rightarrow float | None$  $bit_rate(position: int | None = None) \rightarrow float | None$  $bit_rate(position: int | None = None) \rightarrow float | None$ 

Get bit rate at given absolute position if available.

New in version 24.1.0.

## Parameters

position ([int,](https://docs.python.org/3.11/library/functions.html#int) optional) – If None (default) the bit rate at the current position is returned; otherwise the bit rate at the requested absolute position

#### Returns

bit rate (1/s) if available, None otherwise.

## Return type

[float](https://docs.python.org/3.11/library/functions.html#float) | None

<span id="page-80-1"></span>consume(num\_bits)

Consume (skip) bits in the stream

#### Parameters

num\_bits  $(int)$  $(int)$  $(int)$  – Number of bits to consume (to skip)

## iter read(size, channel index= $0$ )

Return an iterator for the bit stream reading a specific number of bits from a channel

#### <span id="page-80-0"></span>Parameters

- size  $(int)$  $(int)$  $(int)$  Number of bits to read in each iteration
- channel\_index  $(int, *optional*)$  $(int, *optional*)$  $(int, *optional*)$   $Index$  of the channel to read from

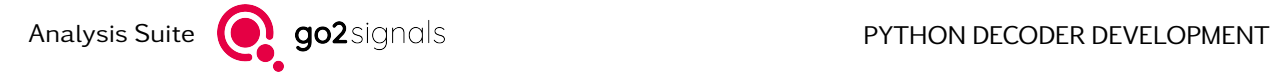

peek(size=None,  $*$ , channel index=0, include quality=False)

Peek into the bit stream

Peek into the stream (read from the stream) without consuming any data, i.e. the position in the stream is not modified.

This is the underlying function for [read\(\)](#page-81-0).

#### Parameters

- size ([int,](https://docs.python.org/3.11/library/functions.html#int) optional) Number of bits to peek. If None (default), [available](#page-82-0) bits are peeked.
- channel\_index  $(int, *optional*)$  $(int, *optional*)$  $(int, *optional*)$   $Index$  of the channel to peek into
- include quality ([bool,](https://docs.python.org/3.11/library/functions.html#bool) optional) Add quality information for each bit

#### Raises

 $EndOfStreamError - If the requested number of bits can not be returned. This$  $EndOfStreamError - If the requested number of bits can not be returned. This$ means the stream has been closed and data remaining in internal buffer is not sufficient.

#### Returns

the requested bits

## Return type

**[BitBu](#page-68-0)ffer** 

<span id="page-81-0"></span>read(size=None, \* , channel\_index=0, include\_quality=False)

Read bits from bit stream. This is equivalent to a  $peek()$  combined with a [consume\(\)](#page-80-1).

#### Parameters

- size ([int,](https://docs.python.org/3.11/library/functions.html#int) optional) Number of bits to read. If None (default), [available](#page-82-0) bits are read.
- channel\_index ([int,](https://docs.python.org/3.11/library/functions.html#int) optional) Index of the channel to read from. Note that bits on all other channels are consumed.
- include\_quality ([bool,](https://docs.python.org/3.11/library/functions.html#bool) optional) Add quality information for each bit

#### Raises

 $EndOfStreamError - If the requested number of bits can not be returned. This$  $EndOfStreamError - If the requested number of bits can not be returned. This$ means the stream has been closed and data remaining in internal buffer is not sufficient.

#### Returns

the requested bits

#### Return type **[BitBu](#page-68-0)ffer**

<span id="page-81-1"></span>rewind( $num\_bits: int$  $num\_bits: int$ )  $\rightarrow$  [None](https://docs.python.org/3.11/library/constants.html#None)

Rewind the bit stream by a given amount of bits

#### Parameters

num\_bits  $(int)$  $(int)$  $(int)$  – Number of bits to go back in the bit stream

#### <span id="page-81-2"></span>Raises

[RewindError](#page-83-1) – If the requested num\_bits exceeds the buffered data length

set position(position:  $int$ )  $\rightarrow$  [int](https://docs.python.org/3.11/library/functions.html#int)

Set position in the bit stream to an absolute value

This is equivalent to calling  $rewind()$  if the new [position](#page-83-2) is smaller than the current  $position$ respectively to calling [consume\(\)](#page-80-1) if the new position is larger than the current.

Note that if new position is beyond current end of buffer only available bits will be consumed and thus not trigger the runtime to request new data.

No action is performed if current and new position are equal.

### Parameters

position  $(int)$  $(int)$  $(int)$  – Absolute position in the bit stream to jump to

#### Returns

The new position in the bitstream. This position can differ from the requested value if the requested position is beyond the currently available bits in the buffer.

#### Return type

[int](https://docs.python.org/3.11/library/functions.html#int)

#### Raises

- [RewindError](#page-83-1) If the requested position can not be reached because it is to far in the past
- [EndOfStreamError](#page-83-0) If the requested position can not be reached because it is past the end of the input data stream

#### time(position: [int](https://docs.python.org/3.11/library/functions.html#int) | [None](https://docs.python.org/3.11/library/constants.html#None) = None)  $\rightarrow$  [ProTS](#page-139-0)

Get timestamp at given absolute position

#### **Parameters**

position ([int,](https://docs.python.org/3.11/library/functions.html#int) optional) – If None (default) the timestamp at the current position is returned; otherwise the timestamp at the requested absolute position

#### Returns

Timestamp

Return type [ProTS](#page-139-0)

#### <span id="page-82-0"></span>property available

Number of bits that can be read without blocking

Type [int](https://docs.python.org/3.11/library/functions.html#int)

property channels

Number of channels

**Type** [int](https://docs.python.org/3.11/library/functions.html#int)

#### <span id="page-82-1"></span>property closed

True if the stream is closed

**Type** 

[bool](https://docs.python.org/3.11/library/functions.html#bool)

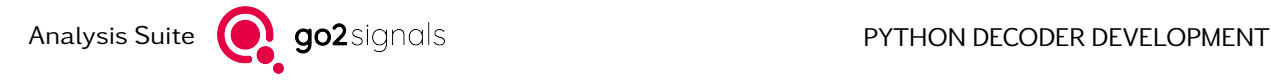

#### property inverted

True if read bit are inverted

**Type** [bool](https://docs.python.org/3.11/library/functions.html#bool)

<span id="page-83-2"></span>property position

Position in the stream, i.e. the index of the next bit to be read

**Type** [int](https://docs.python.org/3.11/library/functions.html#int)

<span id="page-83-1"></span>exception procitec.common.bitbuffer.RewindError

Raised if [BitStream.rewind\(\)](#page-81-1) or [BitStream.set\\_position\(\)](#page-81-2) fails

<span id="page-83-0"></span>exception procitec.common.bitbuffer.EndOfStreamError

Raised from  $BitStream.read()$  and  $BitStream.pack()$  if more data is requested than can ever be made available.

exception procitec.common.bitbuffer.BitStreamError

Common base class of [EndOfStreamError](#page-83-0) and [RewindError](#page-83-1).

## 2.2.3. Helper Functions

procitec.common.bitbuffer.mean\_quality(data, size, channel\_index=0, past=False)

Calculate mean quality of either a BitBuffer or a BitStream. In case a BitStream is passed to this function, channel index, size ` and past must be passed as well. Parameter channel index will be ignored in case of APCGateway input stream if input\_channel\_mode is configured as interleaved (= default). In case a BitBuffer is provided, channel\_index, size and past must not be passed. Slicing is supported for BitBuffer.

New in version 21.1.0.

#### **Parameters**

- data ([BitStream](#page-80-2) or [BitBuffer](#page-68-0)) Input data type of which mean quality shall be calculated.
- $\bullet$  size ([int](https://docs.python.org/3.11/library/functions.html#int)) Size of bitstream data in bits, beginning at current read pointer position, of which the mean quality shall be calculated. Must not be passed, if data is of type BitBuffer.
- channel\_index ([int,](https://docs.python.org/3.11/library/functions.html#int) optional) Channel index of BitStream of which mean quality shall be calculated (default  $= 0$ ). Must not be passed, if data is of type Bit-Buffer or using APCGateway input stream with configuration interleaved.
- past ([bool,](https://docs.python.org/3.11/library/functions.html#bool) optional) If True the bits before the read\_pointer are used. If there are not enough bits the calculation length is truncated. Returns 0.0 if there are no bits available in the past. Must not be passed, if data is of type BitBuffer.

#### Raises

[RewindError](#page-83-1) – If data is of type BitStream, past is True and the requested size exceeds the buffered data length.

#### Returns

- Mean quality of all passed BitBuffer values, in case data is a BitBuffer.
- Mean quality of BitStream values, as defined by size, channel index and past.

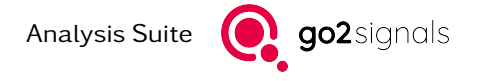

```
procitec.common.bitbuffer.convert_symbols(data, *, conv_dict, symbol_size_in,
                                                symbol size out=None, replacement=0,
                                                msb first=False) \rightarrowBitBuffer
```
Convert symbols of a BitBuffer as described in python dictionary conv\_dict. Slicing is supported for BitBuffer.

Note: The size of data must be an integer multiple of symbol size in.

New in version 21.2.0.

## Parameters

- data ([BitBuffer](#page-68-0)) Input data of which symbols shall be converted.
- conv\_dict  $(dict(int, int))$  $(dict(int, int))$  $(dict(int, int))$  $(dict(int, int))$  Python dictionary specifying input and output symbol mapping. Where dictionary keys represent input symbols, and values represent the respective output symbol. The dictionary does not have to cover all possible symbols but can contain any arbitrary number of key/value pairs <= 2<sup>symbol\_size\_in</sup>. Symbols within data which are not found in conv\_dict will therefore be converted as given by replacement.
- symbol\_size\_in  $(int)$  $(int)$  $(int)$  Describes the amount of bits in data that shall be interpreted as one symbol.
- symbol size out ([int,](https://docs.python.org/3.11/library/functions.html#int) optional) Describes the amount of bits that each output symbol will cover in the resulting output BitBuffer. Make sure that this value fits the required amount of bits needed for conv\_dict output symbols. If no value is given, symbol\_size\_out is assumed to be equal to symbol\_size\_in.
- replacement ([int,](https://docs.python.org/3.11/library/functions.html#int) optional) This value will be put into the output BitBuffer in place for an input symbol in data which could not be found in conv\_dict listed input symbols (default  $= 0$ ).
- msb  $first (bool, optional) This flag specifies the bit-endiannes of which each$  $first (bool, optional) This flag specifies the bit-endiannes of which each$  $first (bool, optional) This flag specifies the bit-endiannes of which each$ input symbol of data shall be interpreted. If this parameter is not specified (default = False), input symbols are interpreted as LSBit first.

#### Return type

BitBuffer with converted symbols as given by data.

#### Examples

Swap symbol '3' with '2':

```
>>> from procitec.common.bitbuffer import BitBuffer, convert_symbols
>>> input = BitBuffer.format("00100111") # 0, 1, 2, 3>>> # convert '11' to '01' and '01' to '11' (3 \Rightarrow 2 \text{ and } 2 \Rightarrow 3)\Rightarrow >>> output = convert_symbols(input, conv_dict={0:0, 1:1, 2:3, 3:2}, symbol_size_
\rightarrowin=2)
>>> print(f"in: {input}\nout: {output}\nxor: {input ^ output}")
in: 00100111
out: 00101101
xor: 00001010
```
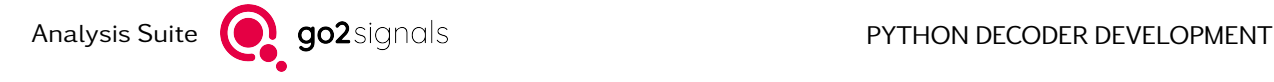

```
procitec.common.bitbuffer.concat(*args) \rightarrowBitBuffer
```
Concatenate multiple BitBuffers.

```
Parameters
```
\*args ([BitBuffer](#page-68-0)) – Variable length argument list.

Return type

**[BitBu](#page-68-0)ffer** 

procitec.common.bitbuffer.insert(buffer, position, new\_data)

Inserts a BitBuffer into a another BitBuffer at given position. Existing bits are shifted to the right.

## Parameters

- buffer ([BitBuffer](#page-68-0)) existing data
- position  $(int)$  $(int)$  $(int)$  position where to insert the new data
- new data ([BitBuffer](#page-68-0)) new data to be inserted

## Examples

```
>>> from procitec.common.bitbuffer import BitBuffer, insert
>>> buffer = BitBuffer.from str('00100111')
>>> insert( buffer, 2, BitBuffer.from_str("11") )
>>> print(buffer)
00111001
```
procitec.common.bitbuffer.reverse\_symbol\_order(buffer, bits\_per\_symbol)  $\rightarrow$  [BitBu](#page-68-0)ffer

Reverse the order of arbitrary sized symbols in the BitBuffer and all its shadow buffers. BitBuffer size has to be integer multiple of number of bits per symbol. Meta information is removed.

## Parameters

- buffer ([BitBuffer](#page-68-0)) existing data
- bits\_per\_symbol  $(int)$  $(int)$  $(int)$  position where to insert the new data

Return type **[BitBu](#page-68-0)ffer** 

## Examples

Reverse the ordering of 3bit symbols

```
>>> from procitec.common.bitbuffer import BitBuffer, reverse_symbol_order
>>> buffer = BitBuffer.from_str('001 001 111 000')
>>> print(reverse_symbol_order(buffer,3))
000111001001
```
procitec.common.bitbuffer.mirror\_symbols(buffer, bits\_per\_symbol)

Reverses the order of bits within arbitrary sized symbols in a BitBuffer and all its shadow buffers. BitBuffer size has to be an integer multiple of number of bits per symbol. Meta information is removed.

New in version 21.1.0.

**Parameters** 

- buffer ([BitBuffer](#page-68-0)) Input data. Size has to be an integer multiple of number of bits per symbol.
- bits per symbol  $(int)$  $(int)$  $(int)$  Size of one symbol in bits.

Return type **[BitBu](#page-68-0)ffer** 

### Examples

reverse bit ordering in bytes

```
>>> from procitec.common.bitbuffer import BitBuffer, mirror symbols
>>> buffer = BitBuffer.from_str('00100111 10100111')
>>> print(mirror_symbols(buffer,8))
1110010011100101
```
procitec.common.bitbuffer.invert(buffer, ranges)

Invert all bits inside given ranges of bitbuffer.

#### Parameters

- buffer ([BitBuffer](#page-68-0)) Input data
- ranges  $(iist)$  Defines ranges of bits which should be inverted.

#### Examples

```
>>> from procitec.common.bitbuffer import BitBuffer, invert
>>> buffer = BitBuffer.from str('00100111')
>>> invert( buffer, [[1,2],[5,6]])
>>> print(buffer)
01000001
```
## 2.2.4. Shift Operations

These mirror the shift operators defined for BitBuffer objects with additional parameters to perform e.g. cyclic shifting.

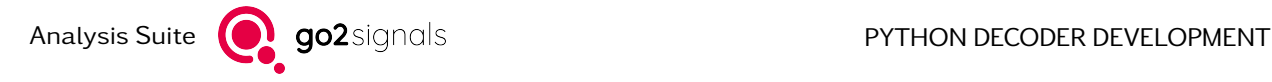

procitec.common.bitbuffer.rshift(buffer, shift, \*, circular=False, include meta info=True)  $\rightarrow$ **[BitBu](#page-68-0)ffer** 

Shifts specified number of bits to the right, returning result in a new BitBuffer Optionally as circular operation and excluding meta information.

#### Parameters

- buffer ([BitBuffer](#page-68-0)) Input data
- shift  $(int)$  $(int)$  $(int)$  number of bits to be shifted
- circular ([bool,](https://docs.python.org/3.11/library/functions.html#bool) optional) If True then the shift operation is circular, i.e. bits dropping out on the right will be inserted at the left.
- include meta info ([bool,](https://docs.python.org/3.11/library/functions.html#bool) optional) If False then any metadata (e.g. quality) is discarded.

## Return type

[BitBu](#page-68-0)ffer

procitec.common.bitbuffer.rshift\_inplace(buffer, shift, \*, circular=False, include\_meta\_info=True)

Shifts specified number of bits to the right in the given BitBuffer. Optionally as circular operation and excluding meta information.

#### Parameters

- buffer ([BitBuffer](#page-68-0)) Input data
- shift  $(int)$  $(int)$  $(int)$  number of bits to be shifted
- circular ([bool,](https://docs.python.org/3.11/library/functions.html#bool) optional) If True then the shift operation is circular, i.e. bits dropping out on the right will be inserted at the left.
- include\_meta\_info ([bool,](https://docs.python.org/3.11/library/functions.html#bool) optional) If False then any metadata (e.g. quality) is discarded.

procitec.common.bitbuffer.lshift(buffer, shift, \*, circular=False, include\_meta\_info=True) →

**[BitBu](#page-68-0)ffer** 

Shifts specified number of bits to the left, returning result in a new BitBuffer Optionally as circular operation and excluding meta information.

#### **Parameters**

- buffer ([BitBuffer](#page-68-0)) Input data
- shift  $(int)$  $(int)$  $(int)$  number of bits to be shifted
- circular ([bool,](https://docs.python.org/3.11/library/functions.html#bool) optional) If True then the shift operation is circular, i.e. bits dropping out on the left will be inserted at the right.
- include\_meta\_info ([bool,](https://docs.python.org/3.11/library/functions.html#bool) optional) If False then any metadata (e.g. quality) is discarded.

#### Return type

[BitBu](#page-68-0)ffer

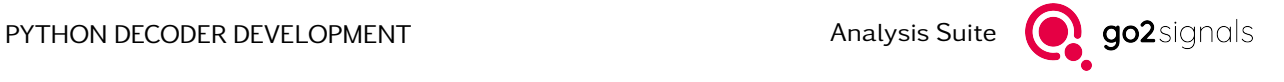

procitec.common.bitbuffer.lshift\_inplace(buffer, shift, \*, circular=False, include\_meta\_info=True) Shifts specified number of bits to the left in the given BitBuffer. Optionally as circular operation and excluding meta information.

## Parameters

- buffer ([BitBuffer](#page-68-0)) Input data
- shift  $(int)$  $(int)$  $(int)$  number of bits to be shifted
- circular ([bool,](https://docs.python.org/3.11/library/functions.html#bool) optional) If True then the shift operation is circular, i.e. bits dropping out on the left will be inserted at the right.
- include\_meta\_info ([bool,](https://docs.python.org/3.11/library/functions.html#bool) optional) If False then any metadata (e.g. quality) is discarded.

## 2.2.5. Bitwise Operations

It is recommended to use directly the operators  $\&,|, \hat{ } \rangle$ ,! (= $\&,$ = $|,$ = $\hat{ } \rangle$ ,=! for the inplace operations). Slicing can be used to emulate the additional parameters offset and size.

Will be removed in future versions.

Deprecated since version 23.2.0.

```
procitec.common.bitbuffer.bitwise_and(lhs, rhs, *, offset, size, include_meta_info=True)
```
Bitwise AND operation of two BitBuffers or a BitBuffer and an int, returning the result in a new Bit-Buffer

Parameters

- lhs ([BitBuffer](#page-68-0) or [int](https://docs.python.org/3.11/library/functions.html#int)) –
- rhs ([BitBuffer](#page-68-0) or [int](https://docs.python.org/3.11/library/functions.html#int)) –
- offset  $(int)$  $(int)$  $(int)$  –
- size  $(int)$  $(int)$  $(int)$  –
- include meta info  $(bool)$  $(bool)$  $(bool)$  Disable copying of meta information to returned Bit-Buffer

## Return type

**[BitBu](#page-68-0)ffer** 

#### Notes

It is recommended to use directly the operator &.Will be removed in future versions. Deprecated since version 23.2.0.

procitec.common.bitbuffer.bitwise\_iand(lhs, rhs, \* , offset, size)

Bitwise in-place (lhs is modified) AND operation of two BitBuffers or a BitBuffer and an int

## Parameters

- lhs ([BitBuffer](#page-68-0) or [int](https://docs.python.org/3.11/library/functions.html#int)) –
- rhs ([BitBuffer](#page-68-0) or [int](https://docs.python.org/3.11/library/functions.html#int)) –
- offset  $(int)$  $(int)$  $(int)$  –
- size  $(int)$  $(int)$  $(int)$  –

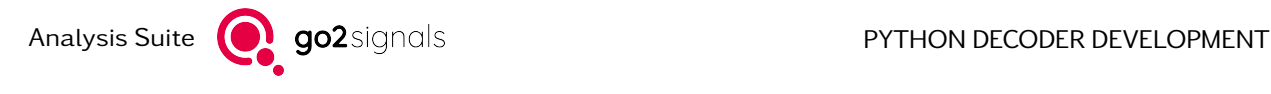

Return type [BitBu](#page-68-0)ffer

### Notes

It is recommended to use directly the operators =&.Will be removed in future versions. Deprecated since version 23.2.0.

procitec.common.bitbuffer.bitwise\_or(lhs, rhs, \* , offset, size, include\_meta\_info=True) Bitwise OR operation of two BitBuffers or a BitBuffer and an int, returning the result in a new BitBuffer

#### Parameters

- lhs ([BitBuffer](#page-68-0) or [int](https://docs.python.org/3.11/library/functions.html#int)) –
- rhs ([BitBuffer](#page-68-0) or [int](https://docs.python.org/3.11/library/functions.html#int)) –
- offset  $(int)$  $(int)$  $(int)$  –
- size  $(int)$  $(int)$  $(int)$  –
- include\_meta\_info ([bool](https://docs.python.org/3.11/library/functions.html#bool)) Disable copying of meta information to returned Bit-Buffer

## Return type

[BitBu](#page-68-0)ffer

#### Notes

It is recommended to use directly the operator |.Will be removed in future versions. Deprecated since version 23.2.0.

procitec.common.bitbuffer.bitwise\_ior(lhs, rhs,  $*$ , offset, size)

Bitwise in-place (lhs is modified) OR operation of two BitBuffers or a BitBuffer and an int

#### Parameters

- lhs ([BitBuffer](#page-68-0) or [int](https://docs.python.org/3.11/library/functions.html#int)) –
- rhs ([BitBuffer](#page-68-0) or [int](https://docs.python.org/3.11/library/functions.html#int)) –
- offset  $(int)$  $(int)$  $(int)$  –
- size  $(int)$  $(int)$  $(int)$  –

#### Return type

**[BitBu](#page-68-0)ffer** 

#### Notes

```
It is recommended to use directly the operators = |. Will be removed in future versions.
     Deprecated since version 23.2.0.
```
procitec.common.bitbuffer.bitwise\_xor(lhs, rhs, \* , offset, size, include\_meta\_info=True)

Bitwise XOR operation of two BitBuffers or a BitBuffer and an int, returning the result in a new Bit-Buffer

## Parameters

- lhs ([BitBuffer](#page-68-0) or [int](https://docs.python.org/3.11/library/functions.html#int)) –
- rhs ([BitBuffer](#page-68-0) or [int](https://docs.python.org/3.11/library/functions.html#int)) –
- offset  $(int)$  $(int)$  $(int)$  –
- size  $(int)$  $(int)$  $(int)$  –
- include\_meta\_info ([bool](https://docs.python.org/3.11/library/functions.html#bool)) Disable copying of meta information to returned Bit-Buffer

Return type **[BitBu](#page-68-0)ffer** 

#### Notes

```
It is recommended to use directly the operator ^.Will be removed in future versions.
     Deprecated since version 23.2.0.
```
procitec.common.bitbuffer.bitwise\_ixor(lhs, rhs, \* , offset, size)

Bitwise in-place (lhs is modified) XOR operation of two BitBuffers or a BitBuffer and an int

#### Parameters

- lhs ([BitBuffer](#page-68-0) or [int](https://docs.python.org/3.11/library/functions.html#int)) –
- rhs ([BitBuffer](#page-68-0) or [int](https://docs.python.org/3.11/library/functions.html#int)) –
- offset  $(int)$  $(int)$  $(int)$  –
- size  $(int)$  $(int)$  $(int)$  –

Return type **[BitBu](#page-68-0)ffer** 

#### Notes

It is recommended to use directly the operators =^.Will be removed in future versions. Deprecated since version 23.2.0.

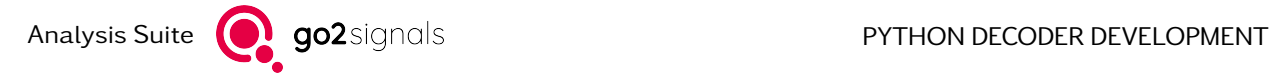

# 2.3. Decoding Library

This is the documentation for the Python module procitec.decoding.

This module contains functions and classes to perform common decoding tasks. These can be categorized into [Synchronisation and Search](#page-91-0), [Error Correction and Detection](#page-100-0) and other [Utilities](#page-125-0), that ease reoccurring tasks.

Most of the functionality aims to be generic and works as building-blocks to decode bit-level transmissions of various types of complexity. Some of these need to keep state between invocations or require non-trivial computation to be initialized. In these cases a class, rather than a plain function, is provided - even if it has only a single method. This gives control over of the scope where state is kept and avoids the overhead of initialization when used many times.

All of the objects types from the *bitbuffer* module are used as primary bit-level data input and output format. Algorithms working with soft metrics use multi-dimensional arrays provided by the Python package [numpy](https://www.nunmpy.org/) for symbol-level data. Conversion bit-level soft metrics, however, results in [BitBuffer](#page-68-0) objects with the soft-bit values stored as meta-data in  $BitBuffer$ .  $soft\_bits$ . This way consuming functions, like [ViterbiDecoder](#page-103-0) can easily switch behavior.

- [Synchronisation and Search](#page-91-0)
- [Error Correction and Detection](#page-100-0)
- [Burst Operations](#page-111-0)
- [Pre-Processing](#page-114-0)
	- [Bit-Level Pre-Processing](#page-114-1)
	- [Symbol-Level Pre-Processing](#page-115-0)
	- [Utilities](#page-116-0)
- [Alphabets](#page-116-1)
- [Utilities](#page-125-0)
- [File Output Helpers](#page-136-0)
- [Bit Formatting](#page-137-0)
- [Miscellaneous](#page-138-0)

## <span id="page-91-0"></span>2.3.1. Synchronisation and Search

The functions here are used in many decoders to acquire the position of known or repeated patterns within the incoming data stream. Therefore they read directly from the input stream, reading and consuming data as needed.

Both the number of bits to be searched, the max offset and the maximum number of bit errors can be specified to control the behavior of search runs. It is advised to choose a sensible max\_offset and loop over multiple search calls. This allows reporting the decoders state between executions of search methods, see [procitec.decoding.runtime.SearchStateHandler](#page-51-0).

<span id="page-91-1"></span>To search for different patterns in parallel, the search functions can be instructed not to consume data from the input stream. Subsequent searches run off the same position. The logic for looping over patterns and choosing an acceptable result needs to be implemented by the user.

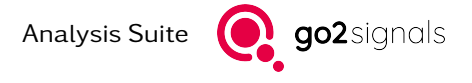

procitec.decoding.search\_pattern(data, pattern, mask, \*, repetitions=1, max\_errors=0,

max offset=None, auto invert=False, consume searched=True)

Search for a certain bit pattern in the input stream

#### **Parameters**

- data ([BitStream](#page-80-2)) Input stream where the pattern is to be searched
- pattern ([str](https://docs.python.org/3.11/library/stdtypes.html#str) or [BitBuffer](#page-68-0)) A string or a bit buffer describing the bit pattern to search.

If a string is passed, relevant bit position, i.e. bits which must be set or cleared, are denoted with 1 respectively 0. Bits which may take any value ("don't care") are denoted with x or X. Any other value in the string is ignored.

• mask ([BitBuffer](#page-68-0)) – A 1 in the mask denotes that the corresponding bit in pattern must be present; a 0 denotes that the corresponding bit may take any value ("don't care").

Must not be passed if pattern is a string.

Changed in version 22.1.0.

If pattern is a BitBuffer, mask can be omitted. In this case mask is evaluated as if all bits of mask are 1, or in other words: Each bit in pattern counts.

- repetitions ([int,](https://docs.python.org/3.11/library/functions.html#int) optional) search for pattern repeated repetitions times (default 1 repetition)
- max errors ([int,](https://docs.python.org/3.11/library/functions.html#int) optional) Tolerate up to max errors bit errors (default 0), i.e. maximum allowed Hamming distance between the repeated pattern and the pattern found in data.
- max\_offset ([int,](https://docs.python.org/3.11/library/functions.html#int) optional) Maximum offset, until which the search is performed, i.e this is the furthermost offset, where a pattern can be found. If None (default), the search range is only limited by data and if no pattern is found the search won't be aborted until data ends (see [EndOfDataError](#page-138-1)).
- auto\_invert  $(bool,$  $(bool,$  optional) If True, a search with inverted data (see [BitStrea](#page-82-1)m. [inverted](#page-82-1)) is executed as well. The first match within the limits is considered as result, i.e. the smallest offset for which the number of errors is less or equal max\_errors. If at this offset, both, the number of errors for the non-inverted and inverted search are less or equal max\_errors, the non-inverted match is considered as result. If a inverted search is successful, the stream's inverted property is toggled.

False by default.

• consume searched ([bool,](https://docs.python.org/3.11/library/functions.html#bool) optional) – If True (default), the searched bits in data are consumed.

#### If the pattern is found:

[SearchResult.offset](#page-96-0) bits are consumed, i.e. [data.position](#page-83-2) is at the first bit of the found pattern.

#### If the search is aborted:

data is consumed so that  $data.position$  equals the first offset, where the search would have been continued. This means if the search has been aborted due to max\_offset, exactly max\_offset + 1 bits are consumed.

#### Returns

The result of the search: first match considering also max errors

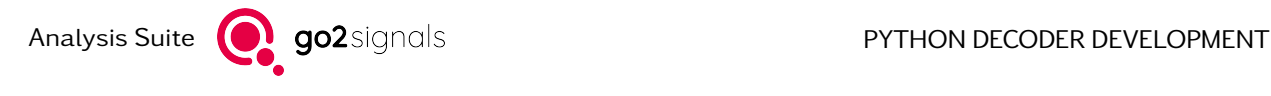

Return type **[SearchResult](#page-96-1)** 

#### Notes

The hard decision search pattern() command returns first match, the soft decision search pattern soft() returns best match. Therefore the search results may be drastically different when replacing hard decision processing with soft decision.

If the pattern to be found is very long and contains too many "don't care" bits in relation to the known bits and repetitions is small then it might be better to use the function [bit\\_correlation\\_and\\_maxima\(\)](#page-99-0).

<span id="page-93-0"></span>procitec.decoding.search\_alphabet(data, alphabet, \*, repetitions, max\_bit\_errors, max\_offset=None, auto\_invert=False, sign\_pattern=None, interleaving=None, consume\_searched=True)

Search for an arbitrary sequence of codewords defined in an Alphabet.

#### Parameters

- data ([BitStream](#page-80-2)) bit sequence to be searched on
- alphabet ([Alphabet](#page-116-2)) Defines valid codewords to consider in search. Only an Alphabet with a fixed-length code is supported.
- repetitions  $(int)$  $(int)$  $(int)$  length of the codeword sequence to search
- max\_bit\_errors  $(int)$  $(int)$  $(int)$  Total allowed number of bit errors in the found sequence compared to a valid one, i.e. the maximum allowed Hamming distance between the found sequence and a valid one. The number of permitted bit errors per codeword  $\left| \frac{\text{max\_bit\_errors} + \text{codeword\_repetitions} - 1}{\text{codeword\_repetitions}} \right|$

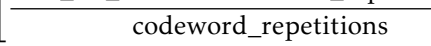

- max\_offset ([int,](https://docs.python.org/3.11/library/functions.html#int) optional) Maximum offset, until which the search is performed, i.e this is the furthermost offset, where a pattern can be found. If None (default), the search range is only limited by data and if no pattern is found the search won't be aborted until data ends (see [EndOfDataError](#page-138-1)).
- auto invert ([bool,](https://docs.python.org/3.11/library/functions.html#bool) optional) If True, a search with inverted data (see [BitStrea](#page-82-1)m. [inverted](#page-82-1)) is executed as well. The first match within the limits is considered as result, i.e. the smallest offset for which the number of errors is less or equal max bit errors. If at this offset, both, the number of errors for the non-inverted and inverted search are less or equal max\_bit\_errors, the match with less errors is considered as result. If both have equal number of errors, the non-inverted match is considered as result. If an inverted search is successful, the stream's [inverted](#page-82-1) property is toggled.

False by default.

• sign\_pattern ([int,](https://docs.python.org/3.11/library/functions.html#int) optional) – Enables search with varying inversion of codewords if not None (the default is None): For every bit set in sign\_pattern the corresponding codeword in data is inverted before comparison with valid codewords in alphabet.

This option is only available for repetitions  $\leq 64$ .

This option is not available if the parameter interleaving is used.

• interleaving  $(tuple(int, int), optional) - Search assuming bit-interleaved$  $(tuple(int, int), optional) - Search assuming bit-interleaved$  $(tuple(int, int), optional) - Search assuming bit-interleaved$  $(tuple(int, int), optional) - Search assuming bit-interleaved$ data. See [extract\\_interleaved\(\)](#page-125-1).

This option is not available if the parameter sign\_pattern is used.

• consume searched ([bool,](https://docs.python.org/3.11/library/functions.html#bool) optional) – If True (default), the searched bits in data are consumed.

#### If the pattern is found:

SearchResult. of fset bits are consumed, i.e. data. position is at the first bit of the found pattern.

## If the search is aborted:

data is consumed so that [data.position](#page-83-2) equals the first offset, where the search would have been continued. This means if the search has been aborted due to max offset, exactly max offset + 1 bits are consumed.

#### Returns

The result of the search

#### Return type

**[SearchResult](#page-96-1)** 

procitec.decoding.search\_lfsr\_sequence(data: [BitStream,](#page-80-2) poly: [BitBu](#page-68-0)ffer | [int](https://docs.python.org/3.11/library/functions.html#int), length: int, \*,

 $max\_errors: int = 0, max\_offset: int | None = None,$  $max\_errors: int = 0, max\_offset: int | None = None,$  $max\_errors: int = 0, max\_offset: int | None = None,$  $max\_errors: int = 0, max\_offset: int | None = None,$  $max\_errors: int = 0, max\_offset: int | None = None,$ 

auto invert: [bool](https://docs.python.org/3.11/library/functions.html#bool) = False, consume searched: bool = True)

Search for a sequence generated by an linear feedback shift register (LFSR).

Linear feedback shift registers are defined by polynomials of order *n* with binary coefficients *c<sup>i</sup>* :

$$
p(x) = 1 + \sum_{i=1}^{n} c_i x^i
$$

An example for the LFSR with the polynomial  $1 + x^5 + x^9$  is given below.

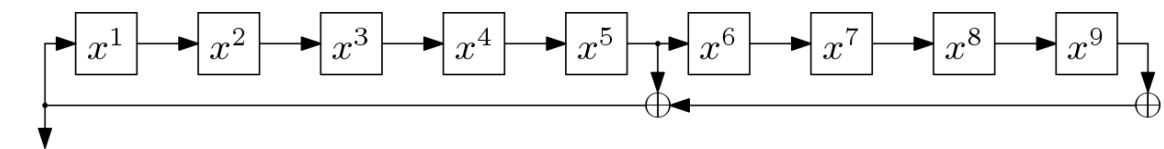

## output

#### operating principle

- For each bit position window\_length bits are considered from the input data. A check is performed on these bits to determine whether they match with a LFSR sequence with a given maximum number of errors. If so, the search is terminated with a positive result. If not, the next bit position is considered.
- When checking a single bit position, the polynomial is applied window length polynomial\_length + 1 times to the window of window\_length bits. The error count is then compared to the maximum error count.
- A single bit error in the input data can lead to multiple errors in the search, depending on poly.

New in version 24.1.0.

#### Parameters

- data ([BitStream](#page-80-2)) bit sequence to be searched on
- poly ([BitBuffer](#page-68-0)  $\int$  [int](https://docs.python.org/3.11/library/functions.html#int)) Polynomial of the LFSR as a bit mask where the least significant bit corresponds to the coefficient of exponent 0. The coefficient for exponent 0 must be present. The position of the highest bit set (zero based counting) corresponds to *n*. The search for a polynomial with a length of up to 256 bit is supported.
- window length  $(int)$  $(int)$  $(int)$  Length of the search window to search for the LFSR sequence. Has to be  $>=$  the length of the polynomial (to perform a least one check). Maximum is 65536.
- max errors  $(int)$  $(int)$  $(int)$  Total allowed number of errors in the found sequence. A single bit error in the input data normally leads to multiple errors in the search. Default is 0.
- max\_offset ([int,](https://docs.python.org/3.11/library/functions.html#int) optional) Maximum offset, until which the search is performed, i.e this is the furthermost offset, where a LFSR sequence can be found. If None (default), the search range is only limited by data and if no LFSR sequence is found the search won't be aborted until data ends (see [EndOfDataError](#page-138-1)).
- auto\_invert  $(bool,$  $(bool,$  optional) If True, a search with inverted data (see  $BitStream$  $BitStream$ . [inverted](#page-82-1)) is executed as well. The first match within the limits is considered as result, i.e. the smallest offset for which the number of errors is less or equal max errors. If at this offset, both, the number of errors for the non-inverted and inverted search are less or equal max\_errors, the match with less errors is considered as result. If both have equal number of errors, the non-inverted match is considered as result. If an inverted search is successful, the stream's [inverted](#page-82-1) property is toggled.

False by default.

• consume searched ([bool,](https://docs.python.org/3.11/library/functions.html#bool) optional) – If True (default), the searched bits in data are consumed.

#### If the LFSR sequence is found:

[SearchResult.offset](#page-96-0) bits are consumed, i.e. [data.position](#page-83-2) is at the first bit of the found sequence.

#### If the search is aborted:

data is consumed so that [data.position](#page-83-2) equals the first offset, where the search would have been continued. This means if the search has been aborted due to max\_offset, exactly max\_offset + 1 bits are consumed.

## Returns

The result of the search

#### Return type

**[SearchResult](#page-96-1)** 

#### Raises

[ValueError](https://docs.python.org/3.11/library/exceptions.html#ValueError) – If the polynomial is inappropriate or window\_length is too short.

#### Notes

If a LFSR sequence is embedded within some other data, the search may not found a bit position with the exact bit offset but one in front of it with some errors, especially in case of max  $\epsilon$ rrors  $> 0$ . This is the correct behaviour of the algorithm.

#### Example

Generate a sequence of length 100 using the polynomial  $x^9 + x^5 + 1$ . This sequence is placed in a random bitbuffer of length 200 at offset 42. A search for the sequence is performed.

```
1 import random
\overline{2}3 from procitec.common.bitbuffer import BitBuffer, BitStream
4 from procitec.decoding import generate_lfsr_sequence, search_lfsr_sequence
5
6 \mid 1 = 2007 \ln = 100\vert \text{poly} \vert = 0 \times 2219
_{10} random.seed(1)
\begin{bmatrix} 11 \ 12 \end{bmatrix} random_bits = BitBuffer.from_int(random.randint(0, 2**1 - 1), 1)<br>random bits[42:142] = generate lfsr sequence(poly, initial state
    random_bits[42:142] = generate_lfsr_sequence(poly, initial_state=123, length=n)
13 search_result = search_lfsr_sequence(BitStream(random_bits), poly, 70, max_
     ,→errors=0)
```
14 print(search\_result)

>>> found: True, offset: 42, bit\_errors: 0

### <span id="page-96-1"></span>class procitec.decoding.SearchResult

Result returned by [search\\_pattern\(\)](#page-91-1) and [search\\_alphabet\(\)](#page-93-0)

 $\underline{\hspace{1cm}}$ bool $\underline{\hspace{1cm}}($ )

same value as [found](#page-96-3)

#### property errors

If found is True, number of bit errors in the found sequence, i.e. the Hamming distance between the searched pattern and the found pattern in the given data; otherwise undefined.

**Type** 

[int](https://docs.python.org/3.11/library/functions.html#int)

### <span id="page-96-3"></span>property found

True if the search has been successful, False otherwise.

**Type** 

[bool](https://docs.python.org/3.11/library/functions.html#bool)

#### <span id="page-96-0"></span>property offset

If found is True, offset at which the pattern has been found, otherwise undefined.

## Type

[int](https://docs.python.org/3.11/library/functions.html#int)

<span id="page-96-2"></span>procitec.decoding.search\_pattern\_soft(data, pattern, \* , sample\_format=MAG\_PHASE, bits\_per\_symbol, method='phase', range, max symbol errors, consume searched=True)

Searches for a symbol pattern in the input buffer by comparing corresponding nominal and input soft symbols. The position found is not the first matching pattern, but the best based on an error metric.

#### Parameters

• data ([SymbolStream](#page-46-0) or  $array\_like$ ) – Input stream or buffer where the pattern is to be searched. A buffer has to satisfy the Python Buffer Protocol ([https://docs.](https://docs.python.org/3/c-api/buffer.html)  $python.org/3/c-api/buffer.html)$  $python.org/3/c-api/buffer.html)$  and should be a NumPy array. It is possible to cast symbols read from a SymbolStream to a NumPy array. See examples below.

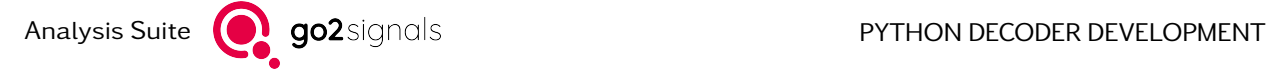

- pattern  $(list(tuple(float, float))$  $(list(tuple(float, float))$  $(list(tuple(float, float))$  $(list(tuple(float, float))$  $(list(tuple(float, float))$  or array like) The symbol pattern to search for. A buffer (NumPy-Array) should be preferred because it is faster, especially for long patterns. See examples below.
- sample format ([SampleFormat](#page-138-2), optional) The format of symbols in data and pattern. Has to be MAG\_PHASE or FSK. If the type of data is SymbolStream, this option is ignored and the sample format defined within the symbol stream is used.

For MAG\_PHASE, the method has to be 'phase' or 'euclid'.

For FSK, the method has to be 'fsk'.

- $\bullet$  bits\_per\_symbol  $(int)$  $(int)$  $(int)$  Number of bits per symbol. This value is used to determine the presence of a symbol error.
- method ([str,](https://docs.python.org/3.11/library/stdtypes.html#str) optional) Method for symbol error and error metric calculation. One of the following:
	- 'phase': based on phase difference, magnitude ignored
	- 'euclid': based on euclidean distance
	- 'fsk': based on absolute symbol distance
- range  $(int)$  $(int)$  $(int)$  Length of search range in number of symbols. The search range must cover the maximum search offset plus the length of the pattern. This means, the furthermost offset, where a pattern can be found is exactly at range minus length of pattern.
- max\_symbol\_errors ([int](https://docs.python.org/3.11/library/functions.html#int)) Maximum number of symbol faults allowed for a successful search.
- consume\_searched ([bool,](https://docs.python.org/3.11/library/functions.html#bool) optional) If True (default), the searched symbols in data are consumed, except if data is not a class:SymbolStream, in this case this argument is ignored.

#### If the pattern is found:

[SearchPatternSoftResult.offset](#page-99-1) symbols are consumed, i.e. [data.position](#page-48-0) is at the first symbol of the found pattern.

#### If the search is aborted:

data is consumed so that  $data.position$  equals the first offset, where the search would have been continued. This means if the search has been aborted due to the range, exactly range - len(pattern) + 1 bits are consumed, where len(pattern) equals the length of pattern.

#### Returns

The result of the search: best match within the range considering max symbol errors

#### Return type

[SearchPatternSoftResult](#page-98-0)

## Examples

We want so search for a 4-symbol QPSK preamble which could be defined with a list or with a NumPy array. The symbols are given in MAG\_PHASE format.

```
>>> from procitec.decoding import search_pattern_soft
>>> import numpy as np
\gg pattern_list = [(1, 0), (1, 0), (1, np.pi), (1, np.pi/2)]>>> pattern_numpy_float = np.array(pattern_list, dtype=np.float32)
>>> pattern numpy uint16 = np.array([(2**15, 0), (2**15, 0), (2**15, 2**15),,→(2**15, 2**14)], dtype=np.uint16)
```
These pattern variables are equivalent in search pattern soft().

```
>>> for p in pattern_list, pattern_numpy_float, pattern_numpy_uint16:
>>> print(search_pattern_soft(apc.symbols, p, method="euclid", bits_per_
,→symbol=2, range=200, max_symbol_errors=0, consume_searched=False))
SearchPatternSoftResult(True, 42, 0, 0.0)
SearchPatternSoftResult(True, 42, 0, 0.0)
SearchPatternSoftResult(True, 42, 0, 0.0)
```
search pattern  $\text{soft}()$  can also be used to search for a pattern in a variable.

```
\Rightarrow search_me = np.array([(1, 0), (1, np.pi), (1, 0), (1, 0), (1, np.pi), (1, np.
,→pi/2), (1, np.pi), (1, np.pi)], dtype=np.float32)
>>> search_pattern_soft(search_me, pattern_list, method="euclid", bits_per_
,→symbol=2, range=200, max_symbol_errors=0)
SearchPatternSoftResult(True, 2, 0, 0.0)
```
#### Notes

The result from apc. symbols. read cannot be directly used in search pattern soft(). It has to be converted to a NumPy array first.

```
\gg search me = np.array(apc.symbols.read(20), dtype=np.uint16)
\gg search pattern soft(search me, pattern list, method="euclid", bits per
,→symbol=2, range=200, max_symbol_errors=0)
SearchPatternSoftResult(True, 8, 0, 0.0)
```
The hard decision [search\\_pattern\(\)](#page-91-1) command returns first match, the soft decision [search\\_pattern\\_soft\(\)](#page-96-2) returns best match. Therefore the search results may be drastically different when replacing hard decision processing with soft decision.

<span id="page-98-0"></span>class procitec.decoding.SearchPatternSoftResult

Result returned by search pattern  $soft()$ ; fields from [SearchResult](#page-96-1) are available as well. Offset and errors in symbols, not bits.

```
\_bool ()
```
same value as [found](#page-99-2)

 $_$ \_str $_$ ()

Return str(self).

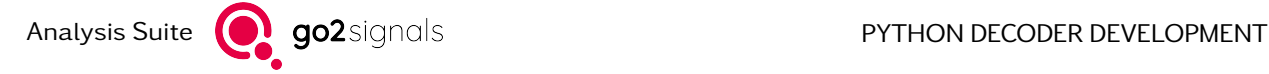

### property error\_metric

Depends on search method. Undefined if found=False

- $^{\circ}$  phase  $^{\circ}$ : averaged phase difference in range  $[0, 2^{\ast}$ pi]
- 'euclid': averaged euclidian symbol distance
- 'fsk': averaged absolute symbol distance

Type

[float](https://docs.python.org/3.11/library/functions.html#float)

## property errors

If found is True, number of bit errors in the found sequence, i.e. the Hamming distance between the searched pattern and the found pattern in the given data; otherwise undefined.

Type [int](https://docs.python.org/3.11/library/functions.html#int)

<span id="page-99-2"></span>property found

True if the search has been successful, False otherwise.

**Type** [bool](https://docs.python.org/3.11/library/functions.html#bool)

## <span id="page-99-1"></span>property offset

If found is True, offset at which the pattern has been found, otherwise undefined.

Type

[int](https://docs.python.org/3.11/library/functions.html#int)

<span id="page-99-0"></span>procitec.decoding.bit\_correlation\_and\_maxima(data, pattern, \* , normalize=False,

count\_maxima=0)

Computes binary correlation of two BitBuffers and searches for the requested number of maxima in the correlation values

The correlation is computed according to

$$
c[k] = \sum_{i=0}^{N} d[i+k] \oplus p[i],
$$

where *d* and *p* are data and pattern respectively and *N* is the size of pattern.

New in version 21.1.0.

## Parameters

- data ([BitBuffer](#page-68-0)) –
- pattern ([BitBuffer](#page-68-0)) Size must not exceed the size of data.
- normalize ([bool](https://docs.python.org/3.11/library/functions.html#bool)) If False (default), the correlation values correspond to the number of identical bits for the specific shift. Consequently, the values are in the range [0*,N*], with *N* being the size of pattern.

If True, the returned correlation values are  $c'[k] = c[k]/(N/2) - 1$ , i.e. the returned values are in the range [−1*.*0*,*+1*.*0].

• count\_maxima  $(int)$  $(int)$  $(int)$  – If greater than 0, this defines the number of maxima to be searched on the correlation result.

#### Returns

- correlation (numpy.ndarray) Correlation values, where the index corresponds to the shift between pattern and data.
- maxima (list(tuple(int, float))) List of maxima, where each maxima is a tuple of position and value of the maxima. The maxima are sorted according to the values in descending order.

Example

```
\gg data = BitBuffer.from int(0b0110001111000111, 16)
\gg pattern = BitBuffer.from int(0b1111, 4)
\gg corr, maxima = bit correlation and maxima(data, pattern, count maxima=2)
>>> corr
array([3. , 2. , 1. , 1.0000001, 2. , 3. ,
      4., , 3., , 2., , 1., , 1., , 1.9999999,
      2. ], dtype=float32)
>>> maxima
[(6, 4.0), (0, 3.0)]
```
## <span id="page-100-0"></span>2.3.2. Error Correction and Detection

The functionality in this section may be used to decode various forward error correction codes or verify the correctness of a transmission.

class procitec.decoding.BlockDecoder(P, d)

Decoder for binary linear block codes described by a generator matrix.

The code must be systematic, i.e. its generator matrix G must have the form  $G = [I|P]$  where I is a  $k \times k$  identity matrix and *P* is a  $k \times (n - k)$  matrix defining the equations for the parity bits. *n* is the length of a codeword (a block) in bits and  $k$  is the number of information bits.

## Parameters

- P ([list\(list](https://docs.python.org/3.11/library/stdtypes.html#list)[\(int\)](https://docs.python.org/3.11/library/functions.html#int))) Matrix *P* as defined above. Each sub-list is a row of the matrix and the elements must be either 0 or 1.
- $\bullet$  d ([int](https://docs.python.org/3.11/library/functions.html#int)) minimum distance of the block code

#### Example

Initialize a decoder for a *C*(7*,*4*,*3) Hamming code with

 $G =$  1 0 0 0 1 1 0 0 1 0 0 1 0 1 0 0 1 0 0 1 1 0 0 0 1 1 1 1 ן 

```
>>> import procitec.decoding as ddl
\Rightarrow P = [[1, 1, 0], [1, 0, 1], [0, 1, 1], [1, 1, 1]]
\gg dec = ddl.BlockDecoder(P, 3)
```
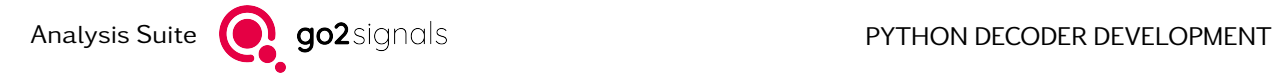

```
\_call_(data)
```
see [decode\(\)](#page-101-0)

## <span id="page-101-0"></span>decode(data)

Perform error correction of a codeword

#### Parameters

data ([BitBuffer](#page-68-0)) – The length of data must be at least the size a codeword (i.e.  $\geq n$ ). The order of bits must be  $[i_0i_1...i_{k-1}p_0p_1...p_{n-k-1}]$  (in order of ascending indices in data). This is the ordering one gets when performing encoding as *iG* where *i* is a row vector of information bits.

#### Returns

- data (BitBuffer) Corrected codeword. The input codeword is returned unchanged in case of a decoding failure.
- errors (int) Number of corrected bits. -1 if decoding is not possible (too many errors).

MAX\_BLOCK\_LEN = 32

#### MAX\_MIN\_DISTANCE = 9

MAX PARITY LEN = 20

MIN\_BLOCK\_LEN = 3

#### MIN\_MIN\_DISTANCE = 3

#### property d

minimum distance of the code as provided at initialization

#### property k

number of information bits in a codeword; determined from matrix P at initialization

#### property n

block length of the code in bits; determined from matrix P at initialization time

```
procitec.decoding.crc(poly, data, *, initial state=0, flush zeros=True)
```
Universal cyclic redundancy check (CRC)

A cyclic redundancy check is defined by a generator polynomial of order *n* with binary coefficients *c<sup>i</sup>* :

$$
g(x) = 1 + \sum_{i=1}^{n} c_i x^i
$$

The CRC (digest) of a data block viewed as a polynomial  $i(x)$  is usually determined by

 $i(x) \mod g(x)$ 

using GF(2) arithmetic. This operation may be implemented using the shift register circuit shown below. Note that some references may reverse the order of the labels or the shift direction. The CRC is the content of the shift register after shifting-in the last bit.

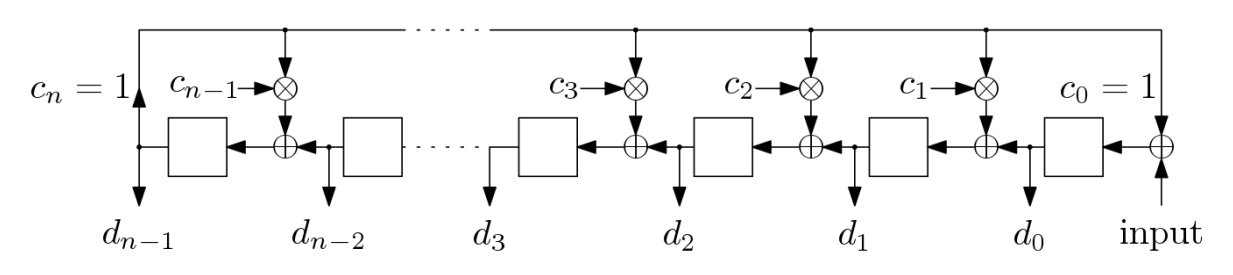

Some standards define the CRC as

$$
x^n \cdot i(x) \bmod g(x)
$$

which is equivalent to appending *n* zero bits to the data block; use the option flush zeros in this case.

#### Parameters

- poly  $(int)$  $(int)$  $(int)$  Generator polynomial of the CRC as a bit mask where the least significant bit corresponds to the coefficient of exponent 0 (always 1). The next significant bit is coefficient  $c_1$  and so on. The position of the highest bit set (zero based counting) corresponds to *n*.
- data ([BitBuffer](#page-68-0)) Update the shift register (the CRC) using bits in data.
- $\bullet$  initial\_state ([int](https://docs.python.org/3.11/library/functions.html#int)) Initial state of the shift register used for the CRC calculation.
- flush\_zeros ([bool](https://docs.python.org/3.11/library/functions.html#bool)) If True, flush the shift register with zeros before returning the result.

procitec.decoding.correct\_majority(data, repeat\_count)

Correct bits of a repeated frame using majority decision rule

If the number of repetitions (repeat\_count) is even and the count of zeros and ones of a bit in the frame is equal, bit 1 is used as the corrected value.

#### Parameters

- data ([BitBuffer](#page-68-0)) The repeated frame. Length must be a multiple of repeat\_count.
- repeat\_count  $(int)$  $(int)$  $(int)$  count of frame repetitions (>=3)

#### Returns

- data (BitBuffer) corrected frame of length len(data)/repeat\_count
- bit\_flipped (int) overall number of bits flipped due to correction process, in all repeated frames

#### Examples

• frames of length 8 and repeat count  $= 3$ 

 first data frame second data frame third data frame output, 4 bits flipped (in 2nd, 3rd, 4th and 7th column) Analysis Suite **Q go2** signals **PYTHON DECODER DEVELOPMENT** 

Each frame is placed into a single row for better explanation. The correction according to the majority rule is applied across the columns, i.e. using corresponding bits of the frame.

• frames of length  $3$  and repeat count =  $5$ 

001 001 011 101 110  $-$ --001, 5 bits flipped (2 bits in 1st and 2nd column, 1 bit in 3rd)

• frames of length 4 and repeat\_count = 4

0011 0101 1101 1101 ---- 1101, 4 flipped (2 bits in 1st columns, 1 bit in 2nd and 3rd)

If the number of zeros and ones is equal – as in the first column – bit 1 is returned.

<span id="page-103-0"></span>class procitec.decoding.ViterbiDecoder(\*args, \*\*kwargs)

A Viterbi decoder for non-recursive convolutional codes with rate 1*/n*

- 1. ViterbiDecoder (mode, polys,  $*$ , puncture pattern=[], use soft bits=False, initial state=0, final state= $0$ )
- 2. ViterbiDecoder (mode, trellis\_table, rate, \*, puncture\_pattern=[], use\_soft\_bits=False, initial\_state=0, final state= $0$ )

As implied by the name, a convolutional code may be viewed as a filter with arithmetic in  $GF(2)$ . Due this correspondence a convolutional code with rate 1*/n* is usually described by *n* transfer functions (generator polynomials), each in the form

$$
g_i(D) = 1 + \sum_{k=1}^{K-1} c_k D^k
$$

where *K* is the constraint length of the code and  $c_k \in \{0, 1\}$ . An example for the implementation of a convolutional encoder is given below.

## Parameters

- mode ({"terminated", "truncated", "tailbiting", "streaming"}) The mode of operation of the decoder which is determined by the encoding process:
	- "terminated": The encoder is flushed with a known sequence of *K* −1 bits (usually zeros). This way the final state of the encoder is known to the decoder. Also known as flushed encoding.
- "truncated": The final state of the encoder is determined by the last bits of the information block, i.e. the final state is not known to the decoder.
- "tailbiting": The encoder is preloaded with the last bits of the information block, i.e. the initial and final state of the encoder are equal.
- "streaming": The encoder is never flushed; an infinite stream of information bits is assumed. It is possible to use a defined or undefined initial\_state for the first decoding block. Manual flushing with termination to defined state is possible.

Changed in version 23.1.0.

The default initial state in mode "streaming" changed from undefined to 0. For former behaviour initial state has to be set to None.

The encoding modes "terminated", "truncated" and "tailbiting" can be regarded as block codes, i.e a fixed amount of data is encoded. Therefore all bits from one encoded block are required for decoding and the decoder does not retain an internal state. With "streaming" the decoder is fed with blocks of the infinite encoded bit stream and keeps an internal state for consecutive processing. Flushing the decoder is possible either with a known terminating end state or an unknown end state. See [flush\(\)](#page-106-0) for flushing in mode "streaming".

• polys  $(list(int)) - A$  $(list(int)) - A$  $(list(int)) - A$  $(list(int)) - A$  list of polynomials defining the convolutional code. Each element must be a bit mask where the least significant bit corresponds to the coefficient of exponent 0. The position of the highest bit set (zero based counting, in any of the polynomials) determines the shift register length used in the encoding process  $(K - 1)$ .

Note: the required representation of the generator polynomials is reversed compared to commonly used octal representation. The common representation as found in most books and references puts the coefficient of the highest exponent into the least significant bit; the coefficient for exponent zero is consequently at the position of the highest bit set. See examples below.

Not allowed in combination with parameters trellis\_table and rate.

• trellis\_table  $(list(tuple(tuple(int, int), tuple(int, int), int))) (list(tuple(tuple(int, int), tuple(int, int), int))) (list(tuple(tuple(int, int), tuple(int, int), int))) (list(tuple(tuple(int, int), tuple(int, int), int))) (list(tuple(tuple(int, int), tuple(int, int), int))) (list(tuple(tuple(int, int), tuple(int, int), int))) (list(tuple(tuple(int, int), tuple(int, int), int))) (list(tuple(tuple(int, int), tuple(int, int), int))) (list(tuple(tuple(int, int), tuple(int, int), int))) -$ A list which describes the trellis. See  $trells\_table$  for a more detailed parameter description. This allows to configure a trellis which cannot be abstracted from the polynomials easily.

The length of the list has to be a power of 2. Not allowed in combination with parameter polys.

New in version 21.1.0.

• rate  $(int)$  $(int)$  $(int)$  – Specifies the rate of the code (mother code if punctured). This setting equals to the number of polynomials, so this setting is only allowed in combination with parameter trellis\_table, since the rate cannot be extracted directly from the table.

New in version 21.1.0.

• puncture\_pattern ([list](https://docs.python.org/3.11/library/stdtypes.html#list)[\(int\)](https://docs.python.org/3.11/library/functions.html#int) or [str,](https://docs.python.org/3.11/library/stdtypes.html#str) optional) – A list or string describing the puncturing performed in the encoding process. A 1 indicates that the corresponding is not punctured, i.e. transmitted;  $a \theta$  indicates that the corresponding bit is punctured, i.e. not transmitted.

The puncture pattern is traversed periodically. This means:

– A puncture matrix can be passed by writing the elements of the matrix columnwise into the list.

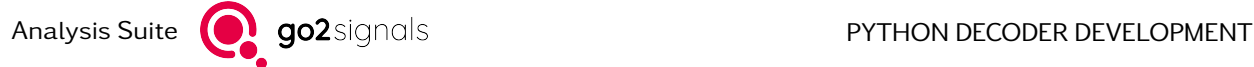

– A list whose length is equal to the length of an information block is traversed only once.

By default (empty list) no puncturing is assumed. In mode "streaming" it is possible to change the puncturing between blocks.

- use\_soft\_bits ([bool,](https://docs.python.org/3.11/library/functions.html#bool) optional) If True, make use of soft-bits when decoding. By default (False) hard decision bits are used.
- initial\_state  $(Optionalint)$ ,  $optional)$  Initial state of the encoder. This is the initial state of the shift register interpreted as a binary number (default 0). Only used if mode is "terminated", "truncated" or "streaming"; ignored otherwise, unless the mode is changed using [switch\\_mode\(\)](#page-107-0). If None is passed, all states are treated as equally probable. In mode "tailbiting" initial and final states are calculated internally from the given coded data.
- final\_state ([int,](https://docs.python.org/3.11/library/functions.html#int) optional) Final state of the encoder. This is the content of the shift register interpreted as a binary number, after flushing has been performed. Only relevant and used if mode is "terminated" or the decoder is flushed in mode "streaming" using  ${flush}()$ ; ignored otherwise, unless the mode is changed using switch  $mode()$ .

## Examples

A popular convolutional code with rate  $1/2$  and constraint length  $K = 7$  is

$$
g_1(D) = 1 + D + D^2 + D^3 + D^6
$$
  
 
$$
g_2(D) = 1 + D^2 + D^3 + D^5 + D^6.
$$

The corresponding encoder implementation is depicted below. The state of the encoder is the content of the shift register interpreted as a binary number.

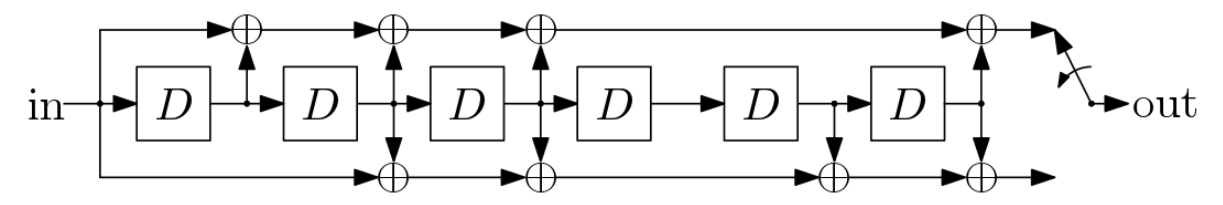

The common octal representation of the polynomials is 171 respectively 133. The octal representation is retrieved by interpreting the coefficients of the polynomial with ascending exponents as a binary number, here 1111001 respectively 1011011. Note this implies that the coefficient for exponent 0 is the most significant set bit and the coefficient for *K* − 1 is at the least significant bit (LSB)

The initialization of the Viterbi Decoder requires a reversed representation, i.e the coefficient for exponent 0 is at the LSB and the coefficient for *K* −1 is at bit *K* −1 (zero based counting). Consequently the required representation for the polynomials given above is binary 1001111/octal 117/ hexadecimal 4F respectively 1101101/155/6D.

For terminated encoding, also called flushed encoding, the decoder is initialized as shown below. By default the initial and final state of the encoder as assumed to be 0.

```
>>> import procitec.decoding
>>> vit dec = procitec.decoding.ViterbiDecoder("terminated", [0b1001111, 0x6D])
```
#### decode(data)

Decode one block of data

Unless mode is "streaming", all calls to  $decode()$  are independent and assume that the whole coded block is passed. With "streaming" mode an infinite stream of coded blocks of different sizes may be passed. However, no output will be made as long less than approximately [decod](#page-107-1)[ing\\_delay](#page-107-1) \* [approximate\\_rate](#page-107-2) bits have been provided.

For flushing the decoder in mode "streaming" see [flush\(\)](#page-106-0).

#### **Parameters**

data ([BitBuffer](#page-68-0) or [list](https://docs.python.org/3.11/library/stdtypes.html#list)[\(int\)](https://docs.python.org/3.11/library/functions.html#int)) – Encoded and punctured data to be decoded. In case of a BitBuffer and soft-decision active, the soft decision values are expected to be placed within shadow-buffer "soft".

In case of an integer list each list entry represents one bit. For soft-decision the integer values have to be within range [-127, 127] and for hard decision only the values [0, 1] are allowed. All other values lead to undefined behavior.

For a soft bit the most confident 1 is soft value -127, the most confident 0 is soft value 127.

Note: With a soft value of 0 it is possible to puncture the code manually.

#### Returns

- data (BitBuffer) decoded bits; empty if mode is "streaming" and not enough data has been provided
- $\bullet$  metric (int) Metric of the final state in the decoding process. This is the approximate number of corrected errors.

#### <span id="page-106-0"></span>flush(terminate)

Only useful in mode "streaming". For the other modes the flush is always included in the call of [decode\(\)](#page-105-0).

Due to the decoding delay some bits remain in the decoders trellis even after the last call of [decode\(\)](#page-105-0). This method flushes these remaining bits either with a known final state (most times 0) or in a "truncated" fashion.

The decoder is also reset (see  $reset()$ ).

New in version 23.1.0.

#### **Parameters**

terminate ([bool](https://docs.python.org/3.11/library/functions.html#bool)) – If False, the remaining bits in the trellis are flushed up to the trellis state with best metric (as in mode "truncated"). Otherwise the set final state (see [set\\_final\\_state\(\)](#page-106-2)) is used for flushing (as in mode "terminated").

The default is False.

## Returns

- data (BitBuffer) decoded bits; empty if mode is not "streaming" or not enough data has been provided.
- $\bullet$  metric (int) Metric of the final state in the decoding process. This is the approximate number of corrected errors.

#### <span id="page-106-1"></span>reset()

Reset internal state of the decoder

<span id="page-106-2"></span>Has only an effect if mode is "streaming" (all other modes are stateless).

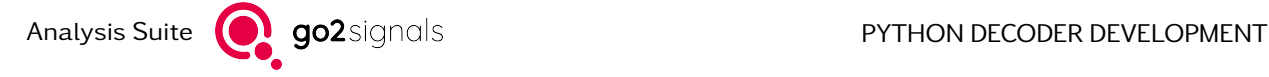

## set final state(final state)

Set final state of the encoder

### Parameters

final state  $(int)$  $(int)$  $(int)$  – see [ViterbiDecoder](#page-103-0) for details

#### set initial state(initial state)

Set initial state of the encoder

#### **Parameters**

initial state  $(0ptional(int))$  – see [ViterbiDecoder](#page-103-0) for details

#### set puncture pattern(puncture pattern)

Change the puncture pattern

The internal puncturing position is reset to 0. In mode "streaming" it is possible to change the puncturing between blocks.

## Parameters

puncture\_pattern ([list\(](https://docs.python.org/3.11/library/stdtypes.html#list)[int\)](https://docs.python.org/3.11/library/functions.html#int) or [str](https://docs.python.org/3.11/library/stdtypes.html#str)) – see [ViterbiDecoder](#page-103-0) for details

## <span id="page-107-0"></span>switch mode(mode)

Switch the decoding mode

The decoder is also reset (see  $reset()$ ).

#### **Parameters**

mode  $(str)$  $(str)$  $(str)$  – The new mode to use in the following calls to *decode* (); see [Viter](#page-103-0)[biDecoder](#page-103-0).

## <span id="page-107-2"></span>property approximate\_rate

Approximate rate of the configured code including puncturing. For non-punctured codes the rate is 1*/n*.

Type

[float](https://docs.python.org/3.11/library/functions.html#float)

## <span id="page-107-1"></span>property decoding\_delay

Minimal internal decoding delay. Of importance for "streaming" mode only.

## Type

[int](https://docs.python.org/3.11/library/functions.html#int)

## property last\_final\_state

Last final state of the decoder

Final state of the decoder (of the trellis) reached in the last call to decode (). Only valid if [de](#page-105-0)[code\(\)](#page-105-0) has been called at least once. The value depends on mode:

- "terminated": The end state either defined at initialization time of the decoder or set by set final state().
- otherwise: The state with the best metric.

Type [int](https://docs.python.org/3.11/library/functions.html#int)

## property memory\_usage

Approximate memory usage for internal buffers in bytes

# Type

[int](https://docs.python.org/3.11/library/functions.html#int)
# property mother\_rate

The value of *n*. This is the inverse rate of the configured mother code (i.e. puncturing is ignored).

Type [int](https://docs.python.org/3.11/library/functions.html#int)

property puncture\_pattern

Current puncture pattern

**Type** [list\(](https://docs.python.org/3.11/library/stdtypes.html#list)[int\)](https://docs.python.org/3.11/library/functions.html#int)

property trellis\_table

Trellis table of the configured code

Each element of the returned list of length 2\*\*reg\_len is a tuple describing a state in the trellis of the code. The members of the tuple are:

- (s0, s1): previous states. The transition to state s0 was caused by information bit 0, transition to state s1 by information bit 1.
- (c0, c1): coded bits output by the encoder by a transition to the current state, packed in an integer. c0 is the output if the transition to the current state was caused by information bit 0; c1 is the output if the transition was caused by information bit 1.
- info: information bit corresponding to the current state, i.e. information bit which caused a transition to the current state.

Type

[list\(](https://docs.python.org/3.11/library/stdtypes.html#list)[tuple\(tuple\(](https://docs.python.org/3.11/library/stdtypes.html#tuple)[int, int\)](https://docs.python.org/3.11/library/functions.html#int), [tuple](https://docs.python.org/3.11/library/stdtypes.html#tuple)[\(int, int\)](https://docs.python.org/3.11/library/functions.html#int), [int\)](https://docs.python.org/3.11/library/functions.html#int))

class procitec.decoding.ReedSolomonDecoder(n, k, prim\_poly,  $*$ , first\_root=1, shorten=0,

puncturing\_pos=[])

Decoder for Reed-Solomon (RS) codes defined over GF(2*m*).

Decoder for Reed-Solomon codes defined over an extension Galois field of order 2 *<sup>m</sup>* (GF(2*m*)). Shortened and punctured codes are supported. Erasure positions, i.e. positions of symbol which are known to be erroneous, may be provided to aid the decoder. Systematic encoding is assumed.

The order *m* of the primitive polynomial prim\_poly for the construction of  $GF(2<sup>m</sup>)$  defines

- the length *n* of the un-shortened and un-punctured "mother" code (in symbols)
- and the length of a symbol in bits.

The generator polynomial for a RS code is usually defined by

$$
g(x) = \prod_{i=b}^{n-k+b-1} (x - \alpha^i)
$$

where *b* is the position of the first root (usually 1), *k* is the number of information symbols and *α* is a primitive element of the field. The number of redundancy symbols *n* − *k* defines the correction capability of the code: The number of correctable errors is limited by  $2t + e \le n - k$  where *t* is the number of errors and *e* is the number of punctures and erasures.

- n ([int](https://docs.python.org/3.11/library/functions.html#int)) Length of the un-shortened and un-punctured mother code. Must be 2 *<sup>m</sup>*−1 where *m* is the order of the primitive polynomial prim\_poly.
- $k(int)$  $k(int)$  $k(int)$  Number of information symbols of the un-shortened mother code

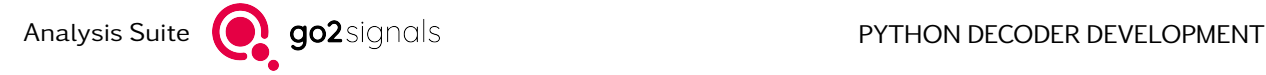

- prim  $poly(int)$  $poly(int)$  $poly(int)$  Primitive polynomial for the construction of the Galois field. This must be a bit mask where the least significant bit corresponds to the to coefficient of exponent 0. The position of the highest bit set (zero based counting) determines *m*.
- first\_root ([int,](https://docs.python.org/3.11/library/functions.html#int) optional) Position of the first root in the generator polynomial of the code  $g(x)$  (*b* in the equation above). Must be greater than 0 (default 1).
- shorten  $(int, optional)$  $(int, optional)$  $(int, optional)$  Number of symbols by which the mother code is shortened (default 0)
- puncturing\_pos ([list](https://docs.python.org/3.11/library/stdtypes.html#list)[\(int\)](https://docs.python.org/3.11/library/functions.html#int), optional) Position of punctured symbols. By default (empty list) a code without puncturing is assumed.

Only redundancy symbols may be punctured, i.e. the positions must be in the range [0;*n* − *k*[. Number of punctured symbols must be smaller than *n* − *k*.

# Examples

A decoder for a RS code with 9 information symbols in  $\mathrm{GF}(2^4)$  using the primitive polynomial  $x^4$  +  $x$  +  $1.$ The code is not shortened or punctured:

```
>>> from procitec.decoding import ReedSolomonDecoder as RS
\Rightarrow rs_dec = RS(15, 9, 0x13)
```
A decoder for a code with the following specification:

- mother code with  $n = 63$  and  $k = 45$
- shortened by 10 symbols
- first 4 symbols of the redundancy are punctured
- $x^6 + x + 1$  as primitive polynomial

The resulting codewords have a length of  $n' = n -$  shorten − 4 = 59 symbols and contain  $k' = k$ shorten  $= 35$  information symbols.

```
>>> from procitec.decoding import ReedSolomonDecoder as RS
\Rightarrow rs dec = RS(63, 45, 0x43, shorten = 10, puncturing pos = [0, 1, 2, 3])
```
\_\_call\_\_(data, \* , shorten=None, puncturing\_pos=None, erasure\_pos=[]) see [decode\(\)](#page-109-0)

<span id="page-109-0"></span>decode(data,  $*$ , shorten=None, puncturing pos=None, erasure pos=[])

Perform error correction

- data ([BitBuffer](#page-68-0)) The codeword to be corrected. The length of data must be at least the size of a codeword in bits, i.e.  $\geq m \cdot (n - \text{shorten} - \text{number of punctures}).$ The codeword polynomial must be given in order of descending exponents, i.e. the lower *k* <sup>0</sup> = *k*−shorten symbols are information symbols (systematic encoding). The bits of symbols must be given in order of descending exponents as well.
- shorten  $(int, optimal) If None (default), the shortening amount provided at$  $(int, optimal) If None (default), the shortening amount provided at$  $(int, optimal) If None (default), the shortening amount provided at$ initialization time is used. Otherwise, the provided value is used.
- puncturing pos  $(list(int)$  $(list(int)$  $(list(int)$ , optional) If None (default), the puncturing positions provided at initialization time are used. Otherwise, the provided list of puncturing positions is used.
- erasure pos ([list\(](https://docs.python.org/3.11/library/stdtypes.html#list)[int\)](https://docs.python.org/3.11/library/functions.html#int), optional) If the list is empty (default) no erasures are considered when decoding. Otherwise the list defines the positions of erasures (symbols which are known to be erroneous).

The following rules apply:

- Erasure positions must be provided in terms of the un-shortened and un-punctured codeword.
- Duplicate erasure and/or puncturing positions must not be provided.
- Erasure positions must be in range [0;*n* − shorten).

# Returns

- data (BitBuffer) Corrected codeword. The input codeword is returned unchanged in case of a decoding failure.
- errors (int) Number of corrected symbols. -1 if decoding is not possible (too many errors).

class procitec.decoding.BCHDecoder(n, t, prim\_poly,  $*$ , shorten=0)

Decoder for binary and primitive Bose-Chaudhuri-Hocquenghem (BCH) codes defined over GF(2*m*).

Decoder for binary and primitive Bose-Chaudhuri-Hocquenghem codes defined over an extension Galois field of order 2<sup>m</sup> (GF(2<sup>m</sup>)). Shortened codes are supported. Erasure positions, i.e. positions of bits which are likely erroneous, may be provided to aid the decoder. Systematic encoding is assumed.

The order *m* of the primitive polynomial for the construction of GF(2*m*) defines the length *n* of the un-shortened "mother" code: 2 *<sup>m</sup>* −1'(*inbits*)*.*(*N ote* : *non*−*primitiveBCHcodeshavealength* : *math* : ' *<*  $2^m - 1$ ).

The generator polynomial  $g(x)$  for a binary, primitive and *t*-error correcting BCH code is defined as the lowest-degree polynomial with coefficients in *GF*(2) which has

$$
\alpha, \alpha^2, \ldots \alpha^{2t}
$$

as its roots, i.e.  $\,g(\alpha^i)=0$  for  $1\leq i\leq 2t.\,$   $t$  is the error correction capability of the code and  $\alpha$  is a primitive element of the field. The number of correctable errors is limited by  $2t' + e \leq t$  where  $t'$  is the number of errors and *e* is the number of erasures. There is no closed-form formula to determine the number of information bits *k* in an BCH-Code. However, for many BCH-Codes *k* = *n* − *mt* applies.

- n ([int](https://docs.python.org/3.11/library/functions.html#int)) Length of the un-shortened mother code. Must be 2 *<sup>m</sup>* − 1 where *m* is the order of the primitive polynomial prim\_poly
- $\cdot$  t ([int](https://docs.python.org/3.11/library/functions.html#int)) Error correction capability of the code
- $prim\_poly(int)$  $prim\_poly(int)$  $prim\_poly(int)$  Primitive polynomial for the construction of the Galois field. This must be a bit mask where the least significant bit corresponds to the to coefficient of exponent 0. The position of the highest bit set (zero based counting) determines *m*.
- shorten  $(int, optimal)$  $(int, optimal)$  $(int, optimal)$  Number of bits by which the mother code is shortened (default 0).

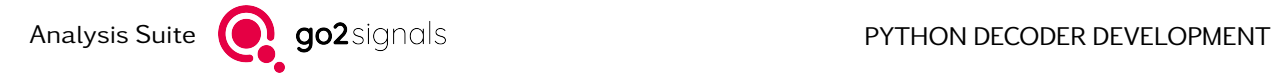

# Examples

\_\_call\_\_(data, \* , shorten=None, erasure\_pos=[]) see [decode\(\)](#page-111-0)

<span id="page-111-0"></span>decode(data, \*, shorten=None, erasure\_pos=[]) Perform error correction

# Parameters

- data ([BitBuffer](#page-68-0)) The codeword to be corrected. The length of data must be at least the size a codeword in bits, i.e.  $\geq n$  – shorten. The codeword polynomial  $m$ ust be given in order of descending exponents, i.e. the lower  $k' = k -$ shorten bits are information bits (systematic encoding).
- shorten (*[int,](https://docs.python.org/3.11/library/functions.html#int) optional*) If None (default), the shortening amount provided at initialization time is used. Otherwise, the provided value is used.
- erasure\_pos  $(list(list(int))$  $(list(list(int))$  $(list(list(int))$  $(list(list(int))$ , optional) If the list is empty (default) no erasures are considered when decoding. Otherwise the list defines the positions of erasures (symbols which are known to be erroneous).

The following rules apply:

- Erasure positions must be provided in terms of the un-shortened codeword.
- Duplicate erasure positions must not be provided.
- Erasure positions must be in range [0;*n* − shorten).

## Returns

- data (BitBuffer) Corrected codeword (payload+redundancy). The input codeword is returned unchanged in case of a decoding failure.
- errors (int) Number of corrected bits. -1 if decoding is not possible (too many errors).

# 2.3.3. Burst Operations

<span id="page-111-1"></span>procitec.decoding.burstoperations.search\_burst(data, \*, max\_offset=None, max\_length=None, start\_offset=0, consume\_searched=True)

Search for the next full burst and return its position and length

## Parameters

- data ([BitBuffer](#page-68-0) or [BitStream](#page-80-0)) Input where the search is performed
- max\_offset ([int,](https://docs.python.org/3.11/library/functions.html#int) optional) If None (default), the search range is not limited. However, the search will eventually stop depending on the type of the input data:
	- $-$  [BitBuffer](#page-68-0): The search range is limited by the buffer's size.
	- $BitStrear$ . The search is not aborted until a burst is found or until the stream ends (see [EndOfDataError](#page-138-0)).

A value other than None defines the maximum allowed offset for a burst start in the input (the returned offset for a found burst will not be greater than this value). This means that no more than max\_offset + 1 bits are searched; this amount of bits is consumed if no burst start is found.

- max length ([int,](https://docs.python.org/3.11/library/functions.html#int) optional) Limit the length of the burst to find to max length, i.e. bursts longer than max\_length are skipped. If None (default) a burst of any length is searched.
- start offset ([int,](https://docs.python.org/3.11/library/functions.html#int) optional) May only be used if data is a [BitBuffer](#page-68-0): Start search at given offset (default 0).
- consume\_searched ([bool,](https://docs.python.org/3.11/library/functions.html#bool) optional) May only be used if data is a  $BitStream$ : If True (default), bits up to the found start of the burst are consumed. In case of an aborted search, all searched bits are consumed.

## Returns

If no burst is found None is returned. Otherwise a tuple containing the offset (relative to start\_offset) and the length of the found burst is returned.

Note: The offset points to the first bit of a burst. If consume\_searched is False, consuming or reading offset bits from data (if it is a  $BitStream$ ) will position the stream at that bit: a subsequent consume (read) will consume (return) the first bit of a burst. If consume\_searched is True, the stream will be positioned at the first bit of a burst by search burst().

If data is a [BitBuffer](#page-68-0), data[start\_offset+offset] is the first bit of a burst.

# Return type

[tuple](https://docs.python.org/3.11/library/stdtypes.html#tuple)[\(int, int\)](https://docs.python.org/3.11/library/functions.html#int) or None

procitec.decoding.burstoperations.search\_burst\_end(data, \*, max\_offset=None, start\_offset=0, consume\_searched=True)

Search for the next end of a burst and return its offset

See search  $burst()$  for a description of the parameters.

# Returns

Offset (relative to start\_offset) of the found end of a burst or None if no end of a burst is found.

Note: The offset points to the last bit of a burst. If consume\_searched is False, consuming or reading offset bits from data (if it is a  $BitStream$ ) will not consume (return) that bit. Consume (read) offset+1 bits in order to include the last bit of a burst. The same logic also applies if consume\_searched is set to True: Consume (read) an additional bit in order to skip (get) the last bit of a burst.

If data is a [BitBuffer](#page-68-0), data[start\_offset+offset] is the last bit of a burst.

# Return type

[int](https://docs.python.org/3.11/library/functions.html#int) or None

<span id="page-112-0"></span>procitec.decoding.burstoperations.search\_burst\_start(data, \*, max\_offset=None, start\_offset=0,

consume\_searched=True)

Search for the next start of a burst and return its offset

See [search\\_burst\(\)](#page-111-1) for a description of the parameters.

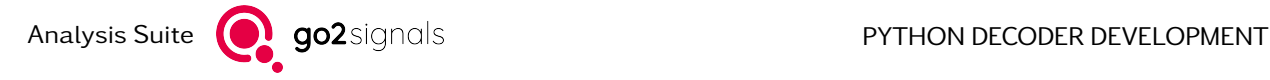

# Returns

Offset (relative to start\_offset) of the found start of a burst or None if no start of a burst is found.

Note: The offset points to the first bit of a burst. If consume\_searched is False, consuming or reading offset bits from data (if it is a  $BitStream$ ) will position the stream at that bit: a subsequent consume (read) will consume (return) the first bit of a burst. If consume searched is True, the stream will be positioned at the first bit of a burst by search burst start().

If data is a [BitBuffer](#page-68-0), data [start\_offset+offset] is the first bit of a burst.

# Return type

[int](https://docs.python.org/3.11/library/functions.html#int) or None

procitec.decoding.burstoperations.stream\_until\_burst\_end(data: [BitStream,](#page-80-0) \*,

max\_offset=None,

 $max$  length=None)  $\rightarrow$  [BitStream](#page-80-0) | [None](https://docs.python.org/3.11/library/constants.html#None)

Search for the next burst start and return a stream which ends at a following burst end or after max\_length bits

First, all bits until a burst start are consumed. If the stream does not contain a burst start, the behavior depends on the value of max\_offset:

- max offset is None: The search for a burst start is not aborted until a burst start is found or until the stream ends (see [EndOfDataError](#page-138-0)).
- max\_offset is not None: If no burst start is found, max\_offset + 1 bits are consumed and None is returned.

As soon as a burst start is found, a stream is returned, otherwise None. The stream ends if one of the following occurs, regardless of the value of max\_length:

- The underlying  $BitStream$  (argument data) ends.
- A burst end is found.

If max\_length is not None, the stream additionally ends if max\_length bits have been read. Note: This may occur before a burst end is found. This in turn means that an incomplete burst might be read.

Read operations from the returned stream will ignore any burst starts.

## Parameters

- data ([BitStream](#page-80-0)) Input where the search is performed
- max\_offset ([int,](https://docs.python.org/3.11/library/functions.html#int) optional) Maximum offset at which a burst must start in the input. See description above for details.
- max\_length  $(int, optional) If not None, the value defines the maximum length$  $(int, optional) If not None, the value defines the maximum length$  $(int, optional) If not None, the value defines the maximum length$ of the returned stream. See description above for details.

#### Returns

See description above

# Return type

[BitStream](#page-80-0) or None

# 2.3.4. Pre-Processing

Pre-processing modifies incoming symbols before they are placed in the input buffer (apc. data).

This package contains a number of functions to create pre-processing steps to be passed as arguments to [apc.preprocessing\(\)](#page-43-0).

# Example

```
from procitec.decoding import preprocessing as pre
apc.preprocessing(
    pre.reverse_symbol_bits(),
    pre.nrz_decode(),
)
```
The order and number of steps is arbitrary. Each call to  $apc.preprocessing()$  overwrites the current set of pre-processing steps.

# 2.3.4.1. Bit-Level Pre-Processing

procitec.decoding.preprocessing.nrz\_decode(change\_bit=1)

Perform a None-Return-To-Zero (NRZ-I) decoding. By default (change\_bit=1) changes between successive input bits result in a One-Bit.

## Parameters

change\_bit ([int,](https://docs.python.org/3.11/library/functions.html#int)  $optional$ ) – Bit value to represent a change input bits.

- Non-return-to-zero Mark (NRZ-M): One-Bit on toggle
- Non-return-to-zero Space (NRZ-S): Zero-Bit on toggle

## Returns

a preprocessing step

## Return type

[PreProcessor](#page-116-0)

procitec.decoding.preprocessing.nrz\_encode(change\_bit=1)

Perform a None-Return-To-Zero inverted (NRZ-I) encoding. By default (change\_bit=1) incoming One-Bits cause an output value toggle and Zero-bits repeat the previous value.

## **Parameters**

change\_bit  $(int, *optional*) - Bit value that causes a level shift in the output.$  $(int, *optional*) - Bit value that causes a level shift in the output.$  $(int, *optional*) - Bit value that causes a level shift in the output.$ 

- Non-return-to-zero Mark (NRZ-M): One-Bit will toggle output
- Non-return-to-zero Space (NRZ-S): Zero-Bit will toggle output

#### Returns

a preprocessing step

#### Return type

[PreProcessor](#page-116-0)

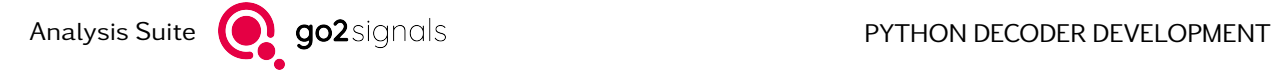

# procitec.decoding.preprocessing.descramble(polynomial)

Directs the entire input bit-stream through a descrambler by means of the shift-register equation:

$$
OUT = IN(p_0 + p_1 z^{-1} + p_2 z^{-2} + \dots + p_n z^{-n})
$$

where  $n < 255$ .

In case the bit stream consists of multiple channels, then the descrambling is performed as if it were a single bit stream processing all channels from a single time slot before continuing with the next time slot.

#### Parameters

polynomial  $(int)$  $(int)$  $(int)$  – Describes to polynomial to be used. The LSB  $p_0$  (int value 1) represents to current input bit.  $p_1$  the previous one

# Returns

a preprocessing step

# Return type

[PreProcessor](#page-116-0)

# Example

The polynomial  $1+z^{-6}+z^{-7}$  means each bit is XOR combined with the values of those  $6$  and  $7$  before. The integer representation here is 0b11000001 or 0xC1.

# procitec.decoding.preprocessing.invert()

Invert all incoming bits

Returns a preprocessing step

Return type **[PreProcessor](#page-116-0)** 

# 2.3.4.2. Symbol-Level Pre-Processing

procitec.decoding.preprocessing.reverse\_symbol\_bits()

Reverse bit order with in each symbol

# procitec.decoding.preprocessing.convert\_symbols(table)

Converts the input symbols with the provided table. Symbols are mapped using the table index as input.The bit rate remains unchanged.

#### **Parameters**

table  $(list(int))$  $(list(int))$  $(list(int))$  $(list(int))$  – The table must have one entry for each incoming symbol  $(2**bits per symbol)$ 

# Returns

a preprocessing step

#### Return type

[PreProcessor](#page-116-0)

# Example

If used as shown below:

```
from procitec.decoding import preprocessing as pre
apc.preprocessing(
   pre.convert_symbols([1,0,2,3])
)
```
will convert the following sequence of symbols

3, 2, 1, 0, 0, 1, 2, 3

to

3, 2, 0, 1, 1, 0, 2, 3

procitec.decoding.preprocessing.differential\_encode()

Converts the input symbol stream to a differentially-coded symbol stream. The main purpose of this command is to transform absolute-PSK- demodulated data streams to differentially-coded data streams. The bit rate remains unchanged.

Returns

a preprocessing step

Return type [PreProcessor](#page-116-0)

# 2.3.4.3. Utilities

## <span id="page-116-0"></span>class procitec.decoding.preprocessing.PreProcessor

Base class for pre-processing steps to be used in [apc.preprocessing\(\)](#page-43-0).

This type can not be instantiated directly. It serves as a base class for all pre-processing steps (see above).

reset()

Set [enabled](#page-116-1) to True and reset any internal state

New in version 21.2.0.

# <span id="page-116-1"></span>property enabled

If False, skip this pre-processing step, i.e. go to the next one (if there is one)

New in version 21.2.0.

**Type** 

[bool](https://docs.python.org/3.11/library/functions.html#bool)

# 2.3.5. Alphabets

<span id="page-116-2"></span>Alphabets represents a mapping of bits (codewords) to characters and strings. The main benefit over raw dict objects is the ability to do fuzzy look-ups, allowing best-effort decoding of erroneous codewords. In addition, alphabets with multiple symbol layers and the state handling thereof is build-in.

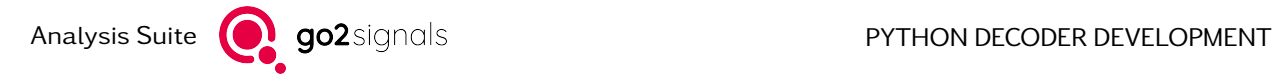

class procitec.decoding.Alphabet(table,  $*$ , codeword length=None, replacement character=' uFFFD', msb\_first=False)

Create an Alphabet which represents a mapping of bits (codewords) to characters and strings

Both fixed- and variable-length codes are supported. A replacement character can be defined which is returned whenever a codeword is not defined by the alphabet. Support for codes which switch between different tables (level shifts) is available as well.

## **Parameters**

• table  $(dict((int or tuple(int, int)), list(str))$  $(dict((int or tuple(int, int)), list(str))$  $(dict((int or tuple(int, int)), list(str))$  $(dict((int or tuple(int, int)), list(str))$  $(dict((int or tuple(int, int)), list(str))$  $(dict((int or tuple(int, int)), list(str))$  $(dict((int or tuple(int, int)), list(str))$  $(dict((int or tuple(int, int)), list(str))$  $(dict((int or tuple(int, int)), list(str))$  $(dict((int or tuple(int, int)), list(str))$  – The key in the dictionary is a codeword (a sequence of bits). For a fixed-length code the key must be an integer representing the codeword. For a variable-length code the key must be a tuple where the first value is the codeword and the second value its length in bits.

The value corresponding to a key in the dictionary must be a list containing strings (characters) which are output depending on the current level shift. The first value in the list belongs to the first level of the alphabet, the second value to the second level and so on. Switching between levels is performed by using the special value procitec.decoding.LEVEL[i] where i is the number of the level to switch to. Up to ten levels are possible, with LEVEL[0] being the first one.

- codeword\_length ([int,](https://docs.python.org/3.11/library/functions.html#int) optional) Defines the length of a codeword in bits. This parameter must be present and greater than zero for fixed-length codes. The value is ignored for variable-length codes.
- replacement\_character ([str,](https://docs.python.org/3.11/library/stdtypes.html#str) optional) This string (character, by default " uFFFD" [Unicode U+FFFD]) is returned by search functions whenever a codeword can not be found in the alphabet (see decode (), decode  $\alpha$ lphabet ()).
- msb\_first ([bool,](https://docs.python.org/3.11/library/functions.html#bool) optional) By default (False) the keys of the dictionary table, i.e. the codewords, are used as is. If True, the codewords are reversed.

# See also:

[decode\\_alphabet\(\)](#page-122-0), [search\\_alphabet\(\)](#page-93-0)

## Examples

Assume the following fixed-length mapping of bits to characters, with two different levels:

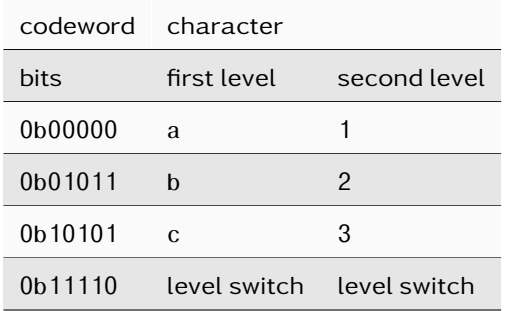

The corresponding [Alphabet](#page-116-2) is initialized the following way:

```
>>> from procitec.decoding import Alphabet
>>> from procitec.decoding import LEVEL as L
>>> a = Alphabet(
... {
... 0b00000: ["a", "1"],
... 0b01011: ['b", "2"],
\ldots 0b10101: ["c", "3"],
... 0b11110: [L[1], L[0]]
... },
... codeword_length=5)
...
>>>
```
Note that the second argument (codeword\_length) must be present for fixed-length codes. decode () can now be used the retrieve the character corresponding to a codeword:

 $\gg$  a.decode(0) ('a', 0)

By default the first level is used and only an exactly matching codeword (a Hamming distance of zero) is returned as a result. The second returned value is the Hamming distance between the passed codeword and the codeword found in the alphabet. If a codeword is not found, [replace](#page-119-1)[ment\\_character](#page-119-1) is returned and the second value of the tuple is None:

```
>>> a.decode(0b0001)
('
uFFFD', None)
```
You may decode using another level and permit bit errors:

```
>>> a.decode(0b11111, level=1, max_errors=1)
(0, 1)
```
An integer as the returned value indicates a level shift to that level.

Assume the following variable-length mapping of bits to characters, with one level of characters:

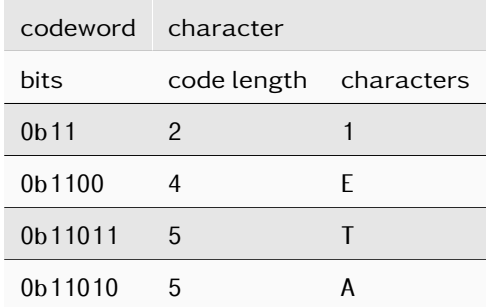

Variable-length codes are defined and used in a similar way as fixed-length codes, but tuple instead of int is used:

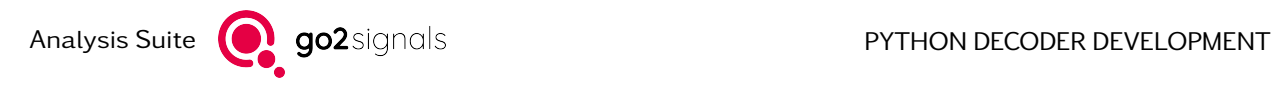

```
>>> from procitec.decoding import Alphabet
\gg a = Alphabet(
... {
\ldots (0b11, 2): \lceil ["1"],
... (0b1100, 4): ["E"],<br>... (0b11011, 5): ["T"],
\ldots (0b11011, 5):
\ldots (0b11010, 5): \lceil "A"],
... }, msb_first=False)
...
>>>
```
 $decode()$  can now be used to retrieve the character corresponding to a codeword. Please note that you musst pass a tuple containing the codeword and its length.

>>> a.decode((0b11010, 5)) ('A', 0)

## <span id="page-119-0"></span>decode( $codeword, *$ ,  $level=0, max$  errors=0)

Decode a codeword, i.e. retrieve the corresponding string

## Parameters

- codeword ([int](https://docs.python.org/3.11/library/functions.html#int) or [tuple\(](https://docs.python.org/3.11/library/stdtypes.html#tuple)[int, int\)](https://docs.python.org/3.11/library/functions.html#int)) For fixed-length codes provide the codeword to be decoded. For variable-length codes provide a tuple containing the codeword to be decoded and its length in bits.
- level  $(int, optional) Use the level level for decoding. By default the first$  $(int, optional) Use the level level for decoding. By default the first$  $(int, optional) Use the level level for decoding. By default the first$ level is used.
- max\_errors ([int,](https://docs.python.org/3.11/library/functions.html#int) optional) Allow up to max\_errors bit errors (default 0) when decoding the codeword. This means that the Hamming distance between codeword and the codeword actually used for decoding will be not greater than max\_errors. This option may only be used with fixed-length codes.

## Returns

- string (str or int) Either a str corresponding to codeword at level level or an int denoting the level to switch to, if codeword represents a level shift at level level. If codeword is not found in the alphabet with given maximum number of errors, [replacement\\_character](#page-119-1) is returned.
- bit errors (int or None) The number of bit errors, i.e. the Hamming distance between codeword and the codeword actually used for decoding. If codeword is not found in the alphabet the value is None. Note, that in case of a variablelength code, this value is either 0 if codeword is found in the alphabet and None otherwise, since in maximum number of errors is always 0 for variable-length codes

# property codeword\_length

codeword length for fixed-length codes; maximum codeword length for variable-length codes

#### property levels

number of levels in the alphabet

# <span id="page-119-1"></span>property replacement\_character

The returned string if a codeword can not be found the alphabet.

# property variable\_length\_code

True if the code is a variable-length code, False for fixed-length codes

<span id="page-120-0"></span>class procitec.decoding.AlphabetDecoder(alphabet, \*, initial level=0, force level=False)

A decoder to map a stream of bits to characters as defined by an [Alphabet](#page-116-2)

Unlike decode alphabet() an [AlphabetDecoder](#page-120-0) retains a state between calls to [decode\(\)](#page-120-1). This allows to pass partial data; decoded codewords will be returned as soon as possible when new data is provided using [decode\(\)](#page-120-1).

# Parameters

- alphabet ([Alphabet](#page-116-2)) Alphabet to be used for decoding
- initial\_level ([int,](https://docs.python.org/3.11/library/functions.html#int) optional) The initial level to assume at the start of decoding. The [level](#page-121-0) to be used for the next  $decode()$  can be set by modifying the  $level$ property.
- force level ([bool,](https://docs.python.org/3.11/library/functions.html#bool) optional) Level shifting codewords encountered during the decoding process are respected by default. With force\_level = True any level shifting codewords are ignored and an empty string is returned instead. All other codewords are decoded using the [level](#page-121-0) level.

This settings can by modified changing the [force\\_level](#page-121-1) property.

# See also:

```
decode_alphabet()
```
Stateless decoding of an [Alphabet](#page-116-2)

#### <span id="page-120-1"></span>decode(data, max errors=0)

Decode a stream of bits by using the underlying [Alphabet](#page-116-2) to translate bit sequences to characters

The data does not need to be complete, i.e the last codeword in data may have missing bits. As soon as new data is provided the partial codeword of the previous call to  $decode()$  will be returned as well.

# Parameters

- data ([BitBuffer](#page-68-0)) The data to decode. The last codeword does not need to be complete, i.e. the length of data does not need to be a multiple of the codeword length (in case of a fixed-length code).
- max\_errors ([int,](https://docs.python.org/3.11/library/functions.html#int) optional) Allow up to max\_errors bit errors (default 0) in each codeword: If a bit sequence from the input can not be found in alphabet a codeword with a Hamming distance of up to max\_errors is searched. The codeword with the smallest Hamming is taken. If there are several candidates the first match is returned, i.e. the output depends on the order of definition of codewords in alphabet.

Alphabet. replacement character is used as output if the codeword cannot be found even after considering max\_errors.

Only applicable for an alphabet with a fixed-length code.

#### Returns

The decoding result

#### Return type

[DecodeAlphabetResult](#page-121-2)

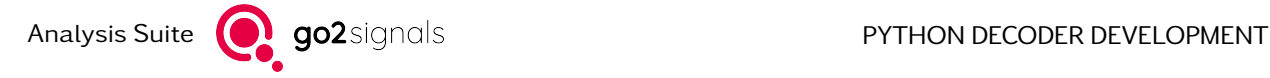

# reset()

Resets [level](#page-121-0) to the initial value and clears the internal buffer of possible remaining bits

# <span id="page-121-1"></span>property force\_level

Current value of the setting. A change takes effect at the next  $decode()$ . When False, level shifting codewords are respected. Otherwise any level shifting codewords are ignored and an empty string is returned instead. All other codewords are decoded using the [level](#page-121-0) level.

Type

[bool](https://docs.python.org/3.11/library/functions.html#bool)

# <span id="page-121-0"></span>property level

Current level of decoder. May be set to define which level to use at next decode ()

**Type** 

[int](https://docs.python.org/3.11/library/functions.html#int)

# <span id="page-121-2"></span>class procitec.decoding.DecodeAlphabetResult

Result returned by [decode\\_alphabet\(\)](#page-122-0) and [AlphabetDecoder.decode\(\)](#page-120-1)

## Example

```
>>> from procitec.decoding import Alphabet, decode_alphabet
>>> from procitec.common.bitbuffer import BitBuffer
\Rightarrow alphabet = Alphabet({ 0x00:["A"] }, codeword_length = 4)
>>> data = BitBuffer.from_int(0b1111_0111_0011_0001_0000, 5*4)
>>> result = decode_alphabet(data, alphabet, max_errors = 2)
'AAA
uFFFD
>>> result.message # Only the first three codewords where accepted.
uFFFD'
>>> result.bit_errors # This first three codewords contain 0, 1
>>> # and 2 bit errors respectively.
>>> # Note, that no bit errors of not accepted
>>> # codewords contribute to this value.
3
>>> result.codeword_errors # Two codewords aren't accepted.
2
```
# $\_bool$  ()

True if [codeword\\_errors](#page-121-3) is zero, False otherwise

# $str( )$

Returns [message](#page-122-1)

#### property bit\_errors

Total number of bit errors accepted in the decoding process due to the given max\_errors. If any codeword error occurred then codeword\_length is returned. Always 0 in case of an [Alphabet](#page-116-2) with a variable-length code.

Changed in version 23.1.0: In older releases bit\_errors had the value 0 if a codeword error did occurr.

<span id="page-121-3"></span>**Type** [int](https://docs.python.org/3.11/library/functions.html#int)

#### property codeword\_errors

Number of codeword errors, i.e. how many times a bit sequence from the input is not found in the used [Alphabet](#page-116-2). This is the number of replacement characters of the used Alphabet in the output [message](#page-122-1). Note that in the case of several possible codewords (due to allowed max errors  $>$  0) a value of 0 is returned, too.

Type

[int](https://docs.python.org/3.11/library/functions.html#int)

<span id="page-122-1"></span>property message

Decoded output message

Type

[str](https://docs.python.org/3.11/library/stdtypes.html#str)

<span id="page-122-0"></span>procitec.decoding.decode\_alphabet(data, \*, alphabet, initial\_level=0, force\_level=False, max errors=0)

Decode a sequence of bits by using an Alphabet to translate bit sequences to characters

# Parameters

- data ([BitBuffer](#page-68-0)) Sequence of bits to be decoded. With a fixed-length code in alphabet the length of data must be a multiple of the codeword length.
- alphabet ([Alphabet](#page-116-2)) Mapping which defines how specific bit sequences are translated to characters
- initial level ([int,](https://docs.python.org/3.11/library/functions.html#int) optional) Initial level inside alphabet which is used for decoding. Only applicable for an alphabet with more than one level. By default the first level is used.
- force\_level ([bool,](https://docs.python.org/3.11/library/functions.html#bool) optional) Level shifting codewords encountered during the decoding process are respected by default. With force\_level = True any level shifting codewords are ignored and an empty string is returned instead. All other codewords are decoded using the level initial\_level.
- max\_errors ([int,](https://docs.python.org/3.11/library/functions.html#int) optional) Allow up to max\_errors bit errors (default 0) in each codeword: If a bit sequence from the input can not be found in alphabet a codeword with a Hamming distance of up to max\_errors is searched. The first match is returned, i.e. the output depends on the order of definition of codewords in alphabet.

[Alphabet.replacement\\_character](#page-119-1) is used as output if the codeword cannot be found even after considering max\_errors.

Only applicable for an alphabet with a fixed-length code.

## Returns

The decoding result

# Return type

[DecodeAlphabetResult](#page-121-2)

# See also:

#### [AlphabetDecoder](#page-120-0)

Supports passing of partial data by retaining an internal state

# procitec.decoding.LEVEL: [list](https://docs.python.org/3.11/library/stdtypes.html#list)

This is a list of predefined marker objects used in class [Alphabet](#page-116-2) to denote level changes. For usage details and examples see [Alphabet](#page-116-2).

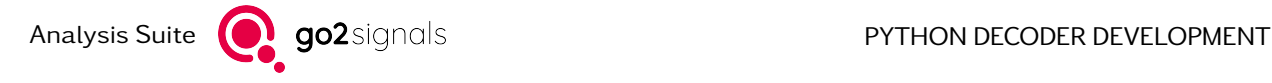

```
procitec.decoding.alphabets.get_ita2_alphabet(alphabet_name: str) → Alphabet
     Returns an ITA2 alphabet. 32 codewords: 0. . . 31 (codeword_length=5)
```
New in version 21.2.0.

# Parameters

alphabet name  $(str)$  $(str)$  $(str)$  – Specify the alphabet. Supported are the following:

•"ITA2"

- (Baudot-Murray code
- 2 levels: letter shift, figure shift

# •"ITA2\_ARABIC"

- Arabic characters (Baghdad 80, ATU-80)
- 2 levels: letter shift, figure shift

# •"ITA2\_CYRILLIC"

- Third Shift Cyrillic (MTK-2)
- 3 levels: letter shift, figure shift

# •"ITA2\_HEBREW"

- Hebrew characters
- 2 levels: letter shift, figure shift

# •"custom" alphabet

- searches for file "custom.yaml" in user and install folder
- YAML file with dict (codeword length must fit)
- filename is arbitrary but must match name of alphabet

# Returns

# result

# Return type

[Alphabet](#page-116-2)

procitec.decoding.alphabets.get\_ita5\_alphabet(alphabet\_name: [str](https://docs.python.org/3.11/library/stdtypes.html#str)) → [Alphabet](#page-116-2) Returns an ITA5 alphabet. 128 codewords: 0x00...0x7f (codeword\_length=7)

New in version 21.2.0.

# Parameters

alphabet name  $(str)$  $(str)$  $(str)$  – Specify the alphabet. Supported are the following:

•"ITA5"

– ITA-5 (ASCII, ISO-646-US)

- •"ITA5\_GRAPH"
	- graphical representation of control characters using unicode [https://en.](https://en.wikipedia.org/wiki/ISO_2047) [wikipedia.org/wiki/ISO\\_2047](https://en.wikipedia.org/wiki/ISO_2047)

# •"custom" alphabet

- searches for file "custom.dict" in user and install folder
- text file with Python dictionary (see ita2lower.dict as example)

– filename is arbitrary but must match name of alphabet

Returns

result

Return type [Alphabet](#page-116-2)

procitec.decoding.alphabets.ASCII 8 BIT = Alphabet $(...)$ 

8 bit ASCII

• 256 codewords: 0x00...0xff (codeword length=8)

It is recommended to use instead to\_bytes(..).decode(..)

see <https://docs.python.org/3/library/codecs.html#standard-encodings>

procitec.decoding.alphabets.ASCII\_8\_reduced = Alphabet(...)

8 bit ASCII reduced

- 95 codewords:  $0x20...0x7e$  (codeword length=8)
- no control characters and characters above 0x7e are omitted
- procitec.decoding.alphabets.CCIR476 = Alphabet(...)

CCIR 476

CCIR 476 is a character encoding used in radio data protocols such as SITOR, AMTOR and Navtex. It is a recasting of the ITA2 character encoding, known as Baudot code, from a five-bit code to a seven-bit code. In each character, exactly four of the seven bits are mark bits, and the other three are space bits. This allows for the detection of single-bit errors.

New in version 22.1.0.

procitec.decoding.alphabets.ITA2 = Alphabet(...)

ITA-2 (Baudot-Murray code)

- 32 codewords:  $0...31$  (codeword length=5)
- 2 levels: letter shift, figure shift

If a different replacement character or bit ordering is desired then create an alphabet directly from the ITA2 TAB dictionary

```
>>> from procitec.decoding import Alphabet
>>> from procitec.decoding.alphabets import ITA2 TAB
>>> alphabet=Alphabet(_ITA2_TAB, codeword_length=5, msb_first=True,
,→replacement_character = '')
```
New in version 21.2.0.

procitec.decoding.alphabets.ITA2P\_EVEN = Alphabet(...)

ITA2P with even parity (ARQ-1A)

- 5 bit ITA2 alphabet extended to 7 bits with 3 additional characters
- leading '0' for all original ITA-2 characters and '1' for additional characters
- trailing parity bit to have overall even parity

New in version 22.2.0.

procitec.decoding.alphabets.ITA2P\_ODD = Alphabet(...)

ITA2P with odd parity (ARQ-1A)

- 5 bit ITA2 alphabet extended to 7 bits with 3 additional characters
- leading '0' for all original ITA-2 characters and '1' for additional characters
- trailing parity bit to have overall odd parity

New in version 22.2.0.

procitec.decoding.alphabets.ITA3 =  $\text{Alphabet}(\ldots)$ 

ITA-3 (CCIR342-2)

- 32 codewords plus 3 codes for IDLE and RQ (codeword length=7)
- 2 levels: letter shift, figure shift

New in version 22.1.0.

```
procitec.decoding.alphabets.ITA5 = Alphabet(...)
```
ITA-5 (ASCII, ISO-646-US)

• 128 codewords: 0x00...0x7f (codeword\_length=7)

New in version 21.2.0.

# 2.3.6. Utilities

procitec.decoding.extract\_pattern(data, pattern)

Extracts a set of single bit positions defined by a bit pattern and returns a new BitBuffer containing only the extracted bits

For each bit in pattern, if it is 1, the bit at the same position in data is copied into the returned BitBuffer. Thereby, the size of the returned BitBuffer will match the hamming weigth of pattern. The size of pattern has to be equal or less than the size of data.

# Example

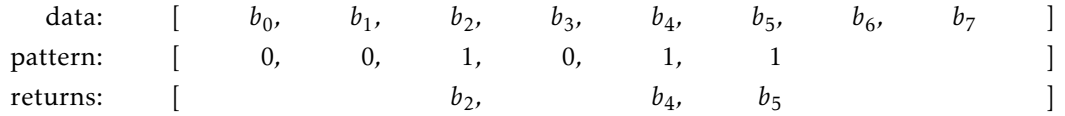

# Parameters

- data ([BitBuffer](#page-68-0)) BitBuffer from which bits are extracted
- pattern ([BitBuffer](#page-68-0)) length of a symbol in bits

# Returns

BitBuffer containing only the extracted bits

# Return type

[BitBu](#page-68-0)ffer

procitec.decoding.extract\_interleaved(data, \*, bit\_dist, char\_dist, char\_size, char\_ix, block\_len) Extract and deinterleave bits of one symbol from interleaved bits.

## Parameters

- data ([BitBuffer](#page-68-0)) interleaved bits
- $\bullet$  bit\_dist ([int](https://docs.python.org/3.11/library/functions.html#int)) distance between two successive bits of the same symbol (measured in bits)
- char\_dist ([int](https://docs.python.org/3.11/library/functions.html#int)) distance between the first bit of two successive symbols (measured in bits)
- char\_size  $(int)$  $(int)$  $(int)$  length of a symbol in bits
- char ix  $(int)$  $(int)$  $(int)$  index of the symbol to be extracted (zero based counting)
- $\bullet$  block\_len ([int](https://docs.python.org/3.11/library/functions.html#int)) Length of interleaving block. All indices used to access bits in data are taken modulo this value.

## Returns

deinterleaved symbol of size char size

# Return type

**[BitBu](#page-68-0)ffer** 

# Example

Assume the following 16 bits contain 4 interleaved symbols of size 4. The first symbol starts at bit\_position = 0, the second at bit\_position = 3, then  $6$  and 9.

```
>>> interleaved = BitBuffer.from_str("1001000110011110") # size = 16>>> # symbol 0: 0 1 2 3 => 1011<br>>>> # symbol 1: 0 1 2 3 => 1110
>>> # symbol 1: 0 1 2 3 => 1110<br>>>> # symbol 2: 3 0 1 2 => 0010
>>> # symbol 2: 3 0 1 2 => 0010<br>>>> # symbol 3: 2 3 0 1 => 0100
\Rightarrow \Rightarrow \Rightarrow 0100 \neq symbol 3: 2 3 0 1 \Rightarrow 0100
```
To extract the third symbol (zero based counting, therefore char $_ix=2$ ) we use the following command:

```
\gg deinterleaved symbol2 = ddl.extract_interleaved(interleaved, bit_dist=4, char
\rightarrowdist=3, char size=4, char ix=2, block len=interleaved.size)
>>> str(deinterleaved symbol2)
'0010'
```
This function can also be used as a matrix deinterleaver. char\_size would then correspond to the number of rows, bit distance to the number of columns. And char distance should be set to 1.

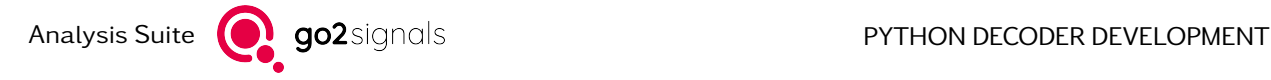

# Notes

See also [RandomInterleaver](#page-132-0) and [RegularInterleaver](#page-134-0).

procitec.decoding.extract\_interleaved\_symbols(data, \*, symb\_len, symb\_dist, group\_dist, group\_size, group\_ix, block\_len)

Deinterleave modulation symbols (sequences of bits) of an interleaved symbol stream

# Parameters

- data ([BitBuffer](#page-68-0)) interleaved modulation symbols (as a stream of bits)
- symb\_len  $(int)$  $(int)$  $(int)$  length of a symbol in bits
- symb\_dist  $(int)$  $(int)$  $(int)$  distance between two successive symbols (measured in symbols)
- group\_dist  $(int)$  $(int)$  $(int)$  distance between two successive symbol groups (measured in symbols)
- group\_size  $(int)$  $(int)$  $(int)$  length of a symbol group in symbols
- group\_ix  $(int)$  $(int)$  $(int)$  index of the symbol group to be extracted (zero based counting)
- $\bullet$  block\_len ([int](https://docs.python.org/3.11/library/functions.html#int)) Length of interleaving block in bits. All indices used to access bits in data are taken modulo this value.

## Returns

deinterleaved symbol group

## Return type

[BitBu](#page-68-0)ffer

procitec.decoding.generate\_lfsr\_sequence(poly, initial\_state, length)

Generate a pseudo-random sequence using a linear feedback shift register (LFSR)

Linear feedback shift registers are defined by polynomials of order *n* with binary coefficients *c<sup>i</sup>* :

$$
p(x) = 1 + \sum_{i=1}^{n} c_i x^i
$$

An example for the operation of the LFSR with the polynomial  $1 + x^5 + x^9$  is given below. This is also the mode of operation of this function.

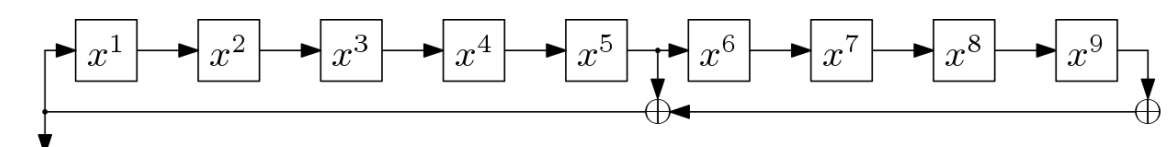

output

## Parameters

- poly  $(int)$  $(int)$  $(int)$  Polynomial of the LFSR as a bit mask where the least significant bit corresponds to the coefficient of exponent 0. The coefficient for exponent 0 must be present. The position of the highest bit set (zero based counting) corresponds to *n*.
- initial\_state  $(int)$  $(int)$  $(int)$  Initial state of the shift register: The first output is computed using initial\_state as the state of the shift register.

Must be > 0 and < 2<sup>n</sup> The least significant bit defines the most recent bit in the shift register  $(x^1$  in the example above), the most significant bit the oldest bit  $(x^9$  in the example above).

• length  $(int)$  $(int)$  $(int)$  – determines the length of the generated sequence

# Returns

generated bit sequence

Return type **[BitBu](#page-68-0)ffer** 

# Example

Generate a sequence of length 32 using the polynomial  $x^9 + x^5 + 1$  and all ones initial state

```
>>> from procitec.decoding import generate lfsr sequence
\gg seq = generate_lfsr_sequence(0x221, 0b1111111111, 32)
>>> print(seq)
00000111101111100010111001100100
```
procitec.decoding.de\_stuff(data, \* , length, chain\_limit, chain\_polarity)

Reverses a bit stuffing, i.e. bits will be removed which are inserted on transmission side to interrupt longer 1- or 0-sequences

# **Parameters**

- data ([BitBuffer](#page-68-0)) Input data to be de-stuffed
- length  $(int)$  $(int)$  $(int)$  Length of bit field to de-stuff in data starting with LSB
- chain\_limit  $(int)$  $(int)$  $(int)$  Length of a bit sequence, which was meant to be interrupted by bit stuffing
- chain\_polarity  $(int) 1$  $(int) 1$  $(int) 1$  or  $0 =$  Polarity of interrupted bit sequence = inverse polarity of stuff bit

# Returns

- result (BitBuffer) De-stuffed bit field
- number\_stuffs (int) Number of de-stuffed bits

# Examples

```
>>> from procitec.decoding import de stuff
>>> from procitec.common.bitbuffer import BitBuffer
>>> stuffed = BitBuffer.from_int(0b10100101111101101,17)
>>> de_stuffed, number = de_stuff(stuffed, length=17, chain_limit=5, chain_
,→polarity=1)
>>> str(stuffed)
'10110111110100101'
>>> str(de stuffed)
'10110111111001010'
>>> number
1
```
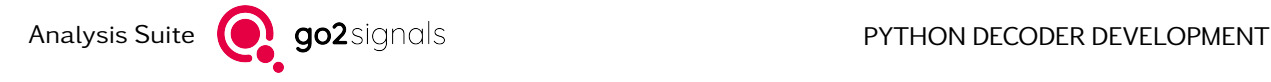

# procitec.decoding.golay parity matrix(mat spec: [str](https://docs.python.org/3.11/library/stdtypes.html#str))  $\rightarrow$  [List\[List](https://docs.python.org/3.11/library/typing.html#typing.List)[\[int\]](https://docs.python.org/3.11/library/functions.html#int)]

Returns the transposed P  $(P^{\wedge})$  part of a Golay parity check matrix  $(H)$  according to selected input. P as in H =  $[ P^{\wedge} | T^{\wedge} ]$ . For reasons of symmetry P =  $P^{\wedge}$  applies.

New in version 21.2.0.

# Parameters

mat spec  $(str)$  $(str)$  $(str)$  – Parity matrix specifier string. Supported are the following:

- "AE3"
- "C75"

The names are based on the polynoms used to construct them.

# Returns

P-Part of Parity Check Matrix as given by input.

## Return type

[list\(list\(](https://docs.python.org/3.11/library/stdtypes.html#list)[int\)](https://docs.python.org/3.11/library/functions.html#int))

## procitec.decoding.hamming generator matrix(m: [int](https://docs.python.org/3.11/library/functions.html#int))  $\rightarrow$  [List\[List](https://docs.python.org/3.11/library/typing.html#typing.List)[\[int\]](https://docs.python.org/3.11/library/functions.html#int)]

Returns a generator matrix for systematic hamming code (2*<sup>m</sup>* −1*,*2 *<sup>m</sup>* −*m*−1*,*3) without the systematic part. The resulting matrix is suitable to use it directly with [BlockDecoder](#page-100-0).

New in version 22.1.0.

# Parameters

 $m(int)$  $m(int)$  $m(int)$  – Number of parity bits of hamming code. Has to be  $>= 3$ .

# Returns

Generator matrix of hamming code without systematic code part.

Return type

[list\(list\(](https://docs.python.org/3.11/library/stdtypes.html#list)[int\)](https://docs.python.org/3.11/library/functions.html#int))

# procitec.decoding.hamming\_distance(data1, data2)

Determine the Hamming distance (number of different bits) of two buffers. An error is raised if the two buffers differs in size.

# Parameters

- data1 ([BitBuffer](#page-68-0)) first data buffer
- data2 ([BitBuffer](#page-68-0)) second data buffer

#### Returns

Hamming distance of data1 and data2

# Return type

[int](https://docs.python.org/3.11/library/functions.html#int)

# procitec.decoding.hamming\_weight(data)

Determine the Hamming weight (number of ones) of a buffer

# Parameters

data ([BitBuffer](#page-68-0)) – sequence of bits for which the Hamming weight is to be determined

#### Returns

Hamming weight of data

#### Return type

[int](https://docs.python.org/3.11/library/functions.html#int)

procitec.decoding.time\_skip(stream, desired\_difference)

Skips the specified amount of time in the given BitStream stream

## Parameters

- stream ([BitStream](#page-80-0)) BitStream, on which time shall be skipped
- $\bullet$  desired\_difference  $(fload)$  Desired time difference in seconds

## Returns

The actual skipped amount of time in seconds

#### Return type [float](https://docs.python.org/3.11/library/functions.html#float)

procitec.decoding.bit\_metric\_psk(symbols, table)

Calculates soft bits for PSK constellations.

The soft value of a bit is based on the distance from the symbol of that bit to the next decision boundary. See also [bit\\_metric\\_distance\(\)](#page-130-0).

# Parameters

- symbols (array\_like) Soft symbol values in magnitude and phase format (MAG\_PHASE)
- table ([list\(](https://docs.python.org/3.11/library/stdtypes.html#list)[tuple\(](https://docs.python.org/3.11/library/stdtypes.html#tuple)[int,](https://docs.python.org/3.11/library/functions.html#int) [float, float\)](https://docs.python.org/3.11/library/functions.html#float)) or [list](https://docs.python.org/3.11/library/stdtypes.html#list)[\(tuple](https://docs.python.org/3.11/library/stdtypes.html#tuple)[\(int, int, int\)](https://docs.python.org/3.11/library/functions.html#int)))-Symbol table. The tuple contains the bit pattern and the soft value as a combination of magnitude and phase, in that order. The length of the list has to be a power of 2 and the maximum number of symbols is 16.

#### Returns

Hard decided bits and corresponding soft bits in [BitBuffer.soft\\_bits](#page-79-0).

# Return type

**[BitBu](#page-68-0)ffer** 

# Example

See [bit\\_metric\\_distance\(\)](#page-130-0)

<span id="page-130-0"></span>procitec.decoding.bit\_metric\_distance(symbols, table, format)

Calculates soft bits for arbitrary symbol constellations.

For each symbol and bit within that symbol the two nearest reference symbols with a corresponding one and zero at the matching bit position are searched for in the given symbol table. The soft value is based on a linear interpolation between the distances of the received symbol to the 2 reference symbols.

The resolution of soft bits is 8 bit. The most reliable hard decision for a 0 is represented by +127, the most reliable decision for a 1 by -127; smaller absolute values indicate a less reliable decision.

See also [set\\_soft\\_symbols\(\)](#page-59-0)

## Parameters

• symbols (array\_like) – Soft symbol values. e.g. data from a SymbolStream

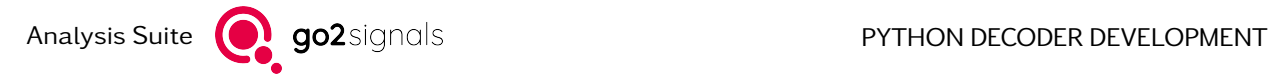

- table  $(list(tuple(int, float, float))$  $(list(tuple(int, float, float))$  $(list(tuple(int, float, float))$  $(list(tuple(int, float, float))$  $(list(tuple(int, float, float))$  $(list(tuple(int, float, float))$  or [list](https://docs.python.org/3.11/library/stdtypes.html#list)[\(tuple](https://docs.python.org/3.11/library/stdtypes.html#tuple)[\(int, int, int\)](https://docs.python.org/3.11/library/functions.html#int))) Symbol table. The tuple contains the bit pattern and the soft value as a combination of 2 values depending on the symbol format. The length of the list has to be a power of 2 and the maximum number of symbols is 256. The float representation (tuple(int, float, float)) is a helper for simplified or more understandable input and internally translated to the tuple(int, int, int) format. See examples below.
- format ([SampleFormat](#page-138-1)) symbols and table are expected in this format. Only MAG\_PHASE or FSK are supported.

```
Returns
```
Hard decided bits and corresponding soft bits in [BitBuffer.soft\\_bits](#page-79-0).

Return type **[BitBu](#page-68-0)ffer** 

# Examples

Given are 4 received soft symbols read from a SymbolStream

```
>>> soft_symbols = apc.symbols.read(size=4)
>>> soft_symbols
[[31632, 160], [35824, 16327], [31152, 65376], [31648, 32416]]
```
Or in float represantation (16 bit are linear mapped to magnitude range [0, 2] and phase range [0, 2\*pi].

```
>>> import numpy as np
>>> soft_symbols_flt = np.array(soft_symbols) / [ 2**15, 2**16 /(2*np.pi) ]
>>> soft_symbols_flt
[[ 0.97 0.02]
[ 1.09 1.57]
 [ 0.95 6.27]
 [ 0.97 3.11]]
```
The corresponding QPSK symbol table could be

```
\Rightarrow qpsk_tab = [0b00, 32768, 0],[0b01, 32768, 16384],
                  [0b10, 32768, 32768],
                  [0b11, 32768, 49152]]
\Rightarrow qpsk_tab_flt = [0b00, 1.0, 0*p.pl],
                       [0b01, 1.0, 1/2*p.pl],<br>[0b10, 1.0, 1*p.pl],[0b10, 1.0,[0b11, 1.0, 3/2*np.pi]]
```
The bits for the soft symbols and table can now be calculated using the bit\_metric\_distance command.

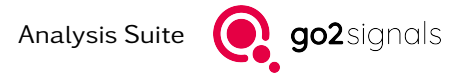

```
>>> from procitec.decoding import bit_metric_distance, MAG_PHASE
>>> bits = bit_metric_distance(np.array(soft_symbols, dtype=np.uint16), qpsk_tab,
,→format=MAG_PHASE)
>>> print(bits)
00100001
\gg soft bits = np.array(bits.soft bits, dtype=np.int8)
>>> print(soft_bits)
[ 120 120 -112 112 118 118 118 -118]
```
The following commands are here equivalent:

```
>>> bit_metric_distance(np.array(soft_symbols, dtype=np.uint16), qpsk_tab,
,→format=MAG_PHASE)
>>> bit metric distance(np.array(soft symbols, dtype=np.uint16), qpsk tab flt,
,→format=MAG_PHASE)
>>> bit metric distance(np.array(soft_symbols_flt, dtype=np.float32), qpsk_tab,
,→format=MAG_PHASE)
>>> bit_metric_distance(np.array(soft_symbols_flt, dtype=np.float32), qpsk_tab_flt,
,→ format=MAG_PHASE)
```
# <span id="page-132-0"></span>class procitec.decoding.RandomInterleaver(pattern)

Creates an interleaver used for interleaving or deinterleaving bits or other array-like types.

New in version 21.2.0.

## Parameters

pattern  $(iist(int))$  $(iist(int))$  $(iist(int))$  – The interleaving pattern used to interleave the input. The largest value specifies the size of the interleaved output.

#### $deinterleave(data, with soft=False)$

Deinterleaves the data accordingly to the set pattern. This reverses the process of the interleave function.

For the set pattern p the output is calculated as follows:

 $out[p[0]] = input[0]$ 

 $out[p[1]] = input[1]$ 

 $out[p[2]] = input[2]$ 

...

#### **Parameters**

- data ([BitBuffer](#page-68-0) or sequence or  $1D-array$ ) Input data to be deinterleaved.
- data\_out ([BitBuffer](#page-68-0)) Only allowed if data is also a BitBuffer. Instead of returning a new BitBuffer, the result of deinterleaving is written into this buffer if this parameter is given. Overlapping range of data and data\_out is not allowed.
- with  $\text{soft } (bool) \text{If the input is a BitBuffer, the soft-bit information is also dein-}$  $\text{soft } (bool) \text{If the input is a BitBuffer, the soft-bit information is also dein-}$  $\text{soft } (bool) \text{If the input is a BitBuffer, the soft-bit information is also dein-}$ terleaved if True. Not allowed if data is not a BitBuffer.

#### Example

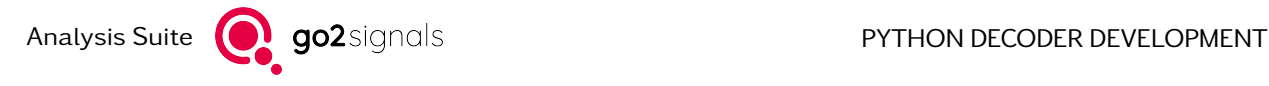

```
\gg interleaver = ddl.RandomInterleaver([0, 4, 5, 2, 1, 3])
>>> deinterleaved = interleaver.deinterleave(BitBuffer.from_str("110101"))
>>> print(deinterleaved)
    101110
```
To clarify the interleaving process a simple list is deinterleaved as follows:

```
\gg interleaver = ddl.RandomInterleaver([2, 1, 3, 0])
\gg deinterleaved = interleaver.deinterleave(['a', 'b', 'c', 'd',])
>>> print(deinterleaved)
['d', 'b', 'a', 'c']
```
interleave(data, data\_out=None, with\_soft=False)

Interleaves the data accordingly to the set pattern. This function can also be used for deinterleaving.

For the set pattern p the output is calculated as follows:

 $out[0] = input[p[0]]$ 

 $out[1] = input[0[1]]$ 

 $out[2] = input[p[2]]$ 

...

# Parameters

- data ([BitBuffer](#page-68-0) or sequence or 1D-array) Input data to be interleaved.
- data\_out ([BitBuffer](#page-68-0)) Only allowed if data is also a BitBuffer. Instead of returning a new BitBuffer, the result of interleaving is written into this buffer if this parameter is given. Overlapping range of data and data\_out is not allowed.
- with  $soft (bool) If the input is a BitBuffer, the soft-bit information is also inter soft (bool) If the input is a BitBuffer, the soft-bit information is also inter soft (bool) If the input is a BitBuffer, the soft-bit information is also inter$ leaved if True. Not allowed if data is not a BitBuffer. Default is False.

#### Return type

Interleaved data or data\_out if data\_out is given.

# Example

```
\gg interleaver = ddl.RandomInterleaver([0, 4, 5, 2, 1, 3])
>>> interleaved = interleaver.interleave(BitBuffer.from_str("101110"))
>>> print(interleaved)
    110101
```
Several identical bit positions are allowed.

```
\gg interleaver = ddl.RandomInterleaver([0, 4, 4, 5, 5, 3, 4, 0])
>>> interleaved = interleaver.interleave(BitBuffer.from_str("101110"))
>>> print(interleaved)
    11100111
```
To clarify the interleaving process a simple list is interleaved as follows:

```
>>> interleaver = ddl.RandomInterleaver([2, 1, 3, 0])
\Rightarrow interleaved = interleaver.interleave(['a', 'b', 'c', 'd',])
>>> print(interleaved)
['c', 'b', 'd', 'a']
```
# property deinterleaved\_size

the set interleaving pattern

#### property interleaved\_size

the number of interleaved bits

# property pattern

the set interleaving pattern

<span id="page-134-0"></span>class procitec.decoding.RegularInterleaver(size, offset, start=0, count=None)

Creates an interleaver used for interleaving or deinterleaving bits or other array-like types in a regular sequence.

New in version 21.2.0.

# Parameters

- size  $(int)$  $(int)$  $(int)$  Block size of the interleaver.
- of fset  $(int)$  $(int)$  $(int)$  Offset between two following bits or elements.
- start  $(int)$  $(int)$  $(int)$  Start index of first bit or element to interleave. The default is 0.
- count  $(int)$  $(int)$  $(int)$  Number of elements to interleave. If None the given size is used for count. The default is None.

## deinterleave(data, with\_soft=False)

Deinterleaves the data This reverses the process of the interleave function.

For the set pattern p the output is calculated as follows:

```
out[(start + offset * 0) % size] = input[0]
out \left[\frac{\text{start} + \text{offset} \cdot 1}{\text{offset}}\right] \frac{\text{size}}{\text{size}} = input \left[\frac{1}{\text{length}}\right]out \left[\frac{\text{start} + \text{offset} * 2}{\text{size}}\right] = \text{input}[2]...
```
out  $[(start + offset * (count - 1)) % size] = input[count - 1]$ 

# Parameters

- data ([BitBuffer](#page-68-0) or sequence or  $1D-array$ ) Input data to be deinterleaved.
- data out ([BitBuffer](#page-68-0)) Only allowed if data is also a BitBuffer. Instead of returning a new BitBuffer, the result of deinterleaving is written into this buffer if this parameter is given. Overlapping range of data and data\_out is not allowed.
- with  $soft (bool) If the input is a BitBuffer, the soft-bit information is also dein soft (bool) If the input is a BitBuffer, the soft-bit information is also dein soft (bool) If the input is a BitBuffer, the soft-bit information is also dein$ terleaved if True. Not allowed if data is not a BitBuffer.

## Example

To clarify the interleaving process a simple list is deinterleaved as follows:

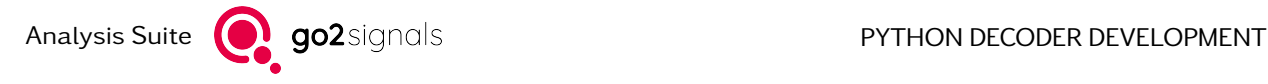

```
>>> interleaver = ddl.RegularInterleaver(size=5, offset=2, start=1)
>>> deinterleaved = interleaver.deinterleave(['a', 'b', 'c', 'd', 'e'])
>>> print(deinterleaved)
['c', 'a', 'd', 'b', 'e']
```
# interleave(data, data\_out=None, with\_soft=False)

Interleaves the data. This function can also be used for deinterleaving.

For the set pattern p the output is calculated as follows:

```
out [0] = input [ (start + offset * 0 ) % size ]
out[1] = input[(start + offset * 1) % size]
out[2] = input[(start + offset * 2) % size]
...
```

```
out[count - 1] = input[(start + offset * (count - 1) ) % size]
```
# Parameters

- data ([BitBuffer](#page-68-0) or sequence or 1D-array) Input data to be interleaved.
- data\_out ([BitBuffer](#page-68-0)) Only allowed if data is also a BitBuffer. Instead of returning a new BitBuffer, the result of interleaving is written into this buffer if this parameter is given. Overlapping range of data and data\_out is not allowed.
- with\_soft  $(bool)$  $(bool)$  $(bool)$  If the input is a BitBuffer, the soft-bit information is also interleaved if True. Not allowed if data is not a BitBuffer. Default is False.

# Return type

Interleaved data. data out if data out is given.

# Example

```
>>> interleaver = ddl.RegularInterleaver(size=5, offset=2, start=1)
>>> interleaved = interleaver.interleave(BitBuffer.from str("10100"))
>>> print(interleaved)
   00110
```
To clarify the interleaving process a simple list is interleaved as follows:

```
>>> interleaver = ddl.RegularInterleaver(size=5, offset=2, start=1)
\Rightarrow interleaved = interleaver.interleave(['a', 'b', 'c', 'd', 'e'])
>>> print(interleaved)
['b', 'd', 'a', 'c', 'e']
```
# property count

the set count

property offset

the set offset

property size the set size

# property start the set start

# 2.3.7. File Output Helpers

class procitec.decoding.pcapFile(file, link\_type, byteorder='little')

A class to generate and write a pcap file.

#### Parameters

- file (path-like or file-like object) Path-like objects are passed to Python's [open\(\)](https://docs.python.org/3.11/library/functions.html#open) function. File-like objects are assumed to be already opened for writing in binary mode.
- link\_type  $(int)$  $(int)$  $(int)$  a link-layer header type as defined by libpcap (see [http://www.](http://www.tcpdump.org/linktypes.html) [tcpdump.org/linktypes.html](http://www.tcpdump.org/linktypes.html))
- byteorder  $({}^{\prime\prime}$ big", "little"}, optional) Order of bytes (endianess) when writing the file's global header and the headers for each packet. The default value is the system's byte order.

# Notes

Path-like objects are described in <https://docs.python.org/3/glossary.html#term-path-like-object>

File-like objects are described in <https://docs.python.org/3/library/io.html>. It is sufficient to provide an implementation of write(), close() and the attribute closed.

#### $close() \rightarrow None$  $close() \rightarrow None$

Close the pcap file.

write(packet\_data: [bytes](https://docs.python.org/3.11/library/stdtypes.html#bytes) | [bytearray](https://docs.python.org/3.11/library/stdtypes.html#bytearray), timestamp\_sec: [int](https://docs.python.org/3.11/library/functions.html#int), timestamp\_usec: int)  $\rightarrow$  [None](https://docs.python.org/3.11/library/constants.html#None) Write a packet to the pcap file.

# Parameters

• packet\_data ([bytes](https://docs.python.org/3.11/library/stdtypes.html#bytes) or [bytearray](https://docs.python.org/3.11/library/stdtypes.html#bytearray)) – Packet data to be written to the pcap file. packet\_data is not modified in any way. It is up to the caller to ensure that the data has the correct byte order (endiannes).

The length of a data packet is limited to SNAPLEN.

- timestamp sec  $(int)$  $(int)$  $(int)$  Timestamp of the packet as number of seconds since 1970-01-01T00:00:00Z. This is also known as known as UNIX time, Epoch time or seconds since the Epoch. The timezone must be UTC (+00:00).
- timestamp usec  $(int)$  $(int)$  $(int)$  Timestamp of the packet in microseconds as a positive offset to timestamp\_sec. This value must be smaller than 1000000.

# <span id="page-136-0"></span>\_SNAPLEN = 1073741824

Maximum packet length in bytes

## Type

[int](https://docs.python.org/3.11/library/functions.html#int)

## property byteorder: [str](https://docs.python.org/3.11/library/stdtypes.html#str)

Order of bytes (endianess) when writing headers inside the pcap file. Either "little" or "big".

Type

[str](https://docs.python.org/3.11/library/stdtypes.html#str)

# property closed: [bool](https://docs.python.org/3.11/library/functions.html#bool)

True if the pcap file is closed, False otherwise

# Type

[bool](https://docs.python.org/3.11/library/functions.html#bool)

# 2.3.8. Bit Formatting

class procitec.decoding.PrettyBitFormatter(data format: [str](https://docs.python.org/3.11/library/stdtypes.html#str) = 'H', num columns per line: [int](https://docs.python.org/3.11/library/functions.html#int) = 16,  $*$ , num\_chars\_per\_column: [int](https://docs.python.org/3.11/library/functions.html#int) | [None](https://docs.python.org/3.11/library/constants.html#None) = None, separator: [str](https://docs.python.org/3.11/library/stdtypes.html#str) =  $'$ , column\_prefix: str =  $''$ , always full lines: [bool](https://docs.python.org/3.11/library/functions.html#bool) = False, line prefix: [str](https://docs.python.org/3.11/library/stdtypes.html#str) | [None](https://docs.python.org/3.11/library/constants.html#None)  $=$  None, line postfix: [str](https://docs.python.org/3.11/library/stdtypes.html#str) | [None](https://docs.python.org/3.11/library/constants.html#None) = None, msb first:

The PrettyBitFormatter is used to format a continuous stream of bits or a single block of bits into a pretty textual representation.

[bool](https://docs.python.org/3.11/library/functions.html#bool) = False, show flush: [bool](https://docs.python.org/3.11/library/functions.html#bool) = True)

The input bits are divided into blocks of bits or columns. It is possible to specify the number of characters per column and the number of columns. A single-line output is also possible.

New in version 22.2.0.

- data\_format  $(str, optimal)$  $(str, optimal)$  $(str, optimal)$  Specifies the format of the data. A hexadecimal or binary output is possible. For hexadecimal format (0-9, A-F) use "h" or "H". If the upper case letter is used, the hexadecimal output also uses upper case letters instead of lower case letters for A-F. For the binary format $(0,1)$  use "b". The default is "H".
- num\_columns\_per\_line ([int](https://docs.python.org/3.11/library/functions.html#int) or None, optional) Specifies the number of columns per line. If None is passed, everything is written in one line and there is no line break. The default is 16.
- num\_chars\_per\_column ([int](https://docs.python.org/3.11/library/functions.html#int) or None, optional) Specifies the number of characters per column or block. If None is passed, 8 bits per column are used. The default is None.
- separator ([str,](https://docs.python.org/3.11/library/stdtypes.html#str) optional) Separator between the columns. The default is "".
- column\_prefix  $(str, optimal)$  $(str, optimal)$  $(str, optimal)$  Arbitrary prefix before each column. The default is "".
- always full lines ([bool,](https://docs.python.org/3.11/library/functions.html#bool) optional) If True is passed, new characters are only returned when formatting of the whole line is completed. Must not be True if num\_columns\_per\_line is None. The default is False.
- line\_prefix ([str](https://docs.python.org/3.11/library/stdtypes.html#str) or None, optional) Must be None, "line" or "address". If None is passed there is no prefix before each line. With "line" line numbers are printed. With "address" the byte addresses are output hexadecimal. The default is None.
- line\_postfix ([str](https://docs.python.org/3.11/library/stdtypes.html#str) or None, optional) Must be None or an encoding string. If None is passed, there is no line postfix. Otherwise, after each line the bits with the given encoding are output interpreted as characters. Preferably "ascii" should be passed, but "utf8" is also possible. The encodings offered by Python are supported. However, only single lines are interpreted in the output. This can be problematic with multibyte encodings. Non-printable characters or incorrect characters are replaced with ".". The default is None.
- msb  $first (Bool, optimal) Specifies whether the MSB (most significant bit) or$ the LSB (least significant bit) per column should be output first. The default is False.
- show flush ( $True$ ,  $optional$ ) Specifies whether zero characters are to be output during flush if the number of bits does not completely fill the characters. The default is True.

 $\_call\_$ (data: [BitBu](#page-68-0)ffer | [None](https://docs.python.org/3.11/library/constants.html#None) = None, flush: [bool](https://docs.python.org/3.11/library/functions.html#bool) = False)  $\rightarrow$  [str](https://docs.python.org/3.11/library/stdtypes.html#str)

See format\_data

append (data: [BitBu](#page-68-0)ffer)  $\rightarrow$  [None](https://docs.python.org/3.11/library/constants.html#None)

Adds bits to the internal buffer for later output. These can also be added directly during formatting,

Parameters data ([BitBuffer](#page-68-0)) – Bits to appended.

Return type None.

format data(data: [BitBu](#page-68-0)ffer | [None](https://docs.python.org/3.11/library/constants.html#None) = None, flush: [bool](https://docs.python.org/3.11/library/functions.html#bool) = False)  $\rightarrow$  [str](https://docs.python.org/3.11/library/stdtypes.html#str)

Formats the data into a nice readable format and returns it as a string. These strings should be output one after the other without line breaks. Line breaks are included in the returned strings unless single line formatting is used.

#### Parameters

- data ([BitBuffer](#page-68-0), optional) Bits to append. If None is passed no bits are added to the output. This is useful if you want to flush the last line. The default is None.
- flush ([bool,](https://docs.python.org/3.11/library/functions.html#bool) optional) If True is passed, the last line or the trailing bits which could not be output due to padding are flushed. The default is False.

## Returns

output – Pretty formatted string representation.

Return type

[str](https://docs.python.org/3.11/library/stdtypes.html#str)

 $reset() \rightarrow None$  $reset() \rightarrow None$ 

Resets the formatter to the initial state.

Return type None.

# 2.3.9. Miscellaneous

<span id="page-138-1"></span>class procitec.decoding.SampleFormat

Members:

MAG\_PHASE : Magnitude and Phase, commonly used for PSK modulations

I\_Q : Real and imaginary components, useful for QAM modulations

FSK : Value discriminating between frequencies/tones for FSK modulations

FSK = <SampleFormat.FSK: 3>

 $I_0 =$  <SampleFormat. I\_Q: 2>

MAG\_PHASE = <SampleFormat.MAG\_PHASE: 1>

property name

<span id="page-138-0"></span>property value

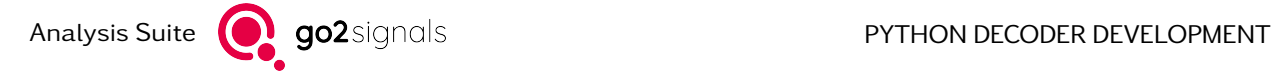

# exception procitec.decoding.EndOfDataError

This exception is used by the decoder runtime to signal the end of production or search. It is raised when requesting input data or other information from the runtime after the  $BitStream$ , apc. data, has been closed. The runtime expects the decoder to terminate and will not report uncaught instances of the exception as an error.

[EndOfDataError](#page-138-0) must not be raised by the decoder directly. It may, however, be caught (and reraised) to perform clean-up tasks at the end of production. Note that upon occurrence of the exception no more data can be read and most of the runtime functions are ineffective. Only the outputrelated parts of the [runtime object](#page-41-0) should be accessed. This includes for example [apc.output](#page-48-0) and [apc.production\\_memory](#page-62-0).

[EndOfDataError](#page-138-0) is a subclass of [procitec.common.bitbuffer.EndOfStreamError](#page-83-0).

# 2.4. Miscellaneous

# class procitec.common.ProTS(\*args)

This class represents an absolute point in time (timestamp) based on the UNIX-epoch and the fractional part thereof. It is mostly used as meta-data for signals and decoding events. Construction needs either the full and factorial part of the second or, for convince, the human readable components of the corresponding date and time elements, see below.

Instance of this class can be formatted to a string or converted to regular [datetime.datetime](https://docs.python.org/3.11/library/datetime.html#datetime.datetime) objects.

1. ProTS(seconds, fraction=0)

Creates a timestamp from seconds ([int](https://docs.python.org/3.11/library/functions.html#int)) and fraction ([float](https://docs.python.org/3.11/library/functions.html#float)) of a second elapsed since 1970-01-01T00:00:00:000Z.

2. ProTS(year, month, day, hour, minute, second, millisecond=0)

Creates a timestamp specified by year, month, day, hour, minute, second and optionally millisecond; all parameters are of type [int](https://docs.python.org/3.11/library/functions.html#int). If the date is not valid, the timestamp is set to 1970-01-01T00:00:00:000Z.

The operators - and + allow to decrease or increase a timestamp with the specified amount of seconds (float). The subtraction of two timestamps results in a time difference in seconds (float). And it is possible to compare two timestamps using the  $\leq$ ,  $>$  and  $==$  operators.

\_\_format\_\_(format)

Returns the timestamp as a formatted string, defined by the given format specifier

# Parameters

format ([str,](https://docs.python.org/3.11/library/stdtypes.html#str) optional) – Format specifier string. The default format specifier "yyyy-MM-ddThh:mm:ss.zzzZ" conforms to ISO 8601.

The following format codes are supported:

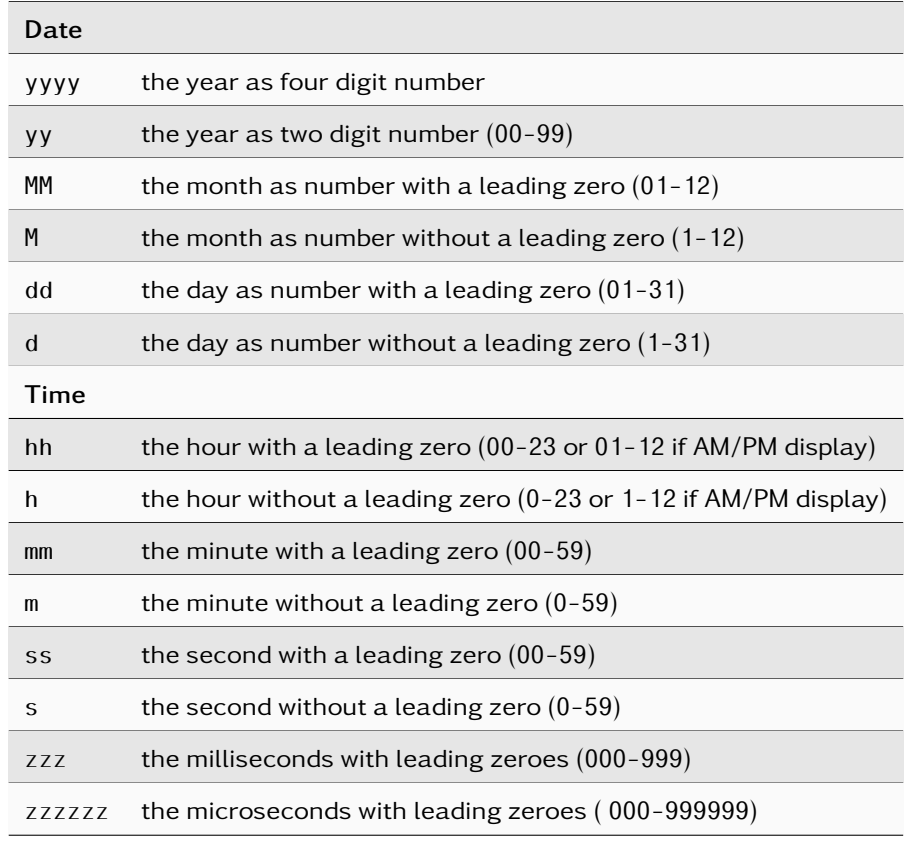

Note: Excluded time components are truncated, not rounded.

# Examples

```
>>> from procitec.common import ProTS
>>> t = ProTS(224133255, 0.9265359)
>>> print(format(t, 'yyyy-MM-ddThh:mm:ss.zzzZ'))
1977-02-07T03:14:15.926Z
>>> print(format(t, 'yyyy/dd/MM - hh:mm:ss.zzzzzz'))
1977/07/02 - 03:14:15.926535
>>> print(f''{t:hh}h {t:mm}m {t:ss}s")
03h 14m 15s
```
# $str$  ()

Returns the timestamp as an ISO 8601 formatted string including date and time.

# add\_seconds()

add seconds to the time stamp

# datetime()

Convert the timestamp to [datetime.datetime](https://docs.python.org/3.11/library/datetime.html#datetime.datetime) with the timezone as UTC

# to\_float()

return as seconds since 1970 including fraction

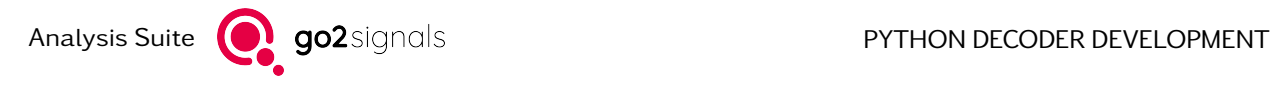

property fraction

Fractional part

Type [float](https://docs.python.org/3.11/library/functions.html#float)

property seconds

Full seconds part

Type [int](https://docs.python.org/3.11/library/functions.html#int)

# procitec.common.find library(lib: [PathLike](https://docs.python.org/3.11/library/os.html#os.PathLike)  $|str) \rightarrow str$  $|str) \rightarrow str$

Find the path of a dynamic library

The search order is:

- If lib is an absolute path and points to an existing file, the path is returned as is.
- If lib is a filename only or a relative path with a filename, system-specific prefixes and extensions are added to the filename. This means that the passed filename must be the name of the library without any system-specific portions. The library will be searched relatively in
	- the folder decoders contained in the user folder
	- and in the folder extdecod contained in the installation folder of the APC.

# **Parameters**

lib (os.  $PathLike$ ) – The following can be passed:

- an absolute path to a file
- a filename only without any system-specific suffixes and extensions for a library
- a relative path whose filename (everything after the last slash) is as above

## Returns

Path of the found library including system-specific suffixes and extensions. [FileNot-](https://docs.python.org/3.11/library/exceptions.html#FileNotFoundError)[FoundError](https://docs.python.org/3.11/library/exceptions.html#FileNotFoundError) is raised if the library can not be found.

## Return type

[os.PathLike](https://docs.python.org/3.11/library/os.html#os.PathLike)

## Examples

Assume that the user folder is USERNAME\go2SIGNALS\go2DECODE XX.Y and that the installation folder of the APC is C:\Program Files\procitec\go2DECODE. (/opt/procitec/go2decode in case of Linux)

```
>>> import procitec.common
>>> procitec.common.find_library("decod")
```
The code above will check if any of the following files exist and returns the corresponding path:

- USERNAME\qo2SIGNALS\qo2DECODE XX.Y\decoders\decod.dll
- C:\Program Files\procitec\go2DECODE\extdecod\decod.dll

Relative paths are searched as shown below

>>> procitec.common.find\_library("./vendor/decod") # leading "./" may be left out

- USERNAME\go2SIGNALS\go2DECODE XX.Y\decoders\vendor\decod.dll
- C:\Program Files\procitec\go2DECODE\extdecod\vendor\decod.dll

>>> procitec.common.find\_library("../vendor/a/decod")

- USERNAME\go2SIGNALS\go2DECODE XX.Y\decoders\..\vendor\a\decod.dll
- C:\Program Files\procitec\go2DECODE\extdecod\..\vendor\a\decod.dll

# <span id="page-142-0"></span>class procitec.common.memprod.MemProdHandler

Production Memory Backend

procitec.common.memprod.create(path, enabled=True) → [MemProdHandler](#page-142-0)

Create a production memory handler

# Parameters

- path  $(str \text{ or } os\text{.} PathLike) Directory \text{ to store production memory files}$  $(str \text{ or } os\text{.} PathLike) Directory \text{ to store production memory files}$  $(str \text{ or } os\text{.} PathLike) Directory \text{ to store production memory files}$
- enabled  $(bool, optimal)$  $(bool, optimal)$  $(bool, optimal)$  control whether files are actually written

## Return type

[MemProdHandler](#page-142-0)

procitec.packaging.builder.packager.create\_decoder\_package(decoder\_filepath, output\_path: [str](https://docs.python.org/3.11/library/stdtypes.html#str)  $=$  '.', comment: [str](https://docs.python.org/3.11/library/stdtypes.html#str) =  $'$ )  $\rightarrow$ [Tuple](https://docs.python.org/3.11/library/typing.html#typing.Tuple)[\[Path,](https://docs.python.org/3.11/library/pathlib.html#pathlib.Path) [List](https://docs.python.org/3.11/library/typing.html#typing.List)[\[str\]](https://docs.python.org/3.11/library/stdtypes.html#str)]

Creates a decoder package file (\*\_dec.pkg) from a given decoder. The decoder imports are analyzed and all needed modules are bundled into the package.

# Parameters

- decoder\_filepath  $(str$  $(str$  or  $path$ -like) The decoder to pack.
- output\_path  $(str)$  $(str)$  $(str)$  Where to save the decoder package.
- comment  $(str)$  $(str)$  $(str)$  A comment saved in the decoder packages header.

# Returns

- $\bullet$  decoder\_package (Path) The path of the created package.
- non\_env\_module\_names (list[str]) Imported modules in decoder which are not available in the default APC python environment. Consider adding it to the environment before running the decoder.

## Raises

[SyntaxError](https://docs.python.org/3.11/library/exceptions.html#SyntaxError) – In case of a syntax error in decoder source code and dependencies.

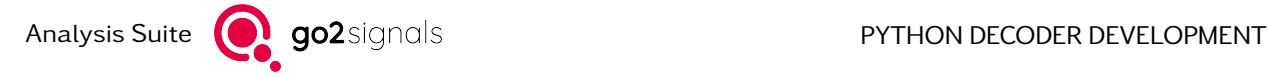

# 3. Porting Existing DDL Decoders to pyDDL

# 3.1. Automatic Conversion

The IDE for the development of pyDDL decoders (see [Decoder Development Using Spyder](#page-12-0)) provides a tool for automatic conversion of a DDL decoder to pyDDL. It can be invoked from the File  $\rightarrow$  Convert DDL Decoder menu entry. You will be asked to select a DDL decoder to convert. The conversion may take some time.

The automatic conversion is able to convert most DDL constructs to equivalent pyDDL code:

- Conditional branches
- for/while loops, including break statements
- switch case blocks
- User defined functions (chapter 5.13.9 in the DDL manual)
- Subroutines (chapters 5.13.2 and 5.13.3 in the DDL manual)
- Symbol Tables (chapter 5.17 in the DDL manual)
- Many DDL functions

Please note that there are limitations, the notable ones being:

- GoTo() statements can not be converted as they are not available in Python.
- Pre-Processing (chapters 4.1 and 5.2 in DDL manual) is not converted.
- Manipulation of variables (assignments, arithmetic and logical operations) are converted. However, the converter may make wrong assumptions about the intended data type in the DDL code.

DDL code which can not be converted is put in comments in the converted Python code. Comments from the DDL decoder are retained.

The produced code is likely not runnable. This is especially true for decoders with a complex execution flow due to GoTo() statements. The translation process basically converts DDL statements to corresponding pyDDL statements as listed in [Quick Reference](#page-143-0). This may result in suboptimal code and simplifications may be made.

# <span id="page-143-0"></span>3.2. Quick Reference

This section provides a quick reference for the translation of DDL code to pyDDL. Each section hereafter corresponds to chapter in the DDL Manual. A table of DDL commands and the corresponding pyDDL command is given.

- [Basic Programming and Language Elements](#page-145-0)
- [Pre-Processing Functions](#page-145-1)
- [Search Functions](#page-146-0)
- [Read Functions](#page-146-0)
- [Read Pointer Functions](#page-147-0)
- [Fractionize Frame](#page-147-1)
- [Reformat and Process Data Packages](#page-148-0)
- [Arrays](#page-148-1)
- [Analyzing, Code Checking and FEC](#page-149-0)
- [Universal Decoding of Block Codes](#page-149-1)
- [Functions for Bit Manipulation](#page-150-0)
- [Operators](#page-151-0)
- [Branch Commands](#page-152-0)
- [Output Functions](#page-152-1)
- [System Functions](#page-153-0)
- [System Variables](#page-153-1)
- [Symbol Tables](#page-154-0)
- [Commands to Control Demodulator Parameters](#page-154-1)
- [Knowledge-Base Demodulator Settings](#page-154-2)
- [Special Commands for Morse Post-Processing](#page-155-0)
- [Measurement Functions](#page-155-1)
- [External Program Control and Interfacing](#page-155-2)
- [Dynamic Link Libraries](#page-156-0)
- [CVSD Speech Decoding](#page-156-1)
- [Special Commands for Data Base Support](#page-156-2)
- [Soft Decision Decoding](#page-156-3)

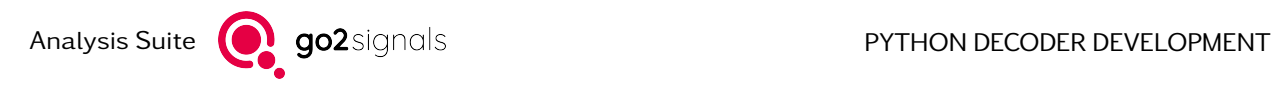

### 3.2.1. Basic Programming and Language Elements

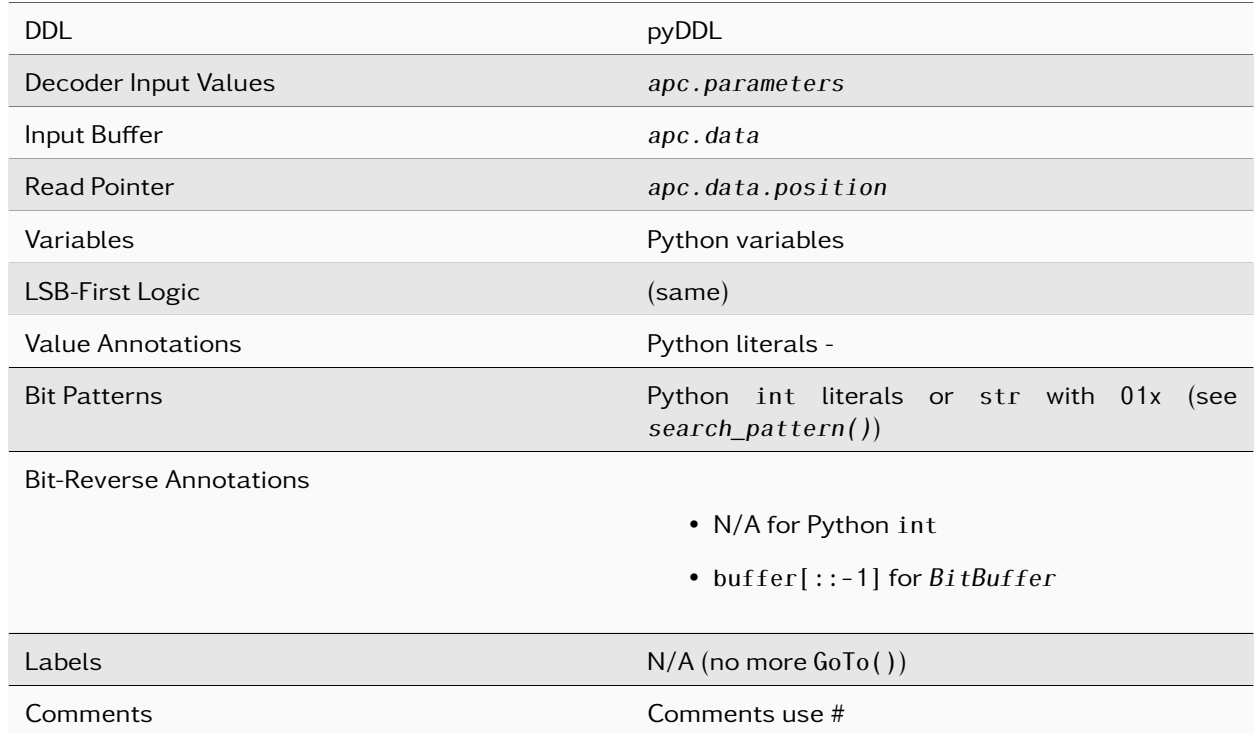

### 3.2.2. Pre-Processing Functions

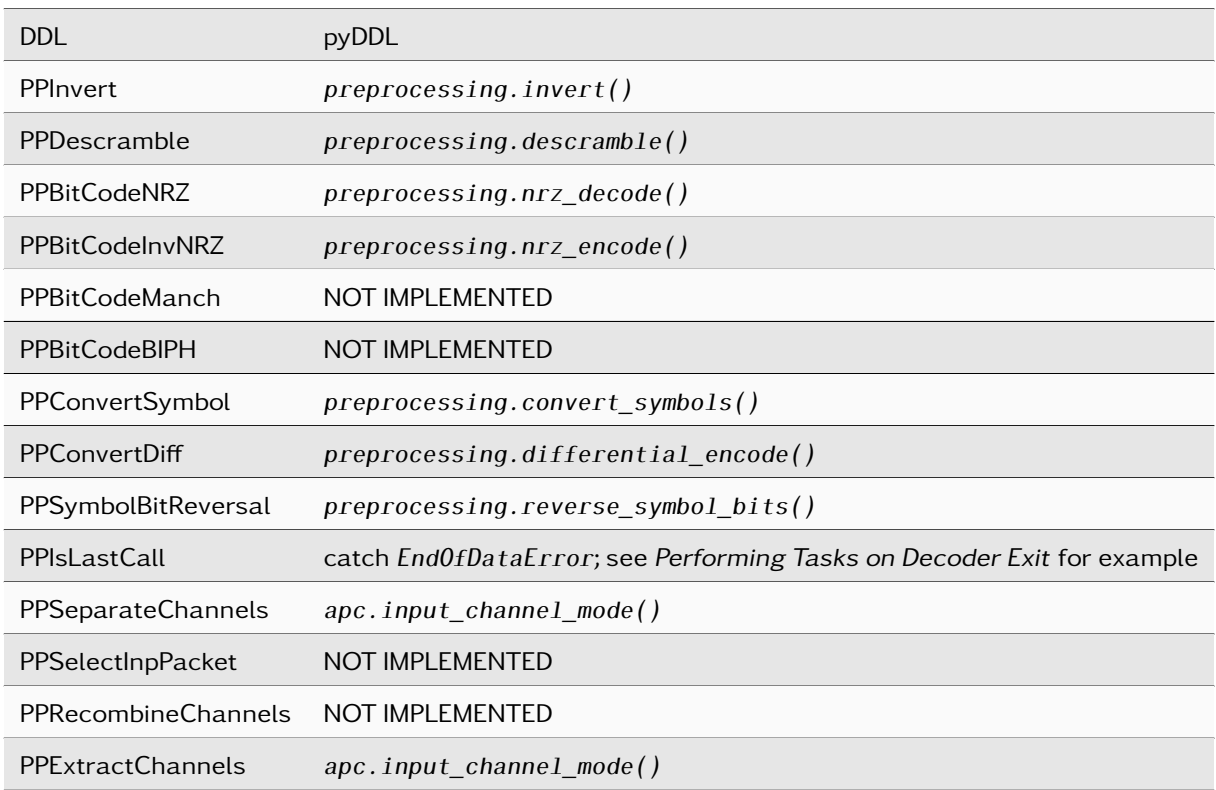

#### 3.2.3. Search Functions

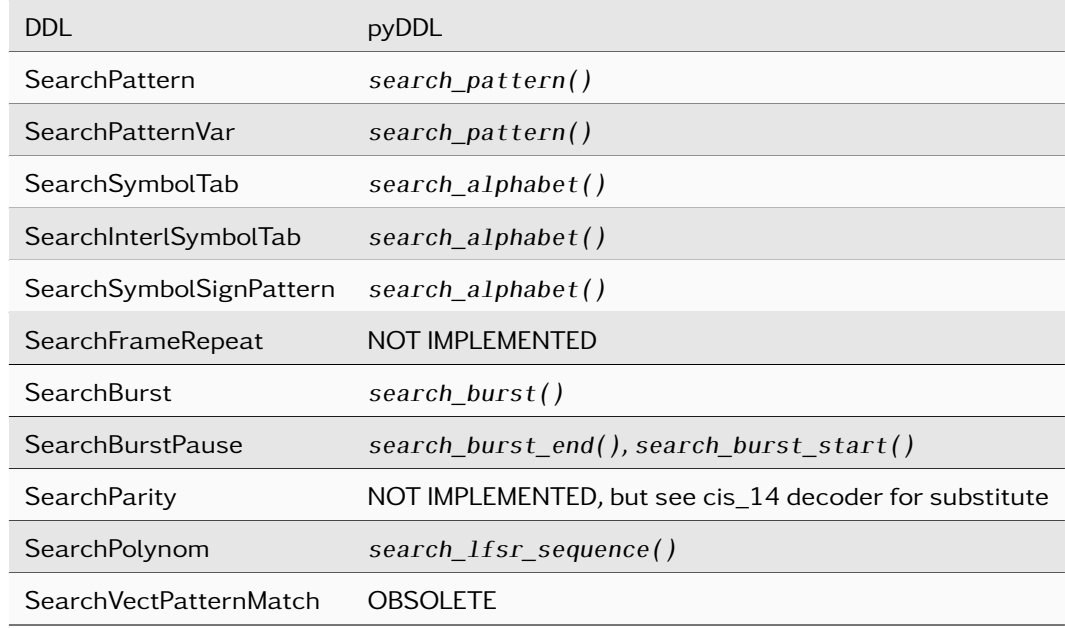

#### <span id="page-146-0"></span>3.2.4. Read Functions

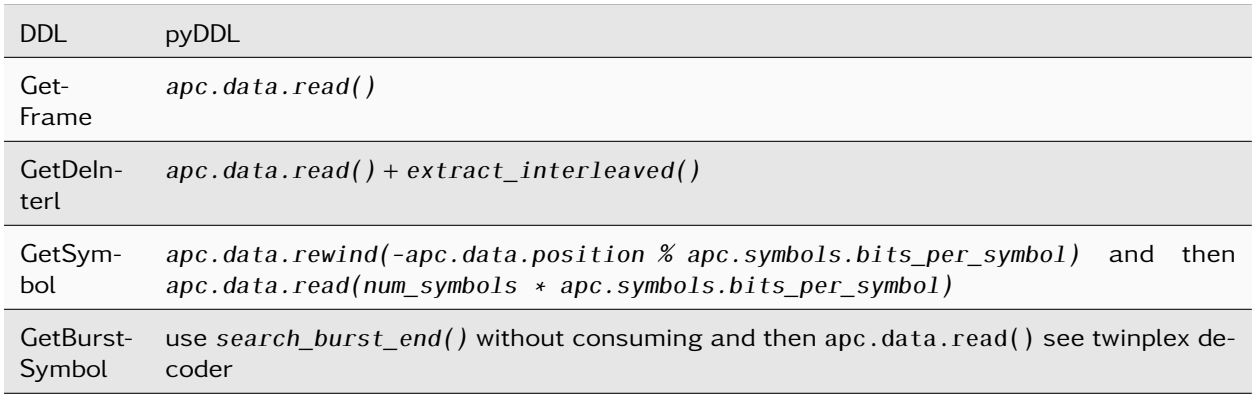

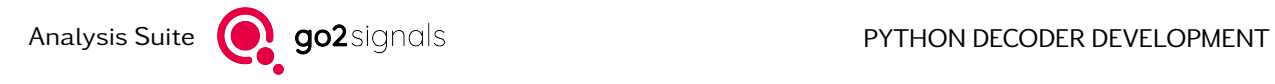

#### <span id="page-147-0"></span>3.2.5. Read Pointer Functions

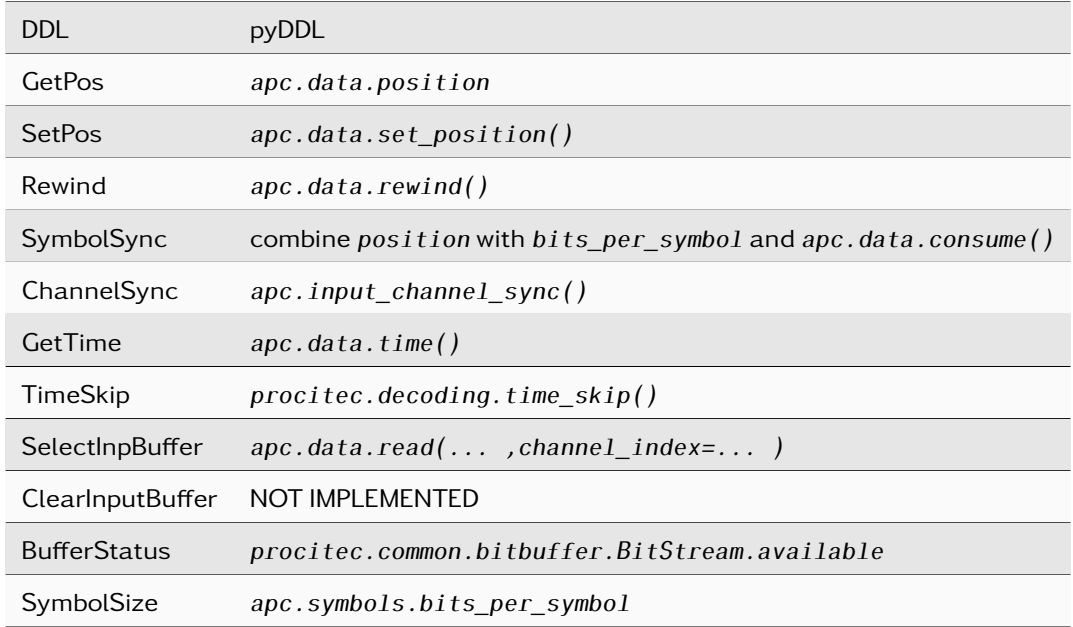

#### <span id="page-147-1"></span>3.2.6. Fractionize Frame

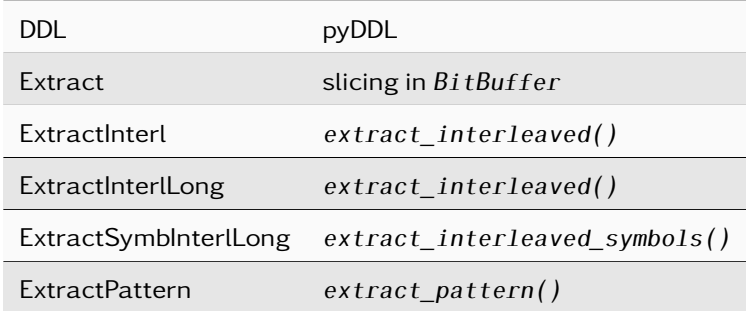

### <span id="page-148-0"></span>3.2.7. Reformat and Process Data Packages

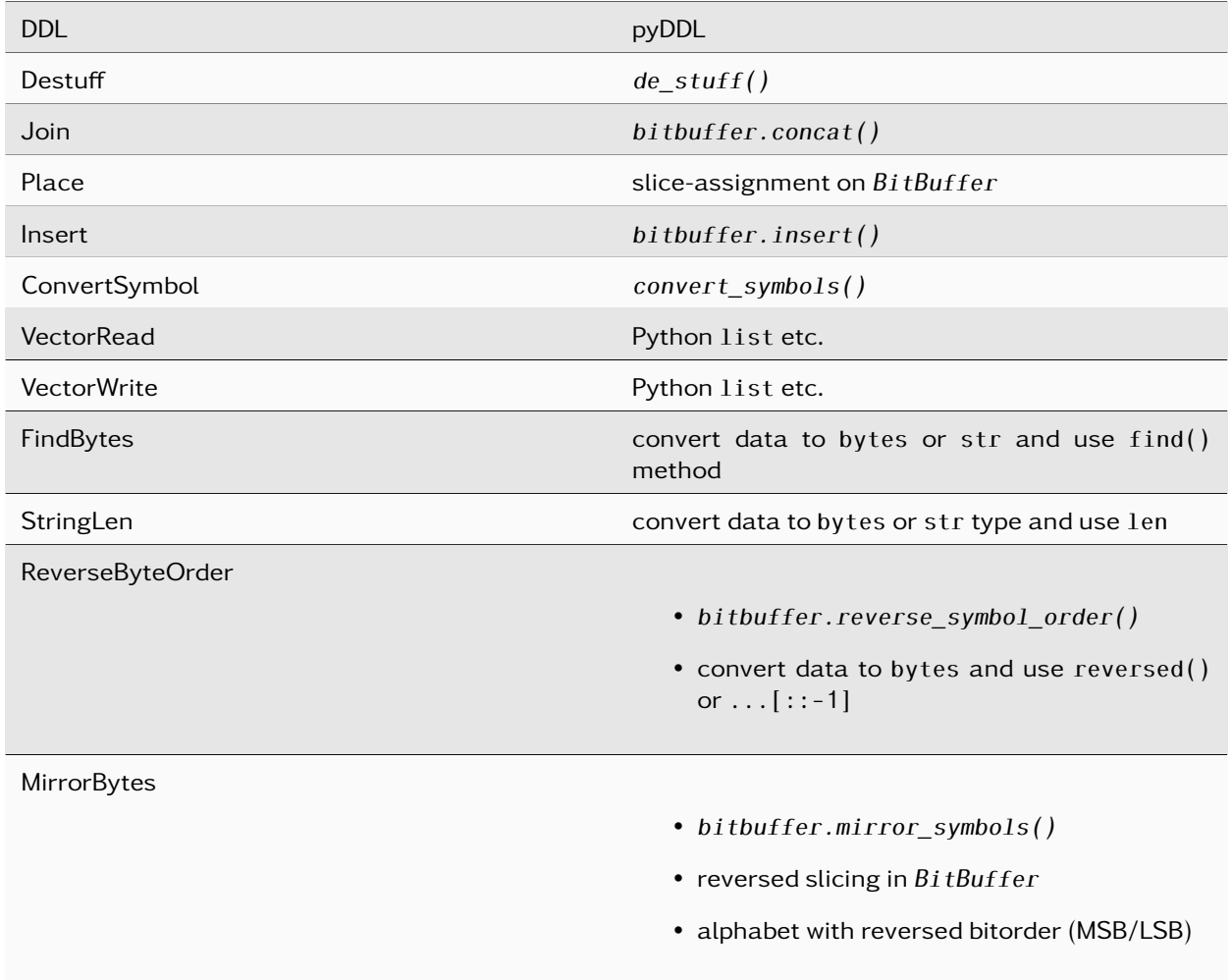

#### <span id="page-148-1"></span>3.2.8. Arrays

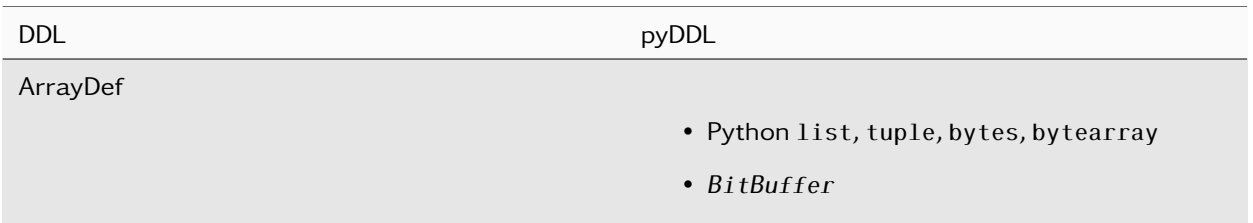

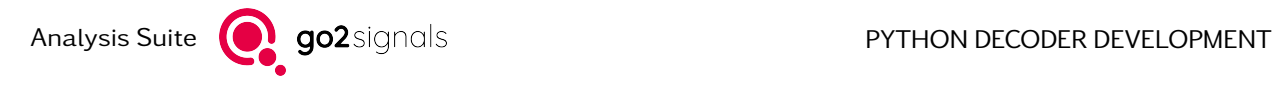

### <span id="page-149-0"></span>3.2.9. Analyzing, Code Checking and FEC

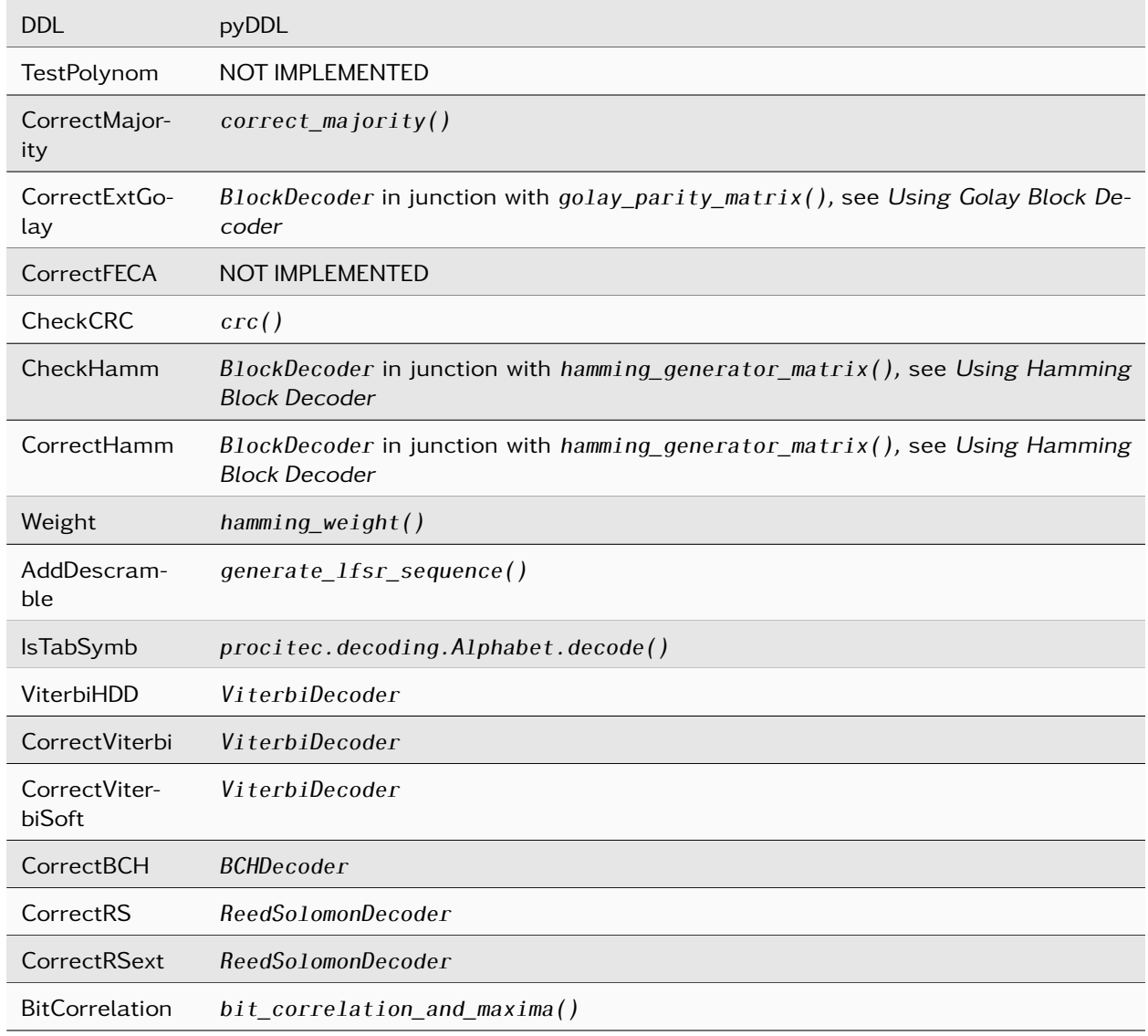

## <span id="page-149-1"></span>3.2.10. Universal Decoding of Block Codes

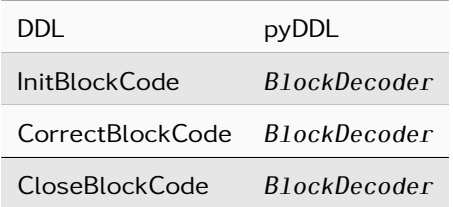

#### <span id="page-150-0"></span>3.2.11. Functions for Bit Manipulation

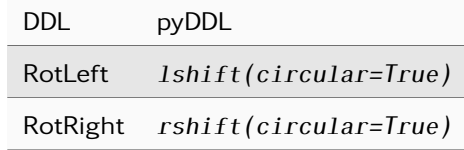

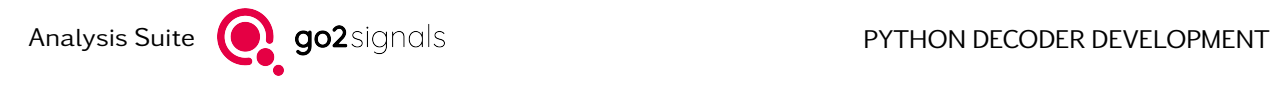

### <span id="page-151-0"></span>3.2.12. Operators

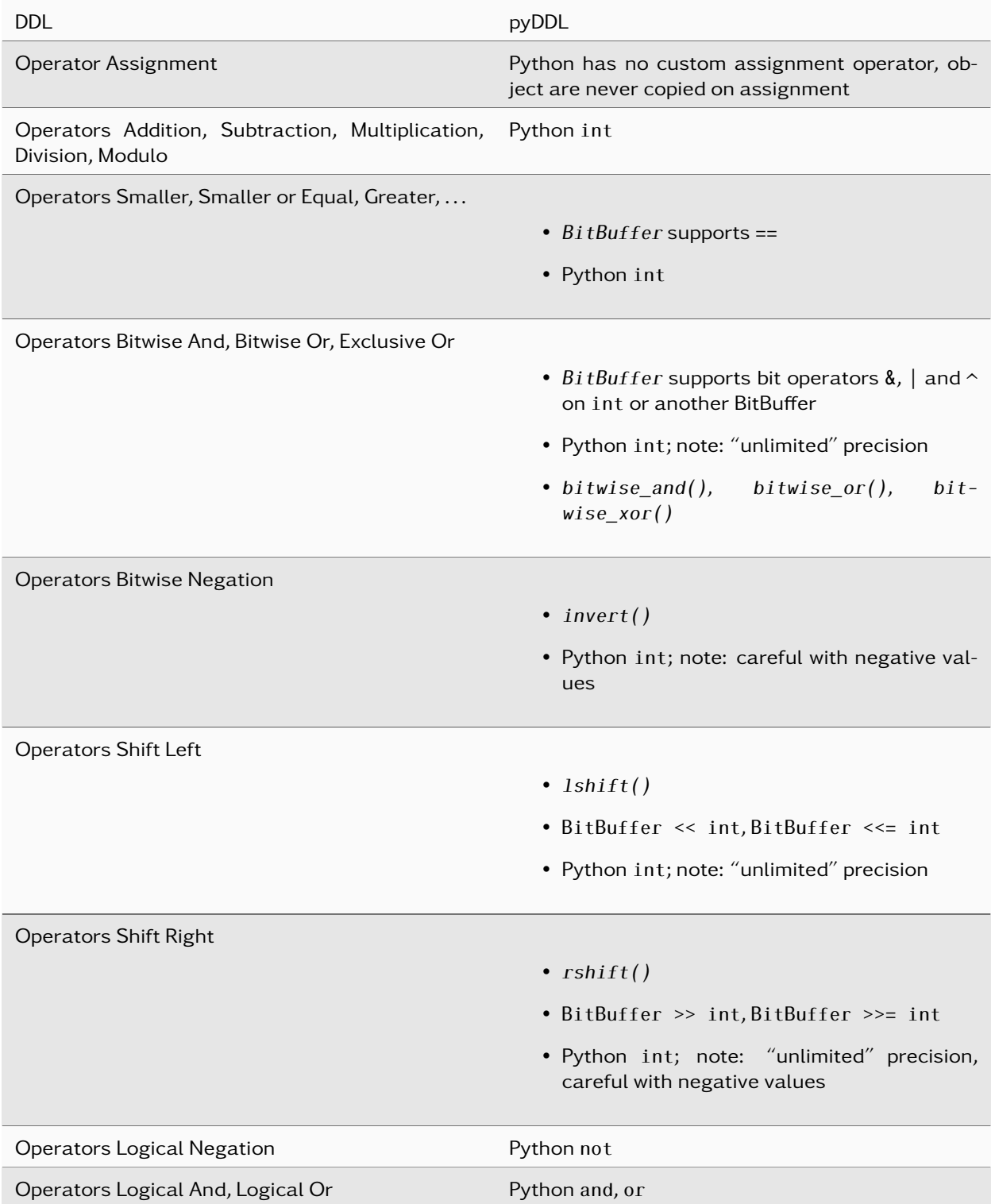

#### <span id="page-152-0"></span>3.2.13. Branch Commands

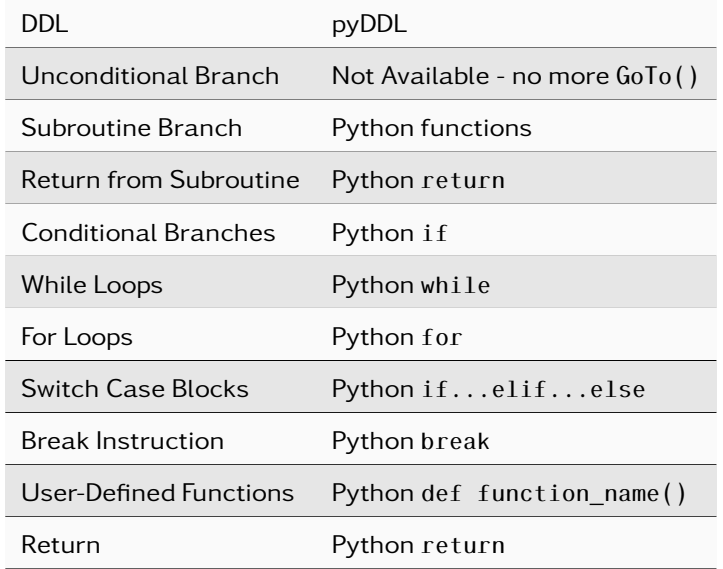

## <span id="page-152-1"></span>3.2.14. Output Functions

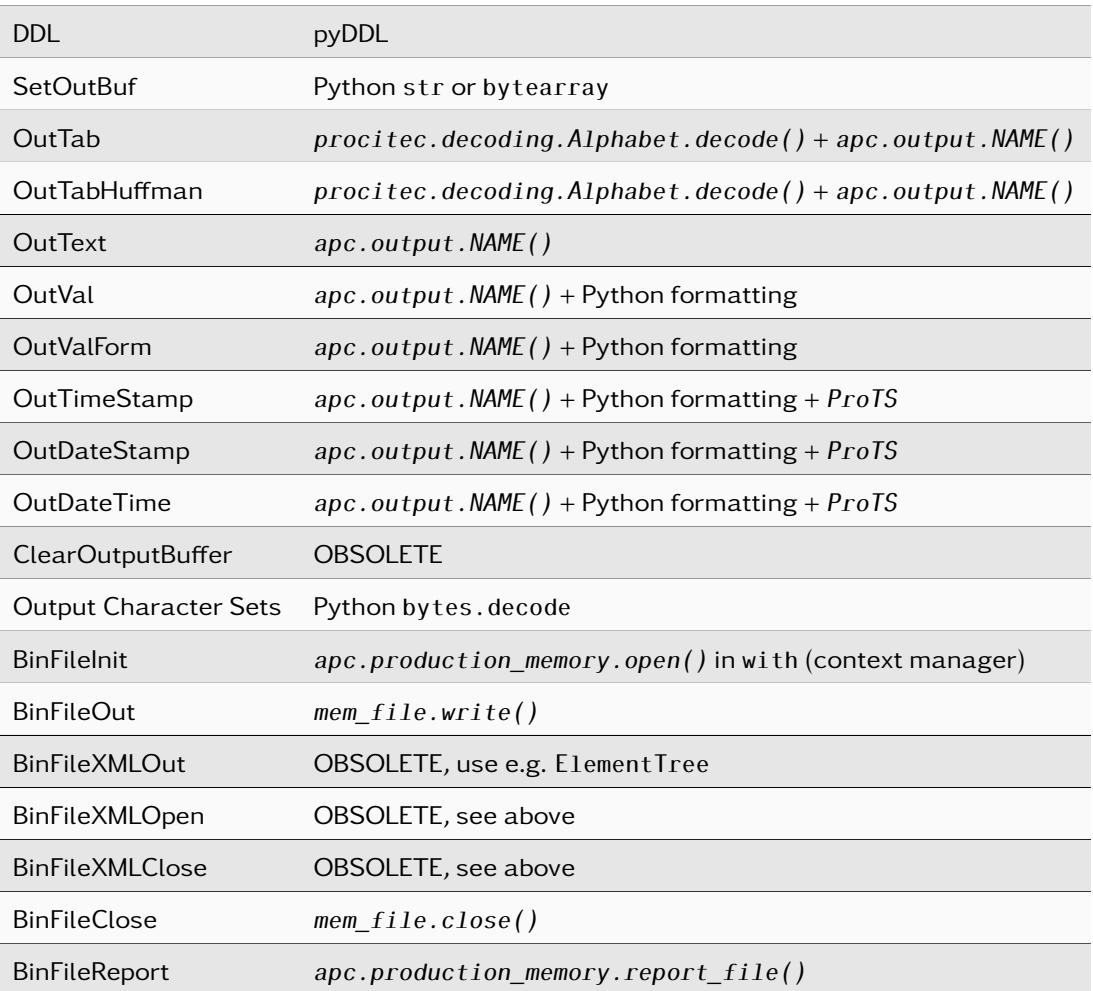

## <span id="page-153-0"></span>3.2.15. System Functions

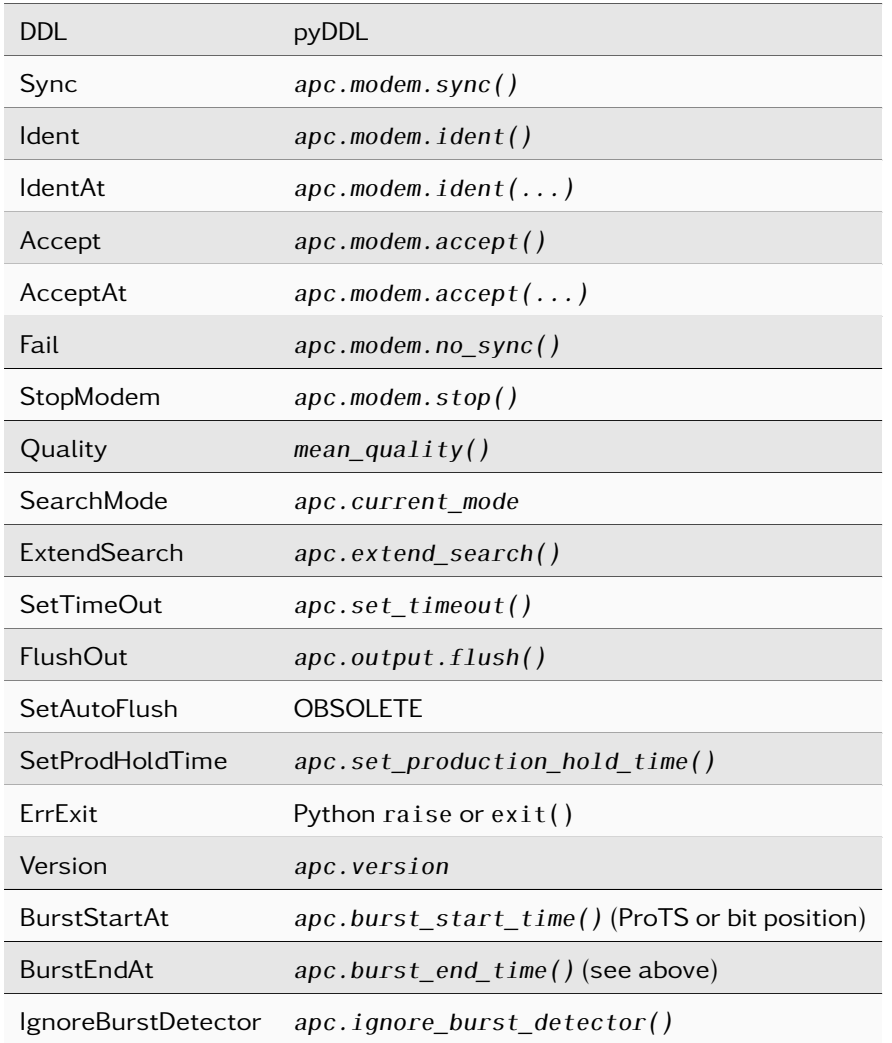

## <span id="page-153-1"></span>3.2.16. System Variables

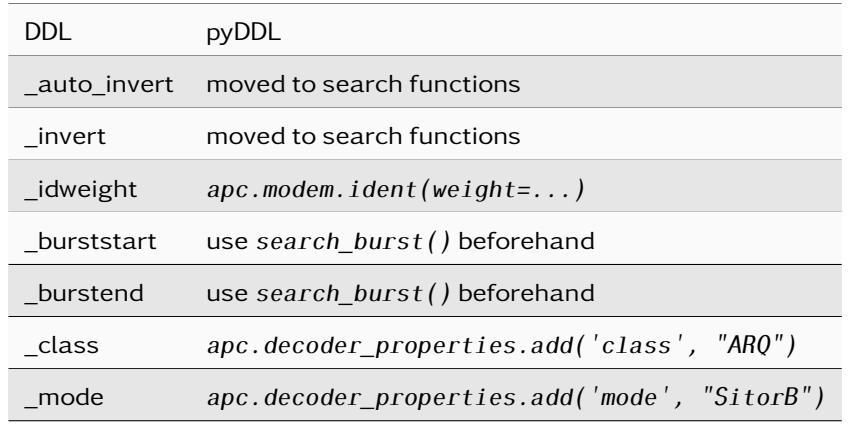

### <span id="page-154-0"></span>3.2.17. Symbol Tables

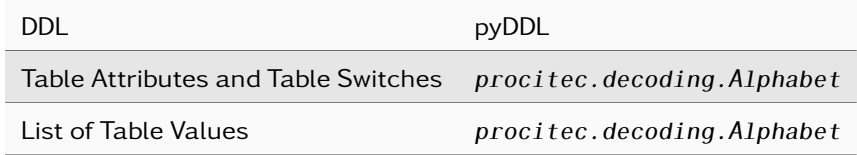

See [Converting Alphabets](#page-158-1) for examples how to port tables defined in DDL.

#### <span id="page-154-1"></span>3.2.18. Commands to Control Demodulator Parameters

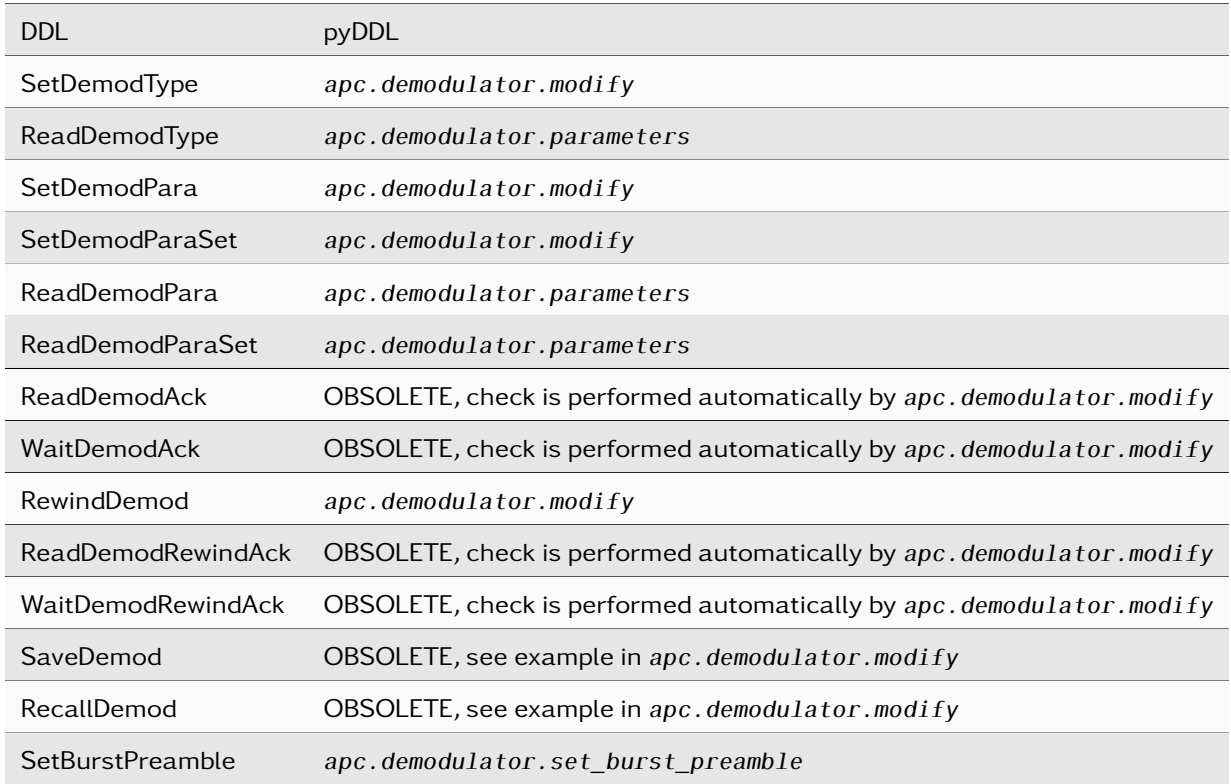

Note:

#### <span id="page-154-2"></span>3.2.19. Knowledge-Base Demodulator Settings

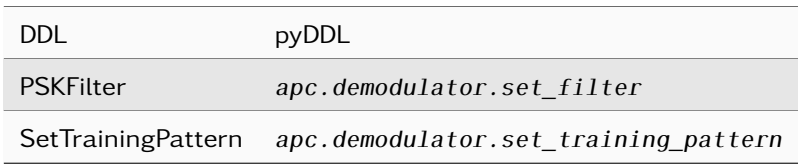

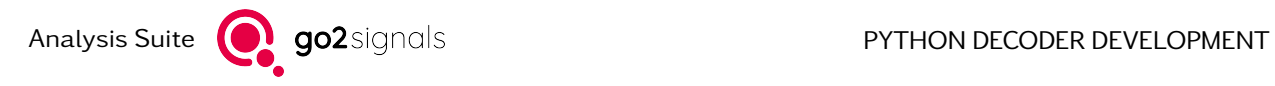

#### <span id="page-155-0"></span>3.2.20. Special Commands for Morse Post-Processing

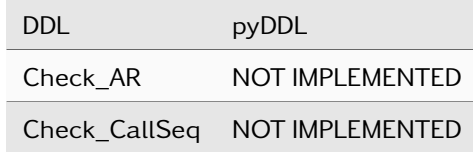

#### <span id="page-155-1"></span>3.2.21. Measurement Functions

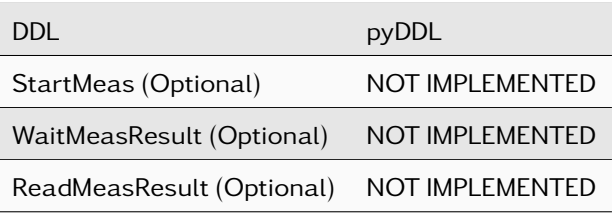

#### <span id="page-155-2"></span>3.2.22. External Program Control and Interfacing

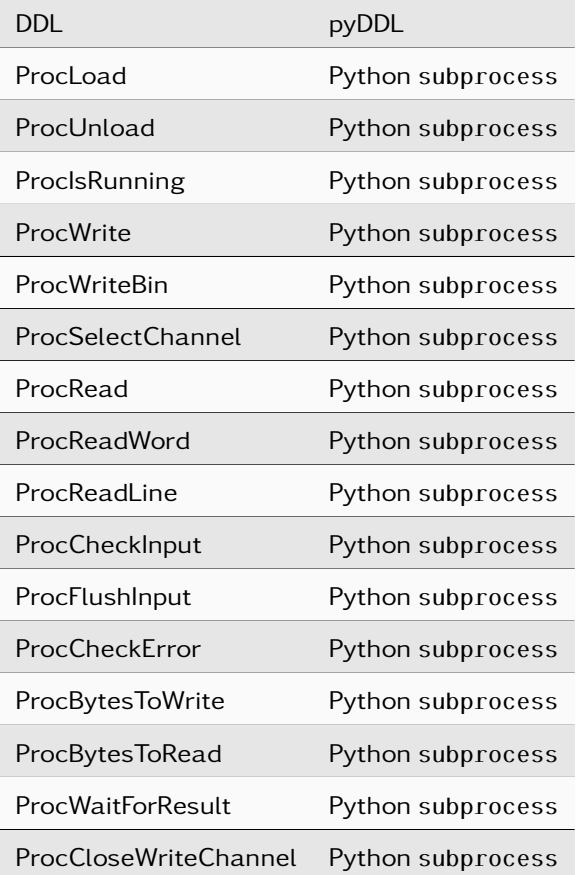

#### <span id="page-156-0"></span>3.2.23. Dynamic Link Libraries

See [Using DLLs/Shared Libraries](#page-30-0) for a guide.

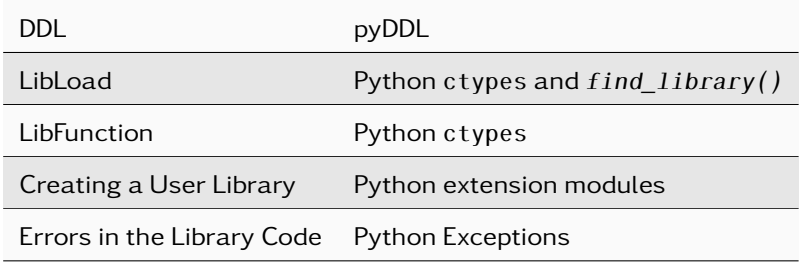

### <span id="page-156-1"></span>3.2.24. CVSD Speech Decoding

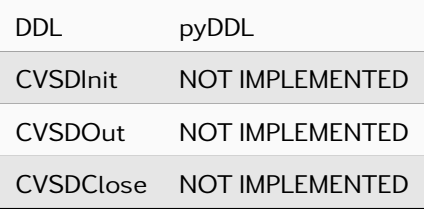

#### <span id="page-156-2"></span>3.2.25. Special Commands for Data Base Support

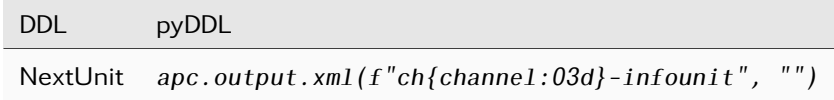

### <span id="page-156-3"></span>3.2.26. Soft Decision Decoding

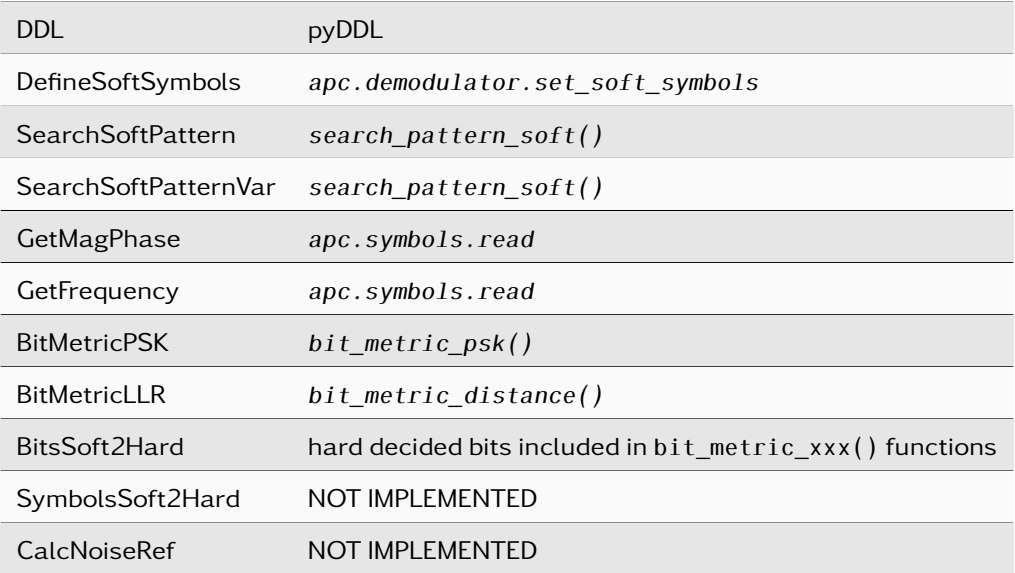

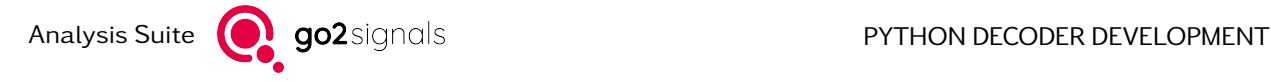

## 3.3. Migration Guide

This section contains a collection of migration guides, each focusing on a different part of the DDL functionality and how it may be ported to Python and pyDDL.

#### 3.3.1. Search pattern

This section outlines differences in the search pattern() command to the corresponding DDL command SearchPattern when using auto\_invert. The DDL variant will search in the normal bit stream until the gap limit first and if no match is found will rerun the search on the inverted bit stream second. In case of pyDDL the search will be carried in parallel on the normal and the inverted bit stream. This may result in case of a short search pattern to different results.

#### <span id="page-157-0"></span>3.3.2. Performing Tasks on Decoder Exit

This section describes how decoders using the DDL command PPIsLastCall() can be ported to pyDDL. Typical use-cases are closing opened files and reporting data collected during production.

pyDDL decoders are usually terminated by raising the exception [procitec.decoding.EndOfDataError](#page-138-0) from the runtime. This exception may be caught to perform actions just before the decoder exists.

The code below shows an exemplary structure that calls a function, last  $cal(1)$ , before termination:

```
import procitec.decoding as ddl
some_obj = ... # requires explicit action before exit
def main():
    ... # uses some_obj
def last_call():
   # example
    apc.output.text1(some_obj.dump_results())
apc = dd1.runtime.APC()try:
   while True:
       main()
except ddl.EndOfDataError:
   last call()
```
Actions performed in last\_call() usually depend on state or objects collected in main(). In the example above this is represented by a module global object, some obj. Alternatively, main() and last call() can be methods of a class and some\_obj an attribute of the same class.

#### <span id="page-157-1"></span>3.3.3. Using Golay Block Decoder

This section briefly outlines an example of implementing a Golay Block decoder.

```
from procitec.decoding import BlockDecoder, golay_parity_matrix
```

```
golay_dec = BlockDecoder(golay_parity_matrix('AE3'), 8) # using Golay Block Decoder
,→with 'AE3' matrix.
```
#### <span id="page-158-0"></span>3.3.4. Using Hamming Block Decoder

This section briefly outlines an example of implementing a Hamming Block decoder.

```
from procitec.decoding import BlockDecoder, hamming_generator_matrix
hamming3_dec = BlockDecoder(hamming_generator_matrix(3), 3) # using Hamming Block.
,→Decoder with Hamming code (7, 4, 3).
hamming4_dec = BlockDecoder(hamming_generator_matrix(4), 3) # using Hamming Block.
,→Decoder with Hamming code (15, 11, 3).
```
#### <span id="page-158-1"></span>3.3.5. Converting Alphabets

Converting an existing alphabet from DDL to pyDDL is a straightforward substitution of code syntax. In DDL, all alphabets are specified at the end of the decoder source file with a syntax as shown in the example below.

```
ALPHA_DEF(123)
BitNo = 7NoLevels = 2
ErrSymb =TABLE
06 h, <ACK>, 3
15 h, <NAK>, 5
30_h, 0, 9
31_h, 1, 8
32_h, <L2>, <L1>
ENDTABLE
END_ALPHA_DEF
```
In pyDDL the same alphabet is defined with a builtin Python dict and [procitec.decoding.Alphabet](#page-116-1) as follows

```
import procitec.decoding as ddl
L = dd1. LEVEL
alphabet123 = ddl.Alphabet(
    {
        0x06: ['<ACK>', '3'],
        0x15: ['<NAK>', '5'],
        0x30: ['0', '9'],
        0x31: ['1', '8'],
        0x32: [L[1], L[0]]},
```
(continues on next page)

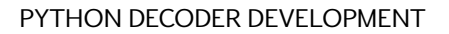

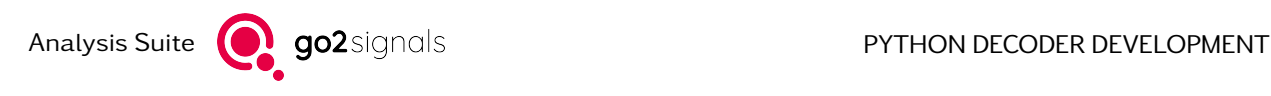

(continued from previous page)

```
codeword_length=7,
replacement_character='_')
```
Note: To decode a stream of bits in pyDDL [procitec.decoding.AlphabetDecoder](#page-120-0) should be used.

Warning: DDL source code always uses Latin1 encoding, whereas pyDDL source code has to be UTF-8. This must be taken into account when converting characters outside the 7-bit ASCII range.

In DDL an alphabet is often used for mapping integer values to strings without the need of any error correction or level shifting. For that purpose an alphabet is not necessary and a builtin dict is sufficient, as seen in the following example.

```
value=2
OutTab(value, 2, 123, 1, 0,,,,)
...
ALPHA_DEF(123)
BitNo = 2NoLevels = 1
ErrSymb = u ; limitation: only one character allowed
TABLE
0, short
1, medium
2, long
ENDTABLE
END_ALPHA_DEF
```
In pyDDL this operation can be implemented in a more compact way.

```
value = 2out = \{ 0: "short",\}1: "medium",
        2: "long", }.get(value, "unknown")
apc.output.text1(out)
```
The optional MSB\_First option in DDL causes a bit reversal of the input code. This is also possible in pyDDL using the parameter msb\_first=True as shown in the following two codeblocks.

ALPHA\_DEF(12)

 $BitNo = 4$ NoLevels = 1  $ErrSymb = x$ MSB\_First

(continues on next page)

(continued from previous page)

TABLE

011 $b, 1$ 111 $b$ , 2  $001$  b, 0 ENDTABLE END\_ALPHA\_DEF

```
import procitec.decoding as ddl
alphabet12 = ddl.Alphabet(
    {
        0b0011: ['1'],
        0b0111: ['2'],
        0b1001: ['0'],
    },
    codeword_length=4,
    replacement_character='x',
    msb_first=True)
```
The following alphabet definition is equivalent to the one above. Note the reversed order of bits and the usage of msb\_first=False (which can be omitted as it is assumed by default).

```
alphabet12 = ddl.Alphabet(
    {
        0b1100: ['1'],
        0b1110: ['2'],
        0b1001: ['0'],
    },
    codeword_length=4,
    replacement character='x',
   msb_first=False)
```
When replacing OutTab with Alphabet.decode or AlphabetDecoder then it should be noted that Out-Tab only returns a character if exactly one codeword matches the given bit sequence. In case of pyDDL and several possible codeword matches the first match will be returned. See [procitec.decoding.](#page-120-0) [AlphabetDecoder](#page-120-0) for details.

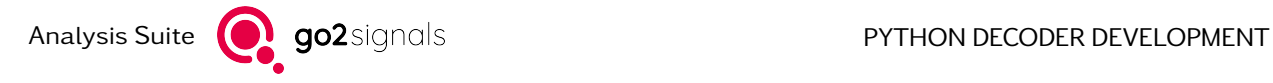

# A. Support

#### Requests and suggestions?

All requests or suggestions regarding our go2signals product-range are very much appreciated; we would be delighted to hear from you.

#### Any questions? We are happy to assist you!

If you have any further questions, please do not hesitate to contact our Support Team for rapid assistance – just raise a service request at: <http://servicedesk.procitec.com>.

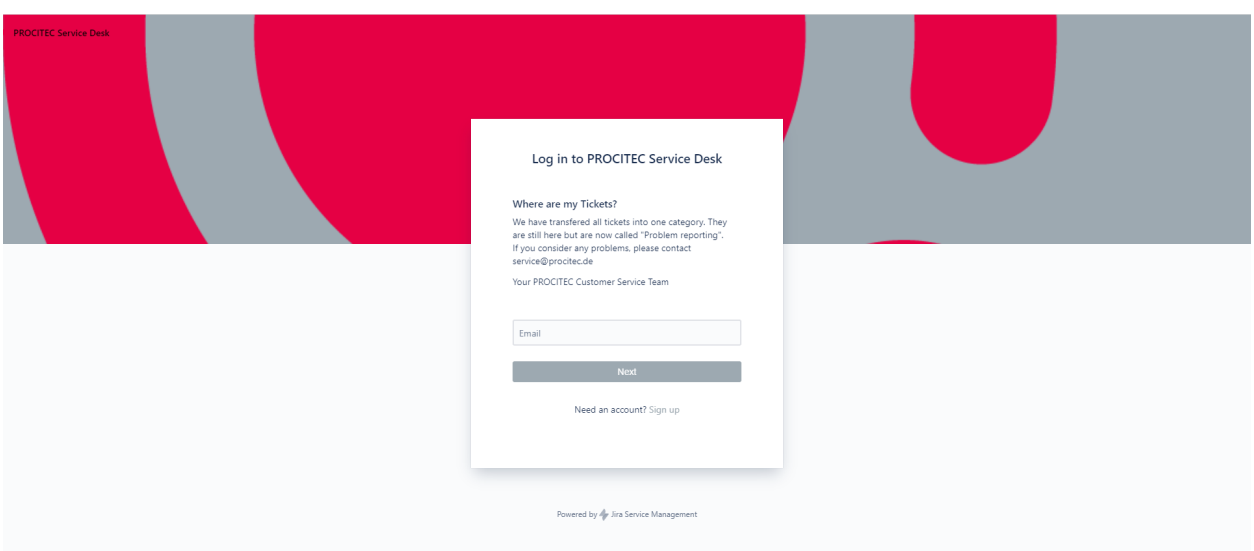

PROCITEC GmbH Rastatter Straße 41 D-75179 Pforzheim Phone: +49 7231 15561 0<br>Web: www.procitec.com www.procitec.com Email: [service@procitec.com](mailto:service@procitec.com)

# List of Figures

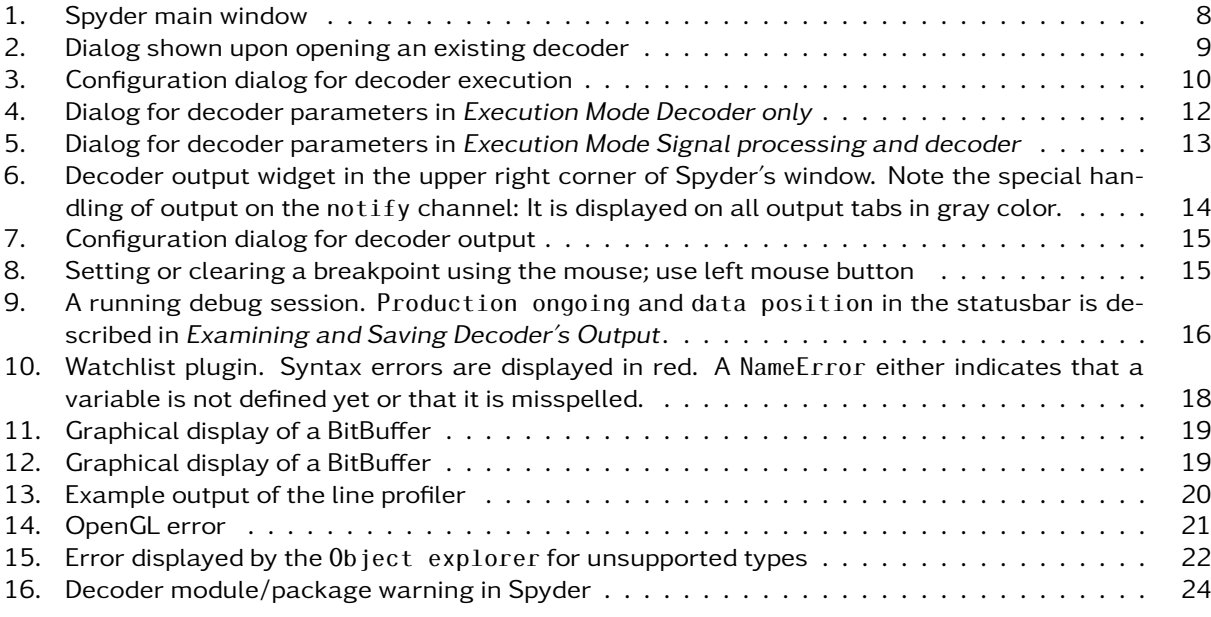

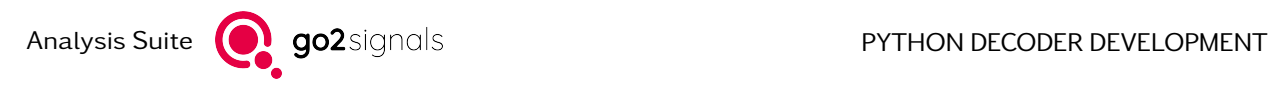

## List of Tables